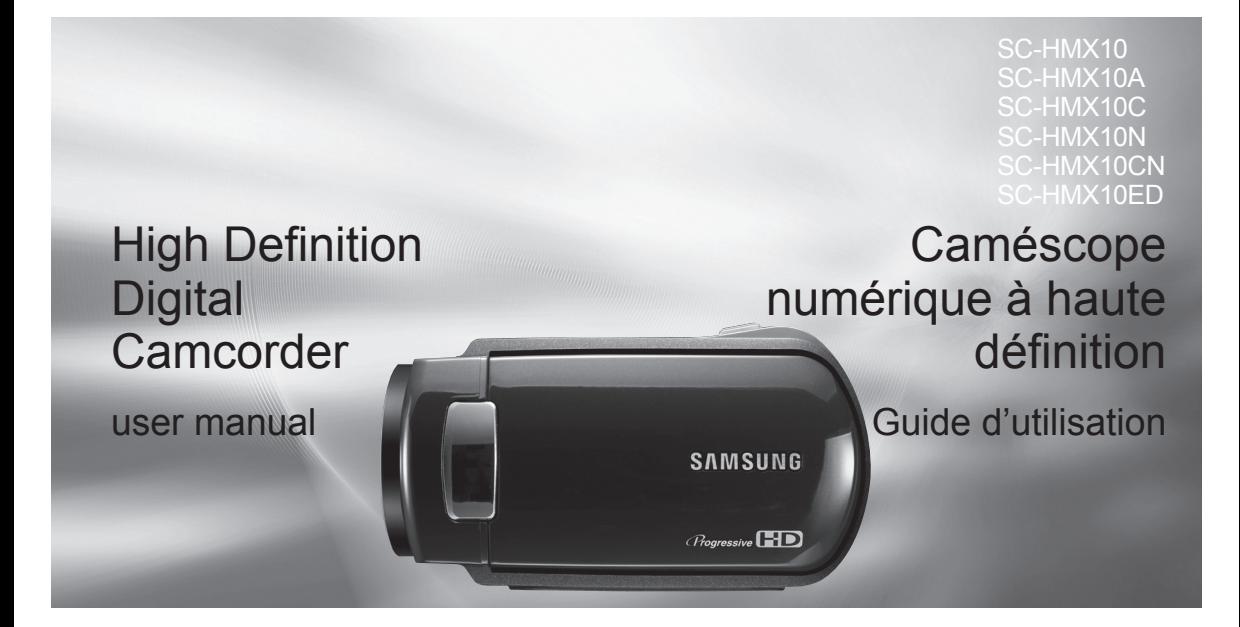

## imagine the possibilities

Thank you for purchasing this Samsung product. To receive more complete service, please register your product at www.samsung.com/global/register

## imaginez toutes les possibilités

Merci d'avoir acheté ce produit Samsung. Pour obtenir notre service complet, veuillez enregistrer votre produit sur le portail de http://www.samsung.com/cp/ et sélectionnez Enregistrement de produit

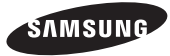

## key features of your HD camcorder

The HD camcorder is capable of recording and playing back both High Definition (HD: 1280x720p) and Standard Definition (SD: 720x480p) image quality. Select the recording image quality, HD (high definition) or SD (standard definition), before recording.

## **ENJOYING IMAGES WITH HIGH DEFINITION (HD) QUALITY**

## **You can view the movies with the HD (high definition) image quality.**

- This HD camcorder adopts the advanced 720p effective scanning lines to reproduce a sharper image than the old SD camcorder (480i) and supports the widescreen view in the aspect ratio of 16:9.<br>The movies recorded in the HD (high definition) image quality will best fit
- the wide (16:9) HDTV. If your TV is not a high definition TV, movies with HD (high definition) image quality will be displayed with SD (standard
	- definition) image quality.<br>- To enjoy HD-quality images, you need a TV supporting 1280x720p input. Check you have a high definition TV (HDTV). (Refer to the user manual of your TV.)<br>To enjoy the HD-quality images, use the component cable or HDMI
	- cable. The multi-AV cable does not support HD-quality images so it down-converts them to SD-quality images.<br>The image is recorded in 720x480p when the quality is set to SD in the
- The image is recorded in 720x480p when the quality is set to SD in the HD camcorder. The movies recorded with SD (standard definition) image quality cannot be converted to HD (high definition) image quality.

## caractéristiques essentielles de votre caméscope HD

Le caméscope HD peut enregistrer et lire des images à haute définition (HD : 1280x720p) et à définition standard (SD : 720x480p) qualité de l'image. Définissez la qualité d'image souhaitée (HD (haute définition) ou SD (définition standard)) avant d'enregistrer.

## **COMMENT PROFITER D'IMAGES DE QUALITÉ HAUTE DÉFINITION (HD)**

### **Il vous est possible de visionner des vidéos avec une qualité d'image HD (haute définition).**

- $720p$  afin de reproduire une image plus nette que les anciens caméscopes SD (480i) et peut accueillir la vue grand écran au format 16:9.
- Les vidéos enregistrées en qualité HD (haute définition) conviennent particulièrement aux téléviseurs TVHD (16:9). Si votre téléviseur n' accueille pas la haute définition, les vidéos à haute définition (HD) seront reproduités en qualité SD (définition standard).<br>- Pour profiter des images de qualité HD, vous devez posséder un
	- téléviseur pouvant accueillir la source 1280x720p. Assurez-vous de posséder un téléviseur à haute définition (TVHD). (Reportez-vous au guide d'utilisation de votre téléviseur.)<br>Afin de pouvoir profiter de la qualité d'image HD, utilisez un câble
	- Afin de pouvoir profiter de la qualité d'image HD, utilisez un câble composantes ou HDMI. Le câble multi-AV ne peut reproduire les images de qualité HD : elles sont converties au format SD.
- Le caméscope HD réglé sur SD enregistre les images au format 720x480p. Les vidéos enregistrées au format SD (définition standard) ne peuvent pas être converties au format HD (haute définition).

1280

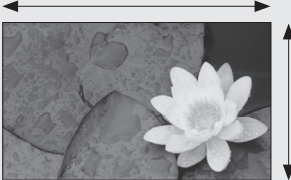

720

<720p / 16:9 high definition camcorder>

Image resolution: about 5 times that of the old SD camcorder(480i).

**HD (high definition) image quality : 60p (Progressive) SD (standard definition) image quality : 60i (interlaced)**

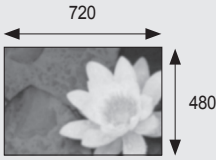

<480i / normal digital camcorder>

### **FEATURES OF YOUR NEW HD CAMCORDER**

#### **1.61 Mega pixel (Gross) CMOS sensor**

1/4.5" CMOS sensor provides stunning detail and clarity with exceptional video (1280 lines of resolution-HD mode or 720 lines of horizontal resolution-SD mode) and still image performance (3.0 mega pixels). Unlike traditional CCD imagers, CMOS sensors require less power, providing better battery performance.

#### High-capacity embedded flash memory (SC-HMX10A/HMX10C/HMX10CN/ **HMX10ED only)**

The HD camcorder has built-in high capacity flash memory that allows you to record movie or photo images.

#### **H.264 (MPEG4 part10/AVC) encoding**

The latest video compression technology, H.264 uses a high compression rate to sharply increase the recordable time for the same size storage.

#### **HDMI interface (Anynet+ supported)**

- If you have an HDTV featuring the HDMI jack, you can enjoy a clearer and sharper image than ever on a normal TV.
- This HD camcorder supports Anynet+. Anynet+ is an AV network system that enables you to control all connected Samsung AV devices with Anynet+ supported Samsung TV's remote control. Refer to the corresponding TV's user manual for more details.

#### **2.7" wide (16:9) touch panel LCD screen (230K pixels)**

The 2.7" wide (16:9) LCD screen provides excellent **�** viewing clarity with improved resolution. The 230K **�** pixel LCD screen rotates up to 270 degrees for multiple viewing angles providing sharp, detailed images for monitoring or playback, and the widescreen format makes shooting in 16:9 mode and composing shots even easier.

#### **Touch panel adopted**

You can play recorded images and set the functions by simply tapping on the LCD screen without sophisticated button operation.

#### **Swivel handle for free style shooting**

You can adjust the swivel handle's angle depending on the recording situation because the swivel handle rotates upto 150°.

## **Anynet+ supported**

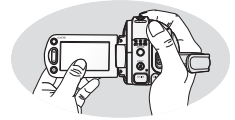

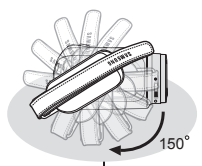

## **CARACTÉRISTIQUES DE VOTRE NOUVEAU CAMÉSCOPE HD**

#### **Capteur CMOS de 1,61 méga pixels (grossier)**

Le capteur CMOS de 1,54 sur 14 cm (1/4,5 po) reproduit les vidéos et les images figées détaillées et nettes de qualité exceptionnelle (3 méga pixels, 1 280 lignes de résolution horizontale en mode HD ou 720 lignes de résolution en mode SD). Contrairement au systèmes imageurs CCD traditionnels, les capteurs CMOS nécessitent moins d'énergie optimisant ainsi la performance des bloc-piles.

#### **Mémoire fl ash intégrée (SC-HMX10A/HMX10C/HMX10CN/HMX10ED uniquement)**

Le caméscope HD est doté d'une mémoire flash intégrée de grande capacité pour l'enregistrement de vidéos ou de photos.

### **Codage H.264 (MPEG-4 Part10 ou AVC)**

La plus récente technologie de compression vidéo, le codage H.264 utilise un niveau de compression élevé permettant d'améliorer considérablement

la durée d'enregistrement sur le même support de stockage.

#### **Interface HDMI (soutenant Anynet+)**

- Si vous possédez un téléviseur HD doté d' une prise HDMI, vous pouvez profiter d'images beaucoup plus claire et nettes que sur un téléviseur standard.
- Le caméscope HD peut accueillir le système Anynet+.

Anynet+ est un système réseau AV qui vous permet de contrôler tous les appareils AV de Samsung à l'aide de la télécommande de téléviseur Anynet+ de Samsung. Reportez-vous au guide du téléviseur correspondant pour plus de détails.

#### **Écran ACL tactile (format 16:9) de 230 k pixels d' environ 7 cm (2,7 po)**

Son écran ACL (16:9) d'environ 7 cm (2,7 po) offre une netteté de visionnement à résolution améliorée. L' écran ACL de 230 k pixels pivote sur 270 degrés, vous offrant des angles de visionnement multiples afin de reproduire des images nettes et détaillées convenables pour la lecture ou la surveillance. Son format grand écran 16:9 rend l'enregistrement et la composition encore plus facile.

#### **Écran tactile**

Vous pouvez lire des images enregistrées et régler les fonctions en touchant tout simplement l'écran ACL, sans l'aide de touches sophistiquées.

### **Poignée pivotante pour les prises libres**

Vous pouvez régler la poignée pivotante sur l'angle le plus convenable en fonction de la situation d' enregistrement. Elle pivote sur 150°.

**iii**\_ English

# safety warnings

## **What the icons and signs in this user manual mean;**

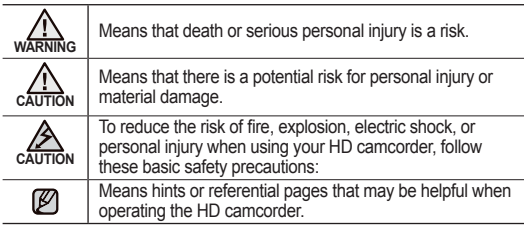

These warning signs are here to prevent injury to you and others. Please follow them explicitly. After reading this section, keep it in a safe place for future reference.

## precautions

### **Warning!**

- This camcorder should always be connected to an AC outlet with a protective grounding connection.
- Batteries shall not be exposed to excessive heat such as sunshine, fire or the like.

### **Caution**

Danger of explosion if battery is incorrectly replaced. Replace only with the same or equivalent type.

If this power supply is used at 240V ac, a suitable plug adapter should be used.

# consignes de sécurité

**Description des icônes et symboles contenus dans ce manuel :**

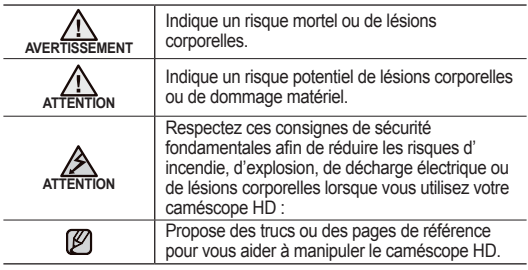

Ces symboles d'avertissement sont insérés à ces endroits pour prévenir les lésions corporelles, pour vous et pour les autres. Veuillez les respecter à la lettre. Après avoir lu cette section, veuillez la ranger dans un endroit sûr pour référence ultérieure.

# précautions

### **Avertissement !**

- Ce caméscope doit toujours être branché sur une prise murale CA avec broche de mise à la terre.
- Évitez d'exposer les bloc-piles aux chaleurs excessives : soleil, feu etc.

### **Attention**

Danger d'explosion si le bloc-piles est remplacé par un autre type. Remplacez-la uniquement avec une pile identique ou du même type.

Utilisez un adaptateur approprié si l'alimentation est du type 240 V CA.

# important information on use

## **BEFORE USING THIS CAMCORDER**

- **This HD camcorder records video in H.264 (MPEG4 part10/AVC) format and at High Resolution (HD-VIDEO) and at Standard Resolution (SD-VIDEO).**
- **Please note that this HD camcorder is not compatible with other digital video formats.**
- **Before recording important video, make a trial recording.** Play back your trial recording to make sure the video and audio have been recorded properly.
- **The recorded contents cannot be compensated for:**
	- Samsung cannot compensate for any damage caused when a recording cannot be played back because of a defect in the HD camcorder or memory card.

Samsung cannot be responsible for your recorded video and audio.

- Recorded contents may be lost due to a mistake when handling this HD camcorder or memory card, etc. Samsung shall not be responsible for compensation for damages due to the loss of recorded contents.
- **Make a backup of important recorded data** Protect your important recorded data by copying the files to PC. We also recommend you copy it from your PC to other recording media for storage. Refer to the software installation and USB connection guide.
- **Copyright: Please note that this HD camcorder is intended for individual use only.**

Data recorded on the storage media in this HD camcorder using other digital/analog media or devices is protected by the copyright act and cannot be used without permission of the owner of copyright, except for personal enjoyment. Even if you record an event such as a show, performance or exhibition for personal enjoyment, it is strongly recommended that you obtain permission beforehand.

## informations importantes concernant son utilisation

## **AVANT D'UTILISER LE CAMÉSCOPE**

- **Le caméscope HD enregistres les vidéos au format H.264 (MPEG-4 Part10 ou AVC) et à haute résolution (VIDÉO HD) ou résolution standard (VIDÉO SD).**
- **Veuillez prendre note que ce caméscope HD n'est pas compatible avec d'autres formats vidéo numériques.**
- **Procédez à un essai avant d'enregistrer une vidéo importante.** Effectuez la lecture de votre essai pour vous assurer de la qualité de la vidéo et de l'audio.
- **Aucun dédommagement n'est disponible pour les contenus enregistrés :**
	- Samsung n'est aucunement responsable des dommages survenus en raison d'un enregistrement anormal ou d'un enregistrement illisible en raison d'une défaillance du caméscope HD ou de la carte mémoire.

Samsung n'est aucunement responsable de vos enregistrements vidéo ou audio.

- Les données d'enregistrement peuvent se perdre en raison d' une mauvaise manipulation du caméscope HD, de la carte mémoire, etc.. Samsung n'est aucunement responsable de la perte des données enregistrées.
- **Faites une copie de sauvegarde de vos données importantes.**  Protégez vos données importantes en copiant vos fichiers sur un ordinateur. Nous vous recommandons de les copier de votre ordinateur sur un autre support de stockage pour les conserver. Reportez-vous au guide d'installation du logiciel et des raccords USB.
- **Droits d'auteur : Veuillez prendre note que ce caméscope HD est destiné à l'utilisation personnelle.**

Les données enregistrées sur la carte mémoire du caméscope HD à partir d'autre dispositifs numériques ou analogiques sont protégées par la Loi sur les droits d'auteur et ne peuvent être utilisées dans un autre but que votre jouissance personnelle sans la permission du propriétaire des droits d'auteur. Nous vous recommandons d'obtenir au préalable la permission d'enregistrer même des événements tels que des spectacles, des performances ou des expositions pour votre jouissance personnelle.

# important information on use

## **ABOUT THIS USER MANUAL**

- **This User Manual covers models SC-HMX10, SC-HMX10A, SC-HMX10C, SC-HMX10N, SC-HMX10CN, and SC-HMX10ED.** The SC-HMX10A, SC-HMX10C/HMX10CN, and SC-HMX10ED have a 4GB, 8GB, and 16GB built-in flash memory respectively but also use memory cards. The SC-HMX10/HMX10N does not have built-in flash memory and uses memory cards exclusively. Although some features of SC-HMX10, SC-HMX10A, SC-HMX10C, SC-HMX10N, SC-HMX10CN, and SC-HMX10ED are different, they operate in the same way.
- Illustrations of model SC-HMX10A are used in this user manual.
- The displays in this user manual may not be exactly the same as those you see on the LCD screen.
- Designs and specifications of the camcorder and other accessories are subject to change without any notice.

## **NOTES REGARDING A TRADEMARK**

- All the trade names and registered trademarks mentioned in this manual or other documentation provided with your Samsung product are trademarks or registered trademarks of their respective holders.
- Windows® is registered trademark or trademark of Microsoft Corporation, registered in the United States and other countries.
- Macintosh is trademark of Apple Computer, Inc.
- All the other product names mentioned here in may be the trademark or registered trademarks of their respect companies.
- Furthermore, "TM" and "R" are not mentioned in each case in this manual.

## informations importantes concernant son utilisation

## **À PROPOS DE CE GUIDE D'UTILISATION**

- **Ce manuel englobe les modèles SC-HMX10, SC-HMX10A, SC-HMX10C, SC-HMX10N, SC-HMX10CN, et SC-HMX10ED.**  Les modèles SC-HMX10A, SC-HMX10C/HMX10CN, et SC-HMX10ED sont dotés d'une mémoire flash intégrée de 4 Go 8 Go et de 16 Go respectivement mais accueillent aussi les cartes mémoires. Le modèle SC-HMX10/HMX10N ne possède pas de mémoire flash intégrée et utilise exclusivement les cartes mémoire. Bien que certaines des caractéristiques des modèles SC-HMX10, SC-HMX10A, SC-HMX10C, SC-HMX10N, SC-HMX10CN, et SC-HMX10EDN diffèrent, leur fonctionnement est semblable.
- Ce guide d'utilisation contient les illustrations du modèle SC-HMX10A.
- Les affichages présentés dans le manuel peuvent ne pas corresponde à celles que vous voyez à l'écran ACL.
- La conception et les spécifications du caméscope HD et d'autres accessoires peuvent changer sans préavis.

## **REMARQUES SUR A LA MARQUE DE COMMERCE**

- Toutes les appellations commerciales et marques déposées citées dans ce manuel ou dans toute documentation fournie avec votre appareil Samsung appartiennent à leurs propriétaires respectifs.
- Windows® est la marque déposée ou une marque de commerce de Microsoft Corporation, déposée aux États-Unis et dans d'autres pays.
- Macintosh est une marque de commerce de Apple Computer Inc.
- Tous les autres noms de produit mentionnés dans le présent document sont susceptibles d'être des appellations commerciales et marques déposées appartenant à leurs propriétaires respectifs.
- En outre, les symboles "TM" et "® " n'apparaissent pas systématiquement dans le manuel.

# precautions when using

## **IMPORTANT NOTE**

- **Handle the liquid crystal display (LCD) with care:**
	- The LCD is a very delicate display device: Do not press its surface with force, hit it or prick it with a sharp object.
	- If you push the LCD surface, unevenness in display may occur. If unevenness does not disappear, turn the camcorder off, wait for a few moments, and then turn it on again.
	- Do not place the camcorder with the open LCD screen down.
	- Close the LCD screen when not using the camcorder.

### **Liquid crystal display :**

- The LCD screen the product of highly precise technology. Among the total number of pixels (approx. 230,000 pixels for LCD screen), 0.01% or less pixels may be missing (black dots) or may remain lit as colored dots (red, blue, green). This shows the limitations of the current technology, and does not indicate a fault that will interfere with recording.
- The LCD screen will be slightly dimmer than usual when the camcorder is at low temperature, as in cold areas, or immediately after power is turned on. Normal brightness will be restored when the temperature inside the camcorder rises. This has no effect on the images in the storage media, so there is no cause for concern.
- **Hold the HD camcorder correctly:** Do not hold the HD camcorder by the LCD screen when lifting it: the LCD screen could detach and the HD camcorder may fall.
- **Do not subject the HD camcorder to impact:**
	- This HD camcorder is a precision machine. Take great care that you do not strike it against a hard object or let it fall.
	- Do not use the HD camcorder on a tripod (not supplied) in a place where it is subject to severe vibrations or impact.
- **No sand or dust!**

Fine sand or dust entering the HD camcorder or AC power adaptor could cause malfunctions or defects.

• **No water or oil!**

Water or oil entering the HD camcorder or AC power adaptor could cause electric shock, malfunctions or defects.

• **Heat on surface of product:** The surface of the HD camcorder will be slightly warm when in use, but this does not indicate a fault.

## précautions à prendre en cours d'utilisation

## **REMARQUE IMPORTANTE**

- **Manipulez l'écran à cristaux liquides (ACL) avec soin :**
	- L'écran ACL est un dispositif d'affichage très fragile : n'appuyez pas fortement sur sa surface, ne le frappez pas et ne le piquez pas avec un objet acéré.
	- Appuyer sur la surface de l'ACL peut provoquer une déformation de l' image. Si la déformation ne disparaît pas, éteignez le caméscope HD et patientez quelques moments, puis rallumez-le.
	- Ne déposez pas le caméscope avec son écran ACL face au le sol lorsqu'il est déployé.
	- Rabattez l'écran ACL lorsque vous n'utilisez pas le caméscope HD. **Écran à cristaux liquides :**
	- L'écran ACL est le produit d'une technologie de pointe très précise. Parmi le nombre total de pixels (environ 230 000 pixels pour un écran ACL), 0,01% ou moins peuvent demeurer éteints (points noirs) ou être allumés en points de couleur (rouge, bleu ou vert). Cela indique les limites de la technologie actuelle et ne représente pas une défaillance pouvant troubler l'enregistrement.
	- L'écran ACL apparaît plus sombre que la normale à basse température : environnement froid ou à l'allumage. La luminosité normale revient lorsque la température interne du caméscope se réchauffe. Cela n'affecte pas les images sur le support de stockage : ne vous en préoccupez pas.

### • **Tenez le caméscope HD correctement :**

ne le tenez pas par l'écran ACL lorsque vous le soulevez : l'écran ACL peut s'en détacher et le caméscope HD peut tomber.

- **Évitez les impacts :**
	- Le caméscope HD est un appareil de haute précision. Évitez avec soin de le frapper contre un objet dur ou de le laisser tomber.
	- Évitez d'utiliser le caméscope HD sur un trépied (non compris) dans des endroits sujets aux vibrations ou aux impacts violents.

### • **Pas de sable et pas de poussière !**

Le sable fin ou la poussière pénétrant le caméscope HD ou l'adaptateur CA peut provoquer des défaillances ou des défauts matériels.

#### • **Pas d'eau et pas d'huile !**

L'eau ou l'huile pénétrant le caméscope HD ou l'adaptateur CA peut provoquer des défaillances ou des défauts matériels.

• **Réchauffement de la surface de l'appareil :** La surface du caméscope HD se réchauffera quelque peu en cours d' utilisation ; il ne s'agit pas d'une défaillance.

# precautions when using

#### • **Be careful of ambient temperature:**

- Using the HD camcorder in a place where the temperature is over 140°F (60°C) or under 32°F (0°C) will result in abnormal recording/ playback.
- Do not leave the HD camcorder on a beach or in a closed vehicle where the temperature is very high for a long time: This could cause a malfunction.
- **Do not point directly at the sun:**
	- If direct sunlight strikes the lens, the HD camcorder could malfunction or a fire could occur.
	- Do not leave the HD camcorder with the LCD screen exposed to direct sunlight: This could cause a malfunction.
- **Do not use the HD camcorder near TV or radio:** This could cause noise to appear on the TV screen or in radio **broadcasts**
- **Do not use the HD camcorder near strong radio waves or magnetism:**

If the HD camcorder is used near strong radio waves or magnetism, such as near a radio transmitter or electric appliances, noise could enter video and audio that are being recorded. During playback of normally recorded video and audio, noise may also be present in picture and sound. At worst the HD camcorder could malfunction.

- **Do not expose the HD camcorder to soot or steam:** Thick soot or steam could damage the HD camcorder case or cause a malfunction.
- **Do not use the HD camcorder near corrosive gas:** If the HD camcorder is used in a place where there is dense exhaust gas generated by gasoline or diesel engines, or corrosive gas such as hydrogen sulfide, the external or internal terminals could corrode, disabling normal operation, or the battery connecting terminals could corrode, so that power will not turn on.
- **Do not wipe the HD camcorder body with benzene or thinner:**
	- The coating of exterior could peel off or the case surface could deteriorate.
- **Keep the memory card out of reach of children to prevent swallowing.**

## précautions à prendre en cours d'utilisation

- • **Soyez attentif aux températures ambiantes inhabituelles :**
	- Utiliser le caméscope DVD dans un endroit où la température dépasse les 60° C (140° F) ou est moindre que 0° C (32° F) affectera l'enregistrements ou la lecture normale.
	- Évitez de laisser le caméscope HD sur la plage ou dans un véhicule clos où la température demeure très élevée pendant longtemps : Cela peut provoquer une défaillance technique.
- **Évitez d'orienter l'objectif directement vers le soleil :**
	- La lumière directe du soleil sur l'objectif peut provoquer une défaillance du caméscope HD ou un incendie.
	- N'exposez jamais l'écran ACL du caméscope HD à la lumière directe du soleil : Cela peut provoquer une défaillance technique.
- **N'utilisez jamais le caméscope HD près d'un téléviseur ou d'une radio :**

cela peut provoquer des parasites à l'écran ou sur la diffusion radio.

• **N'utilisez jamais le caméscope DVD près des ondes radio ou magnétiques puissantes :** 

l'utilisation du caméscope HD près des ondes radio ou magnétiques puissantes (un pylône radio ou appareils électriques) peut provoquer des parasites sur l'enregistrement vidéo et audio. Cela peut aussi produire des parasites à l'écran et sur le son en cours de lecture d' enregistrements vidéo ou audio normaux. Dans le pire des cas, cela peut provoquer une défaillance du caméscope HD.

- **Évitez d'exposer le caméscope HD à la suie ou à la vapeur :** la suie ou la vapeur peut endommager le boîtier du caméscope HD ou provoquer une défaillance.
- **N'utilisez jamais le caméscope HD dans un environnement à atmosphère corrosif :**

l'utilisation du caméscope HD dans un endroit exposé aux gaz d' échappement des engins à essence ou au diesel, ou à des gaz corrosifs comme le sulfure d'hydrogène, peut provoquer l'oxydation des bornes internes et externes et empêcher son fonctionnement normal ; cela peut aussi provoquer l'oxydation des bornes du bloc-piles empêchant l'allumage de l'appareil.

- **Évitez de nettoyer le boîtier du caméscope HD avec du benzène ou du solvant :**
	- la surface du boîtier peut peler ou se dégrader.
- **Gardez la carte mémoire hors de la portée des enfants : ils pourraient l'avaler.**

#### **01**\_ English contents **INTRODUCTION TO BASIC FEATURES GETTING TO KNOW YOUR HD CAMCORDER** 06 **PREPARATION** 10 **BEFORE RECORDING** 26 **05 06** What's included with your HD camcorder 07 Front & left view<br>08 Right & top view 08 Right & top view<br>09 Rear & bottom y Rear & bottom view **10** Using the remote control<br>11 Installing the button type 11 Installing the button type bat-<br>tery<br>11 I Ising the cradle 11 Using the cradle<br>12 Holding the HD of 12 Holding the HD camcorder<br>13 Charging the battery pack 13 Charging the battery pack<br>17 Basic HD camcorder oper 17 Basic HD camcorder operation<br>18 Screen indicators 18 Screen indicators<br>22 Using the display Using the display ( )/*i*CHECK button 22 Using the LCD enhancer **( )** 23 Using the LCD screen 24 Initial setting: OSD language & date and time **26** Selecting the storage media (SC-HMX10A/HMX10C/ HMX10CN/HMX10ED only) 27 Inserting/ejecting a memory card 28 Recordable time and number of images 29 Selecting a suitable memory card table des matières **INTRODUCTION AUX 05 CARACTÉRISTIQUES DE BASE FAMILIARISEZ-VOUS AVEC VOTRE CAMÉSCOPE HD** 06 **PRÉPARATION** 10 **AVANT 26 D'ENREGISTRER** 26 **06** Articles compris avec votre caméscope HD 07 Vue d'avant et de gauche<br>08 Vue du dessus et de droite 08 Vue du dessus et de droite<br>09 Vue d'arrière et du dessous 09 Vue d'arrière et du dessous **10** Comment utiliser la télécommande 11 Installation de la pile bouton<br>11 Comment utiliser le socle 11 Comment utiliser le socie<br>12 Nettovage du caméscope 12 Nettoyage du caméscope HD<br>13 Mise sous charge du bloc-pile 13 Mise sous charge du bloc-piles<br>17 Eonctionnement de base du 17 Fonctionnement de base du caméscope HD 18 Témoins d'écran<br>22 Utilisation de la to Utilisation de la touche d'écran ( )/*i*CHECK 22 Utilisation de l'égalisateur paramétrique **( )** 23 Utilisation de l'écran ACL.<br>24 Mise en service : Langue Mise en service : Langue d' affichage, date et heure **26** Comment sélectionner le support de stockage (SC-HMX10A/ HMX10C/HMX10CN/HMX10ED uniquement) 27 Insertion/éjection de la carte mémoire 28 Durée d'enregistrement et nombre d'images 29 Comment choisir une carte mémoire convenable Français \_**01**

## contents

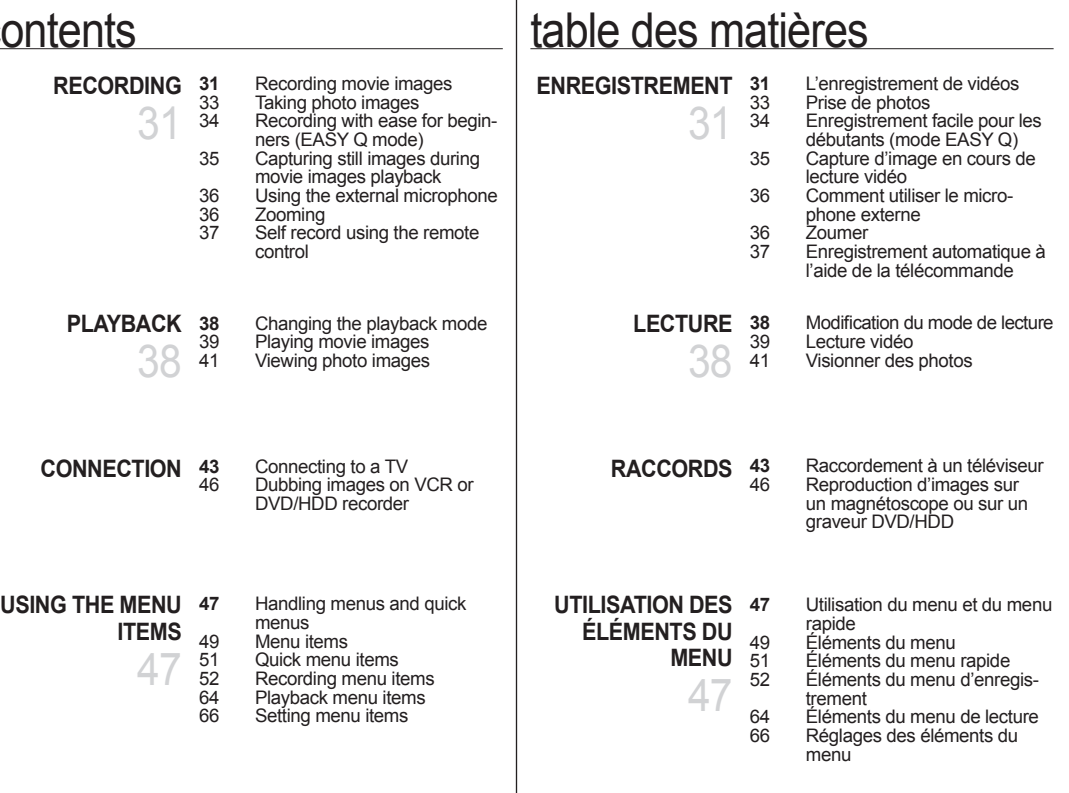

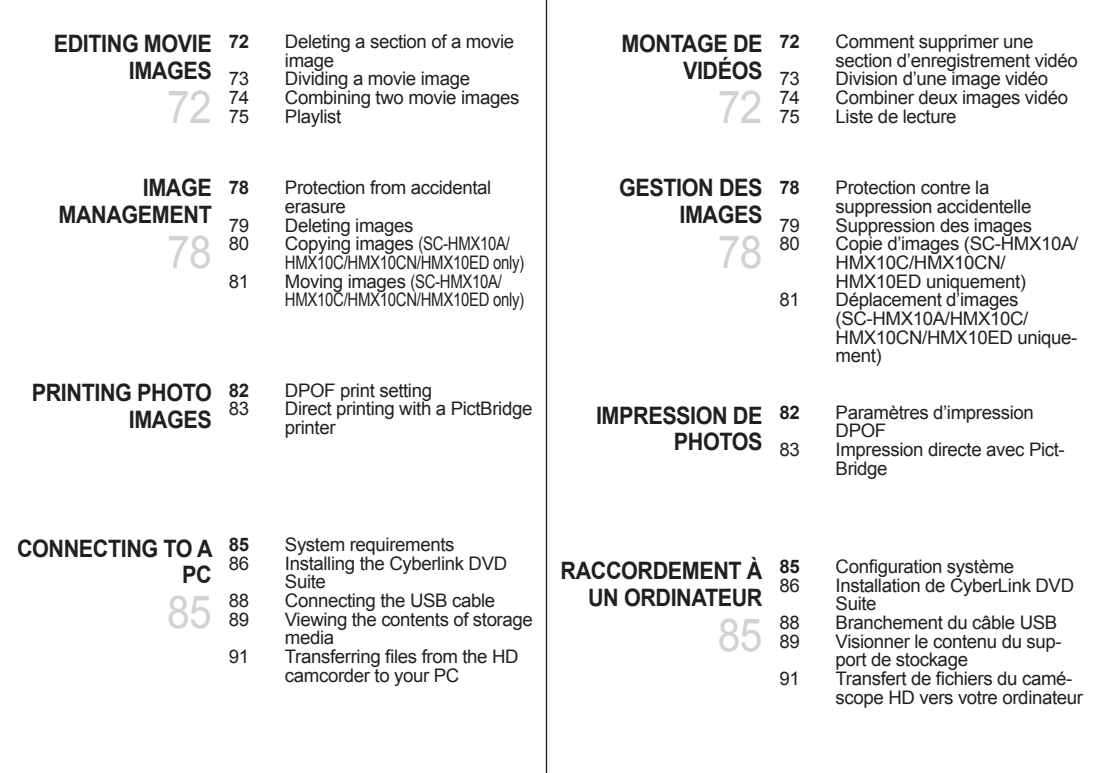

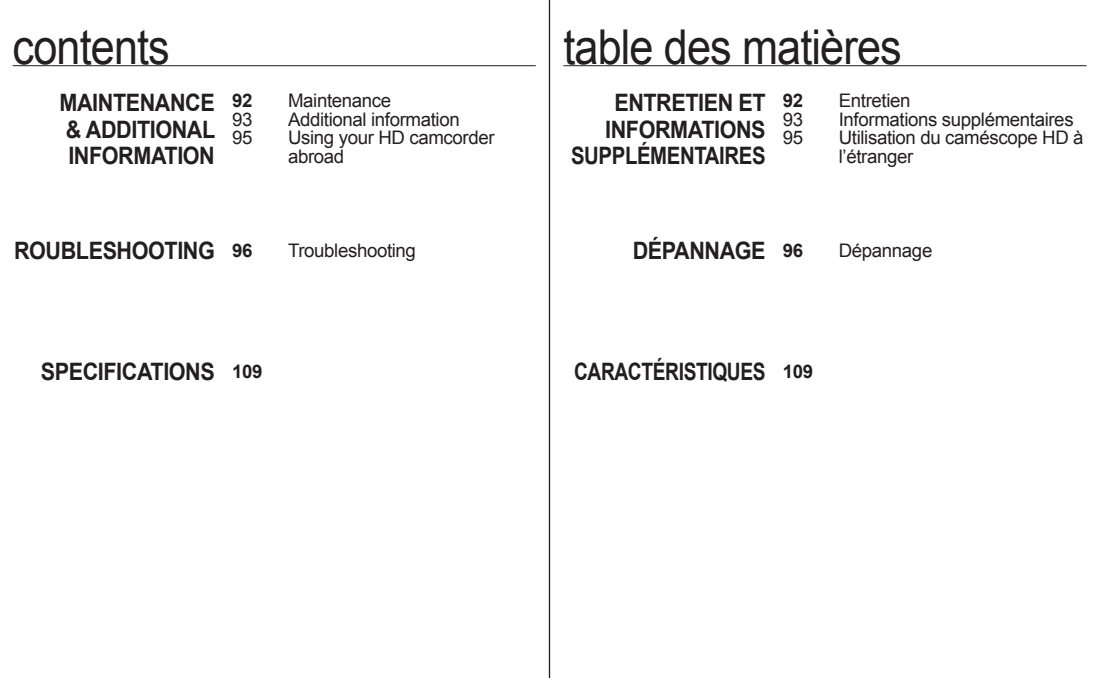

# introduction to basic features

This chapter introduces you to the basic features of your HD camcorder. See the reference pages below for more information.

## **Step 1**

### **Preparation**

- Charging the battery pack  $\rightarrow$  page 13
- Setting the date/time and OSD language  $\rightarrow$  page 24-25
- Setting the storage media (built-in memory or memory card)  $\rightarrow$  page 26 (SC-HMX10A/HMX10C/HMX10CN/ HMX10ED only)

## introduction aux caractéristiques de base

Ce chapitre présente les caractéristiques de base de votre caméscope HD. Reportez-vous aux pages de référence pour plus de détails.

**Étape 1**

### **Prise en main**

- Mise sous charge du bloc-piles Page 13
- Réglage de la date, de l'heure et de la langue d' affichage Pages 24 et 25
- Définition du support de stockage (mémoire intégrée ou carte mémoire) → Page 26 (SC-HMX10A/HMX10C/HMX10CN/HMX10ED uniquement)

## **Step 2**

### **Recording**

Recording the movie or photo images  $\rightarrow$  pages 31,33

## **Step 3**

## **Playing back**

- Selecting an image to play back from the thumbnail index views  $\rightarrow$  pages 39, 41
- Viewing playback from your HD camcorder on your PC or TV → pages 43, 88

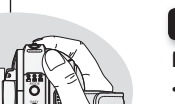

## **Étape 2**

## **Enregistrement**

• Enregistrement de vidéos ou de photos  $\rightarrow$ Pages 31, 33

## **Étape 3**

### **Lecture**

- Comment sélectionner une image pour la lecture sur l'écran d'affichage des vignettes  $\rightarrow$ Pages 39, 41
- Comment visionner sur votre téléviseur ou votre ordinateur à partir du caméscope HD  $\rightarrow$ Pages 43, 88

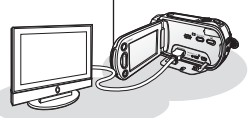

## getting to know your HD camcorder

## **WHAT'S INCLUDED WITH YOUR HD CAMCORDER**

Your new HD camcorder comes with the following accessories. If any of these items is missing from your box, call Samsung's Customer Care Center.

✪ **The exact appearance of each item may vary by model.**

## 1 Battery pack (IA-BP85ST) 2 AC power adaptor (AA-E9 type) 3 Multi-AV cable 4 Component cable 5 USB cable 6 User manual 7 Button-type battery 8 Remote control 9 Cradle Software CD Pouch ⱁ HDMI cable\*  $\begin{array}{ccc} \boxed{1} & \boxed{2} & \boxed{3} \end{array}$

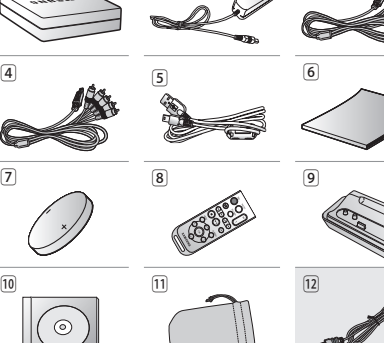

 $\mathbb{Z}$ 

familiarisez-vous avec votre caméscope HD

## **ARTICLES COMPRIS AVEC VOTRE CAMÉSCOPE HD**

Votre nouveau caméscope HD est distribué avec les accessoires ciaprès. S'il manque un accessoire dans la boîte de livraison, contactez le Centre de service à la clientèle Samsung.

### ✪ **La forme exacte de chaque article peut varier selon le modèle.**

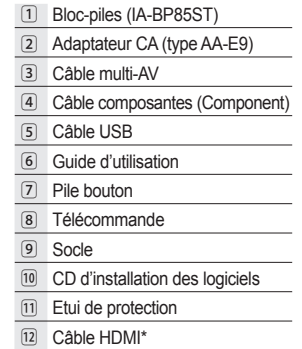

- 
- The contents may vary depending on the sales region.
- Parts and accessories are available at your local Samsung dealer. **\* :** Not included with your camcorder. To buy the optional accessory,
- contact your nearest Samsung dealer. A memory card is not included. See page 29 for memory cards
- compatible with your HD camcorder.
- Le contenu peut varier en fonction du lieu de vente de l'appareil.
- Les pièces et les accessoires sont disponibles chez votre revendeur Samsung le plus proche.
- **\* :** Non compris avec le caméscope. Contactez votre revendeur Samsung le plus près pour vous procurer les accessoires offerts en option.
- La carte mémoire n'est pas comprise. Reportez-vous à la page 29 pour les détails concernant la compatibilité des cartes mémoire avec votre caméscope HD.

### **FRONT & LEFT VIEW**

### **VUE D'AVANT ET DE GAUCHE**

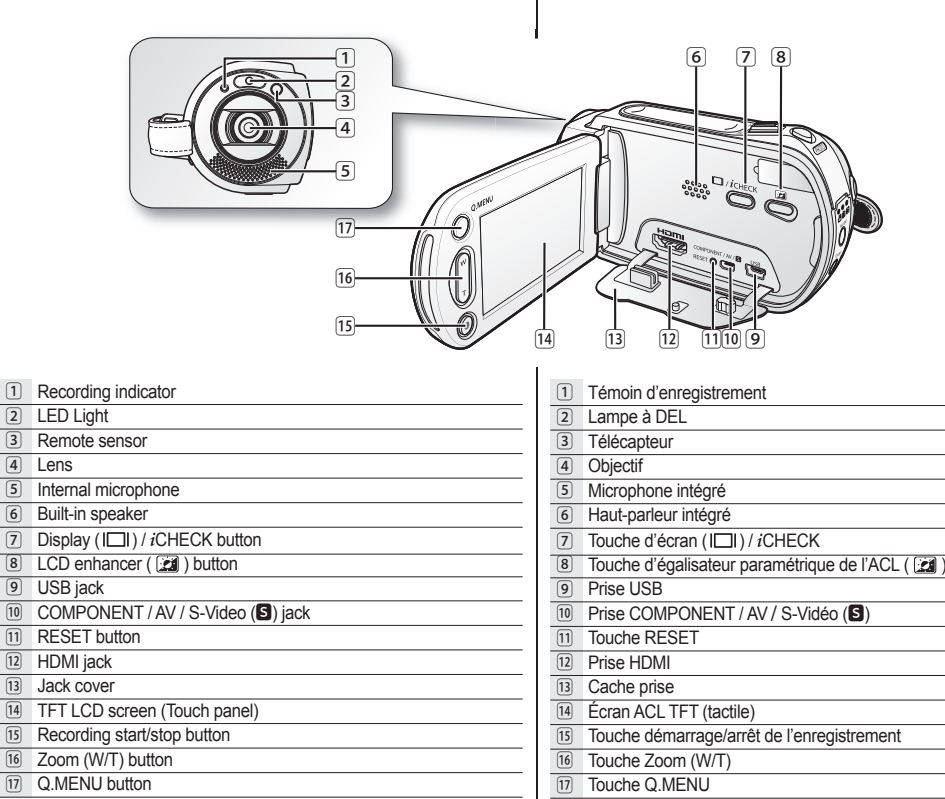

4 Lens

## getting to know your HD **camcorder**

### **RIGHT & TOP VIEW**

## familiarisez-vous avec votre caméscope HD

## **VUE DU DESSUS ET DE DROITE**

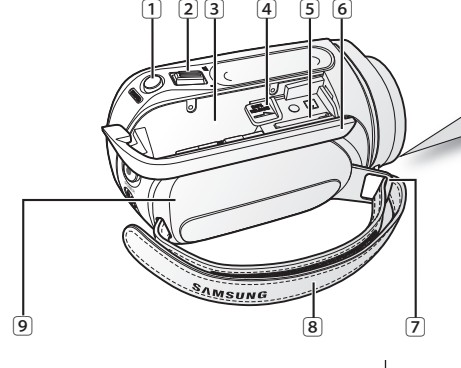

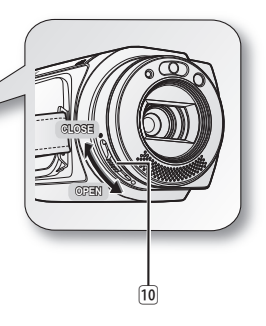

- PHOTO button
- 2 Zoom (W/T) lever
- 3 Battery pack slot
- 4 BATT RELEASE switch
- 5 Memory card slot
- 6 Battery pack / Memory card cover
- **Grip belt hook**
- Grip belt
- 9 Swivel handle
- Lens open / close switch

Touche PHOTO Levier de zoom (W/T) Emplacement du bloc-piles 4 Bouton BATT, RFL FASE Fente de la carte mémoire Couvercle du bloc-piles/carte mémoire Crochet de dragonne 8 Dragonne Poignée pivotante ⰿ Commutateur d'ouverture/fermeture de l'objectif

### **REAR & BOTTOM VIEW**

### **VUE D'ARRIÈRE ET DU DESSOUS**

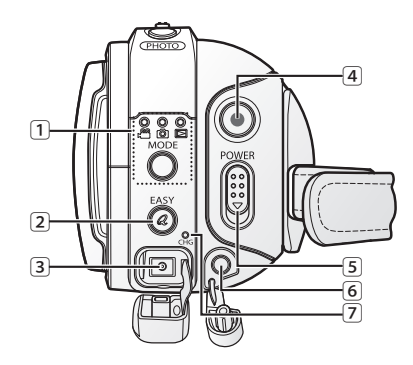

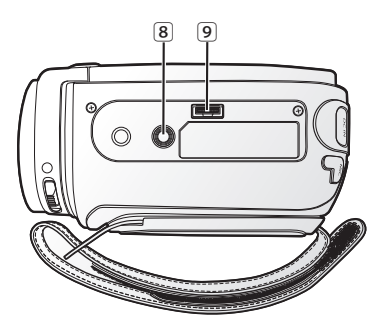

MODE button / Mode indicator

 $(Movie \left( \frac{29}{2} \right) /$  Photo  $\left( \frac{2}{2} \right)$  / Play  $\left( \frac{1}{2} \right)$  mode)

- EASY Q button
- DC IN jack
- Recording start/stop button
- POWER switch
- External microphone (MIC) jack
- Charging (CHG) indicator
- Tripod receptacle
- Cradle receptacle
- Touche MODE / témoin de mode  $(\text{video} \left( \frac{\text{69}}{\text{cm}} \right) / \text{photo} \left( \frac{\text{69}}{\text{cm}} \right) / \text{lecture} \left( \frac{\text{cm}}{\text{cm}} \right) )$ Touche EASY Q Prise DC IN Touche démarrage/arrêt de l'enregistrement Touche POWER External microphone (MIC) jack Témoin de charge (CHG) Emplacement du trépied
- Emplacement du socle

This section provides information on using this HD camcorder; such as how to use the provided accessories, how to charge the battery, how to setup the operation mode and initial setup.

## **USING THE REMOTE CONTROL**

## prise en main

Cette section présente l'information nécessaire à l'utilisation du caméscope HD telle que l'utilisation des accessoires compris, comment mettre le bloc-piles sous charge, comment configurer les modes de fonctionnement et la première mise en service.

## **COMMENT UTILISER LA TÉLÉCOMMANDE**

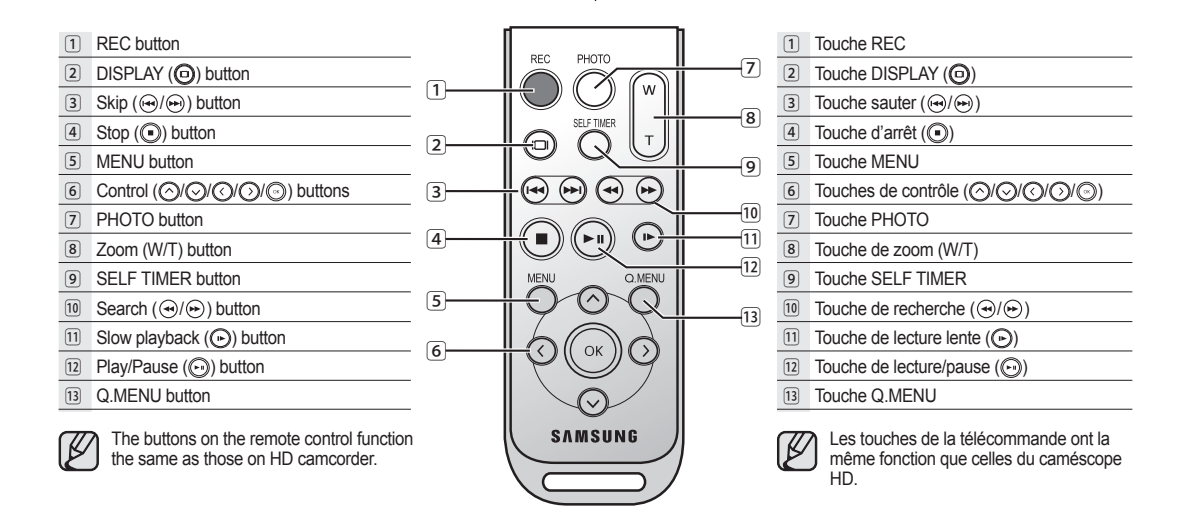

## **INSTALLING THE BUTTON TYPE BATTERY**

### **Installing the button type battery in the remote control**

- **1.** Turn the battery holder counterclockwise (as indicated with  $($  $)$  mark) using your fingernail or a coin to open it. The battery holder opens.
- **2.** Insert the battery into the battery holder while the positive  $(+)$  terminal facing down and press it firmly until you hear a locking sound.
- **3.** Place the battery holder back in the remote, match its  $(\odot)$ mark with the  $(\vec{O})$  mark on the remote control, and turn the battery holder clockwise to lock it.

## **Precautions regarding the button type battery**

- There is a danger of explosion if button type battery is incorrectly replaced. Replace only with the same or equivalent type.
- Do not pick up the battery using tweezers or other metal tools. This will cause a short circuit.
- Do not recharge, disassemble, heat or immerse the battery in water, to avoid the risk of explosion.

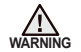

Keep the button type battery out of the reach of the children. Should any battery be swallowed, consult a doctor immediately.

## **USING THE CRADLE**

The cradle is a connection plate which can be used to make the camcorder more stable when charging the battery, or connecting to an external devices (TV, PC, etc.).

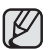

- If you connect your HD camcorder to the provided cradle using more than one type of cable to output image, the order of priority of the output signal is as follows:  $\overline{UB}$  cable  $\rightarrow$  Component /Multi-AV cable.
- Do not connect the connection cables at the same time, it may cause conflict and may not work properly. If this occurs, remove all the connected cables and try the connection again.

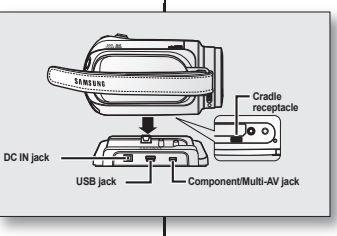

## **INSTALLATION DE LA PILE BOUTON**

### **Installation de la pile bouton de la télécommande**

- **1.** Tournez le support de la pile en sens anti-horaire (tel **1.** qu'indiqué par la marque (⊙)) avec votre ongle ou avec une pièce de monnaie pour l'enlever. Le support se dégage.
- **2.** Insérez la pile dans son support, borne positive **2.** (+) vers le bas, puis appuyez jusqu'à ce que vous entendiez un déclic.
- **3.** Replacez le support de la pile dans la télécommande **3.** en alignant la marque  $\omega$  avec la marque  $\omega$  de la télécommande, puis tournez-le en sens horaire pour le verrouiller.

### **Précautions concernant la pile bouton Précautions concernant la pile**

- Il existe un risque d'explosion si la pile bouton Il existe un risque d'explosion si la pile bouton est remplacée par un autre type. Remplacez-la uniquement avec une pile identique ou du même type.
- Ne manipulez pas la pile avec des pincettes ou des outils Ne manipulez pas la pile avec des pincettes ou des outils métalliques. Cela risque de provoquer un court-circuit.
- La pile ne doit être ni rechargée, ni démontée, ni La pile ne doit être ni rechargée, ni démontée, ni chauffée ou immergée dans l'eau pour éviter les risques d'explosion.

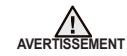

**Battery holder**

**1**

**2**

**3**

Conservez la pile bouton hors de portée des enfants. En cas d'ingestion de la pile, consultez un médecin immédiatement.

## **COMMENT UTILISER LE SOCLE**

Le socle est une platine de raccordement qui facilite Le socle est une platine de raccordement qui facilite le chargement du bloc-piles et les raccords à un le chargement du bloc-piles et les raccords à un téléviseur ou à un ordinateur (TV, PC, etc.). téléviseur ou à un ordinateur (TV, PC,

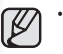

- Si vous branchez le caméscope HD sur le socle avec plus d'un type de câble pour transmettre le signal vidéo, la priorité de lecture sera comme suit :
- $C\hat{a}$ ble USB  $\rightarrow$  Composantes/Multi-AV. • Évitez de brancher les câbles en même temps, cela peut créer un conflit et provoquer une défaillance. Si tel est le cas, retirez tous les autres câbles et tentez de vous rebrancher.

## **HOLDING THE HD CAMCORDER**

## **Attaching the grip belt**

Insert your right hand from the bottom of the HD camcorder up to the base of your thumb. Put your hand in a position where you can easily operate the **Recording start/stop** button, **PHOTO** button, and the **Zoom** lever. Adjust the length of grip belt so that the HD camcorder is stable when you press the **Recording start/stop** button with your thumb.

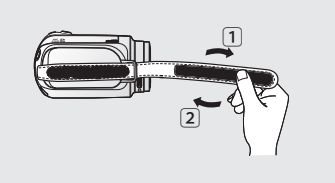

# prise en main

## **COMMENT TENIR LE CAMÉSCOPE HD**

## **Comment installer la dragonne.**

Placez votre main droite en dessous du Placez votre main droite en dessous du caméscope HD jusqu'à la base de votre pouce. caméscope HD jusqu'à la base de votre Placez votre main de façon à ce que vous Placez votre main de façon à ce que vous puissiez facilement manipuler la touche **de**  puissiez facilement manipuler la touche **démar./arrêt de l'enregistrement**, la touche **démar./arrêt de PHOTO**, et le levier de **zoom**. Ajustez la longueur de la dragonne de manière Ajustez la longueur de la dragonne de manière à pouvoir maintenir le caméscope HD en à pouvoir maintenir le caméscope HD en position stable lorsque vous appuyez sur la position stable lorsque vous appuyez sur la touche **de démar./arrêt de l'enregistrement** avec votre pouce. avec votre

- **1.** Retirez la dragonne.
- **2.** Ajustez la longueur de la dragonne et attachez-la.

## **Réglage de l'angle**

Tournez la poignée pivotante sur l'angle le plus Tournez la poignée pivotante sur l'angle le plus convenable.

Vous pouvez la tourner vers le bas de 10 à 150°. Vous pouvez la tourner vers le bas de 10 à

Assurez-vous de ne pas tourner la  $\mathscr{\mathscr{L}}$ poignée à l'envers ; cela peut occasionner des dommages.

- **1.** Detach the belt.
- **2.** Adjust the length of grip belt and attach it.

## **Angle Adjustment**

Rotate the swivel handle at the most convenient angle.

You can rotate it downward from 10° to 150°.

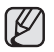

Please be careful not to turn the swivel handle backward as it may cause damage.

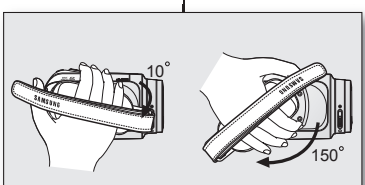

### **CHARGING THE BATTERY PACK**

- Use **IA-BP85ST** battery pack only.
- The battery pack may be charged a little at the time of purchase.
- Be sure to charge the battery pack before you start using your HD camcorder.

### **Inserting the battery pack**

- **1.** Slide and open the battery pack cover as shown in the figure.
- **2.** Insert the battery pack into the battery pack slot until it softly clicks.
	- Make sure that word mark (SAMSUNG) is facing down while the set is placed as shown in the figure.
- **3.** Slide and close the battery pack cover.

## **Charging the battery pack**

- **1.** Slide the **POWER** switch downward to turn off the power.
- **2.** Open the DC IN jack cover and connect the AC power adaptor to the DC IN jack.
- **3.** Connect the AC power adaptor to a wall socket.
- **4.** Once charged, disconnect the AC power adaptor from the DC IN jack on your HD camcorder.
	- Even with the power switched off, the battery pack will still discharge if it is left inserted in the HD camcorder.
		- You can also charge with the cradle.  $\rightarrow$  page 11
		- It is recommended you purchase one or more additional battery packs to allow continuous use of your HD camcorder.

Use only Samsung-approved battery packs. Do not use batteries from other manufacturers.

Otherwise, there is a danger of overheating, fire or explosion. Samsung is not responsible for problems occurring due to using unapproved batteries.

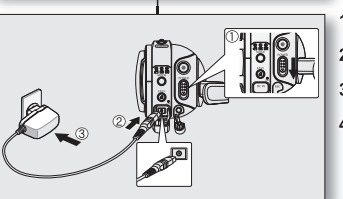

 $\mathbb{Z}$ 

ര

## **MISE SOUS CHARGE DU BLOC-PILES**

- Utilisez uniquement un bloc-piles de type **IA-BP85ST**.
- Il se peut que le bloc-piles soit légèrement chargé au moment de l'achat.
- Assurez-vous de charger le bloc-piles avant d'utiliser le caméscope HD.

### **Insertion du bloc-piles**

- **1.** Faites glisser le couvercle du logement du bloc-**1.** piles tel qu'illustré sur la figure.
- **2.** Insérez le bloc-piles dans son logement jusqu'à **2.** ce que vous entendiez un léger déclic.
	- Prenez soin de bien orienter le logo SAMSUNG face vers le bas en plaçant l' appareil comme sur l'illustration.
- **3.** Faites coulisser le couvercle du logement du boc-**3.** piles pour le refermer.

## **Chargement du bloc-piles Chargement du**

- **1.** Faites coulisser l'interrupteur **POWER** vers le bas **1.** pour éteindre l'appareil.
- **2.** Soulevez le cache prise DC IN et branchez l' adaptateur CA sur la prise DC IN. **2.**
- **3.** Branchez le cordon d'alimentation CA sur une prise murale. **3.**
- **4.** Débranchez l'adaptateur CA de la prise DC IN du **4.** caméscope HD suite au chargement.
	- Si le bloc-piles est laissé dans son logement. il continue de se décharger, même lorsque le caméscope HD est éteint.
- Vous pouvez aussi le charger sur le socle. Page 11
- Nous vous recommandons de vous procurer un ou plusieurs blocs-piles supplémentaires pour une utilisation continue de votre caméscope HD.

Utilisez toujours des bloc-piles approuvés par Samsung. N'utilisez pas les bloc-piles d'autres fabricants.

Sinon, il existe un risque d'explosion, de feu ou de surchauffe. Samsung n'est aucunement responsable des problèmes causés par l'utilisation d'un bloc-piles non recommandé.

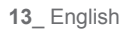

## **Charging indicator**

The color of the LED indicates the power or charging state.

- If the battery pack has been fully charged, the charge indicator is green.
- If you are charging the battery, the color of the charge indicator is orange.
- If an error occurs while the battery pack in charging, the charging indicator blinks green.

## **Charging, recording and playback times with a fully charged battery pack (with no zoom operation, LCD open, etc.)**

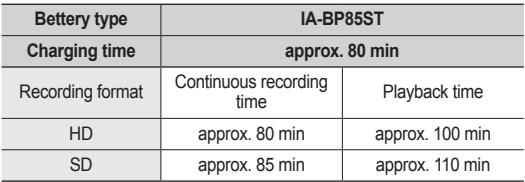

- Measured times shown above are based on model SC-HMX10A. (Times for SC-HMX10/HMX10C/HMX10N/HMX10CN/HMX10ED are almost the same)
- The time is only for reference. Figures showed above are measured under Samsung's test environment, and may differ from your actual use.
- The recording time shortens dramatically in a cold environment. The continuous recording times in the operating instructions are measured using a fully charged battery pack at 77 °F (25 °C). As the environmental temperature and conditions vary, the remaining battery time may differ from the approximate continuous recording times given in the instructions.

# prise en main

## **Témoin de charge Témoin de**

La couleur des DEL indique l'état de l'alimentation La couleur des DEL indique l'état de l'alimentation et du chargement. et du

- Si le bloc-piles est complètement chargé, le témoin de charge est vert. **•**
- Si le bloc-piles est sous charge, le témoin de charge est orange. **•**
- S'il se produit une erreur lors du chargement du bloc-piles, le témoin de charge vert clignote. **•**

<Charging indicator> <Charging

**Durée de charge, d'enregistrement et de lecture avec un bloc-piles complètement chargé (sans utiliser le zoom, déployer l'écran ACL, etc.)**

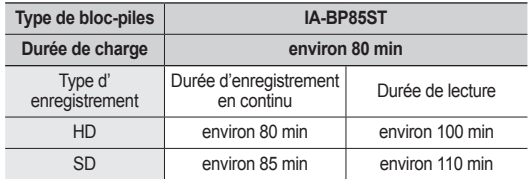

- Les valeurs ci-dessus s'appliquent au modèle SC-HMX10A. (Les durées des SC-HMX10/HMX10C/HMX10N/HMX10CN/ HMX10ED sont presque semblables)
- La durée n'apparaît qu'à titre indicatif. Les valeurs ci-dessus ont été mesurées par Samsung dans des conditions d'essai et peuvent varier en fonction de vos conditions d'utilisation.
- **•** La durée d'enregistrement est sensiblement réduite lorsqu'il fait froid. Les durées d'enregistrement en continu citées dans le guide d'utilisation ont été établies à l'aide d'un bloc-piles complètement chargée fonctionnant à 25 °C (77 °F). Étant donné que la température et les conditions d'utilisation peuvent varier, la durée d' enregistrement en continu correspondant à la charge restante du bloc-piles peut différer des valeurs citées dans le guide.

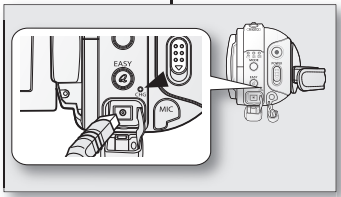

#### **Continuous recording (without zoom)**

The times shown in the table reflect the available recording time when the HD camcorder is in the recording mode without using any other functions. In actual recording, the battery pack may discharge 2-3 times faster than this reference since the Record start/stop and Zoom are being operated, and playback is performed. Assume that the recordable time with a fully charged battery pack is between 1/2 and 1/3 of the time in the table, and enough battery packs to allow for the time you are planning to record on the HD camcorder.

Note that the battery pack discharges faster in cold environment.

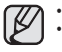

- The charging time will vary depending on the remaining battery level.
- To check the remaining battery charge, press and hold the **Display ( )/***i***CHECK** button. page 22

### **Ejecting the battery pack**

- **1.** Slide and open the battery pack cover.
- **2.** Slide the **BATT. RELEASE** switch and pull out the battery pack.
	- Gently slide the **BATT. RELEASE** switch in the direction as shown in  $f \cap f$
- **3.** Slide and close the battery pack cover.

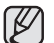

- Additional battery packs are available at your local Samsung dealer.
- If the HD camcorder will not be in use for a while, remove the battery pack from the HD camcorder.

### **About battery packs**

- The battery pack should be recharged in an environment that is between 32°F (0°C) and 104°F (40°C). However, when it is exposed to cold temperatures (below 32°F (0°C)), its usage time becomes reduced and it may cease to function. If this happens, place the battery pack in your pocket or other warm, protected place for a short time, then re-insert it to the HD camcorder.
- Do not put the battery pack near any heat source (i.e. fire or a heater).
- Do not disassemble, apply pressure to, or heat the battery pack.
- Do not allow battery pack terminals to be short-circuited. It may cause leakage, heat generation, induce overheating or fire.

#### **Enregistrement en continu (sans zoom)**

La durée d'enregistrement en continu du tableau démontre la durée d' enregistrement disponible pour un caméscope HD en mode d'enregistrement et sans utilisation d'autres fonctions après le lancement de l'enregistrement. Dans des conditions d'enregistrement réelles, le bloc-piles peut s'épuiser 2 ou 3 fois plus rapidement que la durée de référence puisque les fonctions d' enregistrement, de démarrage et d'arrêt, de zoom et de lecture sont utilisées. Prévoyez que la durée d'enregistrement avec un bloc-piles complètement chargé demeure entre 1/2 et 1/3 de celle de la table. Gardez un type et un nombre suffisant de blocs-piles à portée de la main pour la durée d' enregistrement anticipée avec le caméscope HD.

Notez que le bloc-piles s'épuise plus rapidement dans un environnement froid.

- 
- La durée de charge varie en fonction du niveau de charge restant.
	- Pour mesurer la charge restante, maintenez la touche **d'écran ( )/***i***CHECK** enfoncée. Page 22

## **Éjection du bloc-piles**

- **1.** Faites coulisser le couvercle du logement du boc-piles pour l'ouvrir.
- **2.** Faites coulisser le bouton d'accès **BATT. RELEASE** et retirez le bloc-piles.
	- Faites doucement coulisser le bouton d'accès **BATT. RELEASE** dans la direction indiquée sur l'illustration.
		- **3.** Faites coulisser le couvercle du logement du boc-**3.**piles pour le refermer.
			- Les bloc-piles supplémentaires sont disponibles chez votre revendeur Samsung.
			- Si vous n'avez pas l'intention d'utiliser le caméscope HD pendant un certain temps, retirez le bloc-piles.

### **À propos des bloc-piles**

- Le bloc-piles doit être mis sous charge à une température comprise entre 0 et 40°C (32 et 104°F). Cependant, lorsqu'il est exposé à des températures froides (en dessous de 0°C (32°F)), sa durée de service est réduite et il peut cesser de fonctionner. Si cela se produit, mettez-le dans vos poches ou dans un endroit chaud et protégé pour quelques minutes, puis replacez-le dans le caméscope HD.
- Ne placez pas le bloc-piles à proximité d'une source de chaleur (feu ou appareil de chauffage, par exemple).
- Le bloc-piles ne doit être ni démonté, ni forcé, ni chauffé.
- Évitez de court-circuiter les bornes du bloc-piles. Des fuites, dégagements de chaleur, surchauffes ou incendies peuvent en résulter.

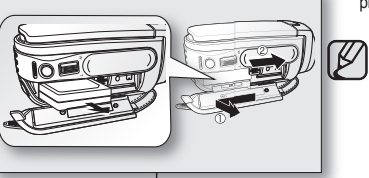

### **Maintaining the battery pack**

- The recording time is affected by temperature and environmental conditions.
- We recommend only using the original battery pack that is available from your Samsung retailer. When the battery reaches the end of its life, please contact your local dealer. The batteries have to be dealt with as chemical waste.
- Make sure that the battery pack is fully charged before starting to record.
- To preserve battery power, keep your HD camcorder turned off when you are not operating it.
- Even when the power is switched off, the battery pack will still discharge if it is left inserted to the HD camcorder. If you do not use the HD camcorder for an extended time period, keep it with the battery completely depleted.
- For power saving purposes, the HD camcorder will automatically turn off after 5 minutes in standby mode. (Only if you set "**Auto Power Off**" from the menu to on (" **5 min "**).)
- When fully discharged, a battery pack damages the internal cells. The battery pack may be prone to leakage when fully discharged. Charge the battery pack at least once per 6 months to prevent complete discharge of the battery pack.

### **About the battery life**

Battery capacity decreases over time and through repeated use. If decreased usage time between charges becomes significant, it is probably time to replace it with a new one.

Each battery's life is affected by storage, operating and environmental conditions.

## **Using the HD camcorder with the AC power adaptor**

It is recommended that you use the AC power adaptor to power the HD camcorder from a household AC outlet when you perform settings on it, play back, or edit images, or use it indoors.  $\rightarrow$  page 13

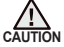

• Before detaching the power source, make sure that the HD camcorder's power is turned off. Failure to do so can result in camcorder malfunction.

- Use a nearby wall outlet when using the AC power adaptor. Disconnect the AC power adaptor from the wall outlet immediately if any malfunction occurs while using your HD camcorder.
- Do not use the AC power adaptor in a narrow space, such as between a wall and furniture.

## prise en main

### **Entretien du bloc-piles**

- La durée d'enregistrement dépend de la température et des conditions d'utilisation.
- Nous vous conseillons donc d'utiliser un bloc-piles identique à l'original disponible chez tous les détaillants Samsung. Lorsque le bloc-piles arrive en fin de vie, adressez-vous à votre détaillant le plus proche. Les bloc-piles doivent être traités comme des déchets chimiques.
- Assurez-vous que le bloc-piles est complètement chargé avant de commencer un enregistrement.
- Afin de ménager le bloc-piles, éteignez votre caméscope HD lorsque vous ne vous en servez pas.
- Si le bloc-piles est laissé dans son logement, il continue de se décharger, même lorsque le caméscope HD est éteint. Si vous n' utilisez pas le caméscope HD pendant une période prolongée, gardez le bloc-piles complètement épuisé.
- En mode de veille, le caméscope HD s'éteint automatiquement après 5 minutes pour conserver l'énergie. (Uniquement si vous réglez " **Auto Power Off "** du menu sur (" **5 min "**).)
- Les éléments internes risquent de s'abîmer si le bloc-piles est complètement déchargé. Le bloc-piles risque de fuir s'il est complètement déchargé. Mettez le bloc-piles sous charge au moins à tous les 6 mois pour éviter qu'il ne s'épuise complètement.

### **À propos de l'autonomie du bloc-piles.**

L'autonomie du bloc-piles diminue avec le temps et une utilisation répétée. Si son autonomie entre les charges diminue de façon importante, ils est fort probablement l'heure de le remplacer.

La durée de tout bloc-piles est contrôlée par ses conditions de rangement, d' utilisation et les conditions environnementales.

## **Utilisation du caméscope HD avec l'adaptateur CA**

Nous vous recommandons d'utiliser l'adaptateur CA pour alimenter le caméscope HD à partir d'une prise murale pour en définir les paramètres, pour effectuer une lecture ou si vous l'utilisez à l'intérieur. Page 13

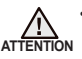

- Avant de retirer la source d'alimentation, veillez à ce que le caméscope HD soit hors tension. Le non respect de cette procédure peut provoquer une défaillance du caméscope HD.
- Branchez l'adaptateur CA sur une prise murale à proximité. Débranchez immédiatement l'adaptateur CA de la prise murale si toute défaillance se produit en cours d'utilisation du caméscope HD.
- Évitez de brancher l'adaptateur CA dans un espace étroit comme entre le mur et un meuble.

## **BASIC HD CAMCORDER OPERATION**

Set the appropriate operation mode according to your preference using the **POWER** switch and **MODE** button.

## **Turning the HD camcorder on and off**

You can turn the camcorder on or off by sliding the **POWER** switch downward.

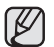

- Set the date and time when using your HD camcorder for the first time.  $\rightarrow$  page 25
- When you use your HD camcorder for the first time or you reset it, you will see the "**Date/Time Set**" menu for the startup display. If you do not set the date and time, the date and time setting screen appears every time you turn on your camcorder.

## **Setting the operating modes**

- You can switch the operating mode in the following order each time you press the **MODE** button. Movie mode  $(\binom{69}{1}$   $\rightarrow$  Photo mode ( $\binom{69}{1}$ )  $\rightarrow$  Play mode ( $\boxed{5}$ ))  $\rightarrow$ Movie mode  $\sqrt{3}$
- Each time the operational mode changes, the respective mode indicator lights up.
	- Movie mode ( $\ell$ <sup>29</sup>): To record movie images.  $\rightarrow$  page 31
	- Photo mode  $\hat{(\mathbb{Q})}$ : To record photo images.  $\rightarrow$  page 33
	- Play mode ( $\equiv$ ): To play movie or photo images, or edit them.  $\rightarrow$  page 38

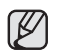

- When the HD camcorder is turned on, the self-diagnosis function operates and a message may appear. In this case, refer to "Warning indicators and messages" (on pages 96-99) and take corrective action.
- Movie mode is set by default with the power on.

## **System Reset**

If the HD camcorder does not operate normally, perform "System Reset": The HD camcorder may recover to normal. "System Reset" will reset all settings to factory defaults. The date and time will also be reset: Set the date and time again before using the HD camcorder.

- **1.** Turn the HD camcorder off.
	- Remove the battery pack or AC adaptor.
- **2.** Use a fine tipped pen to hold down the **RESET** button.
	- All settings will be reset.

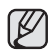

Do not press the **RESET** button with undue force.

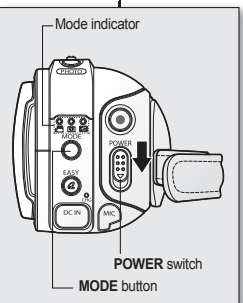

## **FONCTIONS DE BASE DU CAMÉSCOPE HD**

Réglez le mode de fonctionnement selon vos préférences à l' Réglez le mode de fonctionnement selon vos préférences à l' aide ducommutateur **POWER** et de la touche **MODE**. aide ducommutateur

## **Comment allumer et éteindre le caméscope HD Comment allumer et éteindre le caméscope**

Mettez l'appareil sous ou hors tension en faisant coulisser le Mettez l'appareil sous ou hors tension en faisant coulisser le commutateur **POWER** vers le bas. commutateur

- Réglez la date et l'heure lorsque vous utilisez le  $\cancel{\varphi}$ caméscope HD pour la première fois. - Page 25
	- Si vous utilisez le caméscope HD pour la première fois ou si vous le réinitialisez, le menu"**Date/Time**  Set" s'affiche au démarrage. Si vous ne configurez pas l'horodatage, le menu de réglage s'affiche lorsque vous allumez l'appareil.

## **Confi guration des modes de fonctionnement Configuration des modes de**

• Vous pouvez basculer le mode de fonctionnement dans l'ordre suivant à chaque fois que vous appuyez sur la touche **MODE**.

Mode vidéo ( $\text{M} \to \text{mode}$  photo ( $\text{M} \to \text{mode}$  lecture  $\text{M} \to \text{mode}$  vidéo ( $\text{M} \to \text{mode}$ )

- Le témoin associé s'allume à chaque fois que le mode est basculé.
	- Mode vidéo ( $\circ$ ) : enregistrementsvidéo. Page 31
	- Mode photo  $\widehat{(\mathbb{m})}$ : enregistrements de photos.  $\rightarrow$  Page 33 Mode de lecture ( $\boxed{\equiv}$ ) : pour visionner ou modifier une vidéo ou des

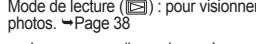

• Lorsque vous allumez le caméscope HD, sa fonction d'auto-diagnostic s'active et un message peut s'affi cher. Dans ce cas, reportez vous à la rubrique "Messages d'erreur" (pages 96 à 99) et corrigez le problème.

• Le mode vidéo est réglé par défaut à l'allumage.

## **Réinitialisation du système**

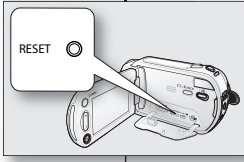

(Ø

Si le caméscope HD ne fonctionne pas normalement, Si le caméscope HD ne fonctionne pas normalement, réinitialisez le système : Le caméscope HD peut rétablir son réinitialisez le système : Le caméscope HD peut rétablir son fonctionnement normal. La réinitialisation du système rétablit fonctionnement normal. La réinitialisation du système rétablit tous les réglages aux réglage par défaut définis à l'usine. L horodatage est aussi rétabli : Réglez à nouveau l'horodatage horodatage est aussi rétabli : Réglez à nouveau l'horodatage avant d'utiliser le caméscope HD. avant d'utiliser le caméscope

- **1.** Mettez le caméscope HD hors tension. **1.**
	- Retirez le bloc-piles ou l'adaptateur CA.
- **2.** Utilisez un stylo à pointe fine pour maintenir la touche **RESET** enfoncée.
	- Tous les réglages seront réinitialisés.

N'utilisez pas de force excessive pour appuyer sur la touche **RESET**.

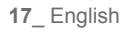

₿

## **SCREEN INDICATORS**

### **Movie record mode**

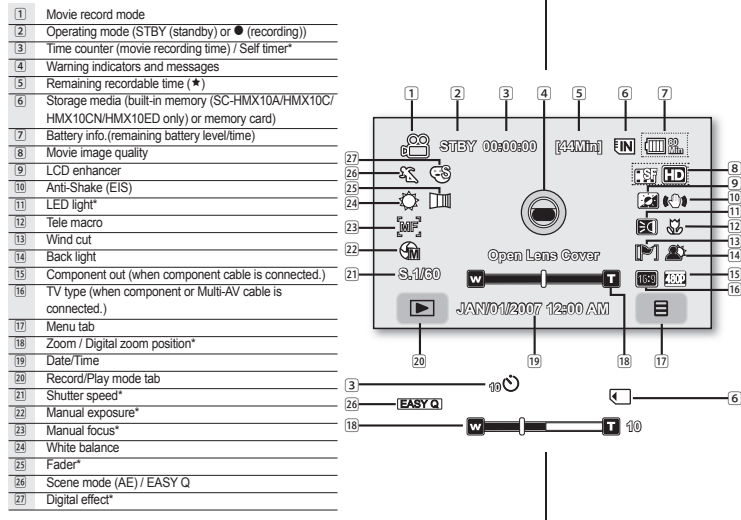

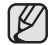

The OSD indicators are based on memory capacity of 4GB (built-in memory). The above screen is an example for explanation: If is different from the actual

- display. • Functions marked with \* will not be retained when the HD camcorder is
- powered on after turning it off.
- For enhanced performance, the display indications and the order are subject to change without prior notice.
- $(\star)$  The maximum available recording time displayed is 999 minutes even though the actual available recording time exceeds 999 minutes. However, the actual available recording time is not affected by the count displayed.  $\rightarrow$  page 28 For example, when the actual available recording time is "1,066" minutes, "999" will be displayed on the screen.

# prise en main

**Min**

目

 $\frac{8}{2}$ 9  $\overline{10}$ ⱀ  $\overline{\mathbf{u}}$  $^1$  $rac{15}{16}$ 

## **TÉMOINS D'ÉCRAN**

### **Mode d'enregistrement vidéo**

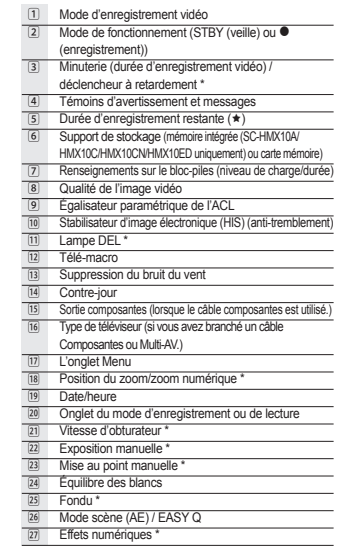

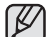

- Les témoins d'écran sont fondés sur une capacité de mémoire intégrée de 4 Go.
- L'écran ci-dessus est donné à titre d'exemple : Il est différent de votre écran. • Les fonctions qui ne sont pas suivies du symbole \* sont gardées en mémoire
- lorsque vous éteignez et rallumez votre caméscope HD.
- Les indications d'affichage et leur ordre sont sujets à modification sans préavis afin d'en améliorer la performance.
- Français \_**18**  $(\star)$  La durée d'enregistrement maximale affichée est de 999 minutes même lorsque la durée d'enregistrement actuellement disponible dépasse les 999 minutes. Cependant, la durée d'enregistrement actuellement disponible n'est pas affectée par l'affichage du compteur. → voir page 28<br>Par exemple, si la durée d'enregistrement actuellement disponible est de "1 066" minutes, le nombre "999" apparaîtra à l'écran.

### **Movie play mode**

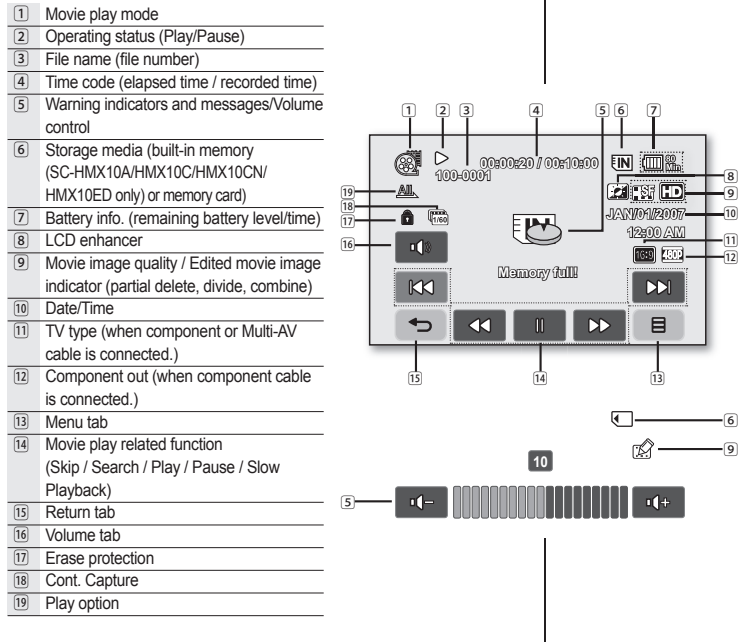

## **Mode de lecture vidéo**

 $\frac{8}{9}$ 

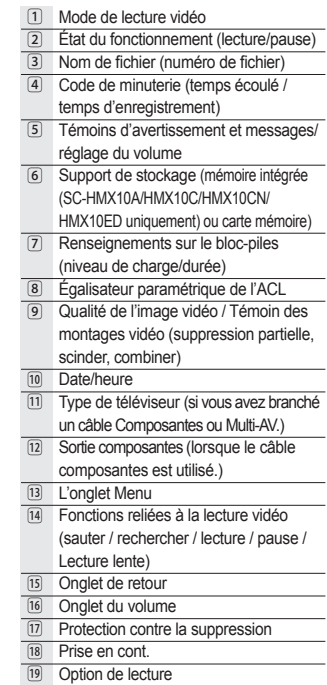

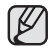

The tabs disappear on the screen after about 3 seconds. They reappear when you touch any point on the screen.

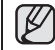

Les touches disparaissent de l'écran après environ 3 secondes. Elles réapparaissent lorsque vous touchez l'écran.

## **Photo record mode**

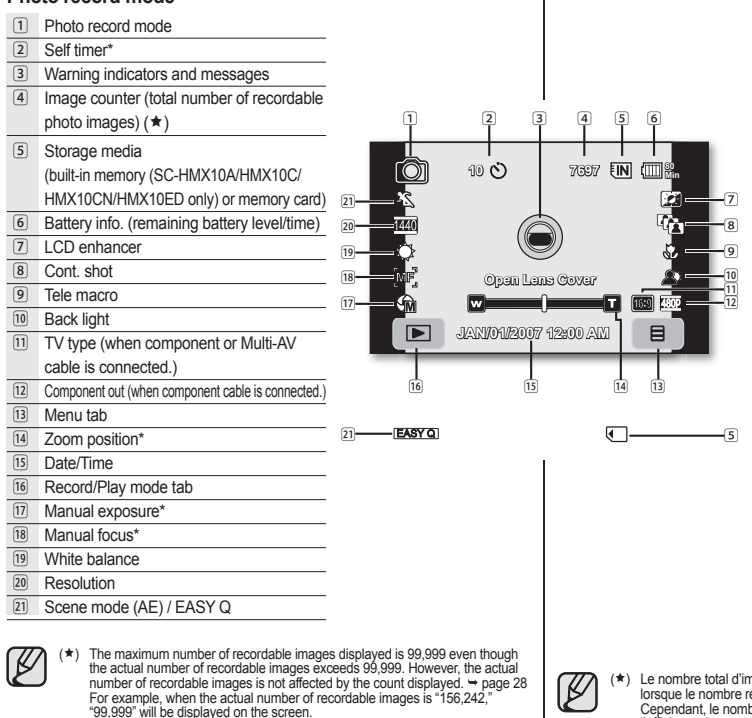

## prise en main

l'affichage du compteur. 
Hy voir page 28

## **Mode d'enregistrement de photos**

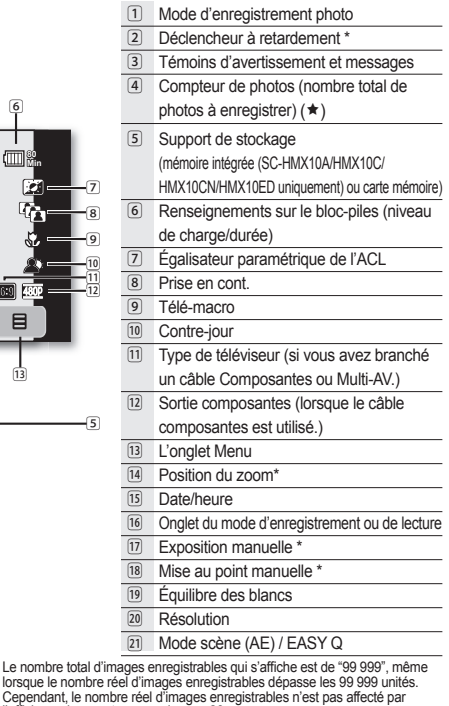

Par exemple, si le nombre réel d'images enregistrables est de "156 242", l'indication "99 999" apparaîtra à l'écran. Français \_**20**

## **Photo play mode**

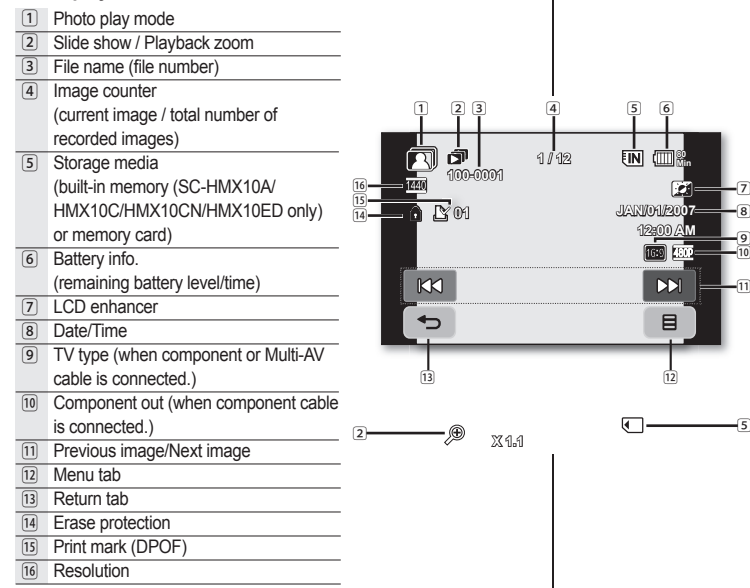

### **Mode de visionnement de photos**

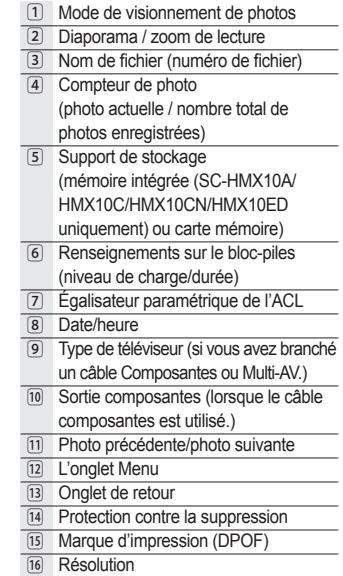

## **USING THE DISPLAY ( )/***i***CHECK BUTTON**

### **Switching the information display mode**

You can switch between the on-screen information display modes: **Press the Display (** $\Box$ **)/***i***CHECK** button.

- The full and minimum display modes will alternate.
- Full display mode: All information will appear.
- Minimum display mode: Only operating status indicator will appear.
- If the HD camcorder has warning information, a warning message will appear.

### **Checking the remaining battery and recording capacity**

- When the power is on, press an hold the **Display** ( )**/***i***CHECK** button.
- When the power is off, press the **Display** ( $\left[\prod_{i=1}^{n} i\right]$ /*i*CHECK button. After a while, the battery time and approximate recordable time
- according to the storage and quality appear for about 10 seconds.
- If a storage media is not inserted, its icon does not appear.

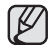

**Display**  $\left(\left[\bigcap_{i=1}^{n} \right]\right)$ **/***i***CHECK** button does not work in the menu or quick

## **USING THE LCD ENHANCER ( )**

Contrast is enhanced for a clear and bright image. This effect is also implemented outdoors in bright daylight.

- **1.** Press the LCD enhancer (*Di*) button.
	- The (**[21]**) indicator is displayed.
- **2.** To exit LCD enhancer, press the LCD enhancer (*DA*) button again.

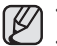

- LCD enhancer function does not affect the quality of the image being recorded.
- When LCD enhancer works at the low illumination, some stripes may occur on the LCD screen. It is not a malfunction.

# prise en main

## **COMMENT UTILISER LA TOUCHE D'ÉCRAN ( )/***i***CHECK**

### Pour basculer le mode d'affichage de l' **information à l'écran**

Vous pouvez basculer le mode d'affichage de l'information à l'écran : Appuyez sur la touche **d'écran** ( )**/***i***CHECK**.

- Les modes complet et minimal s'affichent en alternance.
- Affichage complet : toute l'information apparaît.
- Mode d'affichage minimal : seul le témoin d'état de fonctionnement s' affiche
- Si le caméscope HD doit vous avertir d'une erreur, un message s'affiche.

#### Pour vérifier la charge restante et la **mémoire restante**

- Si l'appareil est allumé, appuyez longuement sur la touche **d'écran** ( )**/***i***CHECK** button.
- Si l'appareil est éteint, appuyez sur la touche **d'écran** ( )**/** *i***CHECK**. Après un court instant, l'information reliée au bloc-piles et à la durée
- approximative d'enregistrement selon le support et le format de qualité sélectionnés s'affichent pendant environ 10 secondes.
- Si aucun support de stockage n'est présent, l'icône est estompé.

La touche **d'écran** ( $\Box$ )/*i***CHECK** est inactive en mode Menu et Menu ret

## **COMMENT UTILISER L'ÉGALISATEUR COMMENT UTILISER L'ÉGALISATEUR PARAMÉTRIQUE ACL ( ) PARAMÉTRIQUE ACL**

Le contraste est amélioré afin de pouvoir obtenir une qualité d'image claire et nette. Cet effet s'applique aussi aux conditions extérieures en plein soleil. nette. Cet effet s'applique aussi aux conditions extérieures en plein

- **1.** Appuyez sur la touche de **l'égalisateur paramétrique de l'ACL ( )** . **1.**
	- Le témoin (**20**) s'affiche.

**2.** Pour quitter **l'égalisateur paramétrique de l'ACL**, appuyez à nouveau sur la touche (<sup>[21]</sup>). **2.**

- La fonction de l'égalisateur paramétrique ACL n'affecte pas la qualité de l'image enregistrée.
	- Des rayures peuvent apparaître à l'écran lorsque l'égalisateur paramétrique de l'ACL fonctionne à faible luminosité. Il ne s' agit pas d'une anomalie.

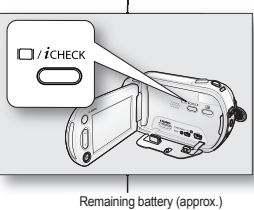

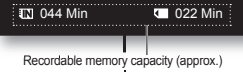

0% 50% 100%

 $\overline{\mathbf{x}}$ 

**Battery** 

80 Min

ക്ക

 $\blacksquare$ 

Memory (Super Fine)

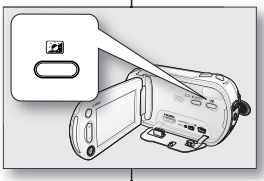

**STBY 00:00:00 [44Min] <sup>80</sup> Min**

rtico

E

Feb

 ${\not\!{\cal E}}$ 

### **USING THE LCD SCREEN**

## **COMMENT UTILISER L'ÉCRAN ACL**

## **Adjusting the LCD screen**

- **1.** Open up the LCD screen 90 degrees with your finger.
- **2.** Rotate it to the best angle to record or play.

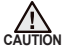

Do not lift the HD camcorder by holding the LCD screen.

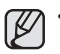

- Over-rotation may cause damage to the inside of the hinge that connects the LCD screen to the HD camcorder.
- See page 67 to adjust bright and contrast of the LCD screen.

## **Using the touch panel**

You can play recorded images and set the functions by using the touch panel. Place your hand on the rear side of the LCD panel to support it. Then, touch the items displayed on the screen.

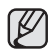

- Be careful not to press the buttons nearby the LCD panel accidentally while using the touch panel.
- The tabs and indicators that appear on the LCD panel depend on the recording/playback status of your HD camcorder at the time.
- The touch screen may malfunction because of the LCD protection film is that is adhered to it when purchasing the product. Remove and discard the protection film before using.

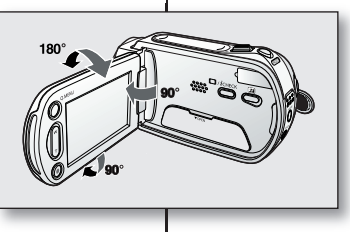

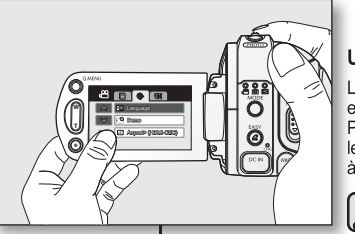

## **Réglage de l'écran ACL Réglage de l'écran**

- **1.** Déployez l'écran ACL de 90 degrés avec **1.** votre doigt.
- **2.** Faites-le pivoter sur le meilleur angle d' **2.** enregistrement ou de lecture.

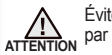

Évitez de soulever le caméscope HD par l'écran ACL.

- Une rotation excessive peut endommager l'intérieur de la charnière qui relie l'écran ACL au caméscope HD.
- Voir à la page 67 comment ajuster la luminosité et le contraste de l'écran  $ACI$

## **Utilisation de l'écran tactile Utilisation de l'écran**

L'écran tactile vous permet de régler les fonctions L'écran tactile vous permet de régler les fonctions et de visionner des images enregistrées. et de visionner des images Placez votre main à l'arrière de l'écran ACL pour Placez votre main à l'arrière de l'écran ACL pour le soutenir. Touchez ensuite les éléments affichés à l'écran.

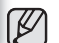

- Prenez soin de ne pas appuyer sur les touches situées près de l'écran ACL par accident lorsque vous l' utilisez.
- Les témoins et les touches qui s' affichent à l'écran ACL dépendent de l'état actuel du caméscope HD enregistrement/lecture.
- Il est possible que l'écran tactile ne fonctionne pas en raison du film de protection apposé sur l'écran ACL à l'achat du produit. Retirez et jetez le film de protection avant d'utiliser l' appareil.

## **INITIAL SETTING: OSD LANGUAGE & DATE AND TIME**

To read the menus or messages in your desired language, set the OSD language. To store the date and time during record, set the date/time.

## **Selecting the OSD language**

You can select the desired language to display the menu screen and the messages.

- **1.** Touch Menu  $($   $\equiv$   $)$  tab.
- **2.** Touch Settings (  $)$  tab.
- **3.** Touch up (  $\triangle$  )/down (  $\triangleright$  ) tab until "**Language**" is displayed.
- **4.** Touch "**Language**", then touch the desired OSD language.
- **5.** To exit, touch Exit  $(x)$  tab or Return  $(-)$  tab repeatedly until menu disappears.
	- The OSD language is refreshed in the selected language.
	- Even if the battery pack or AC power are removed, the language setting will be preserved.
		- "**Language**" options may be changed without prior notice.

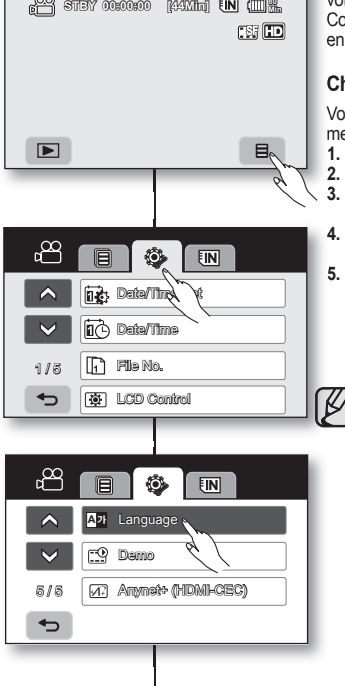

## prise en main

## **MISE EN SERVICE : LANGUE D'AFFICHAGE, DATE ET HEURE**

Configurez la langue d'affichage en fonction de votre langue pour lire les menus ou les messages. votre langue pour lire les menus ou les messages. Configurez la fonction date/heure afin de pouvoir l' enregistrer en cours d'enregistrement. enregistrer en cours

## **Choix de la langue d'affi chage à l'écran Choix de la langue d'affichage à**

Vous pouvez choisir la langue d'affichage des menus et des messages. menus et des

- **1.** Touchez l'onglet menu (日).
- **2. Iouchez l'onglet Menu (** $\mathbb{Q}$ **)**.
- Touchez l'onglet haut  $(\overrightarrow{2})$  / bas  $(\overrightarrow{8})$  jusqu'à ce que "**Language**" s'affiche. **3.**
- **4.** Touchez "**Language**", puis touchez la langue d' **4.** affichage souhaitée.
- **5.** Pour quitter, touchez l'onglet Quitter (**x**) ou  $Retour$  ( $\Rightarrow$ ) à plusieurs reprises jusqu'à ce que le menu disparaisse.
	- L'affichage à l'écran est rafraîchi pour tenir compte de la langue sélectionnée.
	- Le réglage de la langue est conservé même lorsqu'il n'y a plus de bloc-piles ou d'alimentation CA.
	- L'option "Language" peut être modifiée sans préavis.

### **Setting the date and time**

Set the date and time when using this HD camcorder for the first time.

- 1. Touch Menu (日) tab.
- **2.** Touch Settings ( $\circled{s}$ ) tab.
- Touch up (  $\land$  )/down (  $\lor$  ) tab until "Date/Time Set" is displayed.
- **4.** Touch "**Date/Time Set.**"
- Touch the up  $(\triangle)$ /down  $(\nabla)$  tab to set current month, then touch day field.
- **6.** Set values for day, year, hour, minute, and AM/PM as in setting the month.
- **7.** Touch **OK** ( **OK** ) tab when the date and time setting is completed.
	- The message "**Date/Time Changed**" appears, the set date/time is applied.
- **8.** To exit, Return ( $\Rightarrow$ ) tab repeatedly until menu disappears.
	- **On charging the built-in rechargeable battery** Your camcorder has a built-in rechargeable battery to retain the date, time, and other settings even when the power is off. The builtin rechargeable battery is always charged while your camcorder is connected to the wall outlet via the AC power adaptor or while the battery pack is attached. The rechargeable battery will be fully discharged in about 6 months if you do not use your camcorder at all. Use your camcorder after charging the pre-installed rechargeable battery. If the built-in rechargeable battery is not charged, any input data will not be backed up and the date/time appears on the screen as "**01/JAN/2007 12:00 AM**" (when "**Date/Time**" display to On).
		- You can set the year up to 2037.

## **Turning the date and time display on/off**

To switch the date and time display on or off, access the menu and change the date/time display mode.  $\rightarrow$  page 66

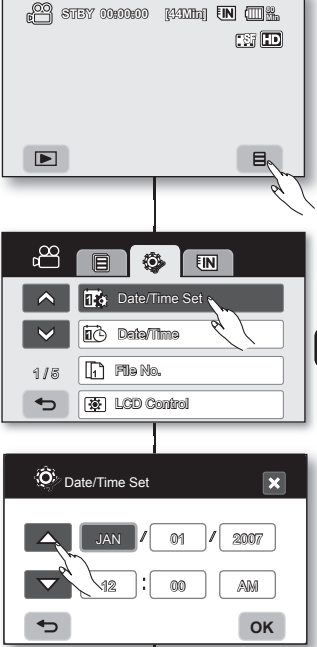

## **Réglage de la date et de l'heure**

Réglez l'horodatage lorsque vous utilisez le Réglez l'horodatage lorsque vous utilisez le caméscope HD pour la première fois. caméscope HD pour la première

- **1. Iouchez l'onglet Menu (目)**
- **2. Touchez l'onglet Réglages (** $\langle \rangle$ **)**.
- $\frac{3}{2}$  Touchez l'onglet haut (  $\land$  )/bas (  $\lor$  ) jusqu'à ce que **"Date/Time Set"** s'affiche **3.**
- **4.** Touchez "**Date/Time Set"**. **4.**
- Touchez l'onglet Haut  $(\triangle)$  ou Bas  $(\nabla)$  pour régler le mois courant, puis touchez le champ du jour. **5.**
- **6.** Réglez le jour, l'année, l'heure, les minutes et AM/PM de la même façon que le mois. **6.**
- **7.** Touchez l'onglet **OK** ( **OK** ) pour enregistrer la date et l' heure.
	- Le message "**Date/Time Changed**" apparaît et l' horodatage s'applique.
- **Pour quittez, touchez l'onglet Retour (**  $\Rightarrow$  **) plusieurs** fois jusqu'à ce que le menu disparaisse.
	- **Mise sous charge de la pile rechargeable**  intégréeVotre caméscope HD possède une pile rechargeable intégrée qui conserve l' horodatage et certains autres réglages pendant qu'il est éteint. Cette pile rechargeable intégrée est mise sous charge lorsque le caméscope HD est branché sur une prise murale à l'aide de l'adaptateur CA ou lorsque le bloc-piles est installé. La pile se décharge complètement au bout de 6 mois si vous n'utilisez pas le caméscope HD. Utilisez votre caméscope après avoir chargé la pile préinstallée. Si la pile rechargeable intégrée n'est pas chargée, les données d'entrée ne seront pas sauvegardées et l'horodatage s'affiche à l'écran sous la forme "**01/JAN/2007 12:00 AM**" (lorsque l'affichage "**Date/Time**" est réglé sur On).
	- Vous pouvez régler l'horloge jusqu'à l'an 2037.

## **Activation/désactivation de l'horodatage**

 $\not\!\!\!Z$ 

Pour activer ou désactiver l'horodatage, accédez au menu et modifiez le mode date/heure. Page 66

# before recording

### **SELECTING THE STORAGE MEDIA (SC-HMX10A/HMX10C/ HMX10CN/HMX10ED only)**

You can record movie and photo images on the built-in memory or a memory card, so you should select the desired storage media before starting recording or playback.

### **Using the built-in memory**

- Because this HD camcorder has an embedded memory, you don't need to buy any extra storage media. So you can take or playback movie/photo images conveniently.
- If you use a built-in memory to make a recording, touch Menu  $($   $\boxplus$  ) tab  $\rightarrow$  Storage  $($   $\overline{FIN}$  or  $\overline{F}$  ) tab "**Memory.**"

## **Using a memory card (not supplied)**

- This HD camcorder has multi card slot for access to SDHC (Secure Digital High Capacity) and MMCplus cards.
- You can use SDHC and MMCplus cards on your HD camcorder. (Some cards are not compatible depending on the memory card manufacturer and memory card type.)
- Before inserting or ejecting the memory card, turn the HD camcorder off.
- If you use a memory card to make a record, touch Menu ( $\Box$ ) tab  $\rightarrow$  Storage  $(\overline{FIN})$  or  $\overline{A}$  tab  $\rightarrow$  "**Card.**"
- 

• Never format the built-in memory or memory card using a PC.

- When you insert a memory card, play thumbnail mode or menu display mode, the storage media setup menu appears. Touch "**Yes**" if you want to use a memory card, or "**No**" if not.
- Do not remove the power (battery pack or AC power adaptor) during accessing storage media such as recording, playback, format, delete, etc. The storage media and its data may be damaged.
- Do not eject a memory card during accessing memory card such as recording, playback, format, delete etc. The memory card and its data may be damaged.

## avant de débuter l' enregistremenzt

### **COMMENT SÉLECTIONNER LE SUPPORT DE STOCKAGE (SC-HMX10A/HMX10C/HMX10CN/HMX10ED uniquement)**

Il est possible d'enregistrer des vidéos sur la mémoire interne ou sur une carte mémoire. Vous devez donc sélectionner le support de stockage avant de lancer un enregistrement ou d' effectuer une lecture.

### **Avec la mémoire intégrée**

- Puisque votre caméscope HD possède une mémoire interne, il n'est donc pas nécessaire d'acheter de support de stockage supplémentaire. Il vous est donc possible d'enregistrer ou de lire une vidéo ou une photo de façon pratique.
- Si vous utilisez la mémoire interne pour enregistrer,  $t$ ouchez l'onglet Menu ( $\equiv$ )  $\rightarrow$  Support de stockage  $(\overline{FIN} \cup \overline{G} \cup \overline{G}) \rightarrow$  "**Memory**".

### **Comment utiliser une une carte mémoire (non comprise)**

- Le caméscope HD possède une fente multi-cartes permettant l'utilisation des cartes SDHC (Secure Digital High Capacity) et MMCplus.
- Les cartes SDHC et MMCplus peuvent être utilisées avec le caméscope HD. (Certaines cartes sont incompatibles selon la marque ou le type de carte.)
- Avant d'insérer ou de retirer la carte mémoire, éteignez le caméscope HD.
- Si vous utilisez une carte mémoire pour enregistrer, touchez l'onglet Menu

 $(\Box \Box)$   $\rightarrow$  Support de stockage ( $\overline{FIN}$  ou  $\overline{FIN}$ )  $\rightarrow$  " Card ".

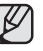

• Ne formatez jamais la mémoire intégrée ou la carte mémoire sur un ordinateur.

• Lorsque vous insérez une carte mémoire, activez le mode de lecture des vignettes ou le mode d'affichage des menus : le menu de sélection du support de stockage apparaît.

Touchez "**Yes**" si vous souhaitez utiliser une carte mémoire, ou "**No**" si ce n'est pas le cas.

- N'éteignez jamais ou ne retirez jamais le bloc-piles ou l'adaptateur CA en cours d'enregistrement, de lecture ou lorsque vous tentez d'autre façon d' accéder au support de stockage sous peine d'endommager ce dernier ou d'en altérer les données.
- N'éjectez jamais une carte mémoire en cours d'accès à la carte mémoire comme durant l'enregistrement, la lecture, le formatage, la suppression, etc. Vous risquez d'endommager la carte mémoire ou d'en altérer les données.

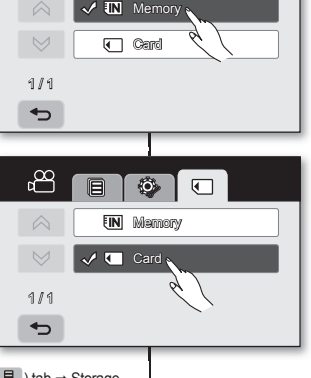

 $\mathbb{R}^{\infty}$ 

### **INSERTING/EJECTING A MEMORY CARD**

#### **Inserting a memory card**

- **1.** Slide and open the memory card cover.
- **2.** Insert the memory card into the slot until it softly clicks.
	- Make sure that the terminal portion is facing up and the camcorder is placed as shown in the figure.
- **3.** Slide and close the memory card cover.

### **Ejecting a memory card**

- **1.** Slide and open the memory card cover.
- **2.** Slightly push the memory card inwards to pop it out.
- **3.** Pull the memory card out of the slot and slide and close the memory card cover.

#### **The HD camcorder supports SDHC and MMCplus memory cards for data storage.**

ক ঢ

The data storage speed may differ, according to the manufacturer and production system.

- SLC (single level cell) system: faster write speed enabled.
- MLC (multi level cell) system: only lower write speed supported.

For best results, we recommend using a memory card that supports faster write speed. Using a lower write speed memory card for recording a movie may cause difficulties with storing the movie on the memory card. You may even lose your movie data during the recording.

In an attempt to preserve any bit of the recorded movie, the HD camcorder forcibly stores the movie on the memory card and displays a warning: "**Low Speed Card. Please record a Lower quality**"

If you are unavoidably using a low speed memory card, lower the recording quality by one level "**[HD] Fine,**" "**[HD] Normal.**"

You have five quality options to record a movie with the HD camcorder : "**[HD] Super Fine,**" "**[HD]Fine,**" "**[HD] Normal,**" "**[SD] Standard,**" and "**[SD] Economy.**" However, the higher the quality, the more memory that will be used.

Actual formatted capacity may be less as the internal firmware uses a portion of the memory.

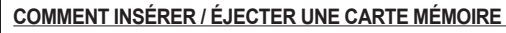

### **Insertion de la carte mémoire Insertion de la carte**

- **1.** Ouvrez le compartiment à carte mémoire. **1.**
- **2.** Insérez la carte mémoire dans son logement jusqu' à ce que vous entendiez un léger déclic. **2.**
	- Assurez-vous de positionner les bornes vers le haut et que le caméscope est positionné comme dans l'illustration.
- **3.** Fermez le compartiment à carte mémoire. **3.**

### **Éjection de la carte mémoire Éjection de la carte**

- **1.** Ouvrez le compartiment à carte mémoire. **1.**
- **2.** Poussez légèrement la carte mémoire vers l'intérieur **2.** jusqu'à ce qu'elle s'éjecte automatiquement.

**3.** Retirez la carte mémoire de son compartiment et refermez le couvercle. **3.** Retirez la carte mémoire de son compartiment et refermez le

#### **Le caméscope HD peut accueillir les cartes mémoire SDHC et MMCplus pour le stockage de données.**

Le débit de stockage varie selon le manufacturier et le système de production.

- SLC (système cellule à niveau simple) : activé pour une vitesse d'écriture plus rapide.
- MLC (système à niveaux multiples) : ne peut accueillir que des vitesses d'écriture moins rapides.

Afin d'obtenir les meilleurs résultats, nous vous recommandons d'utiliser une carte mémoire pouvant soutenir une vitesse d'écriture plus rapide.

L'utilisateur d'une carte mémoire à écriture moins rapide peut rencontrer des difficultés lors de l'enregistrement d'une vidéo sur la carte mémoire. Il est même possible de perdre les données de la vidéo en cours d'enregistrement.

Dans le but de conserver toute pièce de l'enregistrement, le caméscope HD stocke la vidéo de force sur la carte mémoire et affiche une mise en garde : "Carte à vit. d'écrit. **lente. Sélectionnez qualité inférieure.**"

S'il est inévitable d'utiliser une carte mémoire à basse vitesse, baissez la qualité d' enregistrement d'un niveau : "**[HD] Fine,**" **[HD] Normal"**.

Trois options de qualité sont disponibles pour l'enregistrement d'une vidéo à l'aide du caméscope HD : "**[HD] Super Fine**", "**[HD] Fine**", "**[HD] Normal**", "**[SD] Standard**" et "**[SD] Economy**".

Cependant, plus le niveau de qualité est élevé, plus la demande de mémoire augmente.

La capacité de la carte formatée peut être moindre puisque son micrologiciel en utilise une partie.

# before recording

## **RECORDABLE TIME AND NUMBER OF IMAGES**

### **Recordable time for movie images**

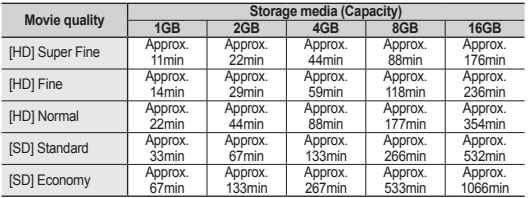

#### **Recordable number of photo images**

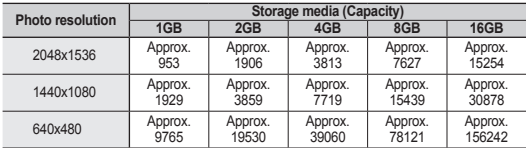

- The above figures are measured under Samsung's standard recording test conditions and may differ depending on actual use.
	- The HD camcorder provides five quality options for movie recordings: **"[HD] Super Fine," "[HD] Fine," "[HD] Normal," "[SD] Standard," "[SD] Economy."**

The higher the quality setting, the more memory is used.

- The compression rate increases when choosing lower quality settings. The higher the compression rate is, the longer the recording time will be. However, the image quality will be lower.
- The bit rate automatically adjusts to the recording image, and the recording time may vary accordingly.
- Memory cards of bigger than 32GB in capacity may not work properly.
- The maximum size of a movie file that can be recorded at one time is 2GB.
- To check the remaining memory capacity, press **Display** ( )**/***i***CHECK** button.  $\rightarrow$  page 22
- The maximum available recording time displayed is 999 minutes and the maximum number of recordable images displayed is 99,999.

## avant de débuter l' enregistrement

## **DURÉE D'ENREGISTREMENT ET NOMBRE D'IMAGES**

### **Durée d'enregistrement vidéo**

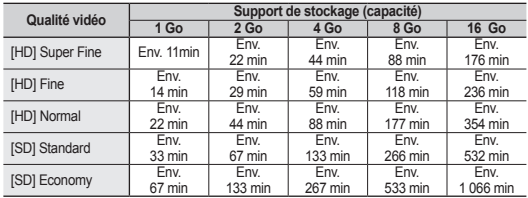

### **Nombre de photos pouvant être enregistrées**

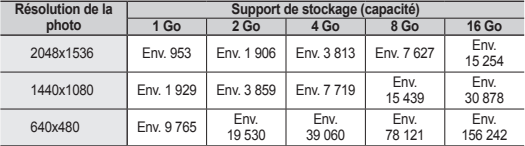

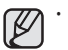

Les valeurs ci-dessus ont été mesurées par Samsung dans des conditions d' essai d'enregistrement standard et peuvent varier en fonction des conditions d' utilisation.

- Le caméscope HD offre trois options d'enregistrement vidéo : **" [HD] Super Fine ", " [HD] Fine ", " [HD] Normal ", " [SD] Standard ", " [SD] Economy ". Plus la qualité est élevée, plus la mémoire est utilisée.**
- Le niveau de compression augmente avec les réglages de qualité plus bas. Plus le niveau de compression est élevé, plus la qualité de l'image est mauvaise mais la durée d'enregistrement est réduite. Cependant, la qualité de la vidéo est réduite en conséquence.
- Le débit binaire s'ajuste à l'image enregistrée donc la durée d'enregistrement peut varier.
- Les cartes à capacité de mémoire de plus de 32 Go peuvent être incompatibles.
- La taille maximale d'enregistrement d'un fichier vidéo ne peut dépasser les 2 Go.
- Pour vérifier la capacité de mémoire restante, appuyez sur la touche **d'écran**  ( )**/***i***CHECK**. Page 22
- La durée d'enregistrement maximale affichée est de "999" minutes et le nombre total d'images enregistrables apparaissant à l'écran est de "99 999".
#### **SELECTING A SUITABLE MEMORY CARD**

- **You can use a SDHC memory card and MMCplus cards.**
	- You can also use a **SD** memory card, but we recommended that you use a **SDHC** memory card and **MMCplus** with your HD camcorder. (**SD** card supports upto **2GB**.)
- **MultiMediaCards (MMC) are not supported.**
- **On this HD camcorder, you can use memory cards of the following capacity: 128MB ~ 32GB.**

• **Compatible recording media** The following recording media have been guaranteed to work with this HD camcorder. Others are not guaranteed to work, so buy such products with caution.

- **SDHC or SD memory cards**: By Panasonic, SanDisk, and **TOSHIBA**
- **MMCplus**: By Transcend.
- If other media are used, they may fail to record data correctly, or they may lose data that has already been recorded.
- For movie recording, use a memory card that support faster write speed (at least 2MB/s).

#### **SDHC (Secure Digital High Capacity) memory card**

- SDHC memory card complies with new SD specification Ver.2.00. This latest specification was established by the SD Card Association to realize data capacity over 2GB.
- The SDHC memory card supports a mechanical write protection switch. Setting the switch prevents accidental erasure of files recorded on the SDHC memory card. To enable writing, move the switch up to the direction of terminals. To set write protection, move the switch down
- SDHC memory cards can not be used with current SD enabled host devices.

#### **MMCplus (Multi Media Card plus)**

In the case of MMCplus, they have no protection tab so please use the protect function in the menu.  $\rightarrow$  page 78

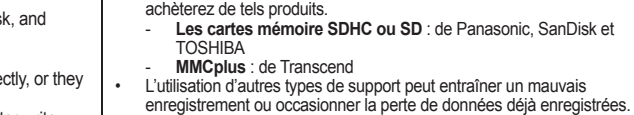

• Pour vos enregistrements vidéo, utilisez une carte mémoire pouvant soutenir des vitesses d'écriture plus rapide (min de 2 Mo par seconde).

**COMMENT CHOISIR LA CARTE MÉMOIRE ADÉQUATE**

• **Vous pouvez utiliser les cartes mémoire SDHC et MMC plus.** - Vous pouvez aussi utiliser une carte mémoire **SD**, mais nous vous conseillons d'utiliser une carte mémoire **SDHC** ou **MMCplus** avec le caméscope HD. (Les cartes **SD** peuvent stocker **2 Go**.) • **Les cartes multi média (MMC) ne sont pas compatibles.** Les cartes mémoire dont la capacité est décrite ci-après sont **compatibles avec le caméscope HD : 128 Mo à 32 Go** • **Supports d'enregistrement compatibles**

 Nous garantissons le fonctionnement des supports de stockage ci-après avec le caméscope HD. Nous ne garantissons pas le fonctionnement d'autres types de carte ; soyez prudents lorsque vous

#### **Carte mémoire SDHC (Secure Digital High Capacity) Carte mémoire SDHC (Secure Digital High**

- La carte mémoire de type SDHC respecte la La carte mémoire de type SDHC respecte la nouvelle norme SD Version 2.00. Cette nouvelle norme a été établie par la SD Card Association afin de permettre une capacité d'enregistrement de plus de 2 Go.
- La carte mémoire SDHC comporte un volet de La carte mémoire SDHC comporte un volet de protection en écriture mécanique. Le réglage du volet permet d'éviter la suppression accidentelle des fichiers enregistrés sur la carte mémoire SDHC. Pour permettre l'écriture sur la carte, déplacez le volet vers le haut, en direction des bornes. Pour empêcher l'écriture, déplacez le volet vers le bas.
- La carte mémoire SDHC n'est pas compatible avec La carte mémoire SDHC n'est pas compatible avec les dispositifs hôtes SD actuels.

## **MMCplus (Carte Multi Media plus)**

Dans le cas des cartes MMCplus, celles-ci ne possèdent pas de volet de protection. Veillez à utiliser la fonction de protection disponible dans le menu. Page 78

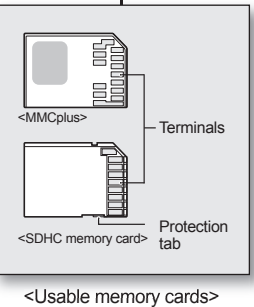

<Usable memory cards>

## before recording

#### **Common cautions for memory card**

- Damaged data may not be recovered. It is recommended you back-up important recordings separately on your PC's hard disk.
- After you modify the name of a file or folder stored in the memory card using your PC, your camcorder may not recognize the modified file.

#### **Handling a memory card**

- It is recommended that you power off before inserting or removing the memory card to avoid data loss.
- It is not guaranteed that you can use a memory card formatted by other devices. Be sure to format your memory card using this camcorder.
- Memory cards need to be formatted on this camcorder before use.
- If you cannot use a memory card that has been previously used with another device, format it on your HD camcorder. Note that formatting erases all information on the memory card.
- A memory card has a certain life span. If you cannot record new data, you have to purchase a new memory card.
- Do not bend, drop, or cause a strong impact to your memory card.
- Do not use or store in a place that has high temperature and humidity or dusty environment.
- Do not place foreign substances on the memory card terminals. Use a soft dry cloth to clean the terminals if required.
- Do not put any additional labels on the memory card.
- Be careful to keep memory card out of the reach of children, who might swallow it.

#### **Note on use**

- Samsung is not responsible for data loss due to misuse.
- We recommend using a memory card case to avoid losing data from moving and static electricity.
- After a period of use, the memory card may get warm. This is normal, not a malfunction.

## avant de débuter l' enregistrement

#### **Précautions communes aux cartes mémoire**

- Il est impossible de récupérer les données altérées. Nous vous conseillons d' enregistrer une copie de sauvegarde de vos données importantes sur votre ordinateur.
- Si vous modifiez le nom d'un fichier ou d'un dossier enregistré sur la carte mémoire à l'aide d'un ordinateur, il est possible que le caméscope DVD ne reconnaisse pas le fichier modifié.

#### **Manipulation de la carte mémoire**

- Pour ne pas risquer de perdre des données, nous vous conseillons d'éteindre l' appareil avant d'insérer ou de retirer la carte mémoire.
- Il se peut que l'utilisation de cartes mémoire formatées sur d'autres appareils soit impossible. Il est important de formater votre carte mémoire sur le caméscope HD.
- Il est important de formater les cartes mémoire sur le caméscope HD avant de les utiliser.
- S'il est impossible d'utiliser une carte mémoire déjà utilisée sur un autre dispositif, formatez celle-ci sur votre caméscope HD. Notez que le formatage supprime toute l'information contenue sur la carte mémoire.
- Toute carte mémoire dispose d'une durée de vie propre. S'il devient impossible d'enregistrer de nouvelles données, achetez une carte mémoire.
- Ne heurtez pas, ne pliez pas ou ne laissez pas tomber la carte mémoire.<br>• Ne l'utilisez et ne la rangez pas dans un endroit chaud, bumide ou
- Ne l'utilisez et ne la rangez pas dans un endroit chaud, humide ou poussiéreux.
- Évitez que des corps étrangers ne se déposent sur les bornes de la carte mémoire. Utilisez un chiffon doux et sec pour en nettoyer la surface.
- N'ajoutez pas d'étiquette sur la carte mémoire.
- Veillez à garder la carte mémoire hors de la portée des enfants ; ils pourraient l' avaler.

#### **Remarques concernant l'utilisation de l'appareil**

- Samsung ne saurait être tenu responsable en cas de perte de données dû à une utilisation abusive.
- Pour éviter tout risque de perte des données, rangez la carte mémoire dans un boîtier de protection, à l'abri des manipulations et de l'électricité statique.
- Au bout d'un certain temps d'utilisation, la carte mémoire chauffe. Il ne s'agit pas d'une défaillance.

## recording

Basic procedures to record a movie or photo image are described below and on the following pages.

#### **RECORDING MOVIE IMAGES**

- You can record movie images in Movie mode only.  $\rightarrow$  page 17
- This HD camcorder provides two **Recording start/stop** buttons. One is on the rear side of the camcorder and the other is on the LCD panel. Select the **Recording start/stop** button that works best for you.
- **1.** Turn the HD camcorder on.
	- Connect a power source to the HD camcorder. (A battery pack or an AC power adaptor)  $\rightarrow$  page 13.16
	- Slide the **POWER** switch downward to turn the HD camcorder on.
	- Set the appropriate storage media. (SC-HMX10A/HMX10C/HMX10CN/  $HMX10ED$  only)  $\rightarrow$  page 26 (If you want to record on a memory card, insert the memory card.)
- **2.** Check the subject on the LCD screen.
	- Set the **Lens open/close** switch to open  $(O)$ .  $\rightarrow$  page 8
- **3.** Press the **Recording start/stop** button.
	- The recording  $(\bullet)$  indicator will display, and recording will start.
	- To stop recording, press the **Recording**  start/stop button again.
- **4.** When recording is finished, turn the HD camcorder off.

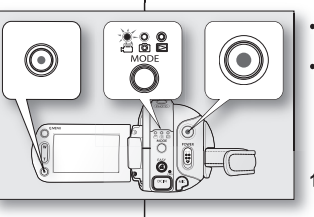

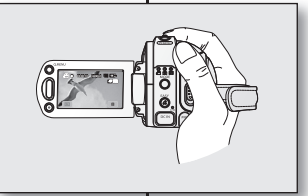

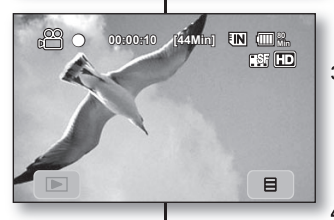

# enregistrement

Les procédures de base pour enregistrer une vidéo ou une photo sont présentées plus bas et sur les pages qui suivent.

## **L'ENREGISTREMENT DE VIDÉOS**

- L'enregistrement d'une vidéo n'est possible qu' en mode vidéo. → Page 17
- Le caméscope HD vous offre deux touches **marche/arrêt de l'enregistrement**. L'une est située à l'endos du caméscope HD et l'autre sur l'écran ACL. Choisissez la touche **marche/arrêt** qui vous convient.
- **1.** Allumez le caméscope HD. **1.**
	- Branchez votre caméscope HD sur une source d'alimentation
		- (Bloc-piles ou adaptateur CA)→Page 13,16
	- Faites coulisser le commutateur **POWER** vers le bas pour allumer le caméscope HD.
	- Définissez le support de stockage convenable. (SC-HMX10A/HMX10C/ HMX10CN/HMX10ED uniquement)  $\rightarrow$ Page 26

 (Si vous souhaitez enregistrer sur une carte mémoire, insérez-la maintenant.)

- **2.** Réglez la mise au point du sujet sur l'écran **2.** ACL.
	- Réglez le **commutateur de l'objectif ouvert/fermé** sur ouvert (○). Page 8
- **3.** Appuyez sur la touche **marche/arrêt de l' 3. enregistrement.**
	- Le témoin d'enregistrement ( $\bullet$ ) s'affiche et l'enregistrement commence.
	- Pour arrêter l'enregistrement, appuyez à nouveau sur la touche **marche/arrêt de l'enregistrement.**
- Éteignez le caméscope HD à la fin de l'<br>enregistrement. **4.**

enregistrement. **<sup>31</sup>**\_ English

## recording

- 
- Movie images are compressed in H.264 (MPEG-4.AVC) format.
- Eject the battery pack when you have finished recording to prevent unnecessary battery power consumption.
- For on-screen information display, see page 18.
- For approximate recording time, see page 28.
- You can record movie images using the remote control.
- Sound is recorded from the internal stereo microphone on the front of the HD camcorder. Take care that this microphone is not blocked.
- Before recording an important movie, make sure to test the recording function by checking if there is any problem with the audio and video recording.
- For various functions available during recording, see "RECORDING MENU ITEMS" on pages 52-64.
- Do not operate the power switch or remove the memory card while accessing the storage media. Doing so may damage the storage media or the data on storage media.
- If the power cable/battery is disconnected or recording is disabled during recording, the system is switched to the data recovery mode. While data is being recovered, no other function is enabled. After data recovery, the system will be switched to the STBY mode. When the recording time is short, the data may fail to be recovered.
- Settings and Storage menu are not available during recording.

## enregistrement

- Les vidéos sont compressées au format H.264 (MPEG-4.  $\cancel{w}$ AVC).
	- Retirez le bloc-piles à la fin de l'enregistrement pour éviter toute consommation inutile d'énergie.
	- Affichage de l'information à l'écran voir à la page 18.
	- Durée d'enregistrement approximative voir à la page 28.
	- Vous pouvez enregistrer des vidéos à l'aide de la télécommande.
	- Le son est enregistré à l'aide du microphone intégré placé sur le devant du caméscope HD. Veillez donc à ce qu'il ne soit pas bloqué.
	- Avant d'enregistrer une vidéo importante, faites un essai afin d' éviter tout problème d'enregistrement vidéo ou audio.
	- Reportez-vous aux "ÉLÉMENTS DU MENU D' ENREGISTREMENT" pour plus de détails sur les fonctions disponibles pour l'enregistrement. Pages 52 à 64.
	- N'utilisez pas le commutateur de mise sous tension ou ne retirez pas la carte mémoire pendant que vous tentez d' accéder au support de stockage. Cela peut entraîner des dommages au support de stockage ou en altérer les données.
	- Si le cordon d'alimentation ou le bloc-piles est débranché, ou si la fonction d'enregistrement est désactivée pendant un enregistrement, un message d'erreur s'affiche et le système passe en mode de récupération de données. Aucune fonction ne peut être activée pendant la récupération de données. Suite à la récupération des données, le système passe en mode de VEILLE. Si la durée de l'enregistrement est trop courte, il peut s'avérer impossible de récupérer les données.
	- Les menus de réglage et de stockage ne sont pas disponibles pendant l'enregistrement.

#### **TAKING PHOTO IMAGES**

- You can take photo images in Photo mode only.  $\rightarrow$  page 17
- **1.** Slide the **POWER** switch downward to turn on the power and press the **MODE** button to set Photo (  $\circ$ ). page 17
	- Set the appropriate storage media. (SC-HMX10A/ HMX10C/HMX10CN/HMX10ED only) → page 26 (If you want to record on a memory card, insert the memory card.)
- **2.** Check the subject on the LCD screen.
	- Set the **Lens open/close** switch to open  $(\cap)$ .  $\rightarrow$  page 8
- **3.** Press the **PHOTO** button halfway down (half press).
- The HD camcorder automatically focuses on the subject on the LCD screen.<br>Set the **Lens open/close** switch to open (0).  $\rightarrow$  page 8<br>the **PHOTO** button halfway down (half press).<br>The HD camcorder automatically focuses on the<br>subject at the center of screen (when auto fo
	- When the image is in focus, the  $($ <sup>a</sup>) indicator is displayed in green.
- **4.** Press the **PHOTO** button fully down (full press).
	- A shutter sound is heard. When the ( $\blacktriangleright\blacktriangleright$ ) indicator disappears, the photo image has been recorded.
	- While saving the photo image on the storage media, you cannot proceed with the next recording.

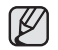

- The number of photo images that can be stored depending on the image quality or the image size. For details, see page 28.
- The photo image is taken only in the 4:3 aspect ratio as shown in the right illustration.
- Audio will not be recorded with the photo image on the storage media.
- If focusing is difficult, use the manual focus function.  $\rightarrow$  page 56
- Do not operate the **POWER** switch or remove the memory card while accessing the storage media. Doing so may damage the storage media or the data on storage media.
- Photo image files recorded by your HD camcorder conform to the "DCF (Design rule for Camera File system)" universal standard established by the JEITA (Japan Electronics and Information Technology Industries Association).
- DCF is an integrated image files format for digital cameras: Image files can be used on all digital devices conforming to DCF.

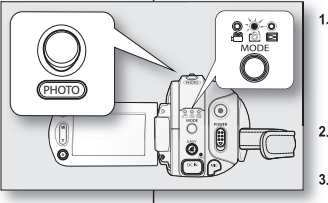

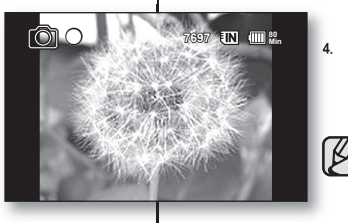

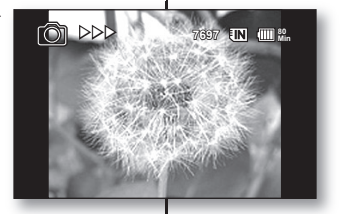

#### **PRISE DE PHOTOS**

- La prise de photos n'est possible qu'en mode photo. La prise de photos n'est possible qu'en mode photo.  $\rightarrow$ Page 17
	- **1.** Faites coulisser le commutateur **POWER** vers le bas pour allumer l'appareil, puis appuyez sur la touche **MODE** pour définir Photo ( I. → Page 17
	- Définissez le support de stockage convenable. (SC-HMX10A/HMX10C/HMX10CN/HMX10ED uniquement) Page 26 (Si vous souhaitez enregistrer sur une carte mémoire, insérez-la maintenant.)
	- **2.** Réglez la mise au point du sujet sur l'écran ACL.
	- Réglez le **commutateur de l'objectif ouvert/fermé** sur  $o($ O)  $\rightarrow$  Page 8
	- **3.** Appuyez sur la touche **PHOTO** jusqu'à mi-course.
	- Le caméscope HD effectue automatiquement la mise au point sur le sujet situé au centre de l'écran (auto focus sélectionné).
	- Une fois la mise au point effectuée, le témoin  $(e)$ s'affiche en vert.
- **4.** Appuyez à fond sur la touche **PHOTO**.
	- Vous entendrez un bruit d'obturateur. Lorsque le témoin () disparaît, la photo est enregistrée.
	- Vous ne pouvez pas prendre d'autre photo pendant l' enregistrement sur le support de stockage.
		- Le nombre de photos qu'il est possible d'enregistrer dépend de la qualité et de la taille de l'image. Voir à la page 28 pour plus de détails.
		- Une photo n'est prise qu'au format 4:3 comme celle présentée sur l'illustration de droite.
		- Le son n'est pas enregistré avec la photo sur le support de stockage.
		- S'il est difficile d'effectuer la mise au point automatique, utilisez la fonction de mise au point manuelle. Page 56
		- N'utilisez pas le commutateur **POWER** ou ne retirez pas la carte mémoire pendant que vous tentez d'accéder au support de stockage. Cela peut entraîner des dommages au support de stockage ou en altérer les données.
		- Les photos enregistrées sur une carte mémoire à l'aide du caméscope HD sont conformes aux normes universelles " DCF (Design rule for Camera File system) " établies par la JEITA (Japan Electronics and Information Technology Industries Association).
		- DCF est un format de fichiers photo intégrés pour les caméras numériques : Les fichiers photo sont compatibles avec tous les dispositifs numériques conformes au format DCF.

## recording

### **RECORDING WITH EASE FOR BEGINNERS (EASY Q MODE)**

- The EASY Q function is only available with the Movie and Photo modes.  $\rightarrow$  page 17
- With the EASY Q function, most of the HD camcorder settings are automatically adjusted, which frees you from detailed adjustments.
- **1.** Press the **EASY Q** button.
	- When you press the **EASY Q** button, most functions become off and the following functions are set "**Auto.**" (Scene Mode, White Balance, Exposure, Anti-Shake, Focus, Shutter).<br>The EASY Q (*[EASY Q*]) and Anti-shake
	- $(\mathbf{r}^{\text{max}})$  indicators appear on the screen at the same time.
- **2.** To record movie images, press the **Recording start/ stop** button.

To take photo images, press the **PHOTO** button.

#### **To cancel EASY Q mode**

Press the **EASY Q** button again.

- The EASY Q (**EASY Q**) and Anti-shake  $($   $\mathbf{R}$ <sup>( $\mathbf{N}$ </sup>) indicators disappear from the screen.
- Almost all the settings will return to the settings that were set prior to activating EASY Q mode.
- 

#### • **Unavailable buttons during EASY Q operation**

 The following buttons and control are unavailable because the items are automatically set. The "**Release the Easy. Q**" messages may appear if unavailable operations are attempted.

- **MENU** (  $\equiv$  ) tab / **Q.MENU** button / etc.
- See page 108 for the list of unavailable functions.
- Cancel EASY Q function if you want to add any effect or settings to the images.
- Anti-shake is available only in the movie record Anti-shake is available only in the movie record mode.

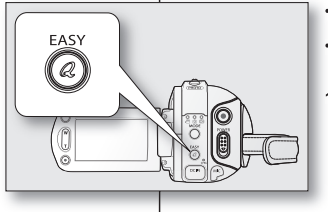

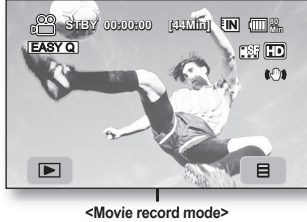

**<Movie record mode>**

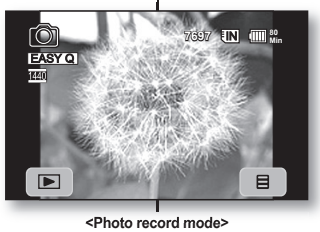

**<Photo record mode>**

## enregistrement

### **ENREGISTREMENT FACILE POUR LES DÉBUTANTS (MODE EASY Q)**

- La fonction EASY Q n'est disponible qu'en mode La fonction EASY Q n'est disponible qu'en mode vidéo et photo. → Page 17
- La fonction EASY Q permet le réglage automatique La fonction EASY Q permet le réglage automatique de la plupart des options, vous libérant des détails du réglage.
- **1.** Appuyez sur la touche **EASY Q**. **1.**
	- Lorsque vous appuyez sur la touche **EASY Q**, la plupart des fonctions se désactivent et les fonctions suivantes sont réglées sur "**Auto.**" (Mode Scène, équilibre des blancs, durée d' exposition, stabilisateur d'image, mise au point, obturateur).<br>Les témoins EASY Q (**EASY Q**) et stabilisateur
	- d'image ( $\mathbf{C}$ <sup>(</sup>) à ) apparaissent ensembles à l' écran.
- **2.** Pour enregistrer une vidéo, appuyez sur la touche **2. marche/arrêt de l'enregistrement**. Pour prendre une photo, appuyez sur la touche **PHOTO**.

#### **Comment annuler le mode EASY Q Comment annuler le mode EASY**

К

Appuyez à nouveau sur la touche **EASY Q**. Appuyez à nouveau sur la touche

- Les témoins EASY Q ([EASY Q]) et stabilisateur di image ( $\left(\mathbf{C}\right)$ ) disparaissent de l'écran.
- La plupart des réglages reviennent sur celui défini avant l'activation du mode EASY Q.

• **Touches non disponibles en mode EASY Q**

 Les touches et les fonctions de menu suivantes ne sont pas disponibles parce qu'elles sont automatiquement réglées. Le message "**Release the Easy Q**" peut s' afficher si vous tentez une opération non disponible.

- Onglet **MENU** ( **日** ) / **Q.MENU** / etc.
- Voir à la page 108 pour la liste des fonctions non disponibles.
- Si vous souhaitez ajouter des effets ou des paramètres aux images, annulez la fonction EASY Q.
- Le stabilisateur d'image n'est disponible qu' en mode d'enregistrement vidéo.

#### **CAPTURING STILL IMAGES DURING MOVIE IMAGES PLAYBACK**

- This function works only in Play mode.  $\rightarrow$  page 17
- If you press the **PHOTO** button during playback, it stops playing and saves one image of the current movie scene that is paused.
- Set the appropriate storage media. (SC-HMX10A/HMX10C/HMX10CN/HMX10ED only)  $\rightarrow$  page 26 (If you want to record on a memory card, insert the memory card.)
- **1.** Touch Movie ( ) tab.
	- To change the current thumbnail page. touch up  $( \circ \circ )$  or down  $( \circ \circ )$  tab.
- **2.** Touch the movie image you want.
- **3.** Press the **PHOTO** button halfway down.
	- The playback screen is paused.

#### **4.** Press the **PHOTO** button fully down.

- The playback screen is paused and the still image is recorded on the storage media.
- The still images copied from the movie images to the storage media are saved. (HD format is saved in a 1280x720, SD format is saved in a 720x480)
	- Photo images are compressed in JPEG (Joint Photographic Experts Group) format.

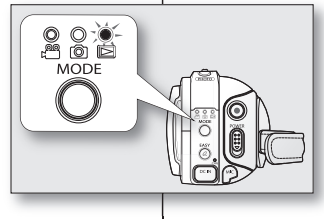

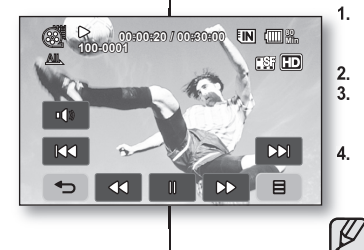

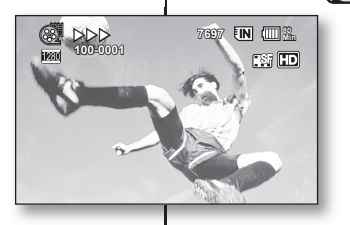

### **CAPTURE D'IMAGES FIGÉES EN COURS DE LECTURE D' UNE VIDÉO**

- Cette fonction ne peut être activée qu'en mode Cette fonction ne peut être activée qu'en mode de lecture. → Page 17
- Si vous appuyez sur la touche **PHOTO** en cours Si vous appuyez sur la touche de lecture, la lecture s'interrompt et l'appareil enregistre une image de la scène figée.
- Définissez le support de stockage convenable. (SC-HMX10A/HMX10C/HMX10CN/HMX10ED uniquement)  $\rightarrow$  Page 26 (Si vous souhaitez enregistrer sur une carte mémoire, insérez-la maintenant.)
- 1. Touchez l'onglet vidéo (**)**.
	- Pour changer la page des vignettes. touchez l'onglet haut  $( \circ \circ )$  ou bas  $( \circ \circ ).$
- **2.** Touchez l'image de la vidéo souhaitée. **2.**
- **3.** Appuyez sur la touche **PHOTO** jusqu'à mi-**3.** course.
	- L'écran de lecture est en mode pause.
- **4.** Appuyez sur la touche **PHOTO** jusqu'au fond. **4.**
	- L'écran de lecture s'arrête et l'image figée est enregistrée sur le support de stockage.
		- Les images figées copiées à partir de la vidéo sur le support de stockage sont enregistrées. (Format HD - 1280x720, format SD - 720x480)
		- Les photos sont compressées au format JPEG (Joint Photographic Experts Group).

## recording

## **USING THE EXTERNAL MICROPHONE**

Connect external microphone (optional-user provided) to the external microphone jack of this HD camcorder. Clearer sound can be recorded. Turn on the switch on microphone and start recording. Clearer sound can be recorded.

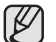

- This HD camcorder cannot use a plug-in power type microphone (power supplied from camcorder).
- The external 3.5 Ø microphone jack only can be connected to the HD camcorder.
- **"Wind Cut"** function is not available when using the external microphone.

#### **ZOOMING**

This HD camcorder allows you to record using optical 10x power zoom and digital zoom with the **Zoom** lever or the **Zoom** button on the LCD panel.

#### **To zoom in**

Slide the **Zoom** lever towards **T** (telephoto). (Or press the **T** (zoom) button on the LCD panel.)

#### **To zoom out**

Slide the **Zoom** lever towards **W** (wide-angle). (Or press the **W** (zoom) button on the LCD panel.)

- **•** The further you slide the **Zoom** lever, the quicker the zoom action.
- Zoom magnification over 10x is done through digital image processing, and is therefore called digital zoom. You can achieve up to 20x magnification by using digital zooming. Set "**Digital Zoom**" to "**On.**" page 62

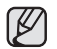

- Focusing may become unstable during zooming. In this case, set the zoom before recording and lock the focus by using the manual focus.  $($  $\rightarrow$  page 56)
- **•** During digital zoom, the image quality may suffer.
- **•** Macro shooting is possible as close as approx. 3 cm (1.2") to the subject when the **Zoom** lever is set all the way to **W**.
- **•** When you zoom into a subject close to the lens, the HD camcorder may automatically zoom out depending on the distance to the subject. In this case, set "**Tele Macro**" to "**On.**" page 59

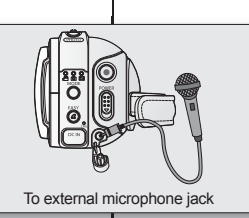

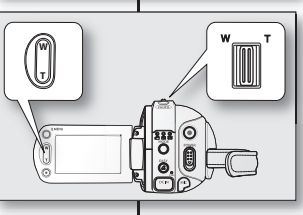

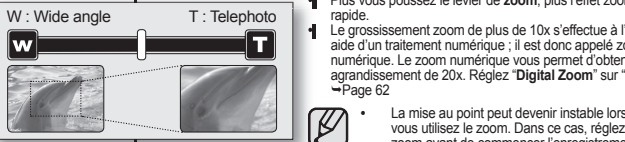

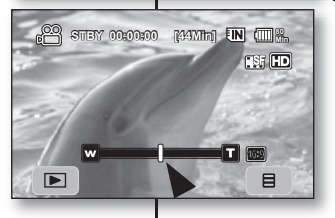

## enregistrement

#### **COMMENT UTILISER LE MICROPHONE COMMENT UTILISER LE MICROPHONE EXTERNE**

Branchez un microphone externe (fourni par l'utilisateur) sur Branchez un microphone externe (fourni par l'utilisateur) sur la prise de microphone externe du caméscope HD. Le son la prise de microphone externe du caméscope HD. Le son enregistré sera plus clair. Appuyez sur le commutateur du enregistré sera plus clair. Appuyez sur le commutateur du microphone et commencez l'enregistrement. Le son enregistré microphone et commencez l'enregistrement. Le son enregistré sera plus clair. sera plus

- Il est impossible d'utiliser un microphone actif (alimenté par le caméscope HD).
- Seule une fiche de microphone 3.5 Ø peut être branchée sur le caméscope HD.
- La fonction **"Wind Cut"** n'est pas disponible avec un microphone externe.

#### **ZOUMER**

ß

Le caméscope HD vous permet d'enregistrer à l'aide d'un zoom Le caméscope HD vous permet d'enregistrer à l'aide d'un zoom optique motorisé 10x et d'un zoom numérique avec le levier de optique motorisé 10x et d'un zoom numérique avec le levier de **zoom** ou la touche de **zoom** sur l'écran ACL.

#### **Zoom avant Zoom**

В

Faites glisser le levier de **zoom** vers le **T** (téléphoto). Faites glisser le levier de (Ou appuyez sur la touche **T** (zoom) sur l'écran ACL.) (Ou appuyez sur la touche **Zoom arrière Zoom**

Faites glisser le levier de **zoom** vers le **W** (grand angle). Faites glisser le levier de (Ou appuyez sur la touche **W** (zoom) sur l'écran ACL.) (Ou appuyez sur la touche

- **•** Plus vous poussez le levier de **zoom**, plus l'effet zoom est rapide.
- aide d'un traitement numérique ; il est donc appelé zoom numérique. Le zoom numérique vous permet d'obtenir un agrandissement de 20x. Réglez "**Digital Zoom**" sur "**On"**.  $\rightarrow$ Page 62
	- La mise au point peut devenir instable lorsque vous utilisez le zoom. Dans ce cas, réglez le zoom avant de commencer l'enregistrement et verrouillez la mise au point à l'aide de la mise au point manuelle.  $(\rightarrow$  page 56)
	- **•** La qualité de l'image peut souffrir de l'utilisation du zoom numérique.
	- **•** La prise en macro est possible d'aussi près qu' environ 3 cm (1,2 po) du sujet lorsque le levier de **zoom** est complètement sur le **W**.
	- **•** Lorsque vous zoumez sur un sujet rapproché de l'objectif, le caméscope HD peut zoumer automatiquement vers l'arrière selon la distance du sujet. Dans ce cas, réglez "**Tele Macro**" sur "**On"**. Page 59

### **SELF RECORD USING THE REMOTE CONTROL**

- The SELF TIMER function works only in Movie and Photo modes.  $\rightarrow$  page 17
- When you use the SELF TIMER function on the remote control, recording begins automatically in 10 seconds.
- **1.** Press the **SELF TIMER** button.<br>
The (10<sup>c</sup>)) indicator is displ
	- The (**<sup>10</sup>** ) indicator is displayed.
- **2.** To record movie images, press the **REC** button. To take photo images, press the **PHOTO** button.
	- Self timer starts counting down from 10. At this moment, recording indicator blinks with beep sound.
	- At the last second of the countdown, recording starts automatically.
	- If you want to cancel the self timer function before recording, press the **SELF TIMER, REC** or **PHOTO** button again.
	- **•** Do not obstruct the remote control sensor by putting obstacles between the remote control and HD camcorder.
		- **•** The remote control range is 4 to 5 m (13 to 17 ft).
		- **•** The effective remote control angle is up to 30 degrees left /right from the center line.
		- **•** Using a tripod (not supplied) is recommended during self record.

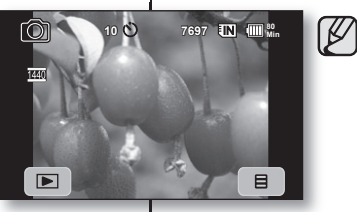

**<Photo record mode> <Photo record**

## **ENREGISTREMENT AUTONOME À L'AIDE DE LA TÉLÉCOMMANDE**

- Le DÉCLENCHEUR À RETARDEMENT ne Le DÉCLENCHEUR À RETARDEMENT ne fonctionne qu'en mode vidéo et photo.  $\rightarrow$ Page 17
- Lorsque vous utilisez la fonction du déclencheur Lorsque vous utilisez la fonction du déclencheur à retardement de la télécommande, l' enregistrement commence automatiquement dans les dix secondes qui suivent.
- **1.** Appuyez sur la touche **SELF TIMER**. **1.**
	- Le témoin (<sup>10</sup> (<sup>\*</sup>) s'affiche.
- **2.** Pour enregistrer une vidéo, appuyez sur la **2.**touche **REC**.

Pour prendre une photo, appuyez sur la touche **PHOTO**.

- Le déclencheur à retardement débute un comptage régressif à partir de 10. À ce point, le témoin d'enregistrement clignote et un bip sonore se fait entendre.
- L'enregistrement est lancé automatiquement à la dernière seconde du comptage régressif.
- Pour annuler la fonction du déclencheur à retardement avant l'enregistrement, appuyez à nouveau sur la touche **SELF TIMER**, **REC** ou **PHOTO**.
	- **•** Ne gênez pas le capteur de votre télécommande en plaçant des obstacles entre la télécommande et le caméscope HD.
	- **•** La portée de la télécommande est de 4 à 5 m (13 à 17 pi).
	- **•** La télécommande peut être orientée sans problème jusqu'à 30 degrés de part et d'autre de la ligne médiane de l' appareil.
	- **•** L'utilisation d'un trépied (non compris) est recommandée pour les enregistrements différés.

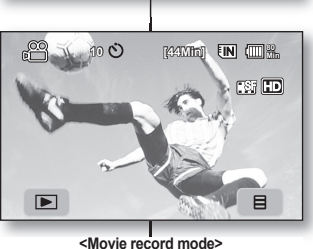

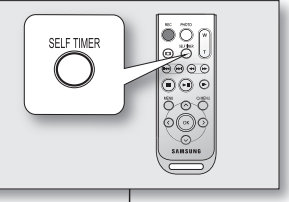

## playback

You can view recorded movie and photo images in thumbnail index view and play them in various ways.

### **CHANGING THE PLAYBACK MODE**

- You can set the movie recording, the photo recording and the play mode in turn with **MODE** button.
- You can switch the play mode to the recording mode in turn by touching the tab on the lower left of the LCD screen.
- The recorded movie and photo images are displayed in thumbnail index view.

## lecture

Vous pouvez visionner les vidéos et les photos enregistrées sur l'index des vignettes et les lire de plusieurs façons.

### **COMMENT CHANGER DE MODE DE LECTURE**

- Vous pouvez régler les modes d'enregistrement vidéo, de prise de photo et de lecture à l'aide de la touche **MODE**.
- Vous pouvez basculer du mode de lecture au mode d'enregistrement en appuyant simplement sur l'onglet situé dans le coin gauche au bas de l'écran ACL.
- I 'index des vignettes affiche les vidéos et les photos enregistrées.

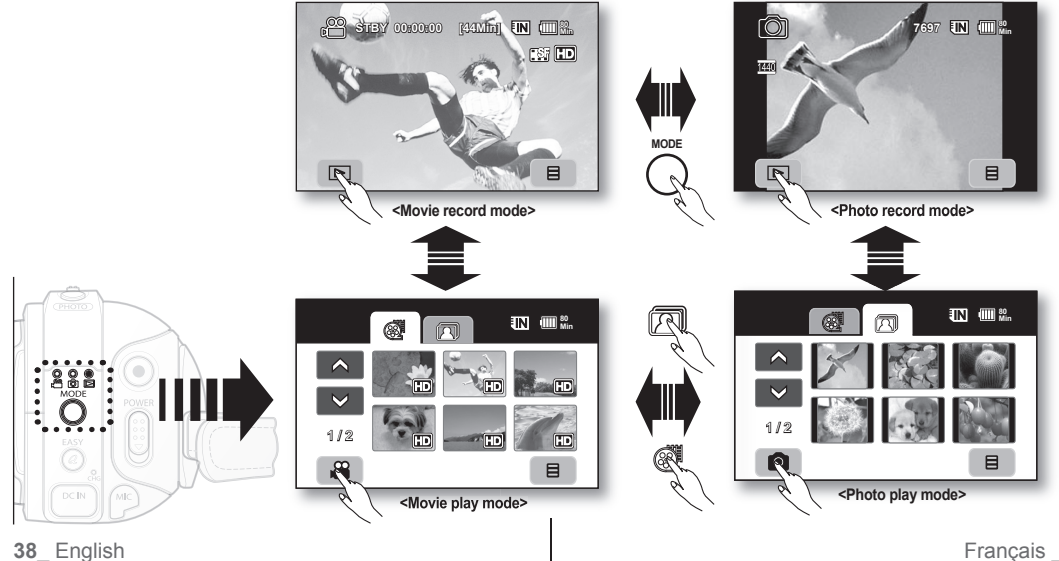

#### **PLAYING MOVIE IMAGES**

- This function works only in Play Mode.  $\rightarrow$  page 17
- You can fi nd a desired movie image quickly using thumbnail index views.
- You can also use the playback related buttons on the remote  $control \rightarrow$ nage 40
- **1.** Slide the **POWER** switch downward to turn on the power
	- and press the **MODE** button to set Play (ID).<br>• Set the appropriate storage media. (SC-HMX10A/ HMX10C/HMX10CN/HMX10ED only) → page 26 (If you want to play from a memory card, insert the memory card.)
- **2. Touch Movie ( @ ) tab.** 
	- The thumbnail index view appears.
	- To change the current thumbnail page, touch up  $(a \wedge b)$  or down  $(b \vee b)$  tab.
- **3.** Touch a desired movie image.
	- The selected movie image is played according to Play Option setting.  $\rightarrow$  page 64
	- **Drag your finger from left to right to select the previous** image on the LCD screen, reverse to select the next image
	- To stop playback and return to thumbnail index view. touch Return  $($   $\Rightarrow$   $)$  tab.
	- The play related tabs disappear on the screen a few seconds after the image plays back. They reappear when you touch any point on the screen.
		- Depending on the amount of data to be played back, it may take some time for the playback images to appear.
		- Movies edited on a PC cannot be displayed on this HD camcorder.
		- Movies recorded on another camcorder may not be played on this HD camcorder.
		- Figure of the pays of the process can be mented.  $(\Box \Box)$  tab during playing.

#### **Adjusting the volume**

- Touch Volume (  $\infty$  ) tab on the LCD screen.
	- You can control the volume by using decrease ( $\pi$ -) or increase ( $\left| \alpha \right|$ ) tab on the LCD screen.
	- The level can be adjusted anywhere between 00 and 19.
	- You can do the same operation by using the remote control.  $(\bigcirc \bigcirc \bigcirc)$
- 
- You can hear the recorded sound from the built-in speaker.
- If you close the LCD screen while playing, you will not hear the sound from the speaker.

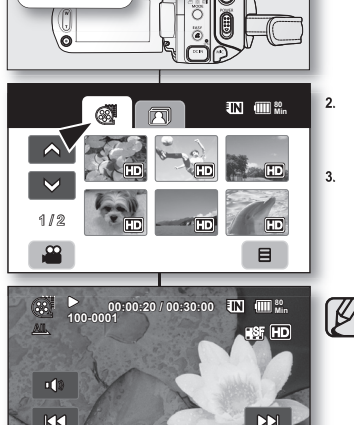

 $2000$ **MODE** 

 $\overline{\phantom{0}}$ 

44

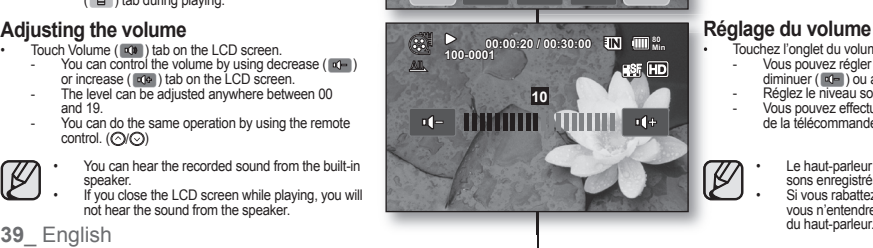

## **LECTURE DE VIDÉOS**

目

**DD** 

- Cette fonction ne peut être activée qu'en mode de lecture. Cette fonction ne peut être activée qu'en mode de lecture. Page 17
- L'index des vignettes vous permet de trouver rapidement un L'index des vignettes vous permet de trouver rapidement un enregistrement vidéo.
- Utilisez les touches de lecture correspondantes de la Utilisez les touches de lecture correspondantes de la télécommande. → Page 40
- **1.** Faites c2oulisser le commutateur **POWER** vers le bas pour allumer l'appareil, puis appuyez sur la touche **MODE** pour définir la lecture ([C]). **1.**
	- Défi nissez le support de stockage convenable. (SC-HMX10A/HMX10C/HMX10CN/HMX10ED  $uniquement) \rightarrow Paae 26$ (Si vous souhaitez lire à partir d'une carte mémoire, insérez-la maintenant.)
	- **Touchez l'onglet Vidéo (**
	- L'index des vignettes apparaît.
	- Pour changer la page de vignettes actuelle, touchez l'onglet haut  $( \circledast )$  ou bas  $( \circledast )$ .

**3.** Touchez la vidéo souhaitée.

- La vidéo sélectionnée est lue en fonction de l'option de lecture. Page 64
- Faites glisser votre doigt de gauche à droite pour sélectionner l'image précédente sur l'écran ACL, ou en sens inverse pour sélectionner l'image suivante.
- Pour interrompre la lecture et revenir à l'index des vignettes, touchez l'onglet retour  $($   $\rightarrow$   $)$ .
	- Les onglets de lecture disparaissent de l'écran quelques secondes après le début de la lecture. Ils réapparaissent lorsque vous touchez l'écran.
	- L'image peut prendre quelque temps à apparaître en fonction de la taille de la vidéo de lecture.
	- Il se peut que les vidéos montées sur un ordinateur ne soient pas lisibles sur le caméscope HD.
	- Il se peut que les vidéos enregistrées sur un autre caméscope ne soient pas lisibles sur le caméscope HD.
	- La lecture s'interrompt lorsque vous touchez l'onglet du menu (  $\overline{B}$  ) en cours de lecture.

### **Réglage du volume Réglage du**

- Touchez l'onglet du volume ( $\ket{\phi}$  sur l'écran ACL.
	- Vous pouvez régler le volume à l'aide de l'onglet diminuer ( $\overline{0}$  ) ou augmenter ( $\overline{0}$  ) sur l'écran ACL.
	- Réglez le niveau sonore entre 00 et 19.
	- Vous pouvez effectuer les mêmes opérations à l'aide de la télécommande.  $(\bigcirc/\!\!/ \bigcirc)$ 
		- Le haut-parleur intégré vous permet d'entendre les sons enregistrés.
		- Si vous rabattez l'écran ACL en cours de lecture, vous n'entendrez plus aucun son en provenance<br>du haut-parleur.

Français \_**39**

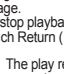

## playback

### **Various playback operations**

#### **Playback / Pause / Stop**

- Play and Pause functions alternate when you touch Playback ( ) )/Pause (  $\blacksquare$  ) tab during playback. Touch Return  $\Rightarrow$  ) tab to stop playback.
- You can do the same operation by using the remote control.  $\odot$   $\odot$  )
- You can change playback direction by using Forward  $(\bigodot)$  and  $\mathsf{Reverse}\left(\bigodot\right)$  on the remote control during playback.

#### **Search playback**

- During playback, each touch of Reverse search ( <a ) / Forward search ( $\Box$ ) tab increases the play speed.
	- RPS (Reverse Playback Search) rate:  $x2 \rightarrow x4 \rightarrow x8 \rightarrow x16$  $\rightarrow$   $x32 \rightarrow x2$
	- FPS (Forward Playback Search) rate:  $x2 \rightarrow x4 \rightarrow x8 \rightarrow x16$  $\rightarrow$  x32  $\rightarrow$  x2
- You can do the same operation by using the remote control.  $(\bigoplus)(\bigoplus)$
- To resume normal playback, touch the Playback  $( \Box \triangleright )$  tab or press Playback/Pause button  $(\odot)$  on the remote control.

#### **Skip playback**

**Touch Reverse skip ( | 33 | ) / Forward skip ( | co | ) tab during** playback.

When playing the selected movie, if you touch Forward skip ( $\Box$ ) tab, it moves to the next movie.

If you touch Reverse skip (  $|xx|$ ), it moves to the beginning of the movie. If you touch Reverse skip (  $\textsf{Ex}$  ), within 3 seconds from the start of a movie, it moves to the beginning of the previous movie.

• You can do the same operation by using the remote control.  $(\bigoplus)(\bigoplus)$ 

#### **Slow playback**

- Touching the Reverse slow ( $\leq$  ) / Forward slow ( $\geq$  ) tab while paused will play the movie forward or reverse at the 1/2x and 1/4x speed. paused will play the movie forward or reverse at the 1/2x and 1/4x
- You can play the movie at the 1/2x and 1/4x speed by using the Slow  $(\bigcap)$  button and change
- playback direction by using Forward ( $\bigcirc$ ) and Reverse ( $\bigcirc$ ) button on the remote control.<br>• To resume normal playback, touch Playback ( $\bullet$ ) tab or press the Playback/Pause  $(\odot)$  button on the remote control.

#### **Frame by frame playback**

- During pause, press the Forward  $\left(\bigcirc\right)$  button on the remote control to begin the forward frame advance.
- To resume normal playback, press the Playback/Pause (  $\odot$  ) button. (Or touch Playback  $($   $\Rightarrow$  ) tab on the screen.)

## **lecture**

### **Diverses opérations de lecture**

•

#### **Lecture/Pause/Arrêt**

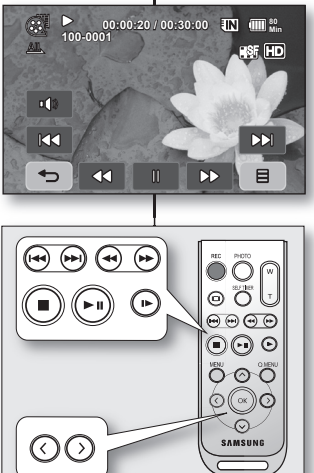

- Les fonctions de lecture et de pause alternent lorsque vous Les fonctions de lecture et de pause alternent lorsque vous touchez l'onglet de lecture ( $\Rightarrow$  )/pause ( $\Box$ ) en cours de lecture. Touchez l'onglet de retour  $($   $\Rightarrow$   $)$  pour interrompre la lecture. • Vous pouvez effectuer les mêmes opérations à l'aide de la • Vous pouvez effectuer les mêmes opérations à l'aide de la télécommande.  $(\bigodot)(\bigodot)$
- Vous pouvez changer la direction de la lecture en appuyant sur les touches Lecture avant  $(\bigcap)$  et Lecture arrière  $(\bigcap)$  de la télécommande.

#### **Recherche en cours de lecture Recherche en cours de**

- En cours de lecture, chaque touche sur l'onglet de recherche En cours de lecture, chaque touche sur l'onglet de recherche arrière ( $|$  <o ) / recherche avant ( $|$  po ) augmente la vitesse de lecture.
	- RPS (Reverse Playback Search) vitesse de recherche  $\ar{n\rightarrow x^2 \rightarrow x^4 \rightarrow x^4 \rightarrow x^3} \rightarrow x^3$
	- FPS (Forward Playback Search) vitesse de recherche avant  $x2 \rightarrow x4 \rightarrow x8 \rightarrow x16 \rightarrow x32 \rightarrow x2$
- Vous pouvez effectuer les mêmes opérations à l'aide de la Vous pouvez effectuer les mêmes opérations à l'aide de la
- télécommande. (<<)/(>)<br>Pour reprendre la lecture normale, touchez l'onglet Lecture  $($   $\triangleright$   $)$  ou appuyez sur la touche Lecture/Pause  $($ télécommande.

#### **Saut de lecture Saut de**

• Touchez l'onglet saut arrière ( $\left| \mathbf{R31} \right|$ ) / saut avant ( $\left| \mathbf{R31} \right|$ ) en cours de lecture.

Lorsque vous lisez à partir d'un support de stockage, si vous touchez l'onglet saut avant ( [px] ), il se déplace sur la vidéo suivante.

Si vous touchez saut arrière ( [kx] ), il se déplace au début de la vidéo. Si vous touchez saut arrière ( **[33** ), dans les 3 secondes du début de la vidéo, il se déplace au début de la vidéo précédente.

• Vous pouvez effectuer les mêmes opérations à l'aide de la • Vous pouvez effectuer les mêmes opérations à l'aide de la télécommande. (4/8)

#### **Lecture lente Lecture**

- Lorsque vous touchez l'onglet arrière lent ( $\Box$  ) / avant lent ( $\Box$ ) en mode pause, la vidéo est lue vers l'avant ou vers l'arrière à la vitesse de 1/2x et 1/4x.
- La touche Lente  $(\bigcap)$  vous permet d'utiliser les vitesses de lecture 1/2x et 1/4x et vous pouvez changer de direction à l'aide des touches Avant ( ) et Arrière (  $\bigcirc$  ) de la télécommande.
- Pour reprendre la lecture normale, touchez l'onglet Lecture ( $\triangleright$ ) ou appuyez sur la touche Lecture/Pause (  $\odot$  ) de la télécommande.

#### **Lecture image par image**

- En mode Pause, appuyez sur la touche Avant ( $\bigcirc$ ) de la télécommande pour activer la lecture image.
- Pour reprendre la lecture normale, appuyez à nouveau sur la touche lecture/pause  $(\odot)$ . (Ou touchez l'onglet de lecture (  $\leftrightarrow$  ) sur l'écran.)

#### **VIEWING PHOTO IMAGES**

- This function works only in Play mode.  $\rightarrow$  page 17
- You can play back and view photo images recorded on the storage media.
- **1.** Slide the **POWER** switch downward to turn on the power and press the **MODE** button to set Play ( $\Box$ ).
	- Set the appropriate storage media. (SC-HMX10A/HMX10C/ HMX10CN/HMX10ED only) ⇒nage 26 (If you want to playback images in a memory card, insert the memory card.)
- **2.** Touch Photo ( ) tab.
	- The thumbnail index view appears.
	- To change the current thumbnail page, touch up  $($   $\wedge$   $)$  or down  $($   $\vee$  ) tab.
- **3.** Touch a desired photo image.
- Touch previous image (  $|xx|$  )/next image (  $|xx|$  ) tab, search for the desired photo image.
	- To view the previous image, touch previous image  $\left($  **kx** ) tab.
	- To view the next image, touch next image (EXE) tab.
	- Drag your finger from left to right to select the previous image on the LCD screen, reverse to select the next image.
	- Place and hold your finger at previous image (  $|K3|$  ) /next image ( $\vert$  co. ) tab to search for an image quickly. Actually the image number is changed during search with images not changed.
- **5.** To return to the thumbnail index view, touch Return ( $\Rightarrow$ ) tab.

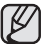

- The play related tabs disappear on the screen a few seconds after play starts. They reappear when you touch any point on the screen.
- Loading time may vary depending on the image size.
- Photo(JPEG) files created in the other devices cannot be played back in this HD camcorder.

### **To view a slide show**

Set the slide show function for continuous display.

- **1.** Touch Menu ( $\Box$ ) tab in the thumbnail index view or single image display mode.
	- The menu will appear.
- **2.** Touch "**Slide Show.**"
	- The  $(\Box)$  indicator is displayed. The slide show will start from the current image.
	- All images will be played back consecutively for 2~3 seconds each.
	- To stop the slide show, touch Return  $( \Rightarrow )$  tab.

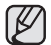

Slide show is available also in the quick menu.  $\rightarrow$  page 51

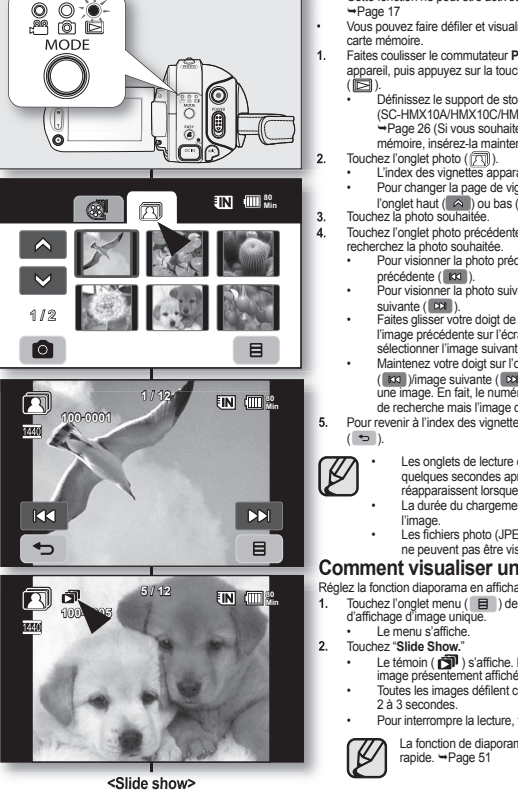

#### **VISIONNER DES PHOTOS**

- Cette fonction ne peut être activée qu'en mode de lecture. Cette fonction ne peut être activée qu'en mode de lecture.  $P$ age 17
- Vous pouvez faire défiler et visualiser les photos enregistrées sur la carte mémoire.
- **1.** Faites coulisser le commutateur **POWER** vers le bas pour allumer l' appareil, puis appuyez sur la touche **MODE** pour défi nir la lecture  $\blacksquare$ **1.**
	- Défi nissez le support de stockage convenable. (SC-HMX10A/HMX10C/HMX10CN/HMX10ED uniquement) Page 26 (Si vous souhaitez lire à partir d'une carte mémoire, insérez-la maintenant.)
	- **Touchez l'onglet photo ( ).**
	- L'index des vignettes apparaît.
	- Pour changer la page de vignettes actuelle, touchez l'onglet haut  $(A)$  ou bas  $(A)$ .
- **3.** Touchez la photo souhaitée.
- Touchez l'onglet photo précédente ( **KKI** )/photo suivante ( **DXI** ), recherchez la photo souhaitée.
- Pour visionner la photo précédente, touchez l'onglet image précédente ( **kxi** ).
- Pour visionner la photo suivante, touchez l'onglet photo suivante ( **DOI**)
- Faites glisser votre doigt de gauche à droite pour sélectionner l'image précédente sur l'écran ACL, ou en sens inverse pour sélectionner l'image suivante.
- Maintenez votre doigt sur l'onglet image précédente (  $|xx|$  )/image suivante (  $|xx|$  ) pour rechercher rapidement une image. En fait, le numéro d'image est modifié en cours de recherche mais l'image demeure inchangée.
- **5.** Pour revenir à l'index des vignettes, touchez l'onglet de retour  $($   $\Rightarrow$  ). **5.**
- 
- Les onglets de lecture disparaissent de l'écran quelques secondes après le début de la lecture. Elles réapparaissent lorsque vous touchez l'écran.
- La durée du chargement varie en fonction de la taille de l'image.
- Les fichiers photo (JPEG) créés sur d'autres appareils ne peuvent pas être visionnées sur le caméscope HD.

#### **Comment visualiser un diaporama**

Réglez la fonction diaporama en affichage continu

- Touchez l'onglet menu ( $\Box$ ) de l'index des vignettes ou en mode d'affichage d'image unique. **1.**
	- Le menu s'affi che.
- **2.** Touchez "**Slide Show.**" **2.**
	- Le témoin ( $\widehat{\mathbb{CP}}$ ) s'affiche. Le diaporama débute à partir de l' image présentement affichée.
	- Toutes les images défilent consécutivement par intervalle de 2 à 3 secondes.
	- Pour interrompre la lecture, touchez l'onglet de retour  $( \rightarrow )$ .

La fonction de diaporama est disponible dans le menu rapide. Page 51

**41**\_ English

**<Slide show>**

## playback

## **Zooming during playback**

You can magnify the playback image from about 1.1 to 8 times the original size.

Magnification can be adjusted with the **Zoom** lever or the **Zoom** button on LCD panel.

- **1.** Touch the image to want to magnify.
- **2.** Adjust the magnification with **W** (Wide angle)/**T** (Telephoto).
	- $\cdot$  The screen is framed and the image is magnified starting from the center of image.
	- You can zoom in from X1.1 to X8.0 by sliding the **Zoom** lever.
	- While the playback zoom is acting, you cannot select any previous/next image.
- **3.** Touch the up (  $\triangle$  )/down (  $\nabla$  )/left (  $\triangle$  )/right

 $( \circ )$  tab to get the part you want in the center of the screen.

- **4.** To cancel, touch Return  $( \Rightarrow )$  tab.
	- You cannot apply the playback zoom function to the images that are recorded on other devices.
		- Playback zoom function is available only in the photo play mode.

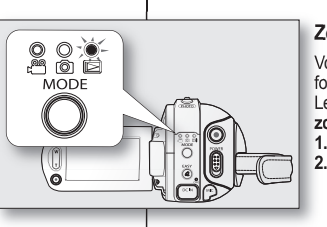

lecture

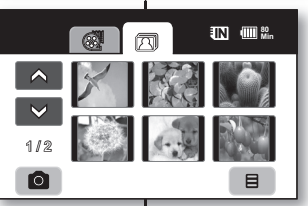

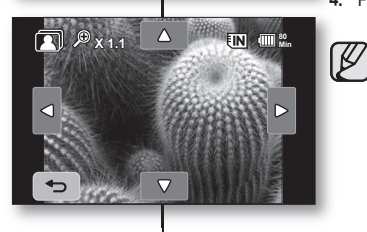

## **Zoom en cours de lecture Zoom en cours de**

Vous pouvez grossir l'image de lecture de 1,1 à 8 Vous pouvez grossir l'image de lecture de 1,1 à 8 fois sa taille originale. fois sa taille originale.

Le grossissement peut être réglé avec le levier de Le grossissement peut être réglé avec le levier de **zoom** ou la touche de **zoom** sur l'écran ACL.

- **1.** Touchez l'image que vous souhaitez grossir. **1.**
- **2.** Réglez le grossissement avec la fonction **W** (grand angle)/**T** (téléphoto).
	- L'écran est cadrée et l'image est grossie à partir du centre.
	- Vous pouvez zoumer vers l'avant de X1,1 à X8,0 en glissant le levier de **zoom**.
	- Lorsque le zoom de lecture est en fonction. il est impossible de sélectionner l'image précédente ou suivante.
- **3.** louchez l'onglet haut ( $\triangle$ )/bas ( $\nabla$ )/gauche

 $($   $\triangle$  )/droite  $($   $\triangleright$   $)$  sur l'écran au point où vous souhaitez centrer l'image à afficher.

- **4.** Pour annuler, touchez l'onglet de retour ( $\Rightarrow$ ).
	- Il est impossible d'utiliser le zoom de lecture avec des images enregistrées sur d'autres appareils.
	- La fonction de zoom en cours de lecture n'est disponible qu'en mode Photo

## connection

You can view the recorded movie and photo images on a large screen by connecting the HD camcorder to an HDTV or normal TV.

#### **CONNECTING TO A TV**

#### **Before connecting to TV**

- According to TV and cables that are used, the connection method and resolution can differ.
- For more information about the connection, refer to the TV's user manual.
- Use the supplied AC power adaptor as the power source.  $\rightarrow$  page 16

#### **Connecting to a high definition TV**

- To play back the HD-quality (1280x720) movie images, you need a high definition TV (HDTV).
- Method 1: Connect your HD camcorder to a TV with an HDMI cable. (HDMI cable is not supplied.)
- Method 2: Tune the output signal for TV using the "Component Out" function. ~page 71

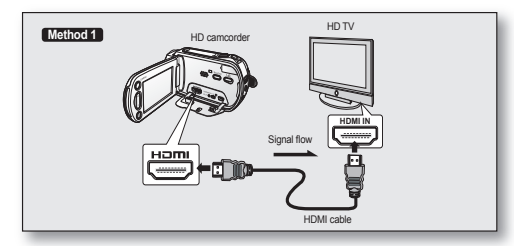

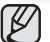

#### • **About the HDMI (High Defi nition Multimedia Interface)**  • **About the HDMI (High Definition Multimedia Interface)**

HDMI jack is an interface to both video/audio signals. HDMI connection supplies high

- quality images and sounds. The HDMI jack on your HD camcorder is for output use only.
- You can use Anynet+ function by connecting the HD camcorder to Anynet+ supported TV with the HDMI cable. Refer to the corresponding TV's user manual for more details. (Anynet+ is an AV network system that enables you to control all connected Samsung AV devices with Anynet+ supported Samsung TV's remote control.)
- When the HD camcorder connected to the Anynet+ supported TV with an HDMI cable turns on, TV automatically turns on. (It is one of the Anynet+ functions.) If you do not want to use Anynet+ function, set "**Anynet+ (HDMI-CEC)**" to "Off." ₩ page 70
- The Camcorder's output is fixed to 480p when a DVI cable is connected. To hear audio, the audio cable of Component or Multi-AV cable must be connected.
- When an HDMI cable is connected. it will override all other connections.
- HDMI feature can recognize the TV type automatically and adjust the video output resolution. Manual setting is not necessary.

## raccords

Vous pouvez visionner les vidéos et les photos enregistrées sur un grand écran en raccordant le caméscope HD à un téléviseur.

### **RACCORD À UN TÉLÉVISEUR**

#### **Avant de raccorder un téléviseur**

- Les méthodes de raccordement et la résolution peuvent varier en fonction du téléviseur et des câbles utilisés.
- Reportez vous au quide de l'utilisateur du téléviseur pour plus de détails sur les raccords.
- Utilisez l'adaptateur CA fourni comme source d'alimentation. Page 16

#### **Raccord à un téléviseur à haute définition**

- Pour lire une vidéo de qualité HD (1280x720), vous avez besoin d'un téléviseur à haute définition (TVHD).
- Méthode 1 : Raccordez votre caméscope HD à un téléviseur à l'aide d'un câble HDMI. (Le câble HDMI n'est pas fourni.)
- Méthode 2: Réglez la source du téléviseur à l'aide de la fonction "**Component Out**". Page 71 Méthode 2: Réglez la source du téléviseur à l'aide de la fonction " Page

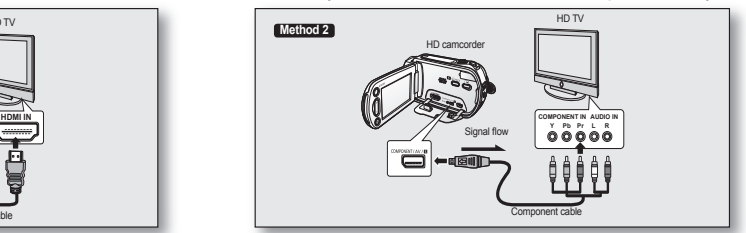

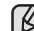

• **À propos de l'interface HDMI (High Defi nition Multimedia Interface) À propos de l'interface HDMI (High Definition Multimedia Interface)**

- La prise HDMI est une interface pour les signaux audio et vidéo. Un raccord HDMI vous offre des images et des sons de haute qualité.
- La prise HDMI de votre caméscope HD sert uniquement pour la sortie.
- Vous pouvez utiliser la fonction Anynet+ en raccordant le caméscope HD à un téléviseur pouvant accueillir Anynet+ à l'aide d'un câble HDMI. Reportez-vous au guide d'utilisation du téléviseur pour plus de détails. (Anynet+ est un système réseau AV qui vous permet de contrôler tous les appareils AV
- de Samsung à l'aide de la télécommande de téléviseur Anynet+ de Samsung.) • Quand le caméscope HD se met en marche et qu'il est raccordé à un téléviseur compatible Anynet+ à l'aide d'un câble HDMI, le téléviseur s'allume automatiquement. (C'est une des fonctions d'Anynet+.) Si vous ne souhaitez pas utiliser la fonction Anynet+, réglez "**Anynet+ (HDMI-CEC)**" sur "Off". ₩nage 70
- Si vous utilisez un câble vidéo numérique interactif (DVI) la sortie du caméscope est réglée sur 480p par défaut. Pour entendre le son, vous devez brancher le câble Composantes ou Multi-AV.
- Un câble HDMI a la priorité sur toutes les autres connexions.
- L'option HDMI reconnait les caractéristiques de votre téléviseur et règle automatiquement la résolution de la sortie vidéo. Le réglage manuel est inutile.

## connection

### **Connecting to a normal TV (16:9/4:3)**

- Even if the movie image is recorded in HD quality, it is played back in SD quality on the normal TV not HDTV.
- When playing back the HD-quality (1280x720) movie images on an SDTV, the images are down-converted to a low quality of 720x480.
- The multi-AV cable does not support HD-quality images so it down-converts them to SDquality images.
- Before connecting your HD camcorder to TV, set the same aspect ratio on your HD  $c$ amcorder as on your TV.  $\rightarrow$  page 70
- Method 1: Tune the output signal for TV using the "**Component Out**" function.  $\rightarrow$  page 71
- Method 2: When connecting with Multi -AV cable.

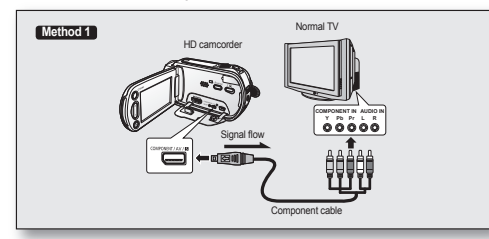

- If only a mono audio input is available on the TV set, use the audio cable with the white jack (Audio L).
	- You may use an S-Video jack on the cable to obtain better quality images if you have an S-Video jack on your TV.
	-
	- Even if you use an S-Video jack, you need to connect an audio cable. When connecting with HDMI, component and multi-AV cables at the same time, the video output priorities are as follows: HDMI output  $\rightarrow$  Component  $output \rightarrow S-Video output \rightarrow Video output$
	- When connecting your HD camcorder to TV through HDMI, component, or multi-AV cable, check whether the connections are correctly made.
	- When inserting/removing the HDMI, component, and multi-AV cables, do not apply excessive force.
	- When connecting the multi-AV cable or component cable, make sure to match the color of the cable plugs to the TV jacks.
	- It is recommended to use the AC power adaptor as the power source.
	- when the HD camcorder is connected to a TV, you cannot control the volume of the TV from the camcorder.

## raccords

### **Raccord à un téléviseur régulier au format (16:9/4:3)**

- Même si la vidéo a été enregistrée en qualité HD, elle est lue en SD sur un téléviseur normal qui ne peut accueillir la TVHD.
- La qualité des vidéos HD (1280x720) lues sur un téléviseur SD est abaissée à la qualité 720x480.
- Le câble multi-AV ne peut reproduire les images de qualité HD : elles sont converties au format SD.
- Réglez le format du caméscope HD sur celui du téléviseur avant de raccorder le **COMPONENT IN Y Pb Pr L R AUDIO IN** caméscope HD au téléviseur. - Page 70
- Méthode 1 : Réglez la source du téléviseur à l'aide de la fonction "**Component Out**".  $\rightarrow$ Page 71
- Méthode 2 : Pour effectuer le raccord à l'aide d'un câble Multi-AV.

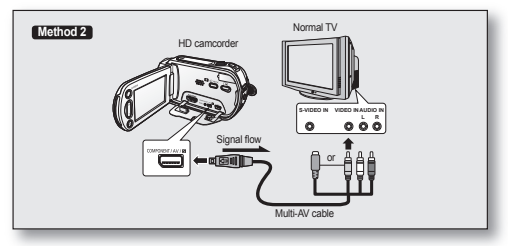

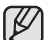

- Si seule l'entrée audio mono est disponible sur votre téléviseur, utilisez la prise blanche (Audio L) du câble audio.
- Vous obtiendrez des images de meilleure qualité en utilisant un câble S-Vidéo si votre téléviseur est doté d'une prise S-Vidéo.
- Même si vous utilisez un câble S-Vidéo, vous devez employer un câble audio en parallèle.
- Lorsque les raccords sont effectués à la fois avec des câbles HDMI, composantes et multi-AV, la priorité de lecture sera comme suit : Sortie HDMI  $\rightarrow$  sortie composantes  $\rightarrow$  sortie S-Vidéo  $\rightarrow$  sortie vidéo
- Assurez vous que les raccords sont effectués convenablement lorsque vous raccordez le caméscope HD à un téléviseur avec un câble HDMI, composantes ou multi-AV.
- Evitez d'appliquer une force excessive lorsque vous insérez/retirez les câbles HDMI, composantes et multi-AV.
- Lorsque vous utilisez un câble Multi-AV ou un câble Composantes, assurezvous de faire correspondre toutes les fiches avec les prises du téléviseur (code couleur, etc.).
- Nous vous conseillons d'utiliser l'adaptateur CA comme source d'alimentation.
- Lorsque le caméscope HD est raccordé à un téléviseur, il est impossible de régler le volume. Réglez-le sur le téléviseur.

#### **Viewing on TV screen**

- **1.** Slide the **POWER** switch downward to turn on the power and press the **MODE** button to set Play ( **□**). → page 17
- **2.** Turn on the TV and set the input source to the input connection the HD camcorder is connected to.
	- Refer to TV instruction manual for how to switch the TV input.
- **3.** Perform playback. page 39,41
	- The image on HD camcorder appears on the TV screen.
	- You can also monitor the image on the LCD screen of the HD camcorder.
	- You can also perform play, recording or editing in play mode while viewing on TV screen.

#### **Image display depending on TV screen ratio**

## **Recording ratio TV Type setting Wide (16:9) TV 4:3 TV** Images recorded in the 16:9 ratio Movie images Photo capture images  $16.9$  $4.3$ Photo images recorded in the 4:3 ratio  $16.9$  $4.3$

Continued -

• Refer to page 70 for "**TV Type**" setting.

#### **Pour visionner sur un écran de téléviseur**

- **1.** Faites coulisser le commutateur **POWER** vers le bas pour allumer l'appareil, puis appuyez sur la touche **MODE** pour définir la lecture  $(\Box)$ .  $\rightarrow$  Page 17
- **2.** Allumez le téléviseur et réglez la source du signal sur celle utilisée par le caméscope HD.
	- Reportez-vous au guide d'utilisation du téléviseur pour plus de détails sur la sélection de la source.
- **3.** Effectuez la lecture. Page 39,41
	- L'image du caméscope HD apparaît à l'écran du téléviseur.
	- Vous pouvez aussi visionner l'image à l'écran ACL du caméscope HD.
	- Vous pouvez lire, enregistrer ou configurer le menu tout en regardant l' écran du téléviseur.

#### **L'image s'affiche en fonction du format de l'écran du téléviseur**

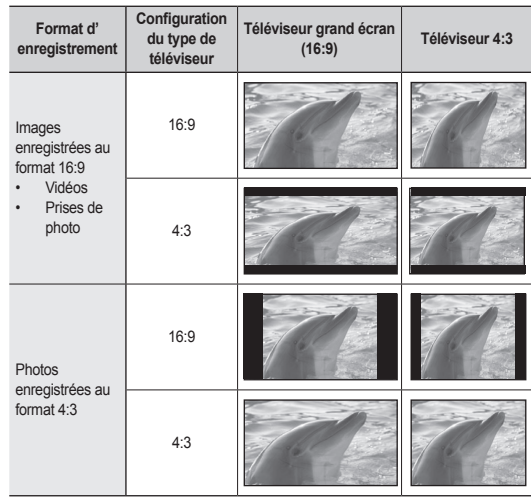

• Reportez-vous à la page 70 pour configurer "**TV Type**".

Suite  $\rightarrow$ 

## connection

- Adjust the sound volume on TV.
- The remote control is useful when operating the HD camcorder while viewing an image on TV screen.
- Information that the HD camcorder is recording will appear on the TV screen: You can switch between the on-screen information display modes. Refer to "Switching the information display mode" and press the **Display** ( $\Box$ )/ $i$ **CHECK** button to switch the display status.  $\rightarrow$  page 22

## raccords

- Réglez le volume sonore du téléviseur.
- La télécommande vous sera utile pour manipuler le caméscope HD tout en visionnant une image à l'écran du téléviseur.
- L'information enregistrée par le caméscope HD apparaît à l'écran du téléviseur. Vous ne pouvez afficher qu'une partie de l'information ou éteindre l'afficheur. Reportez-vous au paragraphe "Pour basculer le mode d'affichage de l' information à l'écran" et appuyez sur la touche **Display** (I□I)/*i***CHECK** pour modifier l'état de l'affichage. → Page 22

### **DUBBING IMAGES ONTO VCR OR DVD/HDD RECORDER**

- You can dub images played back on this HD camcorder, onto VCR or DVD/HDD recorder.
- Refer to "Editing chapter" to create a playlist by selecting desired scenes from those recorded on this HD camcorder.  $\rightarrow$  page 75
- **Use the provided cable to connect the HD camcorder to the other AV device.**
- If you are using the connected AV device has an S-Video output jack, you can  **If** you are using the connected AV device has an S-Video output jack, you can connect the S-Video jack of Multi-AV cable.
- 1. Press the **MODE** button to set Play ( $\boxed{\triangleright}$ ).
- **2.** Choose the desired image to be dubbed, then press the record button on the connected device.
	- The HD camcorder will start playback and the recording device will dub it.

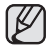

- Using S-Video will deliver clear images.
- Be sure to use the AC power adaptor to power the HD camcorder to prevent battery power from shutting off during recording on another video device.

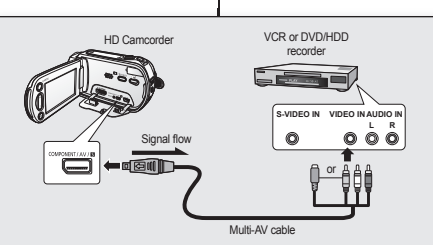

۱B

#### **REPRODUCTION D'IMAGES SUR REPRODUCTION D'IMAGES SUR UN MAGNÉTOSCOPE OU SUR UN UN MAGNÉTOSCOPE OU SUR UN GRAVEUR DVD/HDD GRAVEUR**

- Vous pouvez reproduire des images Vous pouvez reproduire des images lues par le caméscope HD sur un magnétoscope ou un graveur DVD/ HDD.
- Reportez vous au chapitre "Montage" Reportez vous au chapitre "Montage" pour créer une liste de lecture en sélectionnant les scènes souhaitées parmi celles enregistrées par le  $caméscope HD. \rightarrow Paae 75$
- **Utilisez le câble fourni pour raccorder le caméscope HD à l'autre appareil AV.**
- Si l'appareil AV possède une prise de sortie S-Vidéo, vous pouvez utiliser la fiche S-Vidéo du câble multi-AV
- 1. Appuyez sur la touche **MODE** pour définir l'option de lecture ( $\Box$ ).
- **2.** Sélectionnez l'image à reproduire, puis appuyez sur la touche d'enregistrement de l'appareil raccordé.
	- Le caméscope HD débute la lecture et l'appareil enregistreur démarre la reproduction.
	- L'utilisation d'un câble S-VIDÉO améliore la qualité de la lecture.
	- Utilisez toujours l'adaptateur CA branché sur une prise murale lorsque vous utilisez le caméscope HD raccordé à un autre appareil afin de prévenir les coupures d'énergie du bloc-piles pendant l'enregistrement.

You can use HD camcorder more usefully by setting menus related to recording, playback and setting.

### **HANDLING MENUS AND QUICK MENUS**

- You can change the menu settings to customize your HD camcorder. Access the desired menu screen by following the steps below and change the various settings.
- Using the touch panel, you can easily make your selection and navigate the menu.

## comment utiliser les éléments du menu

Les menus reliés à l'enregistrement, à la lecture et à la configuration vous permettent d'utiliser votre caméscope HD de façon plus utile.

### **MENU D'EXPLOITATION ET MENU RAPIDE**

- Vous pouvez modifier les réglages du menu pour personnaliser votre caméscope HD. Ouvrez le menu souhaité en suivant les étapes ci-après et modifiez les différents réglages.
- L'écran tactile vous permet de faire votre sélection facilement et de naviguer dans le menu.

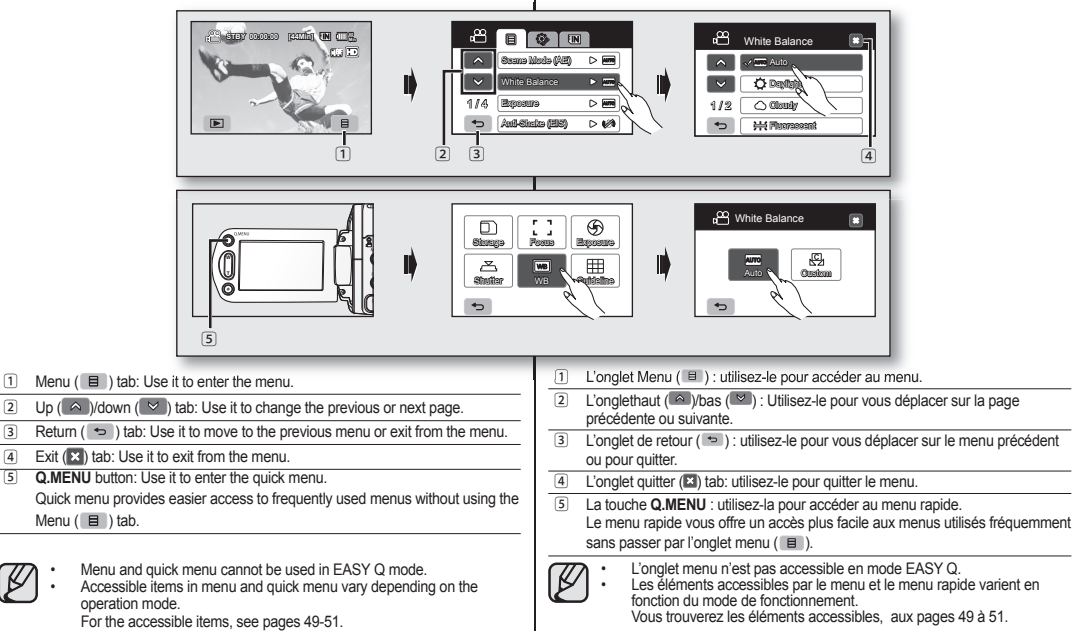

# <u>using the menu items</u>

✪ **Follow the instruction below to use each of the menu items listed after this page.**

**For example: setting the White Balance in movie mode**

#### **When using Menu (** $\equiv$ **) tab;**

- **1.** Touch Menu  $(\Box$  tab.
- **2.** Touch "**White Balance.**"
	- If the item is not on the screen, touch up  $( \wedge )$  or down  $( \vee )$  tab to scroll up or down to the next group of options.
- **3.** Touch the desired option.
	- If the item is not on the screen, touch up  $( \wedge )$  or down  $( \vee )$  tab to scroll up or down to the next group of options.
- **4.** To exit, touch Exit ( $\mathbb{E}$ ) tab or Return ( $\Rightarrow$ ) tab until the menu disappears.

#### **When using the Q.MENU button;**

- **1.** Press the **Q.MENU** button to enter the quick menu.
- **2.** Touch "**WB.**"
- **3.** Touch the desired option.
- **4.** To exit, touch Exit ( $\mathbb{R}$ ) tab or Return ( $\Rightarrow$ ) tab until the menu disappears.

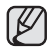

There are some functions you cannot activate simultaneously, when using Menu  $($   $\Box$  ) tab or **Q.MENU** button. You cannot select the menu items grayed out on the screen. Refer to the troubleshooting for examples of unworkable combinations of functions and menu items.  $\rightarrow$ page 108

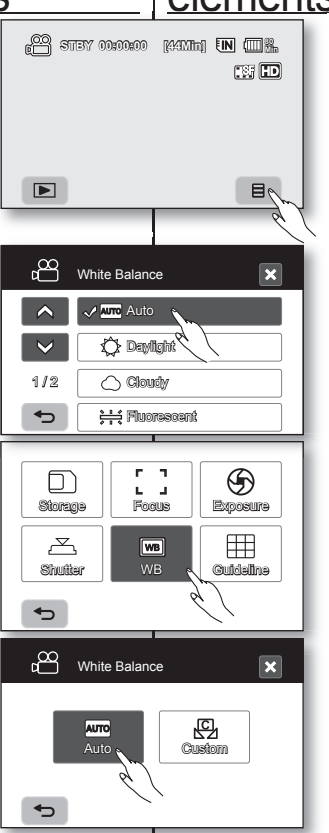

## comment utiliser les éléments du menu

✪ **Suivez les directives ci-après pour utiliser chacun des éléments du menu présentés.**

**Par exemple : réglage de l'équilibre des blancs en mode vidéo.**

#### Si vous utilisez l'onglet menu ( **□** ) ;

- **1.** Touchez l'onglet menu  $($   $\equiv$   $)$ .
- **2.** Touchez "**White Balance"**.
	- Si l'élément n'apparaît pas à l'écran, touchez l'onglet haut  $($   $\land$   $)$  ou bas  $($   $\vee$  ) pour vous déplacer sur le groupe d' options suivant.
- **3.** Touchez l'option souhaitée.
	- Si l'élément n'apparaît pas à l'écran, touchez l'onglet haut  $($   $\land$   $)$  ou bas  $($   $\vee$  ) pour vous déplacer sur le groupe d' options suivant.
- **4.** Pour quitter, touchez l'onglet quitter (**2)** ou retour  $( ) \Rightarrow )$  à plusieurs reprises jusqu'à ce que le menu disparaisse.

#### **Si vous utilisez la touche Q.MENU :**

- **1.** Appuyez sur la touche **Q.MENU** pour accéder au menu rapide.
- **2.** Touchez "**WB"**.

ß

- **3.** Touchez l'option souhaitée.
- **4.** Pour quitter, touchez l'onglet quitter (**E1**) ou retour  $( ) \Rightarrow )$  à plusieurs reprises jusqu'à ce que le menu disparaisse.
	- Certaines fonctions ne peuvent pas être activées simultanément lorsque vous utilisez l'onglet Menu (**E** ) ou la touche **Q.MENU**. Il est impossible de sélectionner les éléments estompés du

menu. Reportez-vous à la table de dépannage pour retrouver des exemples de combinaisons de fonctions ou d'éléments du menu non accessibles. Page 108

#### **MENU ITEMS**

- Accessible items in menu vary depending on the operation mode.
- For operation details, see the corresponding page.

### **Recording menu items ( )**

#### ● : Possible  $X : Not possible$

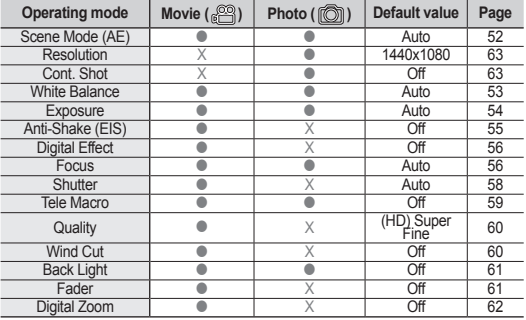

## **Playback menu items (圓)**

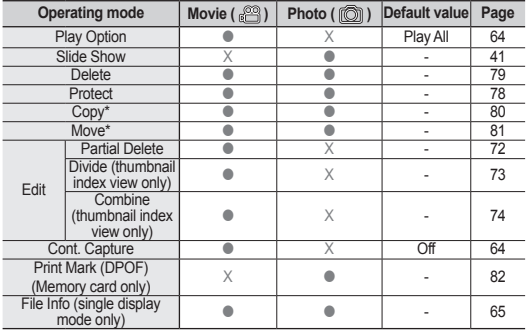

### **ÉLÉMENTS DU MENU**

• Les éléments accessibles par le menu varient en fonction du mode de fonctionnement.

• Reportez-vous à la page suivante pour les détails du fonctionnement.

### **Éléments du menu d'enregistrement( )**

**C**: Possible X : Impossible

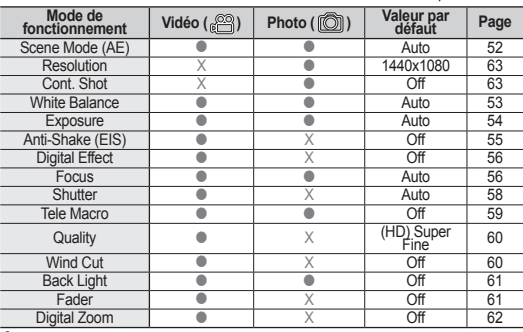

### **Éléments du menu de lecture ( )**

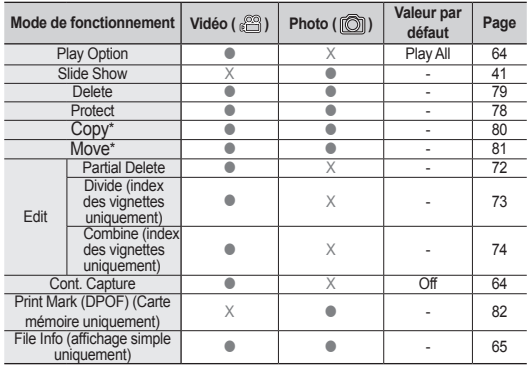

## **Setting menu items ( )**

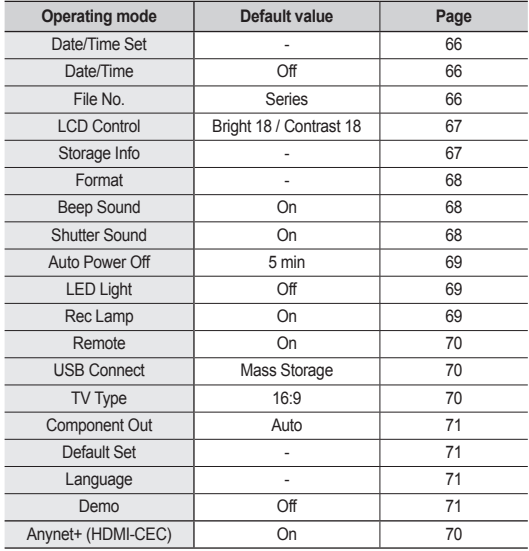

Some items will not appear depending on the storage media type.

• There are some functions you cannot activate simultaneously, when using Menu  $(\Box$  ) tab or **Q.MENU** button. You cannot select the menu items that are graved out on the screen. Refer to the troubleshooting for examples of unworkable combinations of functions and menu items.  $\rightarrow$  page 108

• \*: only for SC-HMX10A/HMX10C/HMX10CN/HMX10ED.

## comment utiliser les éléments du menu

### **Réglages des éléments du menu (<a>
(<a>
6)</a>
(<a>
6)</a>
(<a>
6)</a>
6)</a>
6)</a>
6)</a>
6)</a>
6)</a>
6)</a>
6)</a>
6)</a>
6)</a>
6)</a>
6)</a>
6)</a>
6)</a>
6)</a>
6)</a>
6)</a>
6)</a>
6)</a>
6)</a>
6)</a>
6)</a>
6)**

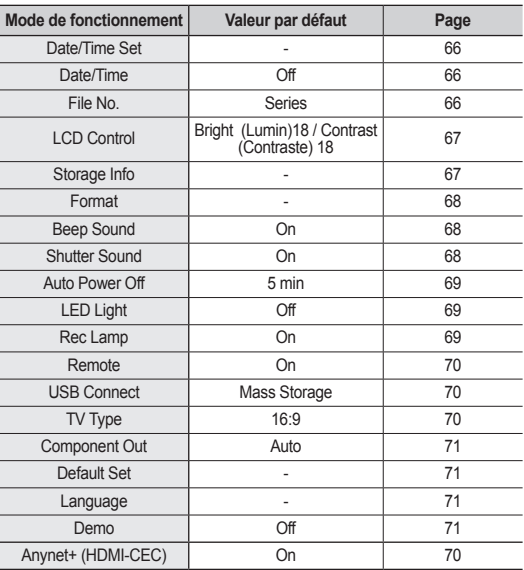

• Certains éléments n'apparaissent pas pour certains types de support de stockage.

• Certaines fonctions ne peuvent pas être activées simultanément lorsque vous utilisez l'onglet menu ( $\Box$ ) ou la touche **Q.MENU**. Il est impossible de sélectionner les éléments estompés du menu. Reportez-vous à la table de dépannage pour retrouver des exemples de combinaisons de fonctions ou d'éléments du menu non accessibles. - Page 108

• \*: SC-HMX10A/HMX10C/HMX10CN/HMX10ED uniquement.

#### **QUICK MENU ITEMS**

- Accessible items in quick menu vary depending on the operation mode.
- For operation details, see the corresponding page.

#### **Recording menu items**

 : Possible  $X :$  Not possible

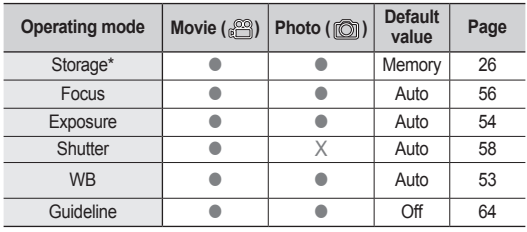

#### **Playback menu items**

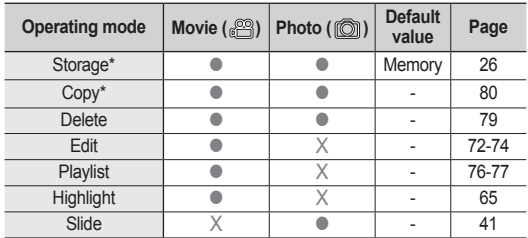

• Some items will not appear depending on the storage media type.

There are some functions you cannot activate simultaneously, when using Menu ( $\Box$ ) tab or Q.MENU button. You cannot select the menu items that are grayed out on the screen. Refer to the troubleshooting for examples of unworkable combinations of functions and menu items.  $\rightarrow$  page 108

• \*: only for SC-HMX10A/HMX10C/HMX10CN/HMX10ED.

### **ÉLÉMENTS DU MENU RAPIDE**

- Les éléments accessibles par le menu rapide varient en fonction du mode de fonctionnement.
- Reportez-vous à la page suivante pour les détails du fonctionnement.

#### **Éléments du menu d'enregistrement**

 $\bullet$  · Possible  $X :$  Impossible

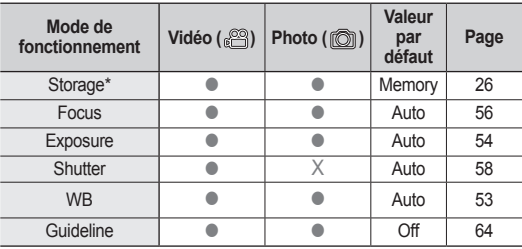

#### **Éléments du menu de lecture**

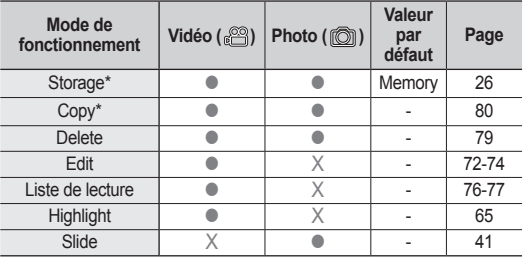

• Certains éléments n'apparaissent pas pour certains types de support de stockage.<br>Certaines fonctions ne peuvent pas être activées simultanément lorsque vous utilis

Certaines fonctions ne peuvent pas être activées simultanément lorsque vous utilisez l'onglet Menu ( $\Box$ ) ou la touche **Q.MENU**. Il est impossible de sélectionner les éléments estompés du menu. Reportez-vous à la table de dépannage pour trouver des exemples de combinaisons de fonctions ou d'éléments du menu non accessibles.  $\rightarrow$ Page 108

• \* : SC-HMX10A/HMX10C/HMX10CN/HMX10ED uniquement.

### **RECORDING MENU ITEMS**

You can setup the menu items for movie and photo images recording.

### **Scene Mode (AE)**

This HD camcorder automatically sets the shutter speed and aperture according to the subject brightness for optimum recording: You can also specify one of five modes depending on subject conditions, recording environment or purpose of filming.

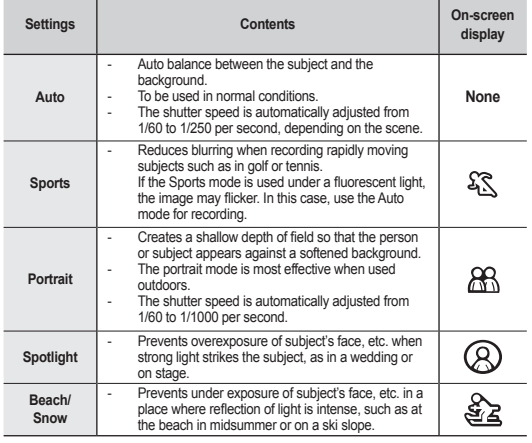

• You can check the selected Scene mode on the on-screen information display. However, nothing will appear in Auto mode.

• This function will be set to "**Auto**" in the EASY Q mode.

## comment utiliser les éléments du menu

### **ÉLÉMENTS DU MENU D'ENREGISTREMENT**

Vous pouvez régler les éléments du menu pour les enregistrements vidéo et la prise de photos.

## **Scene Mode (AE)**

 $\mathbb{Z}$ 

Le caméscope HD règle automatiquement la vitesse de l'obturateur et du diaphragme pour un enregistrement optimal en fonction de l'illuminations du sujet : Vous pouvez aussi préciser l'un des cinq modes selon les conditions du sujet, de l'enregistrement ou le but de l' enregistrement

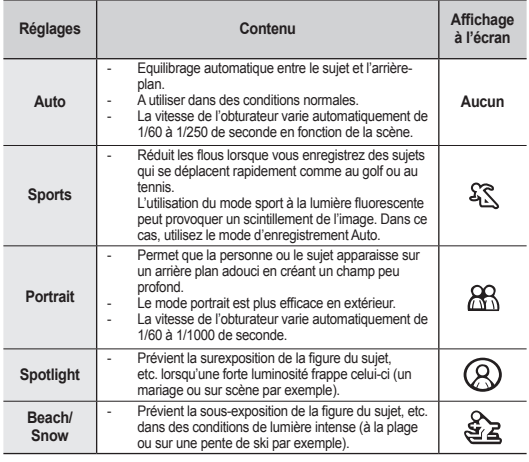

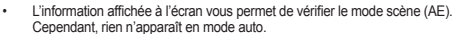

• Cette fonction est réglée sur "**Auto**" en mode EASY Q.

#### **White Balance**

This HD camcorder automatically adjusts the color of subject. Change the white balance setting depending on the recording conditions.

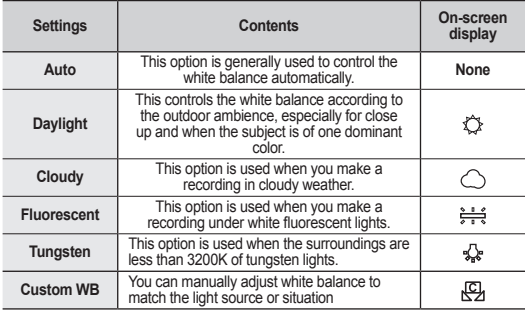

#### **Setting white balance manually;**

- **1.** Touch "**Custom WB.**"
	- The " **Set White Balance**" indicator is displayed.
- **2.** Frame a white object such as a piece of white paper so that it fills the screen.
	- Use an object that is not transparent.
	- If the object that fills the screen is not focused, correct the focus using "**Focus : Manual.**" page 56
- **3.** Touch **OK** ( **OK** ) tab.
	- **•** The white balance setting will be applied and  $\begin{bmatrix} \cos\theta & \sin\theta \\ \cos\theta & \sin\theta \end{bmatrix}$  (44Min] **80**  $(\sqrt{Q_1})$  indicator is displayed.

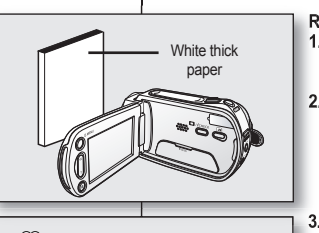

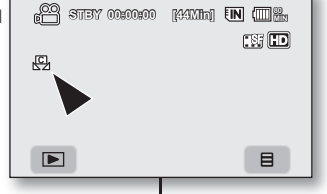

### **Équilibre des blancs**

Le caméscope HD règle automatiquement la couleur du sujet. Modifiez l'équilibre des blancs en fonction des conditions d' enregistrement.

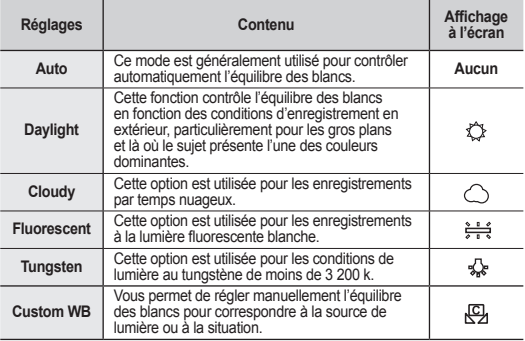

## **Réglage manuel de l'équilibre des blancs : Réglage manuel de l'équilibre des blancs :1.**

- **1.** Touchez "**Custom WB"**.
	- Le témoin " **Set White Balance**" s' affiche.
- **2.** Cadrez un objet blanc (une feuille de papier) **2.** afin qu'il remplisse complètement l'écran.
	- Utilisez un objet opaque.
	- Si l'objet remplissant l'écran n'est pas mis au point automatiquement, utilisez la fonction "**Focus : Manual.**" Page 56
- **3.** Touchez l'onglet **OK** ( $\circ$ K).
	- Les paramètres de la fonction d'équilibre des blancs s'applique et le témoin ( $\overline{C_1}$ ) s' affiche

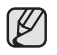

• A subject can be shot under various types of lighting conditions indoors (natural, fluorescent, candlelight, etc.). Because the color temperature is different depending on the light source, the subject tint will differ depending on the white balance settings. Use this function for a more natural result.

- It is recommended that you specify "**Digital Zoom: Off**" ( $\rightarrow$  page 62) before setting white balance.
- Do not use a colored object when setting white balance: The appropriate tint cannot be set.
- This function will be set to "**Auto**" in the EASY Q mode.
- Reset the white balance if lighting conditions change.
- During normal outdoor recording, setting to auto may provide better results.

#### **Exposure**

The HD camcorder usually adjusts the exposure automatically. You can also manually adjust the exposure depending on the recording conditions.

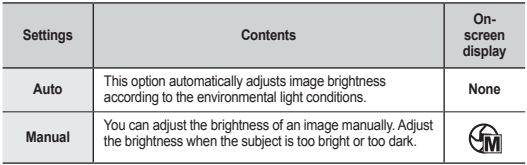

#### **Setting the exposure manually:**

When manually setting the exposure, the default setting appears as the value is automatically adjusted according to the environmental light conditions.

Touch decrease ( $\Box$ ) or increase ( $\Box$ ) tab to adjust the exposure while viewing the image on the LCD screen.

• Exposure value can be set between "**0**" and "**29.**"

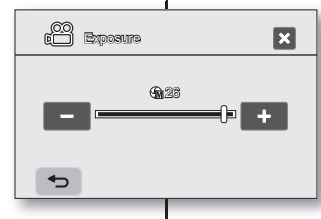

## comment utiliser les éléments du menu

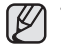

- Vous pouvez enregistrer un sujet sous diverses conditions de lumière en intérieur (naturelle, fluorescente, chandelles, etc.). Puisque la température de la couleur varie en fonction de la source de lumière, la teinte du sujet varie selon les réglages de l'équilibre des blancs. Utilisez cette fonction pour obtenir des résultats plus naturels.
- Nous vous conseillons de définir "**Digital Zoom : sur Off**" (~page 62) avant de régler l'équilibre des blancs.
- N'utilisez pas un objet de couleur pour régler l'équilibre des blancs : il sera alors impossible d'obtenir la teinte convenable.
- Cette fonction est réglée sur "**Auto**" en mode EASY Q.
- Modifiez le réglage de l'équilibre des blancs si les conditions d'éclairage changent.
- Lors d'un enregistrement en extérieur dans des conditions normales, passer en mode auto peut permettre d'obtenir de meilleurs résultats.

#### **Exposure**

En temps normal, le caméscope HD règle automatiquement la durée d'exposition. Vous pouvez aussi régler la durée d'exposition en fonction des conditions d' enregistrement.

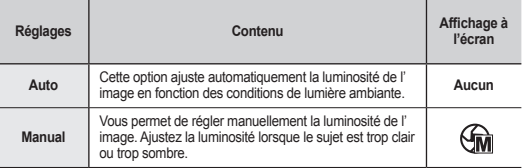

#### **Réglage manuel de la durée d'exposition :**

Lorsque vous réglez manuellement la durée d'exposition, le réglage par défaut

apparaît comme la valeur réglée automatiquement en apparaît comme la valeur réglée automatiquement en fonction des conditions de lumière ambiante. fonction des conditions de lumière

Touchez l'onglet diminuer ( $\Box$ ) ou augmenter ( $\Box$ ) pour ajuster la durée d'exposition tout en regardant l'image à l' ajuster la durée d'exposition tout en regardant l'image à écran ACL. écran

• La valeur d'exposition peut être réglée entre "**0**" et "**29.**" • La valeur d'exposition peut être réglée entre

#### **Manual exposure is recommended in situations listed below:**

- When shooting using reverse lighting or when the background is too bright.
- When shooting on a reflective natural background such as at the beach or when skiing.
- When the background is overly dark or the subject is bright.

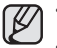

• If you manually change the exposure value when "**Scene Mode (AE)**"

function is selected, manual changes are applied first. • This function will be set to "**Auto**" in the EASY Q mode.

#### **Anti-Shake (EIS: Electronic Image Stabilizer)**

When you use zoom to record a magnified subject image, it will correct fuzziness in the recorded image.

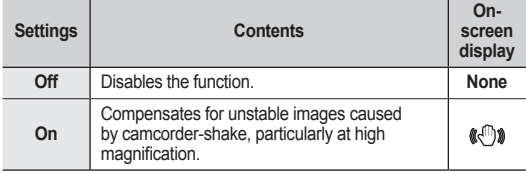

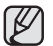

• EASY Q mode automatically sets the "**Anti-Shake**" to "**On.**"

- When "**Anti-Shake: On**" is set, there will be a slight difference between the actual movement and the movement on screen.
- Gross camcorder shake may not be entirely corrected even if "**Anti-Shake: On**" is set. Firmly hold the HD camcorder with both hands.
- It is recommended that you specify "**Anti-Shake: Off**" when using the HD camcorder on a desk or tripod (not supplied).
- When you record images with high magnification and the "**Anti-Shake**" is set to "**On**" in dark locations, after-images may stand out. In this case, we recommend using a tripod (not supplied) and turning the "**Anti-Shake**" to "**Off.**"
- The Anti-Shake function will work only in Movie mode.

#### **Nous vous conseillons d'utiliser l'exposition manuelle dans les situations ci-après :**

- Pour les prises en contre-jour ou lorsque l'arrière plan est trop clair.
- Pour les prises sur un arrière plan réfléchissant comme une plage ou une pente de ski.
- Lorsque l'arrière plan est trop sombre ou que le sujet est vivement illuminé.

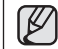

- Si vous modifiez manuellement la durée d'exposition après avoir sélectionné le mode "**Scene Mode (AE)**" les modifications manuelles s' appliquent en premier lieu.
- Cette fonction est réglée sur "**Auto**" en mode EASY Q.

### **Anti-Shake (EIS) (stabilisateur électronique d'image)**

Corrige le flou de l'image lorsque vous utilisez le zoom pour enregistrer un sujet grossi.

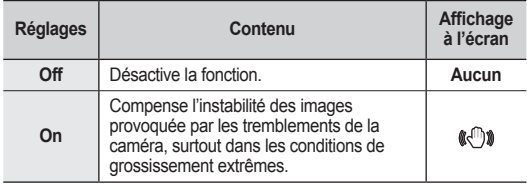

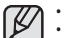

• Le mode EASY Q règle automatiquement "**Anti-Shake** " sur "**On**."

- Si "**Anti-Shake : est réglé sur On**" vous percevrez une légère différence entre le mouvement réel et le mouvement à l'écran.
- Les tremblements de caméra exagérés peuvent ne pas être corrigés complètement même si "**Anti-Shake : est réglé sur On**." Tenez fermement le caméscope HD à deux mains.
- Nous vous conseillons de définir "**Anti-Shake : sur Off**" si vous utilisez le caméscope HD sur un trépied (non compris)..
- Lorsque vous enregistrez des photos grossies 10x ou plus et que "**Anti-Shake(Anti-vibration)**" est réglé sur "**On**" dans un endroit sombre, des images rémanentes peuvent demeurer à l'écran. Dans ce cas, nous vous recommandons d'utiliser un trépied (non fourni) et de régler "**Anti-Shake**" sur "**Off"**.
- La fonction anti-tremblement ne fonctionne qu'en mode d'enregistrement vidéo.

## **Digital Effect**

The digital effect enables you to give a creative look to your recording. Select the appropriate digital effect for the type of picture that you wish to record and the effect you wish to create. There are 4 different digital effect options.

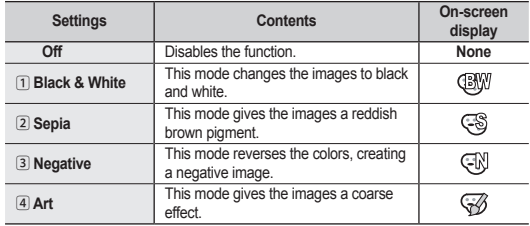

This function will be set to "**Off**" in the EASY Q mode.

### **Focus**

The HD camcorder usually focuses on a subject automatically (auto focus). When the HD camcorder is turned on, auto-focus will always be set.

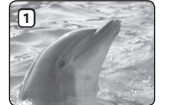

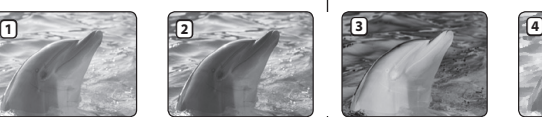

You can also manually focus a subject depending on the recording conditions.

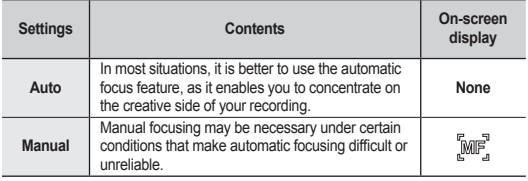

## comment utiliser les éléments du menu

## **Digital Effect**

La fonction effets numériques vous permet d'apporter une touche personnelle à vos enregistrements. Sélectionnez l'effet numérique correspondant au type d'image que vous souhaitez enregistrer et à l'effet que vous souhaitez créer. Il existe 4 options d' effets numériques.

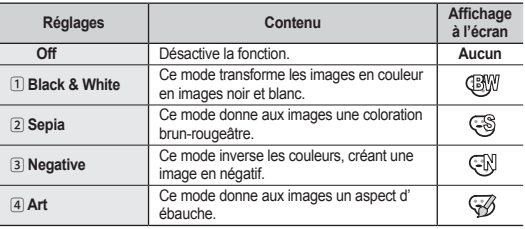

Cette fonction est réglée sur "**Off**" en mode EASY Q.

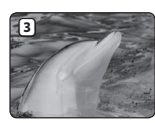

B

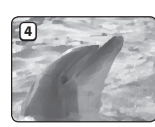

#### **Focus**

Le caméscope HD effectue habituellement une mise au point automatique sur un sujet (auto focus). La mise au point automatique s'active dès la mise

sous tension du caméscope HD. Vous pouvez aussi effectuer une mise au point manuelle sur un sujet en fonction des conditions d'enregistrement.

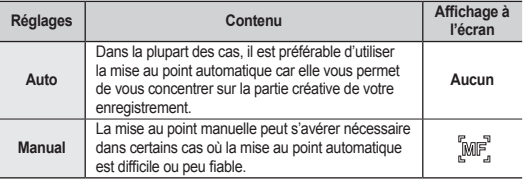

#### **Focusing manually during recording**

This HD camcorder automatically focuses a subject from close-up to infinity.

However, the correct focus may not be obtained depending on the recording condition. In this case, use the manual focus mode.

- **1.** Touch "**Focus**" "**Manual.**"
	- The manual focus adjustment indicator appears.
- **2.** Touch nearer subject ( **QD** ) or further subject  $($   $\Box$  $\Box$  tab to adjust the focus, while viewing the subject on the LCD screen.

#### **Focusing on a further subject**

To focus on a further subject, touch further subject  $(m)$  tab.

#### **Focusing in a nearer subject**

To focus on a nearer subject, touch nearer subject  $\sqrt{ }$   $\sqrt{ }$  ) tab.

Focus

 $\rm{fm}^2$ 

ങ്

 $\blacksquare$ 

ь

### **In the following situations, you may obtain better results by adjusting the focus manually.**<br>A picture containing several objective

- A picture containing several objects, some close to the HD camcorder, others further away.
- A person enveloped in fog or surrounded by snow.
- Very shiny or glossy surfaces like a car.
- People or objects moving constantly or quickly like an athlete or a crowd.

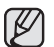

• "**Focus**" function will alternate between manual focus and auto focus. With auto focus, no indication will appear on the screen.

- Be sure to zoom in on your subject before manually focusing on it. If you bring the subject into focus at the "**W**" control side, focus will be faulty when you turn the zoom lever to the "**T**" control side to zoom in on the subject.
- If you are inexperienced in the use of HD camcorders, we recommend that you use auto focus.
- This function will be set to "**Auto**" in the EASY Q mode.
- The nearer or further icon  $(\blacksquare) / \blacksquare$ ) appears in the center when focus adjustment reaches the end.
- The adjusted value is applied right after touching ( $\overline{S}$  or  $\overline{P}$ ) tab.

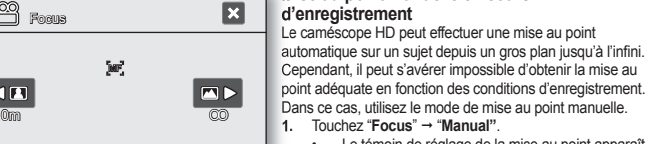

- Le témoin de réglage de la mise au point apparaît.
- **2.** louchez l'onglet sujet rapproché ( $\Box$  **1.** ) ou sujet éloigné ( $\Box$ ) pour faire la mise au point tout en regardant le sujet à l'écran ACL.

#### **Mise au point sur un sujet éloigné**

**Mise au point manuelle en cours Mise au point manuelle en cours**

Pour mettre au point un sujet éloigné, touchez l'onglet sujet éloigné (<sub>1mp</sub>).

#### **Mise au point sur un sujet rapproché**

```
<Nearer subject> <Further subject>
```
Pour mettre au point un sujet rapproché, touchez l'onglet sujet rapproché ( $\sqrt{3}$ ).

#### **Dans les situations suivantes, il est parfois possible d'obtenir de meilleurs résultats en effectuant une mise au point manuelle :**

- Une image comportant plusieurs objets, certains proches du caméscope HD, d'autres plus éloignés.
- Un sujet enveloppé par le brouillard ou se détachant sur un fond enneigé.
- Des surfaces brillantes ou luisantes comme une carrosserie de voiture.
- Une personne ou un objet se déplaçant de manière constante et rapide, tel un sportif ou une foule.

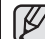

• La fonction "**Focus**" bascule entre la mise au point manuelle et automatique. Aucune indication n'apparaît à l'écran en mode de mise au point automatique.

- Assurez-vous de bien zoomer sur votre sujet avant d'effectuer la mise au point manuelle. Si vous effectuez la mise au point d'un sujet en utilisant le contrôle vers le "**W**", la mise au point sera faussée lorsque vous tournerez le levier vers le "**T**" pour zoumer sur le sujet.
- Si vous n'êtes pas familiarisé avec les caméscopes HD, nous vous conseillons d'utiliser la mise au point automatique.
- Cette fonction est réglée sur "**Auto**" en mode EASY Q.
- L'icône rapprochée ou éloigné ( / ) apparaît au centre suite à la mise au point.
- La valeur ajustée s'applique immédiatement après avoir touché l'onglet  $($   $QH$   $QU$   $TD$  ).

 $T$ 

#### **Shutter**

The HD camcorder automatically sets the shutter speed depending on the subject brightness. You can also manually adjust the shutter speed according to the scene conditions.

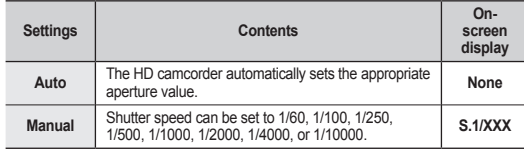

#### **Setting the shutter speed manually**

You can set the shutter speed manually. A fast shutter speed can freeze the motion of a fast moving subject and a slow shutter speed can blur the subject to give the impression of motion.

• Fast shutter speed allows a fast-moving subject to be captured one frame at a time vividly. Use these settings when an automatic adjustment does not work well with "**Sports**" mode in "**Scene Mode (AE).**"  $\rightarrow$  page 52

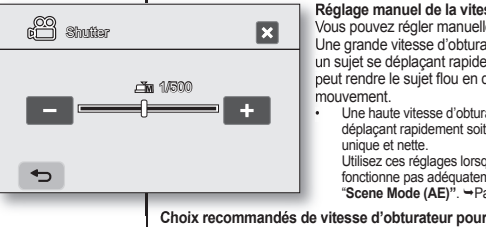

## comment utiliser les éléments du menu

#### **Shutter**

Le caméscope HD règle automatiquement la vitesse de l'obturateur selon la brillance du sujet. Vous pouvez aussi la régler selon les conditions de la scène.

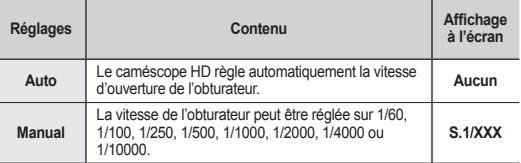

#### **Réglage manuel de la vitesse de l'obturateur Réglage manuel de la vitesse de**

Vous pouvez régler manuellement la vitesse d'obturateur. Vous pouvez régler manuellement la vitesse d'obturateur. Une grande vitesse d'obturateur peut figer le mouvement d un sujet se déplaçant rapidement : une vitesse plus lente un sujet se déplaçant rapidement : une vitesse plus lente peut rendre le sujet flou en donnant une impression de mouvement.

• Une haute vitesse d'obturateur permet qu'un sujet se • Une haute vitesse d'obturateur permet qu'un sujet se déplaçant rapidement soit pris en photo sur une image unique et nette.

Utilisez ces réglages lorsque leréglage automatique ne fonctionne pas adéquatement en mode "**Sports**" en mode "**Scene Mode (AE)"**. Page 52

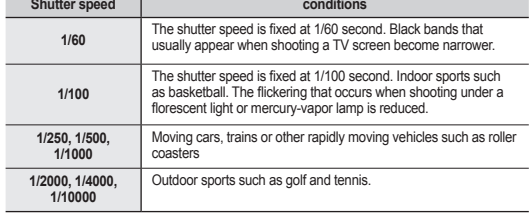

#### **Recommended shutter speed when recording**

#### **Choix recommandés de vitesse d'obturateur pour l''enregistrement**

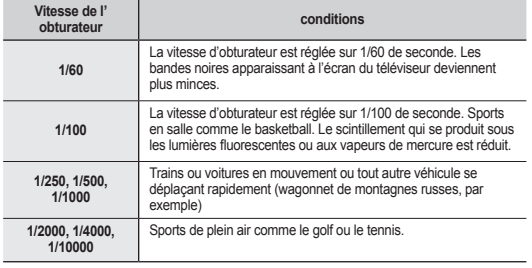

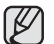

- If you manually change the shutter speed value when "**Scene Mode (AE)**" function is selected, manual changes are applied first.
- The image may not seem smooth when a high shutter speed is set.
- This function will be set to "**Auto**" in the EASY Q mode.
- When recording with a shutter speed of 1/1000 or higher, make sure the sun is not directly shining into the lens.
- The shutter speed will work only in Movie mode.

#### **Tele Macro**

- This function is used to record a distant subject that is approaching.
- The effective focal distance in the Tele macro mode is between 50 Cm (19.7 inches) and 100 Cm (39.4 inches).

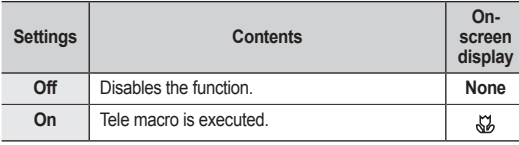

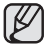

- When recording in Tele macro mode, the focus speed may be lowered.
- When you operate the zoom function in the Tele macro mode, the recording subject may get out of focus.
- Use a tripod (not supplied) to prevent hand shake in the Tele macro mode.
- Avoid shadows when recording in the Tele macro mode.
- As the distance to the subject decreases, focusing area narrows.
- When you can not get proper focus, move the **Zoom** lever to adjust focus.
- This function will be set to "**Off**" in the EASY Q mode.

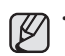

- Si vous modifiez manuellement la vitesse d'obturateur après avoir sélectionné le mode "**Scene Mode (AE)**" les modifications manuelles s' appliquent en premier lieu.
- L'image peut paraître moins lisse lorsque la vitesse de l'obturateur est élevée.
- Cette fonction est réglée sur "**Auto**" en mode EASY Q.
- Lorsque vous enregistrez à des vitesses d'obturateur de 1/1000 ou plus, assurez-vous que l'objectif n'est pas en plein soleil.
- La vitesse d'obturateur ne peut être réglée qu'en mode vidéo.

### **Tele Macro**

(β

- Cette fonction est utilisée pour enregistrer un sujet éloigné qui s'approche.
- La focale réelle en mode télé/macro est de 50 cm (19,7 po) et de 100 cm (39,4 po).

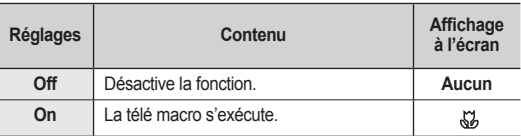

- Lorsque vous enregistrez en mode télé/macro, la mise au point peut être lente.
- Lorsque vous utilisez la fonction zoom en mode télé/macro, le sujet de l'enregistrement peut paraître flou.
- En mode télé/macro, utilisez un trépied (non compris) pour éviter que votre main ne tremble.
- Evitez les ombres lorsque vous enregistrez en mode télé/macro.
- Lorsque la distance entre vous et le sujet enregistré diminue, la zone de mise au point se réduit.
- Si vous n'arrivez pas à obtenir une mise au point convenable, actionnez le levier du **Zoom**.
- Cette fonction est réglée sur "**Off**" en mode EASY Q.

#### **Quality**

- You can select the quality of a movie to be recorded.
- Regarding detailed image capacity, see page 28.

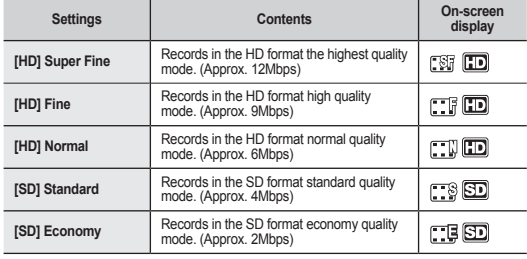

- 
- The movie can be recorded in 1280x720 (HD) or 720x480 (SD) depending on the quality.
- Recorded files are encoded with Variable Bit Rate (VBR). VBR is an encoding system that automatically adjusts the bit rate according to the recording image. The recording times shown above are approximate and depend on the
	- recording environment (i.e. lighting conditions).

### **Wind Cut**

You can reduce wind noise when recording sound from the built-in microphone. If "**Wind Cut: On**" is set, the low-frequency components in the sound picked up by the microphone will be cut off during recording: This makes it easier to hear voice and sound during playback.

Use the Wind Cut when recording in windy places such as a beach.

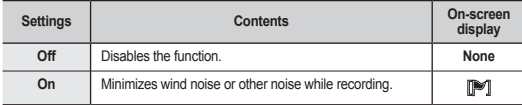

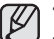

- When the "**Wind Cut**" is "**On,**" some low frequency sound is eliminated along with the sound of the wind.
- Make sure the "**Wind Cut**" is set to "**Off**" when you want the microphone to be sensitive as possible.
	- The Wind Cut function will work only during movie recording.
	- The Wind Cut function works only with the built-in microphone.

## comment utiliser les éléments du menu

#### **Quality**

- Vous pouvez choisir la qualité des vidéos à enregistrer.
- Reportez-vous à la page 28 pour les détails concernant la capacité de l'image.

| <b>Réglages</b> | Contenu                                                                      | Affichage à<br>l'écran |
|-----------------|------------------------------------------------------------------------------|------------------------|
| [HD] Super Fine | Enregistre au format HD de qualité extra.<br>(Environ 12 Mo par seconde)     | rti id                 |
| [HD] Fine       | Enregistre au format HD de qualité supérieure.<br>(Environ 9 Mo par seconde) | πo                     |
| [HD] Normal     | Enregistre au format HD de qualité normale.<br>(Environ 6 Mo par seconde)    | mo                     |
| [SD] Standard   | Enregistre au format HD de qualité standard.<br>(Environ 4 Mo par seconde)   | mo                     |
| [SD] Economy    | Enregistre au format HD de qualité économique.<br>(Environ 2 Mo par seconde) | n so                   |

• La vidéo peut être enregistrée en mode 1280x720 (HD) ou 720x480 (SD) selon la qualité.

- Les images enregistrées sont encodées à débit binaire variable (VBR). VBR est un système d'encodage qui permet de régler automatiquement le débit binaire en fonction de l'image enregistrée.
- Les durées d'enregistrement illustrées plus haut sont approximatives et dépendent des conditions d'enregistrement (ex. : l'éclairage).

### **Wind Cut**

₿

Il est possible de réduire le bruit du vent lorsque vous enregistrez à l'aide du microphone intégré. Si "**Wind Cut : est réglé** sur On", les composantes à basse fréquence du son capté par le microphone sont éliminées durant l'enregistrement : Cela améliore la voix et les autres sons pour la lecture.

• Utilisez la fonction de suppression du bruit du vent lorsque vous enregistrez dans des endroits exposés au vent (plage, par exemple) ou près de bâtiments.

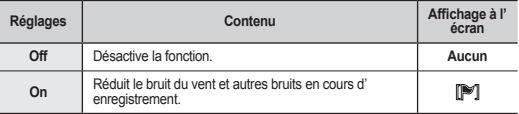

- Lorsque "**Wind Cut**" est réglé sur "**On"**,une partie du son à basse fréquence B est éliminé avec le bruit du vent.
	- Assurez-vous que "**Wind Cut**" est réglé sur "**Off**" pour optimiser la sensibilité du microphone.
	- La fonction de suppression du vent ne fonctionne qu'en mode d'enregistrement vidéo.
	- La fonction de suppression du vent ne fonctionne qu'avec le microphone intégré.

### **Back Light**

When subject is lit from behind, this function will compensate for lighting so that the subject is not too dark.

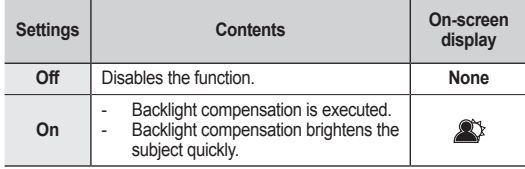

**Back lighting influences recording when the subject is darker than the background:**

- The subject is in front of a window.
- The person to be recorded is wearing white or shiny clothes and is placed against a bright background; the person' s face is too dark to distinguish his/her features. The subject is outdoors and the

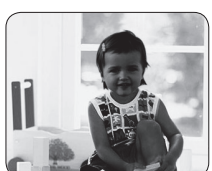

background is overcast. The light sources are too bright.

The subject is against a snowy background.

<Back light off> <Back light on>

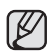

This function will be set to "**Off**" in the EASY Q mode.

### **Fader**

You can give your recording a professional look by using special effects such as fade in at the beginning of a sequence or fade out at the end of a sequence.

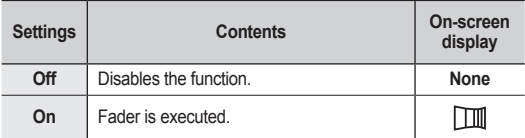

Cette fonction compense la luminosité des prises à contre-jour lorsque le sujet est illuminé par derrière pour éviter qu'il ne soit trop sombre.

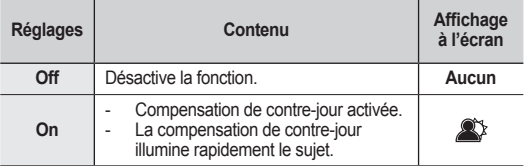

**Un contre-jour se produit lorsque le sujet est plus sombre que l' arrière-plan :**

- 
- Le sujet se trouve devant une fenêtre.
- La personne à enregistrer porte des vêtements blancs ou brillants et est placée devant un arrière-plan lumineux, son visage étant trop sombre pour en distinguer les traits.
- Le sujet est en extérieur et le temps est couvert.
- Les sources lumineuses sont trop fortes.
- Le sujet se trouve devant un arrière-plan enneigé.

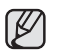

Cette fonction est réglée sur "**Off**" en mode EASY Q.

### **Fader**

Vous pouvez donner un aspect professionnel à votre enregistrement en utilisant des effets spéciaux comme l'ouverture ou la fermeture en fondu au début ou à la fin d'une séquence.

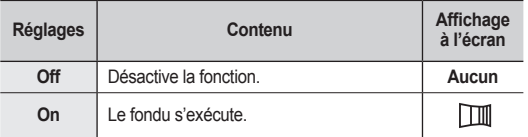

#### **Fade in**

Press the **Recording start/stop** button when **"Fader"** is set to **"On."** Recording starts with a dark screen and then the image and sound are faded in. (fade in).

#### **Fade out**

**Digital Zoom**

When you want to stop recording with fade out, set **"Fader"** to **"On"** again during recording. Press the **Recording start/stop** button.

Recording stops as the image and sound are faded out. (fade out).

You can select the maximum zoom level in case you want to zoom to a level greater than 10X (the default setting) during recording. Note that the image quality decrease

#### **Fade in (approx. 3 seconds)**

## comment utiliser les éléments du menu

#### **Ouverture en fondu**

Appuyez sur la touche **marche/arrêt de l'enregistrement** lorsque **"Fader"** est réglé sur **"On".** L'enregistrement commence avec un écran noir puis l'image et le son s'ouvrent en fondu.

#### **Fermeture en fondu**

**Fade out (approx. 3 seconds)**

Si vous souhaitez arrêter l'enregistrement avec une fermeture en fondu, réglez à nouveau

**"Fader"** sur **"On"** durant l'enregistrement. Appuyez sur la touche **marche/arrêt de l'enregistrement.** L'enregistrement se termine avec une fermeture en fondu du son et de l'image. (fermeture en fondu).

#### **Digital Zoom**

Vous pouvez sélectionner le niveau de zoom maximal pour zoumer à un niveau plus élevé que 10X (réglage par défaut) pendant un enregistrement. Notez que la qualité d'image diminue lorsque vous utilisez le zoom numérique.

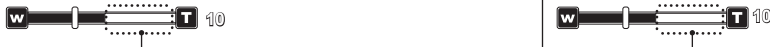

when you use the digital zoom.

This right side of the bar shows the digital zooming factor. The zooming zone appears when you select the zooming level.

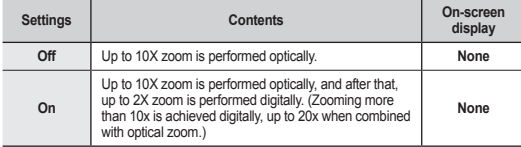

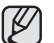

• The image quality may deteriorate depending on how much you zoom in on the subject.

- Maximum zooming may result in lower image quality.
- This function will be set to "**Off**" in the EASY Q mode.
- Digital Zoom function is not available when "**Anti-Shake (EIS)**" is "**On.**" But, when setting "**Anti-Shake(EIS)**" to "**On**" with Digital Zoom on, Digital Zoom is released automatically.
- Digital Zoom is released automatically when Component or HDMI cable is connected.

Le côté droit de la barre indique le facteur de zoom numérique. La zone de zoom apparaît lorsque vous sélectionnez le niveau de zoom.

| <b>Réglages</b> | Contenu                                                                                                    | Affichage à<br>l'écran |
|-----------------|----------------------------------------------------------------------------------------------------|------------------------|
| Off             | Zoom optique jusqu'à 10X.                                                                                                    | Aucun                  |
| On              | Le zoom jusqu'à 10X est effectué de manière optique<br>; ceux qui suivent, jusqu'à 1 200X sont effectués de<br>manière numérique. (Le zoom numérique permet un<br>agrandissement au-delà de 10x, et même jusqu'à 20x<br>lorsqu'il est combiné avec le zoom optique.) | Aucun                  |

۱K

La qualité de l'image peut s'altérer selon le coefficient de zoom appliqué au sujet.

- Poussé au maximum, le zoom peut donner une image de moindre qualité.
- Cette fonction est réglée sur "**Off**" en mode EASY Q.
- La fonction de zoom numérique n'est pas disponible si "**Anti-Shake (EIS)**" **(Anti-vibration)** est réglé sur "**On**". Cependant, lorsque vous réglez "**Anti-Shake (EIS)**" sur "**On**" pendant que vous utilisez le zoom numérique, ce dernier est désactivé automatiquement.
- Le zoom numérique est désactivé automatiquement lorsque vous branchez le câble Composantes ou HDMI.

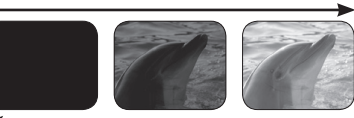

#### **Resolution**

You can select the resolution of photo images to record.

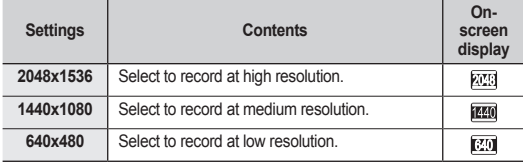

- Regarding detailed image capacity, see page 28.
- For photo development, the higher the resolution, the finer the image quality.
- The number of recordable images varies depending on the recording environment.
- Photo images that are recorded on your HD camcorder may not playback properly on other digital devices that do not support this photo size.
- High resolution images use more memory than lower resolution images. Therefore the higher the resolution selected, the less memory will be available to take photos.

### **Cont. Shot**

- Continuous shot allows the user to take consecutive images of a moving object.
- Records images continuously up to the storage capacity.

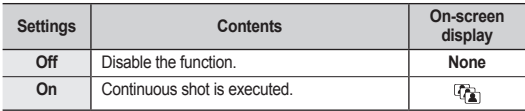

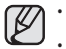

• When an error (such as memory full) occurs during continuous recording, recording is ended and an error message is displayed. When pressing **PHOTO** button, it records continuously to a maximum number (15) of photo images at about 0.3 seconds intervals.

### **Resolution**

Vous pouvez sélectionner une résolution de photo pour enregistrer.

| <b>Réglages</b> | Contenu                                                   | Affichage<br>à l'écran |
|-----------------|-----------------------------------------------------------|------------------------|
| 2048x1536       | Sélectionnez-le pour enregistrer à haute<br>résolution.   | 209                    |
| 1440x1080       | Sélectionnez-le pour enregistrer à résolution<br>moyenne. | 1440                   |
| 640x480         | Sélectionnez-le pour enregistrer à faible<br>résolution.  | U                      |

• Reportez-vous à la page 28 concernant les détails sur la capacité d' image.

- Plus la résolution est élevée, meilleure est la qualité de la photo quand vous la faites développer.
- Le nombre d'images pouvant être enregistrées dépend des conditions d' enregistrement.
- Les photos enregistrées sur votre caméscope HD à résolution xxx peuvent ne pas être lues correctement par d'autres appareils numériques qui n'accueillent pas cette taille.
- Les photos à haute résolution utilisent plus de mémoire que celles à faible résolution. Donc, plus la résolution sélectionnée est élevée, moins de mémoire demeure disponible pour la prise d'autres photos.

### **Cont. Shot**

١K

- Le mode photo en continu vous permet de prendre des photos successives d'un sujet en mouvement.
- Enregistre des images en continu tant que la capacité de stockage le permet.

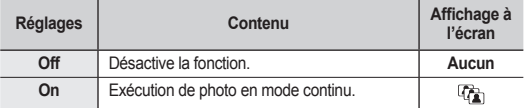

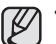

• Si une erreur se produit (mémoire pleine) durant l'enregistrement en mode continu, l'enregistrement s'interrompt et un message d'erreur s' affiche.

• Lorsque vous appuyez sur la touche **PHOTO**, l'appareil enregistre un maximum de 15 photos en mode continu à environ 0,3 secondes d' intervalle.

#### **Guideline**

- Guideline displays a certain pattern on the LCD screen so that user can easily design the image composition when recording movie or photo images.
- The HD camcorder provides 3 types of guidelines.

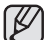

- Positioning the subject at the cross point of the guideline makes a balanced composition.
- This function works only in the quick menu.
- Guideline cannot be recorded on the images being recorded.

#### **PLAYBACK MENU ITEMS**

You can setup these menu items for playing movies.

#### **Play Option**

You can setup play options for movie image playback.

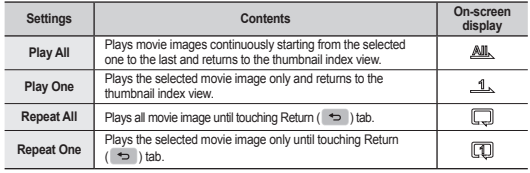

#### **Cont. Capture**

You can consecutively capture still images while playing a movie image by pressing the **PHOTO** button.

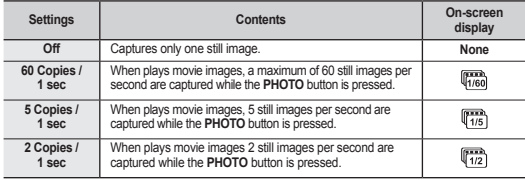

## comment utiliser les éléments du menu

#### **Guideline**

- Guideline affiche des lignes de référence à l'écran ACL. Cela vous permet d'effectuer plus facilement la composition de l'image pour l'enregistrement de vidéos ou de photos.
- Le caméscope HD vous offre trois types de lignes de référence.

- K
- Le positionnement du sujet sur le point de croisement pour une composition équilibrée.
- Cette fonction n'est disponible qu'avec le menu rapide. • Les lignes ne sont pas enregistré avec l'image.
- 

### **ÉLÉMENTS DU MENU DE LECTURE**

Ces éléments peuvent être réglés pour lire les vidéos.

#### **Play Option**

Vous pouvez régler ces options pour visionner une vidéo.

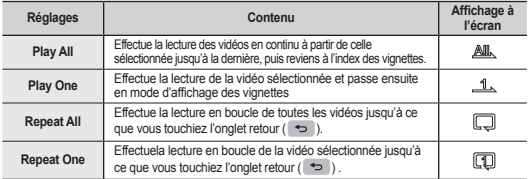

### **Cont. Capture**

Vous pouvez prendre des images figées tout en visionnant une vidéo en appuyant sur la touche **PHOTO**.

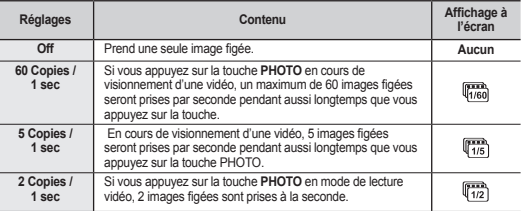
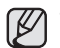

- The images are captured continuously while the **PHOTO** button is pressed.
	- The number of the captured images varies depending on how long the **PHOTO** button is pressed.
	- The interval that the images are captured continuously varies according to the continuous capture option.
- When an error (such as memory full) occurs during continuous capturing, capturing is ended and an error message is displayed.
- The captured images during playback are stored in the storage media in use.
- 1 second mentioned on the previous page is not the required time to capture the photo but the amount of 1 second (60 frames) that is divided into "copies" for capturing.

#### **File Info**

It shows you the image information. You can view the file name, created date and size, etc.

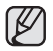

This function is available only in the single image display mode.

## **Highlight**

Shows a section of recorded movie images at

random according to the total play time and number of files.

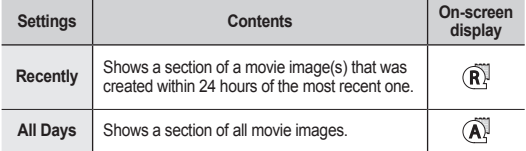

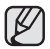

This function can be set only in the quick menu.

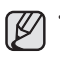

100VIDEO HDV\_0001.MP4 Date 2007.01.01 Duration 00:20:00 Size 1886025 KB Quality Super Fine

**Highlight** 

 $\overline{\mathbb{R}}$ 

61

Recently **All Days** 

 $\mathbf Q$ 

Les photos sont prises en rafale tant que vous appuyez sur la touche **PHOTO**.

- Le nombre de photos varie selon dur? de la p?iode pendant<br>laquelle vous appuyez sur la touche **PHOTO**.
- L'intervalle de prise de photos en rafale varie en fonction de l'option de prise de photos en rafale.
- Si une erreur se produit (mémoire pleine) durant la prise en mode continu, la fonction s'interrompt et un message d'erreur s'affiche.
- Les images prises en cours de lecture sont stockées sur le support de stockage utilisé.
- La période de 1 seconde mentionnée à la page précédente n'est pas le temps nécessaire à la prise de la photo mais représente le nombre de périodes de 1 seconde (60 images) divisées en "copies" pour la prise de photos.

## **File Info**

Présente les informations de l'image. Vous pouvez voir le nom d'un fichier, sa taille, sa date de création, etc.

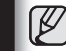

Cette fonction n'est disponible qu'en mode d'affichage de l'image complète.

## **Highlight**

Présente une partie des vidéos enregistrées de Présente une partie des vidéos enregistrées de façon aléatoire, en fonction du nombre de fichiers et File Info<br>It shows you the image information. You can view<br>the file name, created date and size, etc.<br>In fighting the total play time and number of files.<br>In the single contained bate of the contained bate of the contained

de la durée de lecture totale. File Info **x**<br> **de lecture File Info**<br>
Duration<br>
Duration 00:20:00<br>
Size 1886025 KB<br>
Quality Super Fine<br>
de la durée de lecture

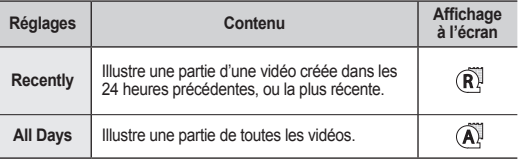

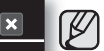

Cette fonction n'est disponible qu'avec le menu rapide.

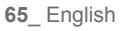

# using the menu items

#### **SETTING MENU ITEMS**

You can setup the date/time, OSD language, video output, and display settings of the HD camcorder.

#### **Date/Time Set**

Set the current date and time so they can be recorded correctly.  $\rightarrow$  page 25

#### **Date/Time**

You can set to set the date and time to display on the LCD screen.

**Before you use the "Date/Time" function, you must set the date and time.**  $\rightarrow$  **page 25** 

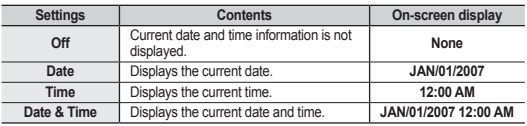

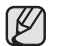

#### • **The date/time will read "JAN/01/2007 12:00 AM" in the following conditions.**

- If the a movie or photo recording was made before setting the date/time in the HD camcorder.
- When the built-in rechargeable battery becomes weak or dead.
- The time and date which movie or photo images are recorded are displayed in play mode.

#### **File No.**

File numbers are assigned to images in the order they were recorded.

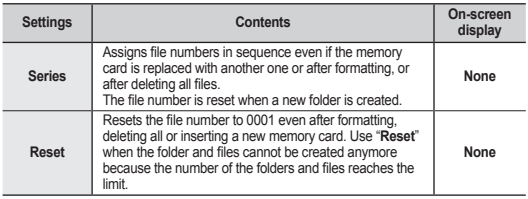

## comment utiliser les éléments du menu

## **RÉGLAGE DES ÉLÉMENTS DU MENU**

Vous pouvez régler l'horodatage, la langue d'affichage, la sortie vidéo et les fonctions d'affichage du caméscope HD.

### **Date/Time Set**

Règle la date et l'heure actuelle afin de les enregistrer convenablement. - Page 25

### **Date/Time**

Vous pouvez régler l'affichage de l'horodatage sur l'écran ACL.

Vous devez régler l'horloge avant d'utiliser la fonction d'horodatage. - Page 25

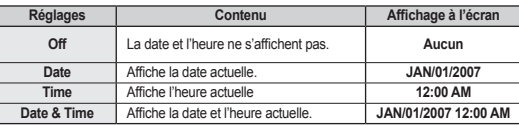

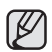

- **L'horodatage affiche "JAN/01/2007 12:00 AM" dans les conditions suivantes.** Si l'enregistrement d'une vidéo ou d'une photo a été effectué avant le réglage de l'horodatage du caméscope HD.
	- Si la pile rechargeable intégrée est faible ou à plat.
- L'horodatage de la vidéo et de la photo est enregistré et s'affiche en mode de lecture.

#### **File No.**

Les numéros de fichier sont attribués aux images selon l'ordre dans lequel elles ont été enregistrées.

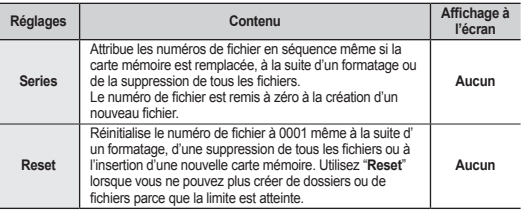

### **LCD Control**

- Your HD camcorder is equipped with a 2.7 inch wide color Liquid Crystal Display (LCD) screen, which enables you to view what you are recording or playing back directly.
- Depending on the conditions under which you are using the HD camcorder (indoors or outdoors for example), you can adjust LCD bright and LCD contrast.

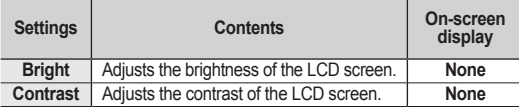

- Touch decrease  $( \frown )$  or increase  $( \frown )$  tab to increase or decrease the value of a desired item.
- 
- You can set values for LCD bright and LCD contrast between 0 and 35.
- Adjusting the LCD screen does not affect the bright and contrast of the image to be recorded.

#### **Storage Info**

It shows you the storage information (the storage media, used space and available space, recordable time according to the quality). So you can find out how long you will be able to record on the storage media.

Make sure to set the appropriate storage media.

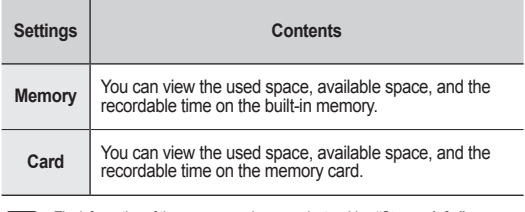

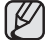

The information of the memory card appears by touching **"Storage Info."** (SC-HMX10/HMX10N only)

## **LCD Control**

- Votre caméscope HD est doté d'un écran à affichage à cristaux liquides d'environ 7 cm (2,5 po), lequel vous permet de visualiser directement les images que vous enregistrez ou visionnez.
- Selon les conditions dans lesquelles vous utilisez votre caméscope HD (en intérieur ou en extérieur, par exemple), vous pouvez régler la luminosité et la couleur de l'écranACL.

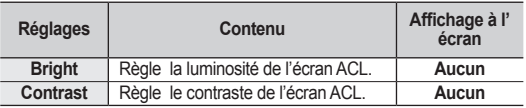

- Touchez l'onglet diminuer  $( \Box )$  ou augmenter  $( \Box )$  pour diminuer ou augmenter la valeur de l'élément sélectionné. augmenter la valeur de l'élément
	- - Vous pouvez régler les valeurs de luminosité et de couleur de l'écran ACL entre 0 et 35.
		- Le réglage de l'écran ACL n'affecte pas la luminosité ou la couleur de l'image enregistrée.

### **Storage Info Storage**

Présente l'information reliée au stockage : support, espace utilisé, Présente l'information reliée au stockage : support, espace utilisé, espace libre et la durée d'enregistrement en fonction de la qualité espace libre et la durée d'enregistrement en fonction de la qualité sélectionnée.). Cela vous permet de connaître la durée sélectionnée.). Cela vous permet de connaître la durée d'enregistrement que le support de stockage vous offre. d'enregistrement que le support de stockage vous Assurez-vous de définir le support de stockage approprié. Memory<br>
COMB • Free : 3823 MB<br>
COMB • Free : 3823 MB<br>
Condent de lécara ACL chaffe de lécara ACL n'affe<br>
Voule de lécara ACL n'affe<br>
Vous de définir de support de support de support<br>
Standard : 133 Min espace libre et la d

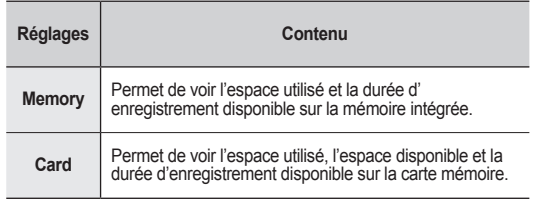

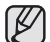

• Used : 0 MB • Free : 3823 MB

Ö.

 $\leftarrow$ 

Economy

Super Fine : 044 Min<br>Fine : 059 Min Fine : 059 Min<br>Normal : 089 Min Normal : 089 Min<br>Standard : 133 Min : 133 Min<br>: 267 Min

> L'information reliée à la carte mémoire s'affiche en appuyant sur **"Storage Info".** (SC-HMX10/HMX10N uniquement)

# using the menu items

#### **Format**

You can use the "**Format**" function to completely delete all files and options on the storage media, including protected files.

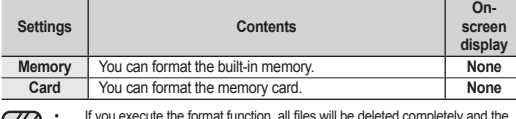

- If you execute the format function, all files will be deleted completely and the  $|\mathcal{Y}|$ erased files cannot be recovered.
	- Formatting the storage media using a different device will cause "**Read errors.**"
	- A memory card with the protection tab set to lock will not be formatted.  $\rightarrow$ page 29
	- Format does not perform at the low battery.
	- The memory card format is executed by touching **"Format."**  (SC-HMX10/HMX10N only)

#### **Beep Sound**

You can turn the beep sound on or off.

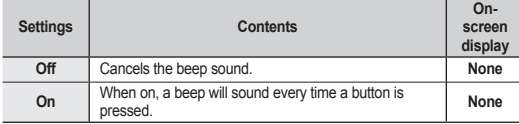

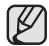

Beep sound is off while recording movie.

#### **Shutter Sound**

You can turn the shutter sound on or off.

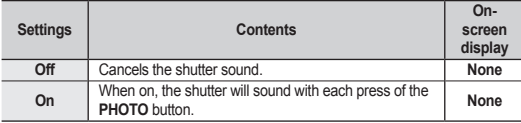

## comment utiliser les éléments du menu

#### **Format**

La fonction "**Format**" supprime complètement les fichiers et les options sur le support de stockage, y compris les fichiers protégés.

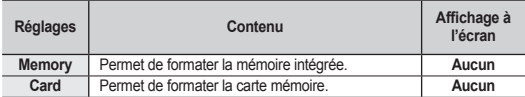

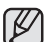

- Le formatage supprime tous les fichiers et il est impossible de les récupérer.
- Formater le support de stockage sur un autre appareil provoquera des erreurs : "**Read errors"**.
- Il est impossible de formater une carte mémoire si le volet de protection est en position verrouillée. → Page 29
- Le formatage est impossible si le bloc-piles est faible.
- Le formatage de la carte mémoire s'effectue en touchant **"Format".**  (SC-HMX10/HMX10N uniquement)

## **Beep Sound**

Vous pouvez activer ou désactiver le bip sonore.

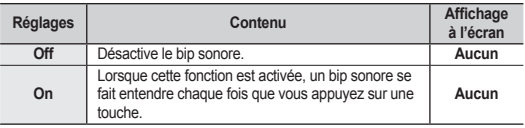

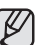

Le bip sonore est désactivé durant l'enregistrement d'une vidéo.

## **Shutter Sound**

Vous pouvez activer ou désactiver le son d'obturateur.

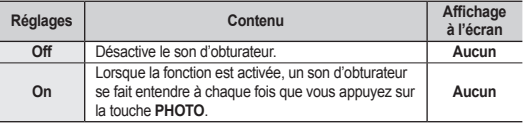

### **Auto Power Off**

You can set the HD camcorder to automatically turn off when there is no operation for 5 minutes.

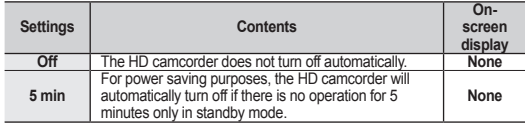

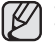

• Auto Power Off function does not work when a USB cable is connected.

• When the Demo function is set to on, the Demo function works with priority rather than Auto Power Off function. If you want to turn off the HD camcorder automatically after 5 minutes, release the Demo function.  $\rightarrow$  page 71

## **LED Light**

The LED light enables you to record a subject in dark places.

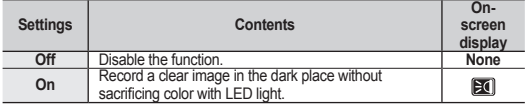

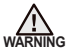

The LED light can become extremely hot.

• Do not touch it while in operation or soon after turning it off, otherwise serious injury may result.

- Do not place the HD camcorder into the carrying case immediately after using the LED light, since it remains extremely hot for some time.
- Do not use near flammable or explosive materials.

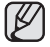

The range of the LED light is limited. (Up to 6.6ft (2m))

The LED light function will work only in Movie( $\frac{1000}{1000}$ ) mode.

## **Rec Lamp**

You can turn the recording indicator on the front of the camcorder on or off during movie or photo recording.

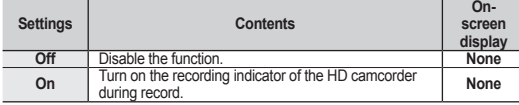

## **Auto Power Off**

Vous pouvez régler le caméscope HD pour qu'il s'éteigne automatiquement s'il reste inutilisé pendant plus de 5 minutes.

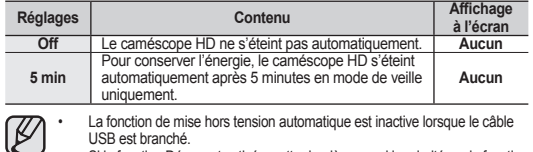

USB est branché. • Si la fonction Démo est activée, cette dernière prend la priorité sur la fonction de mise hors tension automatique. Si vous souhaitez que le caméscope HD s'éteigne automatiquement après 5 minutes, désactivez la fonction Démo.  $\rightarrow$  page 71

## **LED Light**

La lampe DEL vous permet d'enregistrer dans des endroits sombres.

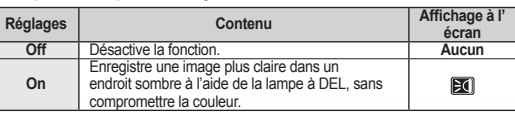

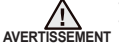

- La lampe DEL peut devenir très chaude.
- Ne la touchez pas pendant l'enregistrement ou juste après extinction : des blessures graves pourraient en résulter.
- Ne remettez pas le caméscope HD dans son étui tout de suite après utilisation de la lampe DEL car celle-ci demeure extrêmement chaude pendant un certain temps.
- Ne l'utilisez pas à proximité de matières inflammables ou explosives.

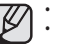

- La portée de la lampe DEL est limitée (2 m (6,6 pi) maximum)
- La lampe DEL ne fonctionne qu'en mode Movie( $\frac{100}{100}$ ).

### **Rec Lamp**

Vous pouvez activer ou désactiver le témoin d'enregistrement situé sur le devant du caméscope en cours d'enregistrement vidéo ou de prise de photo.

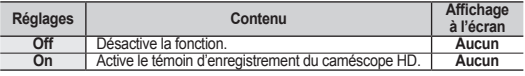

# using the menu items

#### **Remote**

This function allows you to enable or disable the remote control for use with the HD camcorder.

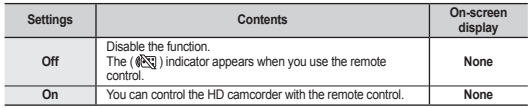

#### **USB Connect**

Using the USB cable, you can connect your HD camcorder to a PC to copy your movie images and photo images from the storage media, or to a printer to print your photo images.

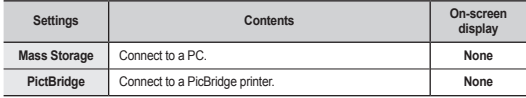

## **TV Type**

You can select the aspect ratio during playback on TV.

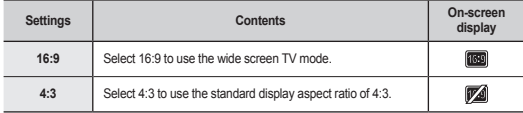

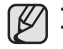

• This function is available when the HD camcorder is connected to a TV. • TV type is set to on automatically when an HDMI cable is connected, so this function is deactivated.

## **Anynet+ (HDMI-CEC)**

Anynet+ is an AV network system that enables you to control all connected Samsung AV devices with Anynet+supported Samsung TV's remote control. You can use Anynet+ function by connecting the HD camcorder to Anynet+supported TV with HDMI cable and set "Anynet+ (HDMI-CEC)" to "On." For more details, refer to TV's user manual.

## comment utiliser les éléments du menu

#### **Remote**

Cette fonction vous permet d'activer ou de désactiver la télécommande en vue de l'utiliser avec le caméscope HD.

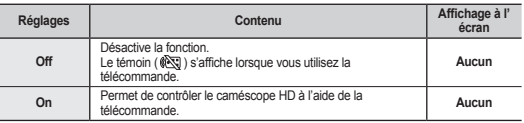

### **USB Connect**

Le câble USB vous permet de relier votre caméscope HD à un ordinateur pour copier vos vidéos et photos à partir d'un support de stockage, ou à une imprimante pour imprimer vos photos.

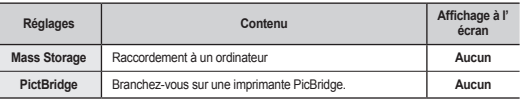

## **TV Type**

Vous permet de définir le format du téléviseur pour la lecture.

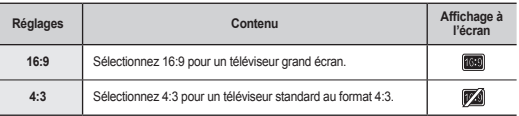

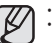

• Cette fonction est disponible lorsque le caméscope HD est raccordé à un téléviseur. • Si un câble HDMI est branché, le type de téléviseur est défini automatiquement et désactive cette fonction.

## **Anynet+ (HDMI-CEC)**

Anynet+ est un système réseau AV qui vous permet de contrôler tous les appareils AV de Samsung à l' aide de la télécommande Anynet+ de Samsung. Vous pouvez utiliser la fonction Anynet+ en raccordant le caméscope HD à un téléviseur pouvant accueillir Anynet+ à l'aide d'un câble HDMI et en réglant "Anynet+ (HDMI-CEC)" sur "On".

Reportez-vous au guide d'utilisation du téléviseur pour plus de détails.

### **Component Out**

You can select the type of component video signal that is compatible with the connected TV.

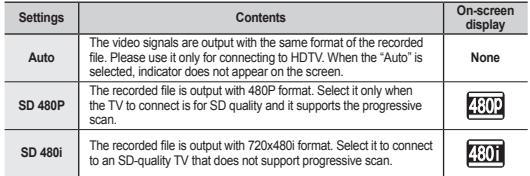

#### **Default Set**

You can restore menu settings to default (initial settings at the factory)  $\rightarrow$  pages 49-51

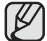

Initializing the HD camcorder settings to factory defaults does not affect recorded images.

#### **Language**

You can select a desired language to display the menu and messages.

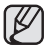

**"Language"** options may be changed without prior notice.

#### **Demo**

Demonstration automatically shows you the major functions that are included with your HD camcorder so that you may use them more easily.

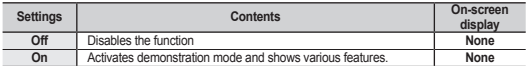

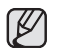

• Demo functions works after 5 minutes pass in STBY mode of movie mode.

- You can release Demo function as follows. Touching any point on LCD screen / changing mode / pressing the button
	- (**Recording start/stop**, **Q.MENU**, **Display ( )/***i***CHECK**, **EASY Q**, or **LCD enhancer** ( $\left[ 24 \right]$ ))
- Demo function does not work when the Multi-AV or component cable (only when **"Component Out"** is set to 480p or 480i) is connected to TV. Also Demo stops and it returns to STBY mode once above cables are connected.

### **Component Out**

Vous permet de sélectionner la source de signal vidéo compatible avec le téléviseur raccordé.

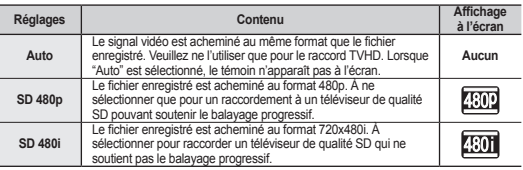

#### **Default Set**

Vous permet de rétablir les réglages par défaut (réglages à l'usine) -Pages 49 à 51

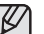

La réinitialisation du caméscope HD à ses valeurs par défaut n'affecte pas la qualité des images enregistrées.

### **Language**

Vous permet de choisir la langue d'affichage des menus et des messages.

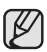

Les options **"Language"** peuvent être modifiées sans préavis.

#### **Demo**

La démonstration vous présente automatiquement les principales fonctions de votre caméscope HD afin que vous puissiez les utiliser plus facilement.

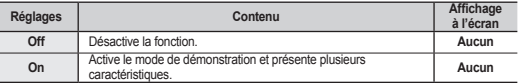

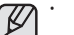

La fonction de démonstration s'active au bout de 5 minutes passées en mode VEILLE du mode vidéo.

- Vous pouvez désactiver la fonction de démonstration comme suit :
	- En touchant tout point de l'écran ACL / en changeant de mode / en appuyant sur la touche (**marche/arrêt de l'enregistrement**, **Q.MENU**, touche **d'écran**
- **( )/***i***CHECK**, **EASY Q**, ou **égalisateur paramétrique ACL ( )**) • La fonction Démo est désactivée lorsqu'un câble multi-AV ou composantes (uniquement lorsque **"Component Out (Sortie composantes)"** est réglée sur 480p ou 480i) est branché sur le téléviseur. En outre, la démonstration s'interrompt et l' appareil passe à nouveau en mode veille dès que les câbles mentionnés ci-haut sont branchés.

## editing movie images

You can edit recorded movie images in various ways.

To use Partial Delete, Divide, Combine, extra space more than at least 10MB is needed on the storage media.

 $212$ 

 $\rightarrow$ 

œ

1 / 1

⇆

67

 $\vee$ 

**Partial Delete**

 $\mathbf{u}$  (b)

⇆ σ N

Edit

**Move** Edit Cont. Capture

 $FIN$ 

**JII** Partial Delete **TII Divide TER** Combine

**80 Min 100-000100:00:20 / 00:30:00**

Movie image editing cannot be performed at the low battery.

#### **DELETING A SECTION OF A MOVIE IMAGE**

- This function works only in Play mode.  $\rightarrow$  page 17
- A movie image can be partially deleted.
- **1.** Touch Menu (■ ) tab → "Edit" → "Partial Delete."
	- If the item is not on the screen, touch up  $($   $\land$   $)$ /down  $($   $\lor$   $)$  tab to scroll up or down to the next group of options.
- **2.** Touch a desired movie image.
- The selected movie image will be paused.
- **3.** Search the start point of deletion by touching playback related  $($   $\rho$   $)$   $\rho$   $|$   $\alpha$   $|$   $\rho$   $|$   $\alpha$   $|$   $\rho$   $|$   $\rho$   $|$   $\rho$   $|$   $\rho$   $|$
- **4.** Touch " ✓ " tab at the start point.
	- The start point of deletion will be marked with " $\blacktriangledown$ ."
- **5.** Touch playback related  $( \bullet, \bullet, \bullet, \bullet, \bullet, \bullet, \bullet, \bullet)$  tab to search the end point of deletion.
- **6.** Touch "  $√$  " tab at the end point
	- The end point of deletion will be marked with  $* \blacktriangledown$ ."
- Touch Cutting ( F3. ) tab.
	- **The message "Partial Delete? Selected part of a file will be deleted.**" will appear.
- **8.** Touch "**Yes.**"
	- The selected part of the movie image will be deleted.
- It operates identically in the full image display (single
	- image displayed on the screen). The protect  $(\bigcirc)$  indicator will blink if you try to delete a
	- movie image that was previously protected. You must first release the protect function to delete it. ~ page 78 • A deleted part of the movie image can not be recovered.
	-
	- If you want to edit from the first, touch Return  $($   $\Rightarrow$   $)$  tab.
	- Partial deletion is not available when the recording is less than 3 seconds.
	- Partial deletion is not available within 3 seconds section of the movie image and also isn`t available within 3 seconds section of the remaining time.
	- When partial deletion is executed, related movie images in the playlist are partially deleted.

## montage de vidéos

Vous pouvez effectuer le montage de vos enregistrements vidéo de plusieurs manières. Si vous souhaitez utiliser les fonctions Suppression partielle, Scinder et Combiner, vous avez besoin d'au moins 10 Mo de stockage sur le support.

Il est impossible d'effectuer un montage vidéo si le bloc-piles est faible.

**1. 2. 3.**

**4.**

 $\overline{\mathbf{x}}$ 

 $CB(D)$ 

**7. 8.**

B

#### **COMMENT SUPPRIMER UNE SECTION D' COMMENT SUPPRIMER UNE SECTION ENREGISTREMENT VIDÉO ENREGISTREMENT**

- Cette fonction ne peut être activée qu'en mode de lecture. Cette fonction ne peut être activée qu'en mode de lecture.  $\Rightarrow$  Page 17
- Vous pouvez supprimer partiellement une vidéo. Vous pouvez supprimer partiellement une
	- **1.** Touchez l'onglet menu ( ) "**Edit**" "**Partial Delete"**. • Si l'élément n'apparaît pas à l'écran, touchez l'onglet haut  $($   $\land$   $V$  bas  $($   $\lor$   $)$  pour défiler vers le haut ou le bas vers le prochain groupe d'options.
	- **2.** Touchez la vidéo souhaitée.
	- La vidéo sélectionnée est mise en mode pause.
	- **3.** Recherchez le point où vous souhaitez débuter la suppression en touchant l'onglet de lecture correspondant
	- $($  **D**,  $($   $\blacksquare$ ,  $($   $\blacksquare$ ,  $($   $\blacksquare$   $)$ ,  $($   $\blacksquare$   $)$ ,  $($   $\blacksquare$   $)$ ,  $($   $\blacksquare$   $)$ ,  $($   $\blacksquare$   $)$ ,  $($   $\blacksquare$   $)$ ,  $($   $\blacksquare$   $)$ ,  $($   $\blacksquare$   $)$ ,  $($   $\blacksquare$   $)$ ,  $($   $\blacksquare$   $)$ ,  $($   $\blacksquare$   $)$ ,  $($   $\blacksquare$
	- Touchez l'onglet "  $\sqrt{ }$ " au point de départ.
	- Le point de départ de la suppression est marqué  $d'$ un " $\blacktriangledown$ ".
- Touchez l'onglet de lecture correspondant (  $\triangleright$  ,  $\blacksquare$ , sq, , , ou ) pour rechercher le point d'arrêt de la suppression. **5.**
- **6.** Touchez l'onglet " " au point d'arrêt. **6.**
	- Le point d'arrêt de la suppression est marqué d'un " $\blacktriangledown$ ". Touchez l'onglet de coupure ( **ESL** ).
	- Le message "Partial Delete? Selected part of a file will be **deleted.**" apparaît.
	- **8.** Touchez "**Yes"**.
		- La partie sélectionnée de la vidéo est supprimée.
			- Cette fonction est semblable en mode d'affichage complet de l'image (une photo unique affichée à l'écran).
			- Le témoin de protection ( ) clignote si vous tentez de supprimer une vidéo déjà protégée. Vous devez désactiver la fonction de protection afin de la supprimer. Page 78
			- Une partie d'une vidéo supprimée ne peut être récupérée.
			- Si vous souhaitez la modifier à partir du début touchez l' onglet retour  $($   $\rightarrow)$ .
			- Il est impossible d'effectuer une suppression partielle d' un enregistrement de moins de 3 secondes.
			- Il est impossible d'effectuer une suppression partielle durant les 3 premières secondes d'une vidéo ou durant les 3 secondes précédant la fin de la vidéo.
			- Effectuer une suppression partielle supprime une partie des vidéos de la liste de lecture.

#### **DIVIDING A MOVIE IMAGE**

- This function works only in Play mode.  $\rightarrow$  page 17
- You can divide a movie image as many times as you want in order to delete a section you no longer need. The movie images will be divided in groups of two.
- **1.** Touch Menu ( $\equiv$ ) tab  $\rightarrow$  "**Edit**"  $\rightarrow$  "**Divide.**"
	- If the movie image thumbnail you want to edit is not on the screen, touch up ( $\land$ ) or down ( $\lor$ ) tab to change the page.
- **2.** Touch a desired movie image.
	- The selected movie image will be paused.
- **3.** Search the point of division by touching playback related  $( \triangleright , \blacksquare , \triangleright \ldots , \triangleright \square , \triangleright \square , \square$  or  $\triangleright$  tab.
- **4.** Touch pause ( **a** ) tab at the point of division, then touch Cutting  $(\overline{S_1})$  tab.
	- **The message "Divide a file at this point?"** will appear.
- **5.** Touch "**Yes.**"
	- After division, the original movie image is divided into the two movie images.
	- After dividing, you can delete the unnecessary movies or combine with other desired movies.  $\rightarrow$  pages 74, 79
	- The second image is placed in the last of thumbnail index view.
	- The protect  $(\mathbf{\hat{m}})$  indicator will blink if you try to divide a movie image that was previously protected. You must first release the protect function to divide it.  $\rightarrow$  page 78
		- Search and slow playback are useful when designating division points.
		- The division point may drift before or after the designated point by approximately 0.5 seconds.
	- A movie image whose recording time is 3 seconds or less cannot be divided.
	- Photo images cannot be divided.
	- The divide function will work only in the thumbnail The divide function will work only in the thumbnail index view.
	- When the movie image is divided, the first image of the divided images is stored in the playlist again.
	- You can also access it by using the **Q.MENU** button. Press **Q.MENU** button. → Touch "**Edit.**" → Touch

G  $k$  $FIN$ Move

### **C3E** Combine 1 / 1  $\overline{\phantom{0}}$ **80** 00:00:20 / 00:30:00 **IN** (III)<sup>82</sup><br>100-0001 **ASF HD Divide** o 16  $\rightarrow$ **d** n

## **COMMENT SCINDER UNE VIDÉO**

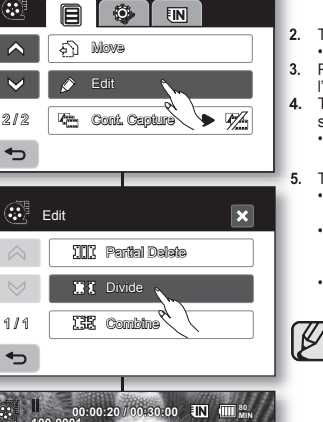

- Cette fonction ne peut être activée qu'en mode de lecture. Page 17
- Vous pouvez scinder une vidéo autant de fois que vous le souhaitez afin d'en effacer les sections inutiles. Les vidéos sont scindées en groupes de deux.
	- **1.** Touchez l'onglet menu ( $\blacksquare$ )  $\rightarrow$  "Edit"  $\rightarrow$  "Divide".
		- Si la vignette de la vidéo que vous souhaitez modifier n'est pas sur l'écran, touchez l'onglet haut  $( \circ )$  ou bas  $( \vee )$  pour changer de page.
	- **2.** Touchez la vidéo souhaitée. **2.**
		- La vidéo sélectionnée est mise en mode pause.
	- **3.** Recherchez le point de début du scindage en touchant **3.** l'onglet  $( \triangleright , \blacksquare , \triangleright )$  and  $( \triangleright )$ .
	- **4.** Touchez l'onglet pause ( $\blacksquare$ ) au point de scindage, puis touchez l'onglet coupure  $(\mathbb{R})$ .
		- Le message "**Divide a file at this point?**" apparaît.
	- **5.** Touchez "**Yes"**. **5.**
		- La fonction division scinde la vidéo originale en deux.
		- Vous pouvez supprimer les vidéos inutiles après le scindage, ou les combiner avec d'autres vidéos.  $\rightarrow$ Pages 74, 79
		- La seconde image de la vidéo scindée s'affiche à la fin de l'index des vignettes.
			- Le témoin de protection ( $\bigcirc$ ) clignote si vous<br>tentez de scinder une vidéo déjà protégée. Vous devez désactiver la fonction de protection afin de la scinder. Page 78
			- Les fonctions Recherche et Avancer image par image sont utiles pour définir le point de scindage.
			- Le point de scindage peut flotter de part et d'autre du point défini pour environ 0.5 secondes.
			- Une vidéo d'une durée moindre que 3 secondes ne peut être scindée.
			- Il est impossible de scinder des photos.
			- La fonction Scinder fonctionne uniquement en mode de visionnement de l'index des vignettes.
			- Lorsque vous scindez une vidéo, la première partie de la vidéo est stockées à nouveau dans la liste de lecture.
			- Il est aussi possible d'y avoir accès à l'aide de la touche **Q.MENU**. Appuyez sur la touche **Q.MENU.** → Touchez **"Edit (Modifi er)"** → Touchez **"Divide (Scinder)"**

"**Divide.**"

# editing movie images

#### **COMBINING TWO MOVIE IMAGES**

- This function works only in Play mode.  $\rightarrow$  page 17
- You can combine two different movie images.
- **1.** Touch Menu ( $\textbf{F}$ ) tab  $\rightarrow$  "**Edit**"  $\rightarrow$  "**Combine.**"
	- If the movie image thumbnail you want to edit is not on the screen, touch up  $($   $\land$   $)$  or down  $($   $\vee$   $)$  tab to scroll to the next group of options.
- **2.** Touch movie images to be combined.
	- The  $($   $\checkmark$  ) indicator is displayed on the selected movie images.
	- Touching the movie thumbnail image toggles between the movie thumbnail image being selected for combining(the  $($   $\checkmark$  ) indicator appears on image) or not (the  $(y)$  indicator is removed from image).
- **3.** Touch **OK** ( **OK** ) tab. The message "**Combine selected two files?**" will appear.
- **4.** Touch "**Yes.**"
	- The thumbnail of the first movie image will appear in the combined movie image.

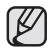

- It is not possible to combine two files that have different recording format (HD/SD).
- You can not combine the protected images. You must first release the protect function to paste it.  $\rightarrow$  page 78
- The two movie images are combined in the selected order and restored as a movie image.
- The original movie images will not be preserved.
- Photo images cannot be combined.
- You can also access it by using the **Q.MENU** button. Press **Q.MENU** button. Touch "**Edit**." Touch "**Combine**."
- A maximum of 2 movie images can be combined at a time.

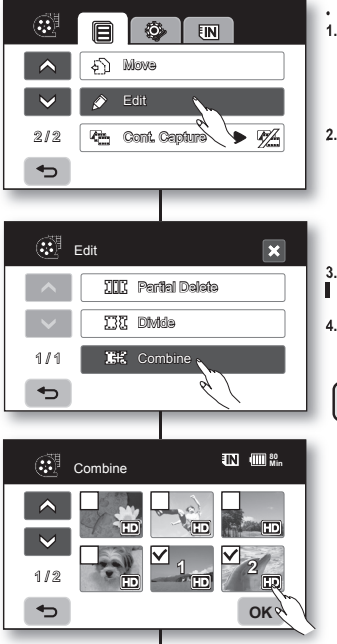

# montage de vidéos

## **COMMENT COMBINER DEUX VIDÉOS**

- Cette fonction ne peut être activée qu'en mode de lecture. Page 17
- Vous pouvez combiner deux vidéos différentes.
- **1.** Vous pouvez combiner deux vidéos différentes.<br>**1.** Touchez l'onglet menu ( □ ) → "**Edit**" → "**Combine**".
	- Si la vignette de la vidéo que vous souhaitez modifier n'est pas sur l'écran, touchez l'onglet haut  $( \wedge )$  ou bas  $( \vee )$  pour défiler vers le prochain groupe d'options.
- **2.** Touchez les vidéos à combiner.
	- Le témoin ( $\checkmark$ ) s'affiche sur la vidéo sélectionnée.
	- Si vous touchez une vignette vidéo, un témoin s'affiche pour indiquer que la vidéo est sélectionnée pour être combinée (le témoin  $(y \mid y)$  apparaît sur l'image) ou non (le témoin  $(\checkmark)$  disparait de l'image).

**3.** Touchez l'onglet **OK** ( $\circ$ K).<br>**I** Le message "**Combine sele** 

Le message "**Combine selected two files?**" apparaît

**4.** Touchez "**Yes"**. **4.**

 $\mathbb Z$ 

- La vignette de la première vidéo apparaît dans la vidéo combinée.
	- Il est impossible de combiner deux fichiers dont le format est différent (HD/SD).
	- Il est impossible de combiner des vidéos protégées. Vous devez désactiver la fonction de protection afin de les combiner.  $\rightarrow$  page 78
	- Les deux vidéos sont combinées dans l'ordre défi ni et restaurées comme vidéo unique.
	- La vidéo originale n'est pas conservée.
	- Il est impossible de combiner des photos.
	- Il est aussi possible d'y accéder à l'aide de la touche **Q.MENU**.
		- Appuyez sur la touche **Q.MENU** Touchez "**Edit**". Touchez "**Combine**".
	- Il est possible de combiner uniquement 2 vidéos à la fois.

#### **PLAYLIST**

#### **What's the "Playlist?"**

The playlist is created by only the data on movie images so it will consume little of the storage capacity. When creating or deleting a playlist, the original movie image will not be erased. Moreover adding or deleting movie images from a playlist does not affect the original movie images.

#### **LISTE DE LECTURE**

#### **Qu'est-ce qu'une liste de lecture ?**

Une liste de lecture ne contient que les données des vidéos donc elle n'utilise qu'une infime partie de la capacité de stockage. Lorsque vous créez ou supprimez une liste de lecture, la vidéo originale n'est pas supprimée. L'ajout ou la suppression de vidéos d'une liste de lecture n'affecte pas les vidéos originales.

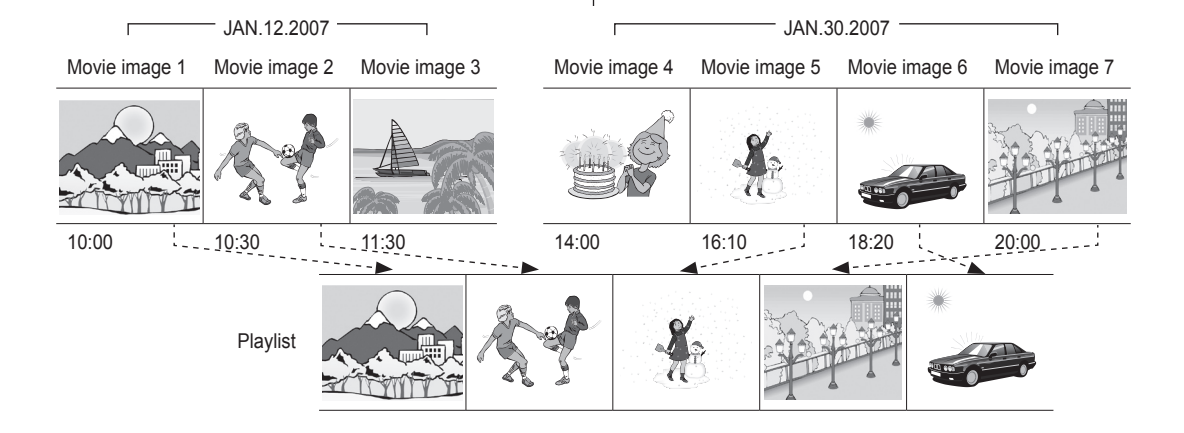

# editing movie images\_\_\_\_\_\_\_ | montage de

## **Creating the playlist**

- **This function works only in Play mode using the Q.MENU button. ₩ page 47**
- You can create a playlist on this HD camcorder by gathering your favorites from the recorded movie images. Since the playlist is not created by copying data, you will consume little of the storage capacity by making a playlist.
- **1.** Press the **Q.MENU** button.
- **2.** Touch "**Playlist**" → "HD" or "SD" (creating playlist according to movie quality)  $\rightarrow$  Menu ( $\overrightarrow{B}$ ) tab  $\rightarrow$ "**Add.**"
- **3.** Select and touch movie images to add to the playlist.
	- The  $($   $\checkmark$  ) indicator is displayed on the selected movie images.
	- Touching the movie thumbnail image toggles between the movie thumbnail image being selected for creating a playlist (the  $($   $\checkmark$  ) indicator appears on image) or not (the  $(x)$  indicator is removed from image).
	- You can not select the different quality(HD/SD) movie image with the image being selected.
- **4.** Touch **OK** ( **OK** ) tab.
	- The message "Add selected files to Playlist?" will appear.
- **5.** Touch "**Yes.**"
	- When creation of a playlist is complete, the thumbnail view of the playlist will appear.
	- You can play a playlist in the same manner as you play a movie image.  $\rightarrow$  page 39
	- If free space available on the storage is insufficient, creation of new playlist may not be possible. Delete unnecessary movie images.
	- Up to 64 movie images can be included in playlist.
	- When playing back the playlist, the counter refers to total counter of the playlist.
	- You can add a movie image to the playlist as the same manner above.

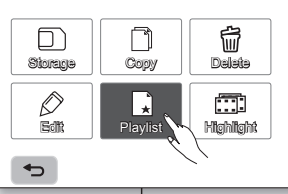

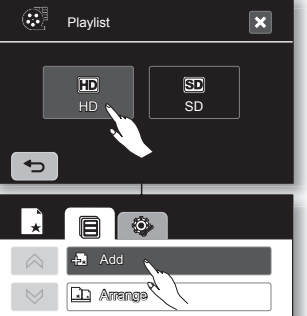

1 / 1

 $\rightarrow$ 

Œ  $\triangle$  $\overline{\mathbf{v}}$ 

1 / 2

 $\rightarrow$ 

f<sub>n</sub> Delete

Add

## montage de vidéos

#### **Comment créer une liste de lecture Comment créer une liste de**

- **Cette fonction ne peut être activée qu'en mode de • Cette fonction ne peut être activée qu'en mode de lecture à l'aide de la touche Q.MENU. → Page 47**
- Vous pouvez créer une liste de lecture sur le Vous pouvez créer une liste de lecture sur le caméscope HD en réunissant vos scènes favorites à partir de vos vidéos. Puisqu'elle n'est pas créée en copiant les données, la liste de lecture n'utilise qu'une infime partie de la capacité de stockage.
- **1.** Appuyez sur la touche **Q.MENU**. **1.**
- **2.** Touchez "**Playlist**" "**HD**" ou "**SD**" (pour créer une liste de lecture en fonction de la qualité vidéo) l'onglet Menu (日) → "**Add"**. **1.2.**
- **3.** Sélectionnez et touchez les vidéos à ajouter à la liste de **3.** lecture.
	- Le témoin ( $\checkmark$ ) s'affiche sur la vidéo sélectionnée.
	- Si vous touchez une vignette vidéo, un témoin s'affiche pour indiquer que la vidéo est sélectionnée pour la liste de lecture (le témoin  $( $$ ) apparaît sur de l'image) ou non (le témoin$  $(\checkmark)$  disparaît de l'image).
	- Vous ne pouvez pas sélectionner une vidéo de qualité (HD/SD) différente de celle déjà choisie.
- **4.** Touchez l'onglet **OK** ( **OK** ). **4.**
	- Le message "**Add selected fi les to Playlist?**" apparaît.
- **5.** Touchez "**Yes"**. **5.**
	- Après la création d'une liste de lecture, son index des vignettes apparaît.
	- Vous pouvez lire une liste de lecture de la même manière que pour visionner une vidéo. → Page 39

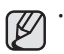

**OK**

**80 Min**

- Si l'espace libre du support de stockage est insuffisant, il est impossible de créer une liste de lecture. Supprimez les vidéos inutiles.
- Vous pouvez inclure jusqu'à 64 vidéos sur une liste de lecture.
- En cours de lecture, le compteur indique le nombre total de la liste de lecture.
- Vous pouvez ajouter une vidéo sur la liste de lecture comme décrit plus haut.

#### **Arranging the order of movie images within a playlist**

You can arrange movie images within a playlist by moving them to desired positions.

- **1.** Touch "**Playlist**" → "HD" or "SD" (arranging playlist according to movie quality)  $\rightarrow$  Menu ( $\overline{B}$ ) tab  $\rightarrow$ "**Arrange.**"
- **2.** Touch movie image to be moved.
	- The  $($   $\checkmark$  ) indicator is displayed on the selected movie images.
	- Touching the movie thumbnail image toggles between the movie thumbnail image being selected for arranging (the  $($   $\checkmark$  ) indicator appears on image) or not (the  $(y)$  indicator is removed from image).
	- A bar will also appear next to the movie image.
- **3.** Touch previous  $(\Box)$  or next  $(\Box)$  tab to move the bar to the position of your choice, then touch **OK** ( **OK** ) tab.
	- The selected movie image will be moved to the new position.

#### **Deleting movie images from a playlist**

You can delete undesired movie images within playlist.

- **1.** Touch "**Playlist**" "**HD**" or "**SD**" (deleting playlist according to movie quality)  $\rightarrow$  Menu ( $\equiv$  ) tab  $\rightarrow$ "**Delete.**"
- **2.** Touch movie image to be deleted.
	- The  $(\overline{w})$  indicator is displayed on the selected movie images.
	- Touching the movie thumbnail image toggles between the movie thumbnail image being

selected for deletion(the (  $\mathbb{U}$ ) indicator appears on image) or not (the ( $\mathbb{U}$ ) indicator is removed from image).

- **3.** Touch **OK** ( **OK** ) tab.
	- The message "Delete selected files from Playlist? Original file is not **deleted.**" will appear.
- **4.** Touch "**Yes.**"
	- The selected playlists will be deleted.

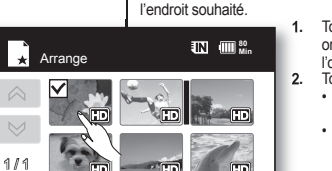

**OK**

#### **Mise en ordre des vidéos d'une liste de lecture**

Vous pouvez mettre en ordre les vidéos de la liste de lecture en les déplaçant à l'endroit souhaité.

- **1.** Touchez "**Playlist**" → "HD" ou "SD" (mettant la liste en ordre en fonction de la qualité de la vidéo)
- l'onglet Menu (■) → "**Arrange"**.
- **2.** Touchez la vidéo à déplacer.
- $\cdot$  Le témoin (  $\vee$  ) s'affiche sur les vidéos sélectionnées.
- Si vous touchez une vignette vidéo, un témoin s'affiche pour indiquer que la vidéo est sélectionnée pour la mise en ordre (le témoin  $(\checkmark)$  apparaît sur l'image) ou non (le témoin  $($  $\checkmark$ ) disparait de l'image).
- Une barre apparaît aussi près de la vidéo.
- **3.** Touchez l'onglet précédent  $( \Box )$  ou suivant  $( \Box )$ pour déplacer la barre sur la position souhaitée, puis touchez l'onglet **OK** ( **OK** ).
	- La vidéo est déplacée au nouvel.

#### **Suppression de vidéos d'une liste de Suppression de vidéos d'une liste de lecture**

Vous pouvez supprimer les vidéos inutiles d'une liste de Vous pouvez supprimer les vidéos inutiles d'une liste de lecture.

- **1.** Touchez "**Playlist**" → "HD" ou "SD" (supprimant des listes de lecture en fonction de la qualité des vidéos)  $\rightarrow$ l' onglet Menu ( **□** ) → "**Delete**".
- **2.** Touchez la vidéo à supprimer. **2.**
	- Le témoin  $(\overline{w})$  s'affiche sur les vidéos sélectionnées.<br>• Si vous touchez une vignette vidéo un
	- Si vous touchez une vignette vidéo, un témoin s'affiche pour indiquer que la vidéo est sélectionnée pour la suppression (le témoin  $(\overline{w})$ ) s'affiche sur la vidéo) ou non (le témoin  $(\overline{w})$ )

disparait de la vidéo).

- **3.** Touchez l'onglet **OK** ( **OK** ).
	- Le message "**Delete selected fi les from Playlist? Original file is not deleted."** apparaît.
- **4.** Touchez "**Yes**".
	- Les listes de lecture sélectionnées sont supprimées.

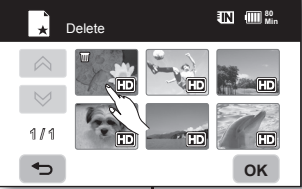

 $\overline{\phantom{0}}$ 

╭

## image management

This chapter describes information about movie or photo file management tools such as protection, deletion, copy, and move. Image management cannot be performed at the low battery.

#### **PROTECTION FROM ACCIDENTAL ERASURE**

- This function works only in Play mode.  $\rightarrow$  page 17
- You can protect important images from accidental erasure.
- If you execute formatting, all files including protected files will be erased.  $\rightarrow$  page 68
- **1.** Touch Movie ( $\mathbf{w}$ ) tab or Photo ( $\mathbf{w}$ ) tab.
- **2.** Touch Menu ( $\equiv$ ) tab  $\rightarrow$  "**Protect.**"
- **3.** Touch the desired option tab on the screen (**"Multi Select," "All On"** or **"All Off"**).
	- "**Multi Select**": Protects individual images.
		- To protect individual images, touch image to select images to protect. The  $(\bigcirc$  ) indicator is displayed on the selected movie images. Touching the thumbnail image toggles between the thumbnail image being selected for protection(the  $($ <sup>a</sup>) indicator appears on image) or not (the  $\left( \bigcirc \right)$  indicator is removed from image). Touch **OK** ( **OK** ) tab.
	- "**All On**": Protects all images.
	-
	- once.
- **4.** The message according to the selected option will appear. Touch **"Yes."**
	- After completing, the selected images will be protected.

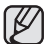

**78**\_ English

- This function operates identically in the full image display mode (single image displayed on the screen). Equator of the selected option will<br>Touch "Yes."<br>
r completing, the selected images will be<br>
richard the selected image of the full image<br>
display mode (single image displayed on the screen).
- Protected images will show the  $(\bullet)$  indicator when they are displayed.
- If the write protection tab on the memory card is set to lock, you cannot set image protection.  $\rightarrow$  page 29

## gestion des images

Ce chapitre décrit les outils de gestion pour les vidéos ou les photos : la protection, la suppression, la copie et le déplacement. Il est impossible d'organiser des images si le bloc-piles est faible.

### **PROTECTION CONTRE LA SUPPRESSION ACCIDENTELLE**

- Cette fonction ne peut être activée qu'en mode de Cette fonction ne peut être activée qu'en mode de lecture. → Page 17
- Vous pouvez protéger vos images importantes contre la Vous pouvez protéger vos images importantes contre la suppression accidentelle.
- Si vous lancez le formatage, toutes les images, y Si vous lancez le formatage, toutes les images, y compris les images protégées, sont effacées. ₩Page 68
- Touchez l'onglet vidéo ( ) ou l'onglet photo ( **(** ). **1. 2.**
- **7.** Touchez l'onglet menu ( ) → "**Protect"**. **3.**
	- **3.** Touchez l'onglet de l'option souhaitée sur l'écran (**"Multi Select", "All On"** ou **"All Off"**).
		- "**Multi Select**" : pour protéger les images individuelles.
			- Pour protéger une image individuelle. touchez-la pour la sélectionner. Le témoin  $($ a s'affiche sur les vidéos sélectionnées. Si vous touchez une vignette, un témoin s'affiche pour indiquer que l'image est sélectionnée pour être protégée (le témoin ( ) apparaît sur l'image) ou non (le témoin ( ) disparaît de l'image). Touchez l'onglet **OK** ( **OK** ).
		- "**All On**" : pour protéger toutes les images.
			- Pour protéger toutes les images, touchez simplement "**All On"**.
		- "**All Off**" : désactive la protection de toutes les images à la fois.
	- **4.** Le message relié à l'option sélectionnée apparaît. Touchez **"Yes".**
		- L'image est protégée à la fin de l'opération.
		- Cette fonction est semblable en mode d'affichage de l'image complète (une image unique affichée à l'écran).
		- Lesvidéos protégées sont marquées du témoin  $(\bigcirc$ lorsqu'elles s'affichent.
		- Si le volet de protection contre l'écriture de la carte mémoire est en position verrouillée, vous ne pouvez pas activer la protection de l'image. - Page 29

1 / 1

 $\rightarrow$ 

1 / 1

 $\rightarrow$ 

1/2

 $\overline{\phantom{0}}$ டு

 $\mathbb{C}$ 

Œ

Protect

目

Multi Select All On **All Oif** 

**Protect 800 and the set of the set of the set of the set of the set of the set of the set of the set of the set of the set of the set of the set of the set of the set of the set of the set of the set of the set of the** 

**OK**

Play Option Delete Protect **Copy** 

 $FIN$ 

 $\mathbf{A}$ 

 $\overline{\mathbf{x}}$ 

- To protect all images, simply touch "**All On.**"
- "**All Off**": Releases the protected images all at

#### **DELETING IMAGES**

- This function works only in Play mode.  $\rightarrow$  page 17
- You can erase the images recorded on the storage media.
- An image that has been deleted cannot be recovered.<br>1. Touch Movie ( $\circled{=}$ ) tab or Photo ( $\circled{=}$ ) tab
- **Touch Movie (@) tab or Photo (**  $\sqrt{70}$  **) tab.**
- **2. Touch Menu** ( $\overline{B}$ ) tab  $\rightarrow$  **"Delete.**<br>**3.** Touch the desired option tab on the
- **3.** Touch the desired option tab on the screen (**"Multi Select"** or **"All"**).
	- "**Multi Select**": Deletes individual images. - To delete individual images, touch image to select images to delete. The  $(\overline{uu})$  indicator is displayed on the selected images. Touching the thumbnail image toggles between the thumbnail image being selected for deletion(the  $(\overline{w})$  indicator appears on image) or not (the  $(\overline{\mathfrak{m}n})$  indicator is removed from image). Touch **OK** ( **OK** ) tab.
	- "**All**": Deletes all images.
		- To delete all images, simply touch "**All.**"
- **4.** The message according to the selected option will appear. Touch **"Yes."**
	- After completion, selected images will be deleted. (Accordingly the deleted files also disappear in playlist.  $\rightarrow$  page 76)
	- This function operates identically in the full image display mode (single image displayed on the screen).
	- To protect important images from accidental deletion, activate the image protection.  $\rightarrow$  page 78
	- The protect  $($ <sup>a</sup>) indicator will blink if you try to delete a image that was previously protected.  $\rightarrow$  page 78 You must release the protect function to delete the image.
	- If the write protection tab on the memory card is set to lock, you cannot delete.
	- You can also format the storage media to delete all the images at once. Be aware that all files and data including protected files will be erased.  $\rightarrow$  page 68
	- In the quick menu, you can delete all files only (you can not delete a file individually.).

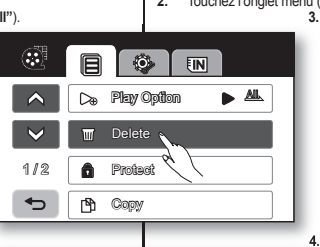

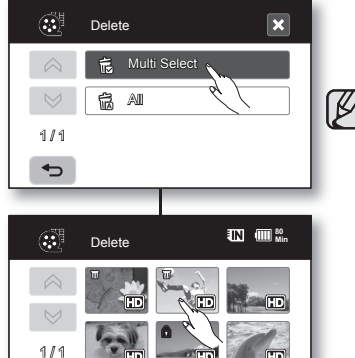

⇆

**OK**

#### **SUPPRESSION D'IMAGES**

- Cette fonction ne peut être activée qu'en mode de lecture. Page 17
- Vous pouvez supprimer des images enregistrées sur le support de stockage.
- Une image supprimée ne peut pas être récupérée.<br>1. Touchez l'onglet vidéo (</a> u l'onglet photo (
- **1.** Touchez l'onglet vidéo ( $\circled{3}$ ) ou l'onglet photo ( $\circled{7}$ ).<br>**2.** Touchez l'onglet menu ( $\circled{=}$ ) → "**Delete**".
- **2.** Touchez l'onglet menu ( ) → "Delete".
	- **3.** Touchez l'onglet de l'option souhaitée à l'écran (**"Multi Select"** ou **"All"**).
		- "**Multi Select**" : Pour supprimer les images individuelles.
			- Pour supprimer une image individuelle, touchez-<br>la pour la sélectionner. Le témoin ( $\overline{uu}$ ) s'affiche sur les vidéos sélectionnées. Si vous touchez une vignette, un témoin s'affiche pour indiquer que l' image est sélectionnée pour être supprimée (le témoin ( W) s'affiche sur l'image) ou non (le témoin ( m ) disparaît de
		- l'image). Touchez l'onglet **OK** ( **OK** ). • "**All**" : pour supprimer toutes les images.
			- Pour supprimer toutes les images, touchez simplement "**All"**.
		- **4.** Le message relié à l'option sélectionnée apparaît. Touchez **"Yes".**
		- À la fin de l'opération, les images sélectionnées sont supprimées. (En conséquence, les fichiers supprimés disparaissent de la liste de lecture. Page 76)
			- Cette fonction est semblable en mode d'affichage de l'image complète (une image unique affichée à l'écran).
			- Activez la protection d'image pour protéger vos fichiers importants contre la suppression.  $\rightarrow$ Page 78
			- Le témoin de protection ( $\bigcirc$ ) clignote si vous tentez de supprimer une image déjà protégée.  $\rightarrow$ Page 78

Vous devez désactiver la fonction de protection afin de supprimer une image.

- Si le volet de protection contre l'écriture de la carte mémoire est verrouillé, vous ne pouvez pas activer la protection de l'image.
- Vous pouvez aussi formater le support de stockage pour supprimer toutes les images en une seule opération.

Demeurez conscient du fait que tous les fichiers et que toutes les données, incluant les fichiers protégés, seront supprimés. - Page 68

Le menu rapide ne permet que la suppression de tous les fichiers (il est impossible de supprimer un fichier individuel).

## image management

#### **COPYING IMAGES (SC-HMX10A/HMX10C/HMX10CN/ HMX10ED ONLY)**

œ

- This function works only in Play mode.  $\rightarrow$  page 17
- You can copy images between built-in memory and memory card.
- Images are copied to the destination storage while leaving original images in the source storage. (It copies from the currently-used storage to another. For example, if the built-in memory is used, it copies to a memory card.)
- Make sure that the memory card has been inserted.
- **1.** Touch Movie  $\left(\frac{m}{n}\right)$  tab or Photo  $\left(\frac{n}{n}\right)$  tab.
- **2. Touch Menu (■ ) tab → "Copy.**
- **3.** Touch the desired option tab on the screen (**"Multi Select"** or **"All"**).
	- "**Multi Select**": Copy individual images.
		- Touch images you want to copy. The ( $(N)$ ) indicator is displayed on the selected movie images. Touching the thumbnail image toggles between the thumbnail image being selected for copying(the (r<sup>s</sup>h) indicator appears on image) or not (the  $($  $\overline{r}$  $\overline{r}$  $)$  indicator is removed from image). Touch **OK** ( **OK** ) tab.
	- "**All**": Copy all images.
		- To copy all images, simply touch "**All.**"
- **4.** The message according to the selected option will appear. Touch **"Yes."**
- 
- If free space available on the storage is insufficient, copying may not be possible. Delete unnecessary  $imaces. \rightarrow page 79$
- Be sure to connect AC power adaptor when using copy function.
- In the quick menu, all the movie thumbnail images are selected. Touch the movie thumbnail image you don't want to copy. The ( $\left(\frac{R}{2}\right)$  indicator disappears from the image. Also, if there is no enough space in the destination storage to copy, files are selected in the order from the first as long as the space allows.

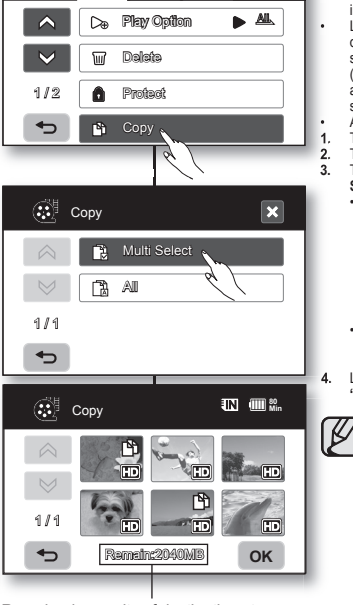

 $FIN$ 

Remained capacity of destination storage

## gestion des images

#### **COPIE D'IMAGES (SC-HMX10A/HMX10C/HMX10CN/ HMX10ED UNIQUEMENT)**

- Cette fonction ne peut être activée qu'en mode de lecture. Cette fonction ne peut être activée qu'en mode de lecture.  $\rightarrow$ Page 17
- Vous pouvez copier des images à partir de la mémoire Vous pouvez copier des images à partir de la mémoire intégrée vers la carte mémoire.
- Les images sont copiées sur le support de stockage de Les images sont copiées sur le support de stockage de destination tout en laissant l'image originale sur le support source.

(La copie s'effectue du support en cours d'utilisation vers un autre. Si la mémoire interne est utilisée par exemple, il copie sur une carte mémoire.)

• Assurez-vous que la carte mémoire est présente. • Assurez-vous que la carte mémoire est

**Touchez l'onglet vidéo ( ) ou l'onglet photo ( ( ).** 

 $T$ ouchez l'onglet menu  $($   $\mathbb{F}$ )  $\rightarrow$  "**Copy**".

**3.** Touchez l'onglet de l'option souhaitée à l'écran (**"Multi Select"** ou **"All"**).

- "**Multi Select**" : pour copier des images individuelles.
	- Touchez les images que vous souhaitez copier. Le témoin (r<sup>e</sup>h) s'affiche sur les vidéos sélectionnées. Si vous touchez une vignette, un témoin s'affiche pour indiquer que l'image est sélectionnée pour être copiée (le témoin (r<sup>e</sup>h) s'affiche sur l'image) ou non (le témoin (內) disparaît de l'image). Touchez l'onglet **OK** ( **OK** ).
	- "**All**" : pour copier toutes les images.
		- Pour copier toutes les images, touchez simplement "**All"**.

**4.** Le message relié à l'option sélectionnée apparaît. Touchez **"Yes".**

- Si l'espace libre du support de stockage est insuffisant, il est impossible de copier. Supprimez  $les\ image$  inutiles.  $\rightarrow$  Page 79
- Veillez à brancher l'adaptateur CA pour effectuer une copie.
- Le menu rapide sélectionne toutes les vignettes vidéo. Touchez la vignette de la vidéo que vous ne souhaitez pas copier. Le témoin ( $\sqrt{P}$ ) disparaît de l' image. si l'espace libre du support est insuffisant, les fichiers à copier sont sélectionnés à partir du premier et copiés tant que l'espace disponible le permet.

#### **MOVING IMAGES (SC-HMX10A/HMX10C/HMX10CN/ HMX10ED ONLY)**

- This function works only in Play mode.  $\rightarrow$  page 17
- You can move images between built-in memory and memory card.
- Images are moved to the destination storage. The original images (except read only files) in the source storage are deleted. (It moves from the currently-used storage to another. For example, if the built-in memory is used, it moves to a memory card.)
- Make sure that memory card has been inserted.
- **1.** Touch Movie ( **)** tab or Photo ( $\overline{270}$ ) tab.
- **2.** Touch Menu ( $\equiv$ ) tab  $\rightarrow$  "**Move.**"
- **3.** Touch the desired option tab on the screen (**"Multi Select"** or **"All"**).
	- "**Multi Select**": Moves individual images.
		- Touch images you want to move. The ( $\circledA$ ) indicator is displayed on the selected movie images. Touching the thumbnail image toggles between the thumbnail image being selected for moving(the ( $R$ ) indicator appears on image) or not (the  $(rh)$  indicator is removed from image). Touch **OK** ( **OK** ) tab.
		- "**A**ll": Moves all images.
		- To mode all images, simply touch "**All.**"
- **4.** The message according to the selected option will appear. Touch **"Yes."**
- 
- Protected images could not be moved. You must release the protect function to move the image.  $\rightarrow$ page 78
	- If the write protection tab on the memory card is set to lock, you cannot move.
	- If free space available on the storage is insufficient. moving images may not be possible. Delete unnecessary images. page 79
	- Be sure to connect AC power adaptor when using the move function.

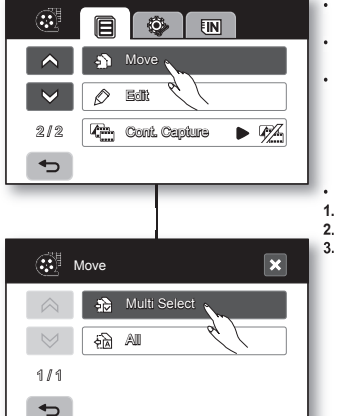

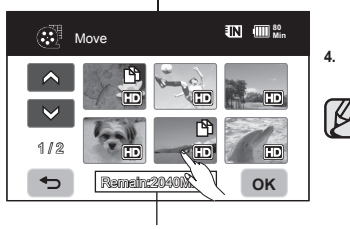

Remained capacity of destination storage

#### **DÉPLACEMENT D'IMAGES (SSC-HMX10A/HMX10C/ HMX10CN/HMX10ED UNIQUEMENT)**

- Cette fonction ne peut être activée qu'en mode de Cette fonction ne peut être activée qu'en mode de lecture. <sup>₩</sup> Page 17
- Vous pouvez déplacer des images entre la mémoire Vous pouvez déplacer des images entre la mémoire intégrée et la carte mémoire.
- Les images sont déplacées vers le support de Les images sont déplacées vers le support de destination. Les images originales sont supprimées du support de stockage de source (sauf les fichiers en lecture seule). (Elles sont déplacées du support en cours vers un autre. Si la mémoire interne est utilisée par exemple, elles sont déplacées sur une carte mémoire.) • Assurez-vous que la carte mémoire est présente. • Assurez-vous que la carte mémoire est
- **Touchez l'onglet vidéo ( ) ou l'onglet photo (**  $\pi$  **).**
- **2.** Touchez l'onglet menu  $(\Box \Box) \rightarrow \Box$ **Move**".<br>**3.** Touchez l'onglet de l'ontion souhaitée à l
	- **3.** Touchez l'onglet de l'option souhaitée à l'écran (**"Multi Select"** ou **"All"**).
		- "**Multi Select**" : pour déplacer les images individuelles.
			- Touchez les images que vous souhaitez déplacer. Le témoin (r<sup>e</sup>t) s'affiche sur les vidéos sélectionnées. Si vous touchez une vignette, un témoin s'affiche pour indiquer que l'image est sélectionnée pour être déplacée (le témoin ( $\mathcal{D}$ ) apparaît sur l'image) ou non (le témoin ( ) disparaît de l'image). Touchez l' onglet **OK** ( **OK** ).
			- "**A**ll" : pour déplacer toutes les images.
				- Pour déplacer toutes les images, touchez simplement "**All"**.
- **4.** Le message concernant l'option sélectionnée apparaît. Touchez **"Yes".**
	- Il est impossible de déplacer une image protégée. Vous devez désactiver la fonction de protection afin de supprimer une image. - Page 78
	- Si le volet de protection contre l'écriture de la carte mémoire est positionné sur "verrouillé", vous ne pouvez pas déplacer l'image.
	- Si l'espace libre du support de stockage est insuffisant, il est impossible de déplacer les images. Supprimez les images inutiles. - Page 79
	- Veillez à brancher l'adaptateur CA avant d'utiliser la fonction de déplacement.

# printing photo images

You can print photo images by inserting the DPOF setting card to the DPOF-compatible printer or connecting the HD camcorder to the PictBridge printer.

#### **DPOF PRINT SETTING**

- Print Mark (DPOF) can be set only on photo images stored in the memory card.
- This function works only in Play mode.  $\rightarrow$  page 17
- This HD camcorder is compatible with DPOF (Digital Print Order Format). You can set which images to be printed and the number of prints with this HD camcorder. This feature is useful to print with a DPOF-compatible printer or when bringing storage media to a photo lab for printing.
- **1.** Touch the Photo  $(\sqrt{2})$  tab.
- $\frac{2}{\pi}$  Touch the Menu  $\left(\frac{2}{\pi}\right)$  tab  $\rightarrow$  Storage  $\left(\frac{2}{\pi}\right)$  tab  $\rightarrow$  "**Card**."
- **3.** Touch Menu ( ) tab **"Print Mark (DPOF)."**
- **4.** Touch the desired option tab on the screen (**"Select," "Set All"** or **"Reset All"**).
	- "**Select**": Print-marks individual images.
		- Touch image to select images to print. The  $(P<sub>K</sub>)$  indicator is displayed on the selected images. Touching the photo thumbnail image toggles between the photo thumbnail image being selected for printing (the  $(P\mathcal{C})$  indicator appears on image) or not (the  $(P\mathcal{C})$ indicator is removed from image).Touch **OK** ( **OK** ) tab.
	- "**Set All**": Print-marks all images.
		- Simply touch "Set All."
	- **"Reset All"**: Removes the print mark.
	- Touch **"Reset All."**
- **5.** The message according to the selected option will appear and touch **"Yes."**

You can set the number of prints in the single display view only. Select the photo image to print in the single display mode, and touch Menu (  $\equiv$  ) tab → "**Print Mark (DPOF)**" → decrease ( $\equiv$  ) or  $i$ ncrease ( $\Box$ ) tab (select the number of printing). Up to 99 copies can be set to print of each image.

- This function operates identically in the full image display mode (single image displayed on the screen).
	- Print marked photo images will show the  $(\mathcal{L})$  indicator when they are displayed.
	- The "**Reset All**" and "**Set All**" options may take a long time depending on the number of stored images.

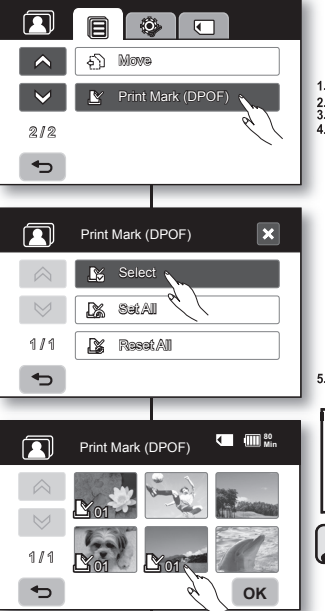

## impression de photos

Vous pouvez imprimer des photos en insérant la carte à configuration DPOF dans une imprimante compatible avec le format DPOF ou en raccordant le caméscope HD à une imprimante PictBridge.

#### **PARAMÈTRES D'IMPRESSION DPOF**

- La fonction Marque d'impression (DPOF) ne peut être utilisée que pour les photos stockées sur la carte mémoire. Cette fonction ne peut être activée qu'en mode de lecture. - Page 17 • Ce caméscope HD est compatible avec le format DPOF • Ce caméscope HD est compatible avec le format DPOF (Digital Print Order Format). Le caméscope HD vous permet de sélectionner les photos à imprimer et le nombre d'impressions. Cette caractéristique est utile pour l'impression avec une imprimante pouvant accueillir le format DPOF ou lorsque vous apportez votre support de stockage au laboratoire photographique pour impression. **1. Touchez l'onglet Photo (** $\sqrt{21}$ **)**. **2.** Touchez l'onglet Menu ( **a** ) → l'onglet Storage (  $\Box$  ) → "Card". **2. 3. 3.** Touchez l'onglet menu ( ■ ) → "Print Mark (DPOF)".<br> **4.** Touchez l'onglet souhaité à l'écran ("Select" "Set All" **4.** Touchez l'onglet souhaité à l'écran (**"Select", "Set All"** ou **"Reset All"**). • "**Select**" : pour marquer les photos individuelles pour l'impression. - Touchez les photos à imprimer. Le témoin (  $\mathbb{N}$ ) s'affiche sur les photos sélectionnées. Si vous touchez une vignette de photo, un témoin s' affiche pour indiquer que la photo est sélectionnée pour l'impression (le témoin ( Ⅳ ) s'affiche sur la photo) ou non (le témoin ( ) disparait de la photo). Touchez l' onglet **OK** ( **OK** ). • "**Set All**" : pour marquer toutes les photos pour l'impression. - Touchez tout simplement "**Set All"**. • **"Reset All"** : supprime toutes les marques d'impression. **-** Touchez **"Reset All". 5.** Le message relié à l'option sélectionnée apparaît : touchez **"Yes".** Le nombre d'impression ne peut être défini qu'en mode d'affichage unique. Sélectionnez la photo en mode d'affichage unique, puis touchez l'onglet menu ( **E** ) → "**Print Mark (DPOF**)" → diminuer ( $\Box$ ) ou augmenter ( $\Box$ ) (pour sélectionner le nombre d' impressions). Vous pouvez imprimer jusqu'à 99 copies de chaque photo. Cette fonction est semblable en mode d'affichage de l' B image complète (une image unique affichée à l'écran).
	- Les photos marquées pour l'impression comportent le témoin ( $\mathbb{R}$ ) lorsqu'elles s'affichent.
	- Les options "**Reset All**" et "**Set All**" peuvent prendre un certain temps d'exécution en raison du nombre d'images stockées.

#### **DIRECT PRINTING WITH A PICTBRIDGE PRINTER**

If your printer is compatible with PictBridge photo images can be printed easily by connecting the camcorder with the USB cable directly to the printer. DPOF setting can also be used.  $\rightarrow$  page 82

**NOTICE:** After selecting "**PictBridge**" in the menu, connect the USB cable.

- **1.** Set the "**USB Connect**" to "**PictBridge**".  $\rightarrow$  page 70
- **2.** Connect your HD camcorder to the printer using the provided USB cable.
- **3.** Turn your printer power on.
	- The thumbnail index view of the photo image will appear.
- **4.** Touch a photo image to print, then touch Print ( $\Box$ ) tab.
	- To search photo image, touch previous image  $($  $|$  $R3$ ) or next image  $($  $|$  $R3$ ) tab.
	- The selected photo image will be printed.
	- After the connection, the easy printing menu will display on the LCD screen. To display the PictBridge menu, touch the Menu  $($   $\equiv$   $)$  tab.

For more information about the PictBridge menu, refer to For more information about the PictBridge menu, refer to page 84.

#### **Setting the number of copies to print**

Touch decrease ( $\Box$ ) or increase ( $\Box$ ) tab to select the number of prints.

If the image moves to the previous or next, the number of copies is reset.

#### **To cancel print setting**

Touch Return  $( \Rightarrow )$  tab on the screen.

#### **To stop printing after printing starts**

The confirmation screen appears while printing. Touch "**Cancel**" on the screen.

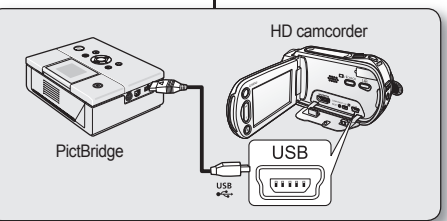

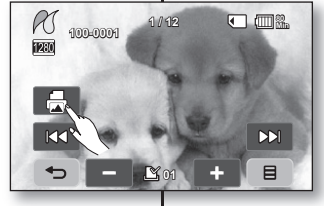

### **IMPRESSION EN DIRECT AVEC PICTBRIDGE**

Si votre imprimante peut accueillir le format Si votre imprimante peut accueillir le format PictBridge, vous pouvez facilement imprimer PictBridge, vous pouvez facilement imprimer vos photos en raccordant votre caméscope vos photos en raccordant votre caméscope HD directement à l'imprimante à l'aide du HD directement à l'imprimante à l'aide du câble USB. Vous pouvez aussi utiliser les câble USB. Vous pouvez aussi utiliser les réglages DPOF. → Page 82 **REMARQUE :** Après avoir sélectionné **REMARQUE** "**PictBridge**" dans le menu, branchez le

- câble USB. câble **1.** Réglez "**USB Connect**" sur **1.** "**PictBridge**". → Page 70
- **2.** Raccordez votre caméscope HD à **2.** l'imprimante à l'aide du câble USB fourni.
- **3.** Allumez votre imprimante.
	- L'index des vignettes de photos apparaît.
- **4.** Touchez la photo à imprimer, puis touchez l'onglet **4.** d'impression  $(\Box)$ .
	- Pour rechercher une photo, touchez l'onglet image précédente (  $|83\rangle$  ) ou image suivante  $($   $\infty$ ).
	- La photo sélectionnée sera imprimée.
	- Le menu d'impression rapide s'affiche à l' écran ACL après le raccord. Pour afficher le menu PictBridge, touchez l'onglet Menu ( $\Box$ ). Pour plus de détails concernant le menu PictBridge, reportez-vous à la page 84.

#### Comment définir le nombre de copies à imprimer

Touchez l'onglet diminuer ( $\Box$ ) ou augmenter ( $\Box$ ) pour sélectionner le nombre d'impressions.

• Si l'image se déplace sur la précédente ou la suivante, le nombre de copies est remis à zéro.

**Pour annuler les paramètres d'impression**

Touchez l'onglet Return (  $\Rightarrow$  ) à l'écran.

#### **Pour interrompre l'impression après le démarrage** L'écran de confirmation s'affiche pendant l'impression. Touchez l'onglet "**Cancel**" à l'écran.

# printing photo images

### **PictBridge menu**

#### **Setting the date/time imprint option**

Touch Menu ( ) tab "**Date/Time**" "**Off,**" "**Date,**" "**Time**", or "**Date**   $&$  Time"  $\rightarrow$  Return ( $\Rightarrow$  ) tab.

#### **To print using the DPOF setting**

If the printer is compatible with DPOF, you can use the DPOF setting.  $\rightharpoonup$ page 82

- 
- If the printer is not recognized, or to print again after direct printing with a PictBridge printer, remove the USB cable, select "Pi**ctBridge**" in the menu again, and then reconnect the cable.
- If the "**USB Connect**" menu is set to "**Mass Storage**" you cannot connect a PictBridge compatible printer to the camcorder and a "**Fail USB Connecting**" message will appear. You must touch the "**Switch Mode**" tab "**PictBridge**" tab on the screen, and the "**Connecting as Printer Mode**" message will appear.
- In some instances the HD camcorder may not connect to the printer. If connection fails, disconnect the USB cable and turn off the printer and back on. Then, connect the USB cable and set the HD camcorder to "**PictBridge.**"
- The date/time option may not be supported by all printers. Check with your printer manufacturer. The "**Date/Time**" menu cannot be setup if the printer does not support this option.
- PictBridge™ is a registered trademark of CIPA (Camera & PictBridge™ is a registered trademark of CIPA (Camera & Imaging Products Association), an image transfer standard Imaging Products Association), an image transfer standard developed by Canon, Fuji, HP, Olympus, Seiko Epson, and Sony.
- Use the USB cable provided with the HD camcorder.
- Use the AC power adaptor for your HD camcorder during PictBridge direct printing. Turning your HD camcorder off during printing might damage data on the storage media.
- Movie images are not available for printing.
- You can set various printing options depending on the printer. Please refer to the user manual of the printer for details.
- Do not remove USB cable or memory card during printing.
- You may not print photo images recorded on other devices.

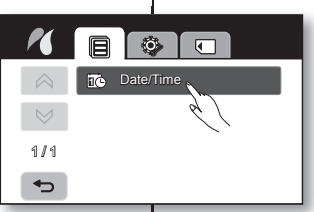

#### $\overline{\mathbf{x}}$ Date/Time  $\curvearrowright$ **V** MS Off  $\vee$ **Date** 1 / 1 Time  $\rightarrow$ Date & Time

## impression de photos

 $\cancel{\mathbb{Z}}$ 

### **Menu PictBridge Menu**

**Réglage de l'option d'impression de l'horodatage Réglage de l'option d'impression de** Touchez l'onglet menu (■) → "**Date/Time**" → "Off", "Date", "Time", ou "Date & Time" - retour (  $\Rightarrow$  ).

#### **Comment imprimer au format DPOF Comment imprimer au format**

Si l'imprimante peut accueillir le format DPOF, utilisez les paramètres Si l'imprimante peut accueillir le format DPOF, utilisez les paramètres DPOF - Page 82

- Si le caméscope ne reconnait pas l'imprimante, ou pour imprimer à nouveau après une impression directe avec PictBridge, retirez le câble USB, sélectionnez "**PictBridge**" une autre fois, puis rebranchez le câble.
- Si le menu "**USB Connect**" est défini sur "Mass **Storage**", il est impossible de brancher le caméscope sur une imprimante PictBridge et le message "**Fail USB Connecting**" apparaît. Vous devez toucher l'onglet "**Switch Mode**" l'onglet "**PictBridge**" à l'écran et le message "**Connecting as Printer Mode**" apparaît.
- Il arrive parfois que le caméscope HD n'établisse pas la connexion avec l'imprimante. Si la connexion est refusée, débranchez le câble USB, éteignez l'imprimante puis allumez-la à nouveau. Rebranchez ensuite le câble USB puis réglez le caméscope HD sur "**PictBridge**".
- L'option d'impression de l'horodatage n'est pas accueillie par toutes les imprimantes. Renseignez-vous auprès du fabricant de votre imprimante. Il est impossible de définir le menu "**Date/Time** si l'imprimante ne peut accueillir cette option.
- PictBridge™ est une marque déposée de la CIPA (Camera & Imaging Products Association). Il s'agit d'un protocole de transfert d'images développé par Canon, Fuji, HP, Olympus, Seiko Epson et Sony.
- Utilisez le câble USB fourni avec le caméscope HD.
- Utilisez l'adaptateur CA avecvotre caméscope HD pour imprimer au format direct PictBridge. Si vous éteignez votre caméscope HD pendant l'impression, vous risquez d'altérer les données de votre support de stockage.
- Il est impossible d'imprimer une vidéo.
- Vous pouvez définir différentes options d'impression en fonction de l'imprimante. Reportez-vous au guide d' utilisation de l'imprimante pour plus de détails.
- N'e débranchez jamais le câble USB et ne retirez jamais la carte mémoire pendant l'impression.
- L'impression de photos prises sur un autre appareil peut s' avérer impossible.

# connecting to a PC

This chapter explains how to connect the camcorder to a PC using the USB cable for various functions.

✪ When connecting a USB cable to a PC, refer to the software installation instructions and PC specifications below.

#### **SYSTEM REQUIREMENTS**

#### **CyberLink DVD Suite**

Following requirements must be satisfied to use CyberLink DVD Suite.

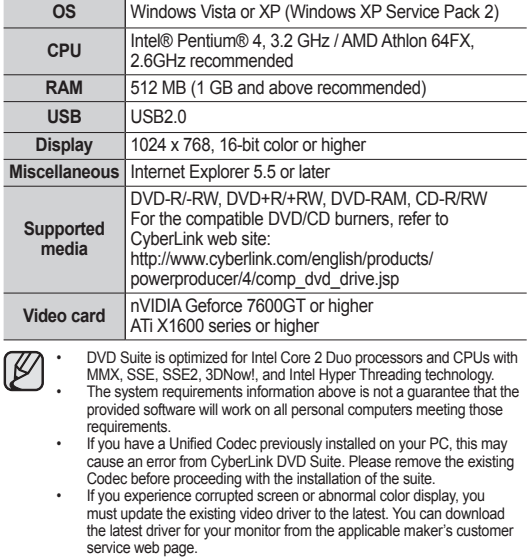

## raccordement à un ordinateur

Ce chapitre présente les raccordements à un ordinateur à l'aide du câble USB pour effectuer différentes fonctions.

✪ Pour brancher un câble USB sur un ordinateur, reportez-vous aux instructions d'installation du logiciel et aux caractéristiques techniques de l'ordinateur ci-après.

## **CONFIGURATION DU SYSTÈME**

## **CyberLink DVD Suite**

CyberLink DVD Suite nécessite ce qui suit.

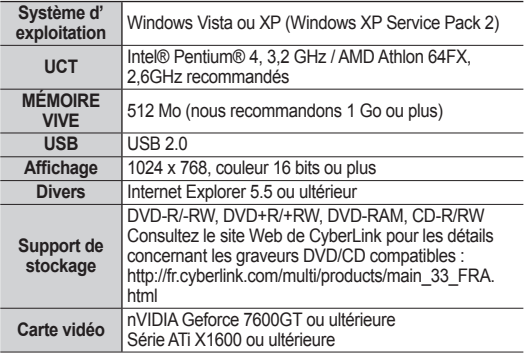

۱K

• DVD Suite est optimisé pour les processeurs Intel® Core™2 Duo, les UCT pouvant accueillir MMX, SSE, SSE2, 3DNow!, et la technologie Hyper Threading de Intel.

- La configuration système citée plus haut ne laisse pas supposer que les logiciels fournis fonctionneront avec tous les ordinateurs rencontrant ces besoins.
- Si vous avez déjà installé le codec « Unified Codec » sur votre ordinateur, cela peut provoquer une erreur de la part de la suite logicielle CyberLink DVD. Veuillez désinstaller le codec existant avant de débuter l'installation de la suite logicielle.
- Français \_**85** • Si vous éprouvez des problèmes de couleurs anormales ou d'images altérées, vous devez mettre votre pilote vidéo à niveau. Téléchargez la dernière mise à niveau du pilote de votre moniteur à partir de la page Web du service à la clientèle du manufacturier.

# connecting to a PC

### **INSTALLING THE CyberLink DVD Suite**

DVD Suite is software for easily editing MPEG, AVI, and other video files, still images, and other contents for creating a movie.

#### **Before you begin:**

Quit any other software you are using. (Check that there are no other application icons on the status bar.)

- **1.** Load the provided CD-ROM into the PC.
	- Set up screen appears within several seconds. If the setup screen does not appears, doubleclick the CD-ROM icon in the "My Computer" window.
	- Click "Install Now."
- **2.** Select the desired language and click "OK"
- **3.** "CyberLink DVD suite install Shield Wizard" screen appears.
	- Click "Next"

- **4.** "License Agreement" screen appears.
	- Click "Yes"

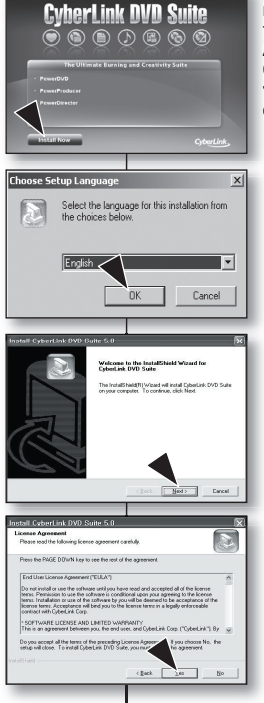

## raccordement à un ordinateur

#### **INSTALLATION DE CyberLink DVD Suite**

DVD Suiteest un logiciel facile à utiliser pour effectuer le DVD Suiteest un logiciel facile à utiliser pour effectuer le montage des fi chiers MPEG, AVI et autres, des images montage des fichiers MPEG, AVI et autres, des images figées et d'autres fichiers pour créer une vidéo. **Avant de commencer : Avant de commencer :**

Quittez tous les autres programmes en cours. (Assurez-Quittez tous les autres programmes en cours. (Assurezvous qu'aucun autre programme n'apparaît sur la barre vous qu'aucun autre programme <sup>n</sup>'apparaît sur la barre d'état.) d'état.)

- **1.** Insérez le CD-ROM fourni dans l'ordinateur.
	- La fenêtre d'installation apparaît au bout de quelques secondes. Si elle ne s'affiche pas, double-cliquez sur
	- l'icône CD-ROM sur votre poste de travail. • Cliquez sur Installer "Install Now".
- **2.** Sélectionnez votre choix de langue puis cliquez sur "OK".
- **3.** L'écran "CyberLink DVD suite install Shield Wizard" apparaît.
	- Cliquez sur "Next".

- **4.** La fenêtre "License Agreement" apparaît.
	- Cliquez sur "Yes".
- **5.** "Customer Information" screen appears.
	- Click "Next."

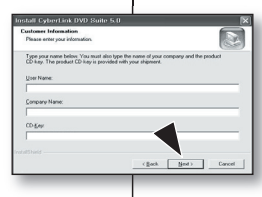

tall CyberLink DVD Suite ation Location<br>show Satup will install for **Setup xell install CybesLink DVD Suite in the following folder** To install to this folder, click Next, To install to a different tolder, click Essuese an

- **6.** "Choose Destination Location" screen appears.
	- Choose the destination location which you want to install. Choose the destination location which you want to install.
	- Click "Next."
- **7.** "Setup status" screen appears.
	- The installation progresses in order as follows "Power Starter"  $\rightarrow$  "Power DVD"  $\rightarrow$  "Power"  $Director" \rightarrow "Menus" \rightarrow "Power Product" \rightarrow$ "Power Producer Template."
	- Wait for a moment until the installation is finished and "Setup Complete" screen appears.
- **8.** "Setup Complete" appears.
	- Click "Finish."<br>• The icon of "C
	- The icon of "CyberLink DVD Suite" is created on the desktop.
	- If you perform installation of software that is already installed, uninstallation will start. In this case, perform the installation again after uninstallation is finished.
		- This manual only refers to software installation and PC connection. For more details on software, refer to the "Online help/Read me" on the CyberLink DVD Suite CD.
		- Frame drop may occur in preview screen while you are using Power Producer. However, this does not affect any burned image on DVD title.

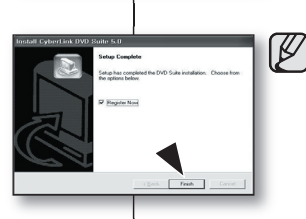

- **5.** La fenêtre "Customer Information" apparaît.
	- Cliquez sur "Next".

- **6.** La fenêtre "Choose Destination Location" apparaît.
	- Sélectionnez votre choix de destination pour l'installation.
	- Cliquez sur "Next".
- **7.** La fenêtre "Setup status" apparaît.
	- L'installation progresse de la façon suivante "Power Starter"  $\rightarrow$  "Power DVD"  $\rightarrow$  "Power Director" → "Menus" → "Power Producer" → "Power Producer Template".
	- Attendez la fin de l'installation et que la fenêtre "Setup Complete" apparaisse.
- **8.** "Setup Complete" apparaît.
	- Cliquez sur "Finish".
	- L'icône de CyberLink DVD Suite est créée sur votre bureau.
	- Si vous tentez d'installer le logiciel et qu'il est déjà installé, la désinstallation est lancée. Dans ce cas, réinstallez le logiciel lorsque la désinstallation sera terminée.
	- Ce manuel n'expose que l'installation du logiciel et les raccords à un ordinateur. Pour plus de détails concernant ce logiciel, reportez-vous au guide d'aide en ligne "Online help/Read me" sur le CD CyberLink DVD Suite.
	- Lorsque vous utilisez Power Producer, il peut se produire une perte d'image sur l'écran de visionnement ou l'image peut devenir saccadée.

Toutefois, cela n'affecte aucunement les image enregistrées sur le titre DVD.

(Book Theat) Co R **Ford Instaling PowerStates, ple-**

# connecting to a PC

## raccordement à un ordinateur

### **CONNECTING THE USB CABLE**

To copy the movie files and photo files to your PC, connect your HD camcorder to the PC with a USB cable.

- **1.** Set the "**USB Connect**" to "**Mass Storage.**"  $\rightarrow$  page 70
- **2.** Connect the HD camcorder to the PC with a USB cable.

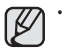

- Don't apply excessive force when inserting or extracting a USB cable into/from a USB jack.
- Insert a USB after checking the direction of its insertion is correct.
- Use the provided USB cable.

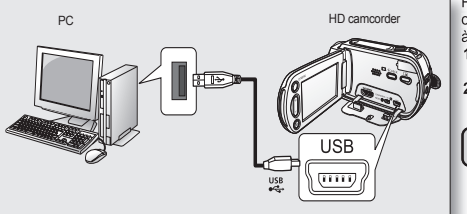

### **RACCORDEMENT DU CÂBLE USB**

Pour copier vos vidéos et vos photos sur votre Pour copier vos vidéos et vos photos sur votre ordinateur, raccordez-le à votre caméscope HD ordinateur, raccordez-le à votre caméscope HD à l'aide du câble USB. à l'aide du câble

- **1.** Réglez "**USB Connect**" sur "**Mass Storage"** Page 70 **1.**
- **2.** Raccordez le caméscope HD à l'ordinateur à l'aide du câble USB. **2.**

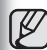

- Ne tentez pas de forcer l'insertion ou l'extraction d'une fiche USB.
- Vérifiez le sens d'insertion de la fiche USB avant de l'insérer.
- Utilisez le câble USB fourni.

### **Disconnecting the USB cable**

First disconnect the USB cable and turn off the HD camcorder.

After completing the data transmission, you must disconnect the cable in the following way:

- **1.** Click the "Unplug or eject hardware" icon on the task tray.
- **2.** Select "USB Mass Storage Device" or "USB Disk," and then click "Stop."
- **3.** Click "OK."
- **4.** Disconnect the USB cable from the HD camcorder and PC.

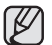

- We recommend using the AC power adaptor as the power supply instead of the battery pack.
- When the USB cable is connected, turning the camcorder on or off the camcorder may cause the PC to malfunction.
- If you disconnect the USB cable from the PC or the HD camcorder while transferring, the data transmission will stop and the data may be damaged.
- If you connect the USB cable to a PC via a USB HUB or simultaneously connect the USB cable along with other USB devices, the HD camcorder may not work properly. If this occurs, remove all USB devices from the PC and reconnect the HD camcorder.

## **Débranchement du câble USB**

Débranchez le câble USB en premier lieu, puis éteignez le caméscope HD. Après avoir terminé le transfert de données, vous devez débrancher le câble de la facon suivante :

- **1.** Cliquez sur l'icône de débranchement ou d'éjection du matériel dans la barre des tâches.
- **2.** Sélectionnez "USB Mass Storage Device" ou "USB Disk", puis cliquez sur "Stop".
- **3.** Cliquez sur "OK".
- **4.** Débranchez le câble USB du caméscope HD et de l'ordinateur.
- Nous vous conseillons d'utiliser l'adaptateur CA plutôt que le bloc-piles.
- Allumer ou éteindre le caméscope HD lorsque le câble USB est branché peut provoquer une défaillance technique de l'ordinateur.
- Si vous débranchez le câble USB de l'ordinateur ou du caméscope HD pendant le transfert de données, le transfert de données s'interrompt et elles risquent d'être altérées.
- Si vous branchez le câble USB sur un ordinateur par l'intermédiaire d'un hub USB ou si vous branchez le câble USB et que d'autres appareils USB sont raccordés, le caméscope HD peut ne pas fonctionner convenablement. Si cela se produit, débranchez tous les appareils USB de l'ordinateur et raccordez à nouveau le caméscope HD.

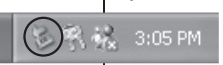

[K

#### **VIEWING THE CONTENTS OF STORAGE MEDIA**

- **1.** Slide the **POWER** switch downward to turn the HD camcorder on.<br>• Set the "USB 0
	- Set the "**USB Connect**" to "**Mass Storage.**"  $\rightarrow$  page 70 (It is set to "**Mass Storage**" by default when you purchase the HD camcorder.)
	- Set the appropriate storage media. (SC-HMX10A/HMX10C/HMX10CN/  $HMX10ED$  only)  $\rightarrow$  page 26 (If you want to record on a memory card, insert the memory card.)
- **2.** Connect the HD camcorder to the PC with a USB cable.  $\rightarrow$  page 88
	- The "Removable Disk" window appears on the PC's screen after a moment.
	- Two removable disks appear when connecting a USB. (SC-HMX10A/HMX10C/ HMX10CN/HMX10ED only). The built-in memory is the first recognized drive of two removable discs newly registered in the 'My Computer'. For example, when (F:) drive and (G:) drive are recognized in the  $\overline{PC}$ ,  $(F.)$  drive and  $(G.)$ drive are the built-in memory and memory card, respectively. You can select the desired memory type.

Select "Open folders to view files using Windows Explorer" and click "OK."

- **3.** The folders in the storage media appear.
	- Different file types are stored in different folders.
	- If the "Removable Disk" window does not appear, confirm the connection (page 88) or perform the steps 1 and 2.
		- When the removable disk does not appear automatically. open the removable disk folder of My Computer.

#### temovable Disk (I:)

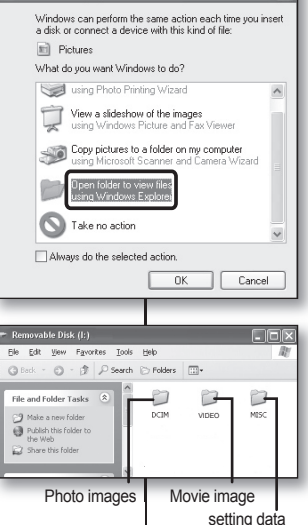

#### **VISUALISATION DU CONTENU DU SUPPORT DE STOCKAGE**

- **1.** Faites coulisser le commutateur **POWER** vers **1.** le bas pour allumer le caméscope HD.<br>
Réglez "USB Connect (Connexic
	- Réglez "**USB Connect (Connexion USB)**" sur "**Mass Storage (Mémoire auxiliaire)**".  $\rightarrow$ page 70

(Il est réglé sur "**Mass Storage (Mémoire auxiliaire)**" par défaut à l'achat du caméscope HD.)

- Définissez le support de stockage convenable. (SC-HMX10A/HMX10C/  $HMX10CN/HMX10FD$  uniquement)  $\rightarrow$  nage 26 (Si vous souhaitez enregistrer sur une carte mémoire, insérez-la maintenant.)
- **2.** Raccordez le caméscope HD à l'ordinateur à **2.** l'aide du câble USB → Page 88
	- La fenêtre du "Disque amovible" apparaît à l' écran après un court moment.
	- Lorsque vous branchez un dispositif USB. deux disques amovibles apparaissent. (SC-HMX10A/HMX10C/HMX10CN/ HMX10ED uniquement).

 La mémoire intégrée est la première à être reconnue des deux disques amovibles nouvellement enregistrés sur votre poste de travail. Par exemple, lorsque les disques (F :) et (G :) sont reconnus par l'ordinateur, les disques (F :) et (G :) comprennent respectivement la mémoire intégrée et la carte mémoire.

 Sélectionnez le support de stockage souhaité.

- Sélectionnez "Ouvrir les dossiers avec Windows Explorer pour visionner les fichiers" puis cliquez sur "OK".
- **3.** Les fichiers du support de stockage apparaissent.
	- Certains types de fichiers sont stockés dans des dossiers différents.
- Si la fenêtre du disque amovible n'apparaît pas, vérifiez les  $\cancel{\varphi}$ raccords (page 88) ou recommencez les étapes 1 et 2. Si le disque amovible n'apparaît pas automatiquement. ouvrez le dossier « Disque amovible » sur votre Poste de travail. Français \_**89**

# connecting to a PC

#### **Structure of folders and files on the storage media**

- The folder and file structure for storage media is as follows:
- First chaor and the calactare for ctorage modia to according.<br>Don't arbitrarily change or remove the folder or file name. It may not be playable.
- The file naming follows DCF (Design rule for Camera File System).

#### **Image configuration file**  $\bullet$

This is where data for photo files such as DPOF is stored.

#### **Movie image file (H.264) @**

The HD-quality movie images have HDV ####.MP4 format and the SDquality movie images have SDV ####.MP4 format. The file number automatically increases when a new movie image file is created. Up to 999 fi les are created in one folder. New folder is created when more than 999 files are created.

For example: If the size of one recording is over 2GB (more than 22 minutes in HD SuperFinemode) file HDV\_0001.MP4 is closed, and the file, HD010001.MP4 is created.

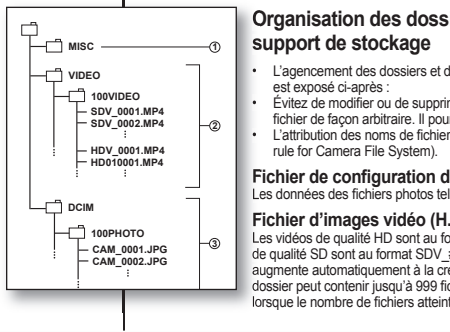

**SDV\_0001.MP4**

**100VIDEO**

**SDV\_0002.MP4 HDV\_0001.MP4 HD010001.MP4 HD010002.MP4 HD010003.MP4 HDV\_0002.MP4**

**VIDEO**

## raccordement à un ordinateur

#### **Organisation des dossiers et des fi chiers du Organisation des dossiers et des fichiers du support de stockage support de**

- L'agencement des dossiers et des fichiers des supports de stockage est exposé ci-après : •
- Evitez de modifier ou de supprimer le nom d'un dossier ou d'un fichier de façon arbitraire. Il pourrait devenir impossible à lire.
- L'attribution des noms de fichier est conforme à la règle DCF (Design rule for Camera File System).

#### **Fichier de confi guration des images Fichier de configuration des images**

Les données des fichiers photos tels que DPOF y sont stockées.

#### **Fichier d'images vidéo (H.264) Fichier d'images vidéo (H.264)**

Les vidéos de qualité HD sont au format HDV\_####.MP4 et les vidéos Les vidéos de qualité HD sont au format HDV\_####.MP4 et les vidéos de qualité SD sont au format SDV\_####.MP4. Le numéro de fichier augmente automatiquement à la création d'un nouveau fichier vidéo. Un dossier peut contenir jusqu'à 999 fi chiers. Un nouveau dossier est créé dossier peut contenir jusqu'à 999 fichiers. Un nouveau dossier est créé lorsque le nombre de fichiers atteint 999.

Exemple : Si la taille d'un enregistrement dépasse les 2 Go (plus de 22 minutes à résolution [HD] qualité extra), le fichier HDV\_0001.MP4 se ferme et le fichier HD010001 MP4 est créé

#### **Photo image file @**

As in movie image files, the file number automatically increases when a new image file is created. The maximum file number allowed is the same as in movie image files. A new folder stores files from CAM\_0001.JPG. The folder name increases in the order of 100PHOTO  $\rightarrow$ 101PHOTO etc.

Up to 999 files are created in one folder. New folder is created when more than 999 files are created.

#### **Fichiers photo**

Comme pour les fichiers vidéo, le numéro de fichier augmente automatiquement à la création d'un nouveau fichier photo. Le nombre maximal de fichiers est le même que pour les vidéos. Un nouveau dossier stocke les fichiers à partir de CAM\_0001.JPG. Le nom du dossier augmente dans l'ordre : 100PHOTO  $\rightarrow$  101PHOTO etc.

Un dossier peut contenir jusqu'à 999 fichiers. Un nouveau dossier est créé lorsque le nombre de fichiers atteint 999

#### **Image format**

#### **Movie image**

- Movie images are compressed in H.264 format. The file extension is ".MP4."
- The image size is 1280x720 (HD) or 720x480 (SD).  $\rightarrow$  page 60

#### **Photo image**

- Photo images are compressed in JPEG (Joint Photographic Experts Group) format. The file extension is "**.JPG.**"
- The image size is 2048x1536, 1440x1080, or 640x480,  $\rightarrow$  page 63

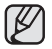

When the 999th file is created in the 999th folder (i.e. HDV\_0999.MP4 is created in the 999VIDEO folder), a new folder cannot be created anymore. Set "**File No.**" to "**Reset**" at this time.

You may modify the name of a file/folder stored in the storage media using a PC. This HD camcorder may not recognize modified files.

#### **TRANSFERRING FILES FROM THE HD CAMCORDER TO YOUR PC**

You can copy the movie and photo images to your PC and play them back.

- **1.** Execute the procedure in "Viewing the contents of storage media."  $\rightarrow$  page 89<br>
 The folders in the storage media appear • The folders in the storage media appear.
- **2.** Create a new folder, enter the folder name, then doubleclick it.
- **3.** Select the folder to copy, then drag and drop it into the destination folder.
	- The folder is copied from the storage media (memory card (all models) or built-in memory (SC-HMX10A/ HMX10C/HMX10CN/HMX10ED)) to the PC.

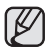

#### **To playback the movie image copied to PC**

Use the provided software to play back the movie images in the PC. The movie images recorded on your HD camcorder may not be played back in other software.

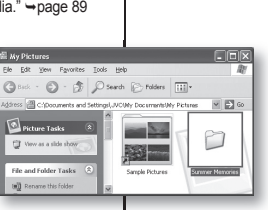

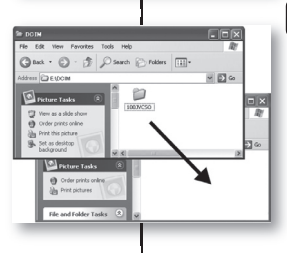

### **Format d'image**

#### **Vidéo**

- Les vidéos sont compressées au format H.264. L'extension de nom de fichier est "**.MP4"**.
- La taille de l'image est de 1280x720 (HD) ou 720x480 (SD). → Page 60 **Photo**
- Les photos sont compressées au format JPEG (Joint Photographic Experts Group). L'extension de nom de fichier est "**.JPG**".
- $\cdot$  La taille de l'image est de 2048x1536, 1440x1080, ou 640x480. Page 63

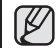

- Lorsque le nombre de fichiers atteint 999 dans le dossier 999 (ex : HDV\_0999. MP4 créé dans le dossier 999VIDEO), il est impossible de créer un autre dossier. À ce point réglez "**File No.**" sur "**Reset**".
- Vous pouvez modifier le nom d'un fichier ou d'un dossier contenu dans la carte mémoire à l'aide d'un ordinateur. Il se peut que le caméscope HD ne puisse reconnaître des fichiers modifiés.

#### **TRANSFERT DE FICHIERS DU CAMÉSCOPE HD VERS VOTRE ORDINATEUR**

β

Vous pouvez copier et visionner des fichiers vidéos et des photos sur votre ordinateur.

- **1.** Suivez la procédure : Visionner le contenu du support de stockage. →Page 89
	- Les fichiers du support de stockage apparaissent.
- **2.** Créez un nouveau dossier, saisissez son nom et double-cliquez sur celui-ci.
- **3.** Sélectionnez le dossier à copier, puis glissez-déposezle dans le dossier de destination.
	- Le dossier est copié à partir du support de stockage (mémoire intégrée (tous les modèles), ou carte mémoire (SC-HMX10A/HMX10C/HMX10CN/ HMX10ED)) vers l'ordinateur.

#### **Pour visionner une vidéo copiée sur un ordinateur**

Utilisez le logiciel fourni pour visionner les vidéos sur l'ordinateur. Les vidéos enregistrées sur votre caméscope HD ne peuvent pas être lues par un autre logiciel.

## maintenance & additional information

#### **MAINTENANCE**

Your HD camcorder is a product of superior design and craftsmanship and should be treated with care. The suggestions below will help you fulfill any warranty obligations and allow you to enjoy this product for many years.

- **For safekeeping of the HD camcorder, turn off the HD camcorder.**
	- **Remove the battery pack and AC power adaptor.** Phage 13,16
	- Remove the memory card.  $\rightarrow$  page 27

#### **Cautions when storing**

- **Do not leave the HD camcorder in a place where the temperature is very high for a long period of time:** The temperature inside a closed vehicle or trunk can become very high in a hot season. If you leave the HD camcorder in such a place, it could malfunction or the case could be damaged. Do not expose the HD camcorder to direct sunlight or place it near a heater.
- **Do not store the HD camcorder in a place where the humidity is high or in a dusty place:** Dust entering the HD camcorder could cause malfunctions. If humidity is high, the lens could become moldy, and the HD camcorder could become inoperative. It is recommended that you put the HD camcorder in a box together with a small silica bag when storing it in a closet, etc.
- **Do not store the HD camcorder in a place subject to strong magnetism or intense vibration:** This could cause malfunctions.
- **Detach the battery pack from the HD camcorder and store it in a cool place:**  Leaving the battery pack attached or storing it at high temperature could shorten its life.

#### **Cleaning the HD camcorder**

**Before cleaning, turn off the HD camcorder and remove the battery pack and AC power adaptor.**

- **To clean the exterior**
	- Wipe gently with a soft dry cloth. Do not apply excessive force when cleaning. gently rub the surface.
	- Do not use benzene or thinner to clean the camcorder. The coating of exterior could peel off or the case could deteriorate.
- **To clean the LCD screen**

Wipe gently with a soft dry cloth. Be careful not to damage the monitor.

• **To clean the lens**

Use an optional air blower to blow out dirt and other small objects. Do not wipe the lens with cloth or your fingers. If necessary, wipe gently with lens cleaning paper.

- Mold may form if the lens is left dirty.
- If the lens looks dimmer, turn off the HD camcorder and leave it for about 1 hour.

## entretien et informations supplémentaires

#### **ENTRETIEN**

Votre caméscope HD est un appareil de conception et de fabrication supérieure. Prenez-en grand soin. Les recommandations qui suivent vous aideront à comprendre et à observer vos engagements envers la garantie et vous permettront de profiter du produit pendant plusieurs années.

- **Éteignez le caméscope HD avant de le ranger.**
	- **Retirez le bloc-piles et l'adaptateur CA.** Page 13,16
	- Retirez la carte mémoire. <sup>+</sup> Page 27

#### **Précautions de rangement**

- **Évitez de ranger le caméscope HD dans un endroit où la température demeure élevée pendant longtemps :** La température à l'intérieur ou dans le coffre d'un véhicule peut devenir très élevée en saison chaude. Si vous rangez le caméscope HD dans un tel endroit, il peut mal fonctionner ou vous risquez d'en endommager le boîtier. N' exposez pas le caméscope HD à la lumière directe du soleil et ne le placez pas près d'un appareil de chauffage.
- **Évitez de ranger le caméscope HD dans un endroit où le niveau d'humidité est élevé ou dans un endroit poussiéreux :** La poussière pénétrant le caméscope DVD peut provoquer des défaillances. Un taux élevé d'humidité peut encourager la formation de moisissure sur l'objectif rendant le caméscope HD inopérant. Nous vous conseillons de mettre le caméscope HD dans une boîte et d'y déposer un petit sachet de dessiccatif avant de le ranger dans un placard, etc.
- **Évitez de ranger le caméscope HD dans un endroit sujet à de fortes ondes magnétiques ou aux vibrations intenses :** cela peut provoquer une défaillance technique.
- **Retirez le bloc-piles du caméscope HD et rangez-le dans un endroit frais :** le laisser sur le caméscope ou le ranger dans un endroit trop chaud peut en écourter la durée.

#### **Nettoyage du caméscope HD**

**Avant de commencer le nettoyage, éteignez le caméscope HD et retirez le bloc-piles et l'adaptateur CA.**

- **Pour nettoyer l'extérieur**
	- Nettoyez délicatement avec un chiffon doux et sec. N'appuyez pas trop fort lors du nettoyage ; frottez doucement la surface.
	- N'utilisez jamais de benzène ou de solvant pour nettoyer le caméscope. La surface du boîtier peut peler ou se dégrader.
- **Pour nettoyer l'écran ACL**

frottez-le doucement avec un chiffon doux et sec. Prenez garde à ne pas endommager l' écran.

• **En ce qui concerne le nettoyage de l'objectif,**

utilisez un souffleur d'air (disponible en option) pour éliminer la saleté et autres petits dépôts. N'essuyez pas l'objectif avec un chiffon ou avec vos doigts. Si nécessaire, utilisez un papier spécial pour le nettoyer.

- Un objectif sale encourage la formation de moisissure.
- Si l'objectif semble sombre, éteignez le caméscope HD et attendez pendant 1 heure environ.

#### **ADDITIONAL INFORMATION**

#### **Storage media**

- **Be sure to follow the guidelines below to prevent corruption or damage to your recorded data.**
	- Do not bend or drop the storage media, or subject it to strong pressure, jolts or vibrations.
	- Do not splash the storage media with water.
	- Do not use, replace, or store the storage media in locations that are exposed to strong static electricity or electrical noise.
	- Do not turn off the camcorder power or remove the battery or AC power adaptor during recording, playback, or when otherwise accessing the storage media
	- Do not bring the storage media near objects that have a strong magnetic field or that emit strong electromagnetic waves.
	- Do not store the storage media in locations with high temperature or high humidity.
	- Do not touch the metal parts.
- **Copy the recorded files to your PC. Samsung shall not be responsible for any lost data. (It is recommended that you copy the data from your PC to other media for storage.)**
- **A malfunction may cause the storage media to fail to operate properly. Samsung will not provide any compensation for any lost contents.**
- **Refer to pages 26-30 for detail.**

#### **LCD screen**

- **To prevent damage to the LCD screen**
	- Do not push it too hard or knock it on anything.
	- Do not place the camcorder with LCD screen on the bottom.
- **To prolong service life, avoid rubbing it with a coarse cloth.**
- **Be aware of the following phenomena for LCD screen use. They are not malfunctions.**
	- While using the camcorder, the surface around the LCD screen may heat up.
	- If you leave power on for a long time, the surface around the LCD screen becomes hot.

#### **Battery packs**

The supplied battery pack is a lithium-ion battery. Before using the supplied battery pack or an optional battery pack, be sure to read the following cautions:

- **To avoid hazards**
	- Do not burn.
	- Do not short-circuit the terminals. When transporting, carry the battery in a plastic bag.
	- Do not modify or disassemble.
	- Do not expose the battery to temperatures exceeding 60°C (140°F), as this may cause the battery to overheat, explode or catch fire.

#### **INFORMATIONS SUPPLÉMENTAIRES**

#### **Support de stockage**

- **Suivez avec soin les directives ci-après pour éviter d'altérer ou d' endommager vos données d'enregistrement.**
	- Évitez de laisser tomber ou de plier le support de stockage, les vibrations, les chocs ou une pression forte.
	- Évitez de mouiller le support de stockage.
	- Évitez d'utiliser le support de stockage, de le remplacer ou de le ranger dans un endroit exposé à l'électricité statique ou aux bruits électriques.
	- N'éteignez ou ne retirez jamais le bloc-piles ou l'adaptateur CA en cours d'enregistrement, en cours de lecture ou lorsque vous tentez d'autre façon d'accéder au support de stockage.
	- Gardez le support de stockage loin des objets qui produisent un champ magnétique ou électromagnétique puissant.
	- Évitez de le ranger dans un endroit trop chaud ou trop humide.
	- Évitez d'en toucher les parties en métal.
- **Copiez vos fichiers d'enregistrement importants sur votre ordinateur. Samsung n'assume aucune responsabilité pour toute perte de données. (Nous vous conseillons de copier vos données sur un ordinateur ou sur un autre support de stockage.)**
- **Une défaillance peut entraîner un mauvais fonctionnement du support de stockage. Samsung ne garanti pas la perte de contenu.**
- **Reportez-vous aux pages 26 et 30 pour plus de détails.**

#### **Écran ACL**

- **Pour éviter les dommages à l'écran ACL**
	- Ne le poussez pas trop fort et évitez de le cogner.
	- Évitez de le déposer avec son écran ACL face vers le bas.
- **Évitez de le frotter avec un chiffon rugueux pour en prolonger la durée de service.**
- **Demeurez averti des phénomènes suivants concernant l'utilisation des écrans ACL. Il ne s'agit pas de défaillances.**
	- La surface du contour de l'écran ACL peut s'échauffer en cours d'utilisation.
	- Si vous le laissez allumé pendant une longue période le contour de l'écran ACL se réchauffe.

#### **Bloc-piles**

Le bloc-piles fourni est une batterie au lithium-ion. Lisez attentivement les consignes de sécurité qui suivent avant d'utiliser le bloc-piles fourni ou un substitut :

- **Pour éviter tout danger**
	- Ne le jetez pas au feu.
	- Ne court-circuitez pas les bornes. Transportez-le dans un sac en plastique.
	- Ne le démontez et ne le modifiez jamais.
	- Évitez de l'exposer à des températures dépassant les 60°C (140°F), il pourrait s'échauffer, exploser ou prendre feu.

## maintenance & additional information

- To prevent damage and prolong service life
	- Do not subject to unnecessary shock.
	- Charge in an environment where temperatures are within the tolerances shown below.

This is a chemical reaction type battery - cooler temperatures impede chemical reaction, while warmer temperatures can prevent complete charging.

- Store in a cool, dry place. Extended exposure to high temperatures will increase natural discharge and shorten service life.
- Fully charge and then fully discharge the battery every 6 months when storing the battery pack over a long period time.
- Remove from charger or powered unit when not in use, as some machines use current even when switched off.

- It is recommended that only genuine **Samsung** batteries are used in this camcorder. Using generic non-**Samsung** batteries can cause damage to the internal charging circuitry.
- It is normal for the battery pack to be warm after charging, or after use.
- **Temperature range specifications** Charging: 10°C to 35°C (50°F to 95°F) Operation: 0°C to 40°C (32°F to 104°F) Storage: -20°C to 60°C (-4°F to 140°F)
- The lower the temperature, the longer recharging takes.
- Refer to pages 15-16 for detail.

#### **On charging the built-in rechargeable battery**

Your camcorder has a pre-installed rechargeable battery to retain the date, time, and other settings even when the power switch is set to off. The pre-installed rechargeable battery is always charged while your camcorder is connected to the wall outlet via the AC power adaptor or while the battery pack is attached. The rechargeable battery will be fully discharged in about 6 months if you do not use your camcorder at all. Use your camcorder after charging the pre-installed rechargeable battery. However, even if the pre-installed rechargeable battery is not charged, the camcorder operation will not be affected as long as you are not recording the date.

## entretien et informations supplémentaires

- Pour éviter les dommages et en prolonger la durée
	- Évitez de le cogner.
	- Chargez-le dans un endroit où la température se maintient dans les tolérances indiquées ci-après.

Cette pile à réaction chimique donc les températures froides entravent la réaction chimique mais les températures plus chaudes en empêchent la charge complète.

- Rangez-le dans un endroit frais et sec. Une exposition prolongée à des températures élevées en augmente la décharge naturelle et en réduit la durée.
- Lorsque vous l'entreposez pour une longue période, chargez-le complètement, puis épuisez-le complètement à tous les 6 mois.
- Retirez-le du chargeur ou du caméscope lorsqu'il n'est pas utilisé ; certains appareils consomment de l'énergie même lorsqu'ils sont éteint.

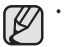

- Nous vous recommandons de n'utiliser que des bloc-piles **Samsung** authentiques avec le caméscope HD. L'utilisation de bloc-piles génériques non fabriqués par **Samsung** peut provoquer une défaillance des circuits de chargement internes.
- Il est normal que le bloc-piles se réchauffe pendant qu'il est sous charge ou pendant l'utilisation.
- **Gamme de température**  Sous charge : 10°C à 35°C (50°F à 95°F) En fonction : 0°C à 40°C (32°F à 104°F) En rangement : De -20 $^{\circ}$ C à 60 $^{\circ}$ C (-4 $^{\circ}$  F à 140 $^{\circ}$  F)
- Plus la température est basse, plus le chargement est long.
- Reportez-vous aux pages 15 et 16 pour plus de détails.

#### **Mise sous charge de la pile rechargeable**

Votre caméscope HD possède une pile rechargeable qui conserve l'horodatage et certains autres réglages pendant qu'il est éteint. Cette pile est mise sous charge lorsque le caméscope HD est branché sur une prise murale à l'aide de l'adaptateur CA ou lorsque le bloc-piles est installé. Si vous n'utilisez pas le caméscope HD, la pile se décharge complètement au bout de 6 mois. Utilisez votre caméscope après avoir chargé la pile préinstallée.

Toutefois, même si la pile intégrée est à plat, le fonctionnement du caméscope HD n'en est pas affecté si vous n'enregistrez pas la date.

#### **USING YOUR HD CAMCORDER ABROAD**

- **Each country or region has its own electric and color systems.**
- **Before using your HD camcorder abroad, check the following items.**
- **Power sources**

The provided AC adaptor features automatic voltage selection in the AC range from 110 V to 240 V

You can use your camcorder in any countries/regions using the AC power adaptor supplied with your camcorder within the AC 100 V to 240 V, 50/60 Hz range. Use a commercially available AC plug adaptor, if necessary, depending on the design of the wall outlet.

- **Viewing images recorded with HD (high definition) image quality** In countries/regions where 720/60p is supported, you can view the images with the same HD (high definition) image quality as that of the recorded images. You need an NTSC-system-based and 720/60p compatible TV (or monitor) with HDMI cable and component cable must be connected.
- **Viewing images recorded with SD (standard definition) image quality** To view images recorded with SD (standard definition) image quality, you need an NTSC-system-based TV with Audio/Video input jacks. A component cable or Multi-AV cable connected.
- **On TV color systems**

Your camcorder is an **NTSC**-system-based camcorder.

If you want to view your recordings on a TV or to copy it to an external device, it must be an **NTSC**-system-based TV or an external device and have the appropriate Audio/Video jacks. Otherwise, you may need to use a separate video format transcoder (NTSC-PAL format converter).

#### **NTSC-compatible countries/regions**

Bahamas, Canada, Central America, Japan, Korea, Mexico, Philippines, Taiwan, United States of America, etc.

#### **PAL-compatible countries/regions**

Australia, Austria, Belgium, Bulgaria, China, CIS, Czech Republic, Denmark, Egypt, Finland, France, Germany,

Greece, Great Britain, Holland, Hong Kong, Hungary, India, Iran, Iraq, Kuwait, Libya, Malaysia, Mauritius, Norway, Romania, Saudi Arabia, Singapore, Slovak Republic, Spain, Sweden, Switzerland, Syria, Thailand, Tunisia, etc.

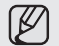

You can make recordings with your HD camcorder and view pictures on the LCD screen from anywhere in the world.

### **UTILISATION DU CAMÉSCOPE HD À L'ÉTRANGER**

- **Chaque pays ou région possède son propre système électrique et son codage couleur.**
- **Avant d'utiliser votre caméscope HD à l'étranger, vérifiez les points suivants :**
- **Sources d'alimentation**

L'adaptateur CA compris est équipé d'un dispositif de sélection automatique de tension variant de 110 Vca à 240 Vca.

Vous pouvez utiliser le caméscope HD dans la gamme située entre 100 Vca et 240 Vca, 50/60 Hz.

Utilisez si nécessaire un adaptateur CA acheté dans le commerce en fonction de la forme des prises murales sur place.

- **Pour visionner des images enregistrées en qualité HD (haute définition)** Dans les pays ou les régions pouvant soutenir le format 720/60p, il est possible de visionner des images de qualité HD (haute définition) comparables aux enregistrements. Il est nécessaire d'utiliser un téléviseur pouvant accueillir le système NTSC au format 720/60p (ou un moniteur) ; les câbles HDMI et composantes doivent être branchés.
- **Visionner des images enregistrées à qualité SD (définition standard)** Pour visionner des images enregistrées à qualité SD, il est nécessaire d'utiliser un téléviseur pouvant accueillir le système NTSC doté de prises d'entrée audio/vidéo. Branchez avec un câble composantes ou Multi-AV.

#### • **Avec les téléviseurs couleur**

Votre caméscope HD est conforme au système **NTSC**.

Si vous souhaitez visionner vos enregistrements sur un téléviseur ou les copier vers un périphérique, ces derniers doivent être conformes au système **NTSC** et doivent posséder les prises audio/vidéo appropriées. Si tel n'est pas le cas, vous devrez peutêtre utiliser une carte de transcodage vidéo à part (convertisseur de format PAL-NTSC).

#### **Pays et régions compatibles avec le système NTSC**

Amérique centrale, Bahamas, Canada, Corée, Etats-Unis d'Amérique, Japon, Mexique, Philippines, Taiwan, etc.

#### **Pays et régions compatibles PAL :**

Australie, Autriche, Belgique, Bulgarie, Chine, CEI, République Tchèque, Danemark, Egypte, Finlande, France, Allemagne, Grèce, Grande-Bretagne, Grèce, Hong Kong, Hongrie, Inde, Iran, Irak, Koweït, Libye, Malaisie, Mauritanie, Norvège, Pays-Bas, Roumanie, Singapour, République slovaque, République tchèque, Suède, Suisse, Syrie, Thaïlande, Tunisie, etc.

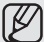

Vous pouvez enregistrer avec votre caméscope HD et visionner des images sur l' écran ACL n'importe où dans le monde.

# troubleshooting

### **TROUBLESHOOTING**

Before contacting a Samsung authorized service center, perform the following simple checks. They may save you the time and expense of an unnecessary call.

#### **Warning indicators and messages**

#### **Battery pack**

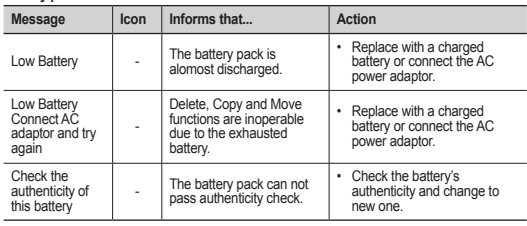

#### **Storage media**

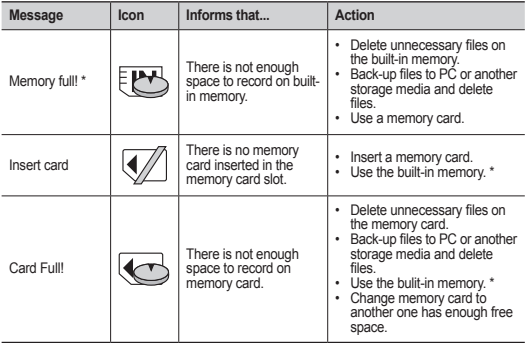

## dépannage

## **DÉPANNAGE**

Avant de contacter le centre de service technique agréé Samsung, effectuez les vérifications élémentaires suivantes : Vous pourrez ainsi vous épargner le temps et les coûts d'un appel inutile.

#### **Témoins d'avertissement et messages**

#### **Bloc-piles**

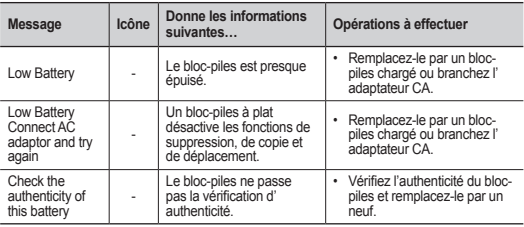

#### **Support de stockage**

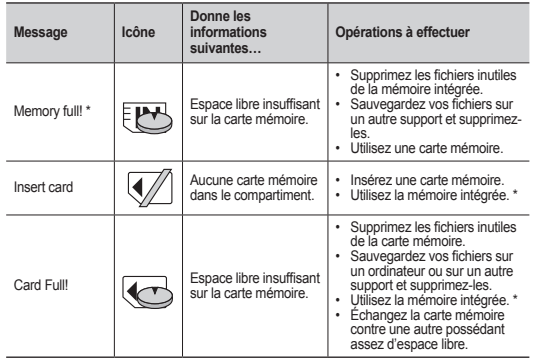

• \*: SC-HMX10A/HMX10C/HMX10CN/HMX10ED uniquement

• \*: SC-HMX10A/HMX10C/HMX10CN/HMX10ED only

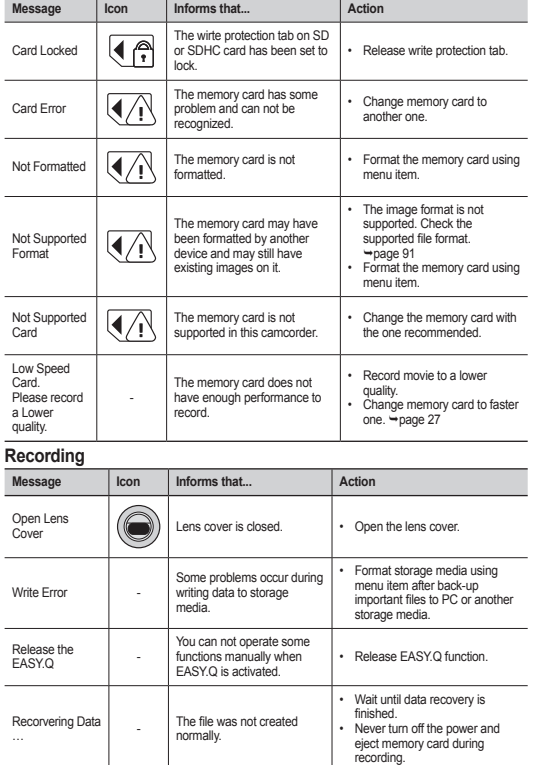

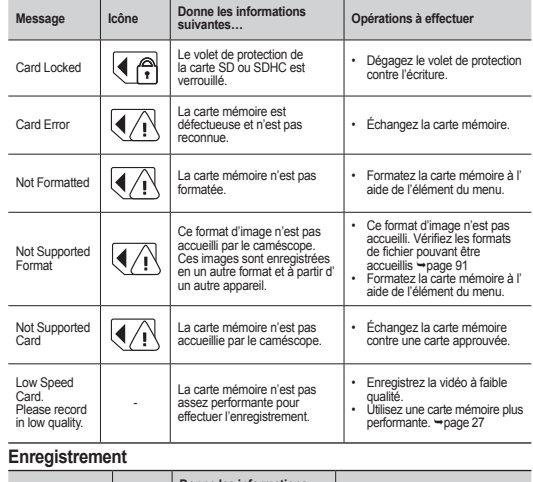

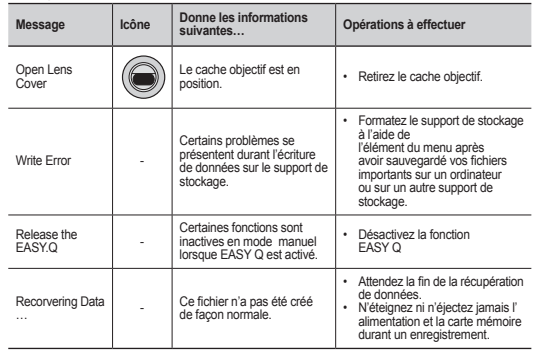

# troubleshooting

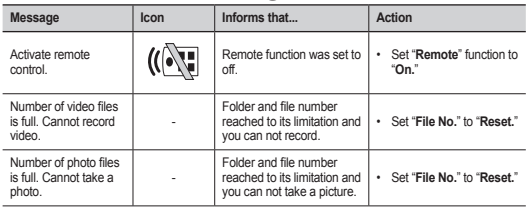

#### **Playback**

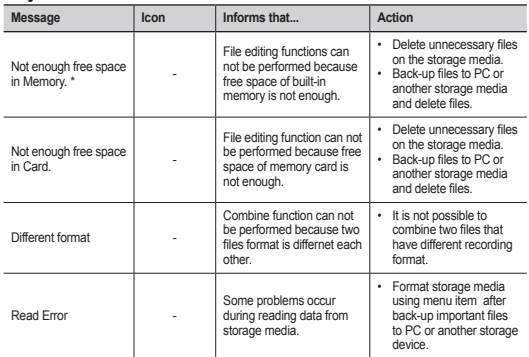

• \*: SC-HMX10A/HMX10C/HMX10CN/HMX10ED only

## dépannage

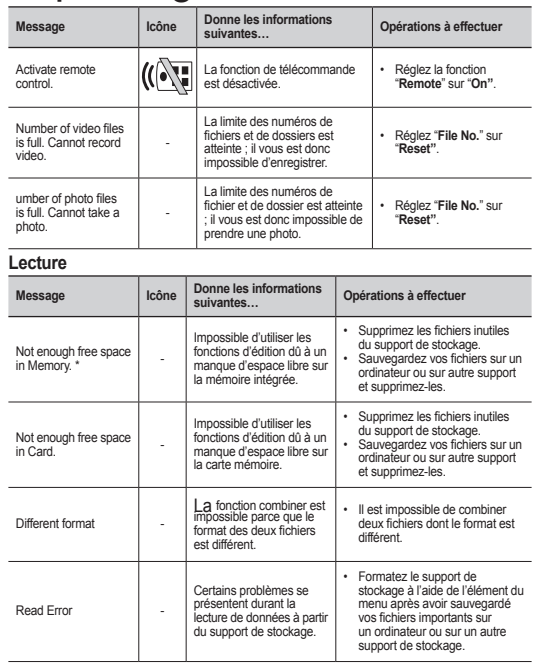

• \*: SC-HMX10A/HMX10C/HMX10CN/HMX10ED uniquement

**USB**

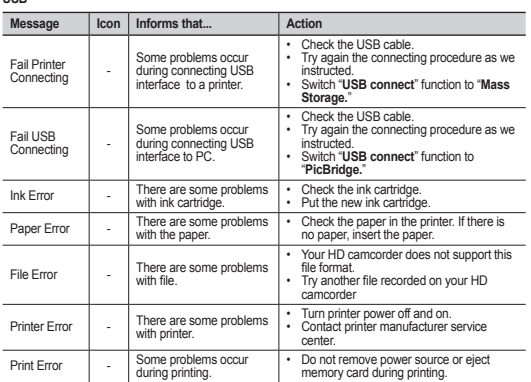

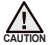

**When there is dew condensation, put the camcorder aside for a while before using** • What is dew condensation?

 Dew condensation happens when a HD camcorder is moved to a place where there is a significant temperature difference from the previous place. The Dew condenses on the external or internal lenses of the HD camcorder, and on the reflection lens. When this happens, it may cause a malfunction or damage to the HD camcorder when using the device with the power on while there is dew condensation.

- What can I do? Turn the power off and detach the battery pack, and leave it in a dry area for 1~2 hours before using it.
- When does the dew condensation occur? When the device is relocated to a place with a higher temperature than the previous location, or when using it in a hot area suddenly, it will cause condensation.
	- When recording outside in cold weather during the winter and then using it in indoors.
	- When recording outside in hot weather after being indoors or inside a car where the A/C was running.

#### **Note before sending your camcorder for repair.**

- If these instructions do not solve your problem, contact your nearest Samsung authorised service centre.
- Depending on the problem, the built-in memory may need to be initialized or replaced and the data will be deleted.

 Be sure to back up the data on your PC before sending your camcorder to repair. Samsung cannot guarantee any loss of your data.

#### **USB**

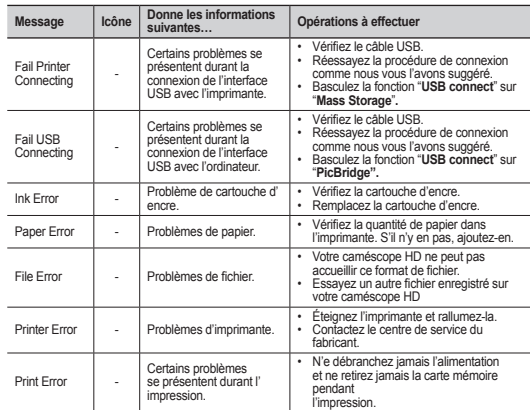

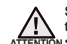

#### **temps.** • Qu'est-ce que la buée ?

 La buée se produit lorsque le caméscope HD est déplacé vers un endroit ou il est soumis à une grande différence de température. La buée se condense sur ou à l'intérieur de l'objectif et de l'objectif de réflexion. Lorsque cela se produit, la buée peut provoquer une défaillance ou endommager le caméscope HD si vous l'utilisez alors qu'il est couvert de buée.

**S'il présente des signes de buée, mettez-le caméscope de côté pendant un certain** 

- Que puis-ie faire ? Éteignez l'appareil et retirez le bloc-piles. Laissez-le sécher dans un endroit sec pendant au moins une heure ou deux avant de le réutiliser.
- Quandla buée se produit-elle ? La buée se produit lorsque l'appareil est déplacé vers un endroit où la température est plus élevée ou qu'il subit une hausse de température soudaine.
- Lorsque vous enregistrez en extérieur, en hiver et par température froide, pour l'utiliser ensuite à l'intérieur.
- Lorsquevous enregistrez en extérieur, en été et par température élevée, pour l'utiliser ensuite à l'intérieur ou dans une auto climatisée.

#### **Prendre en note avant d'envoyer réparer votre caméscope HD.**

- Si ces conseils n'apportent aucune solution à votre problème, contactez le centre de service technique agréé Samsung le plus près.
- En raison du problème, la mémoire intégrée nécessite peut-être une réinitialisation ou son remplacement ; toutes les données seront supprimées.

 Faites une copie de sauvegarde de toutes vos données sur un ordinateur avant de l'envoyer réparer.

Samsung n'est pas tenu responsable des pertes de données.

# troubleshooting

✪ If these instructions do not solve your problem, contact your nearest Samsung authorized service center.

#### **Symptoms and solutions**

#### **Power**

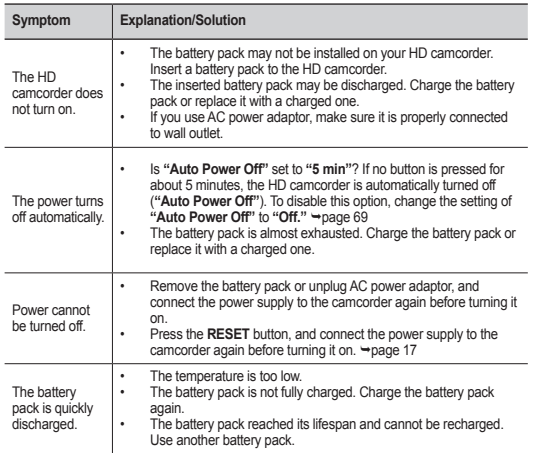

## dépannage

✪ Si ces instructions n'apportent aucune solution à votre problème, contactez le centre de service technique agréé Samsung le plus proche.

#### **Symptômes et solutions**

#### **Alimentation**

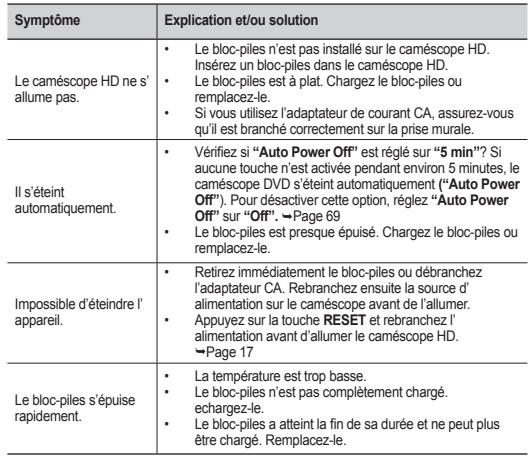
### **Displays**

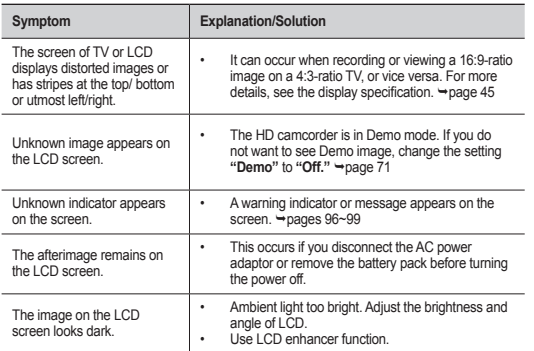

#### **Écrans**

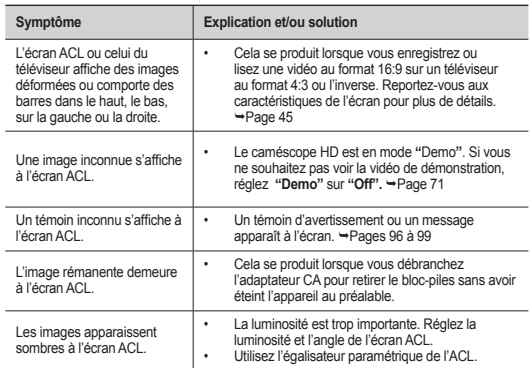

#### **Recording**

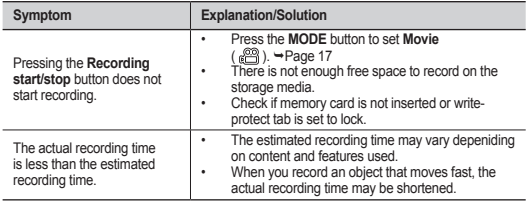

#### **Enregistrement**

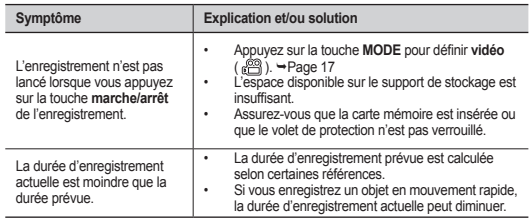

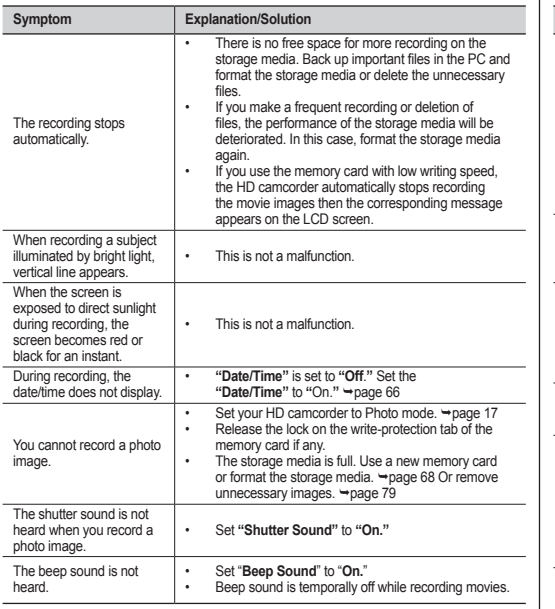

## dépannage

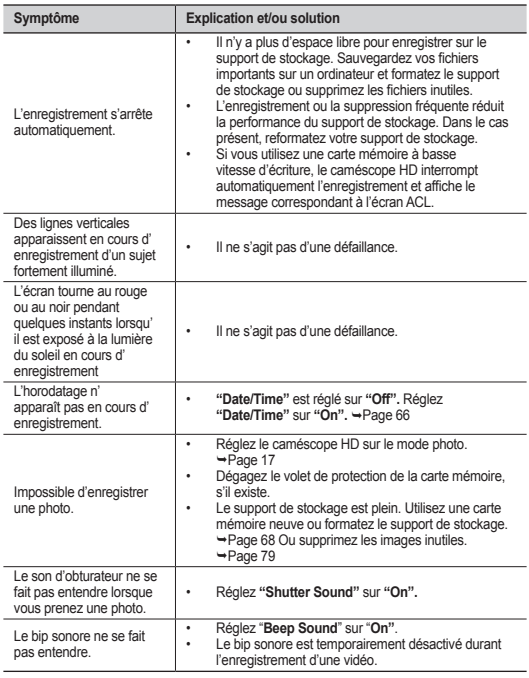

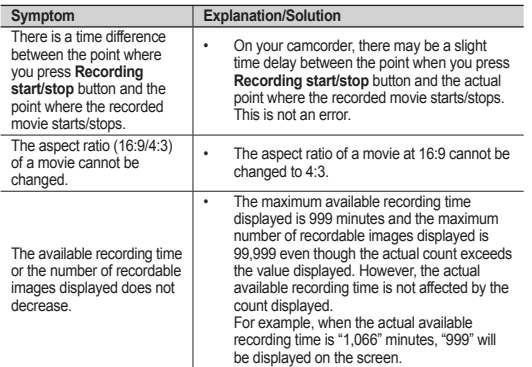

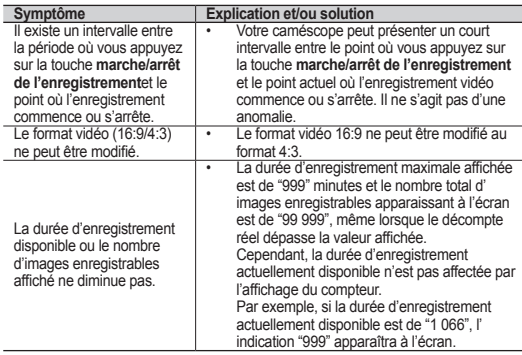

#### **Storage Media**

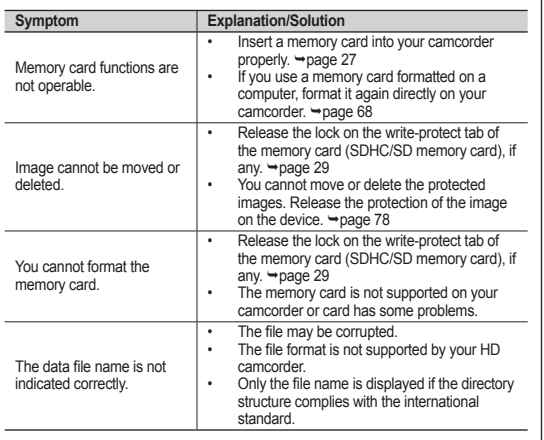

#### **Support de stockage**

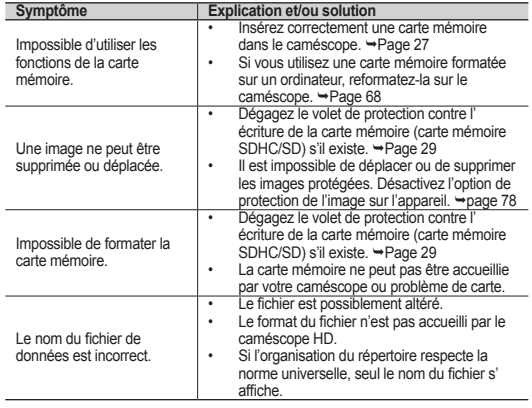

#### **Adjusting the image during recording**

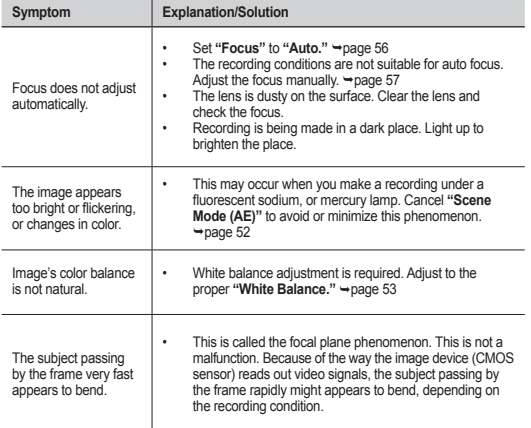

### dépannage

#### **Réglage de l'image en cours d'enregistrement**

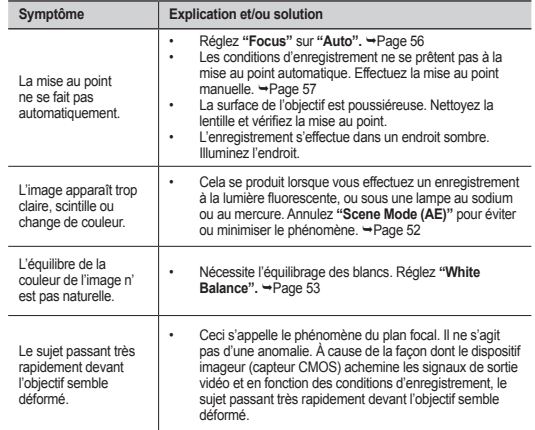

#### **Playback on your HD camcorder**

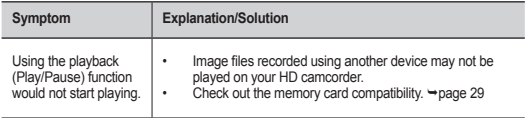

#### **Lecture sur le caméscope HD**

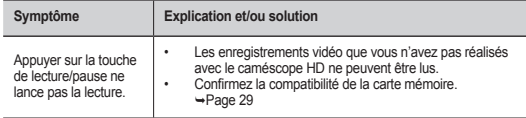

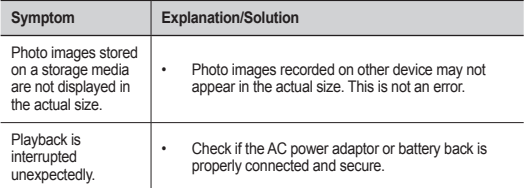

#### **Playback on other devices (TV, etc)**

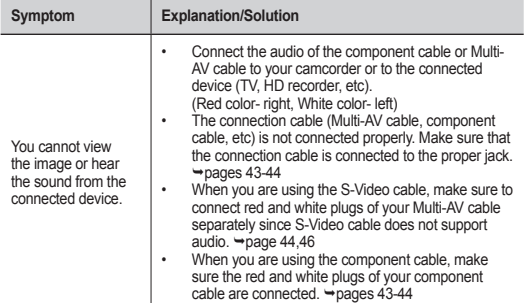

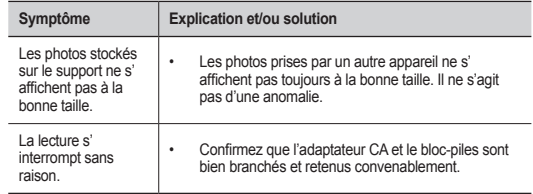

#### **Lecture sur un autre appareil (téléviseur, etc.)**

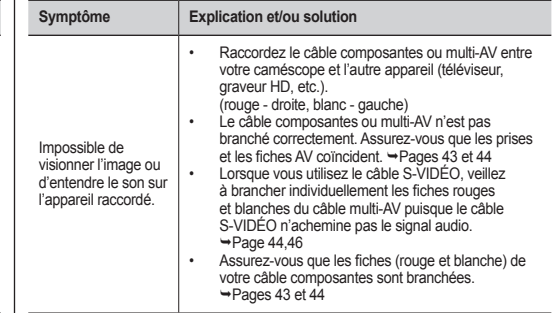

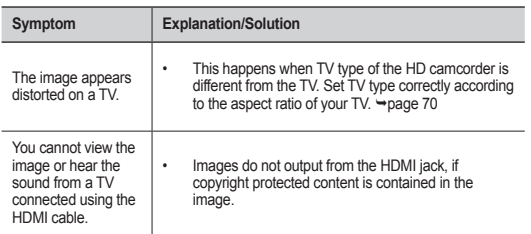

### dépannage

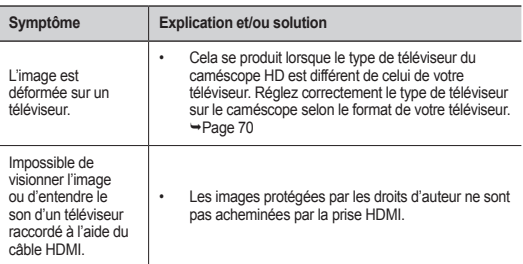

#### **Raccord et reproduction à l'aide d'un autre appareil (graveur, ordinateur, imprimante, etc.)**

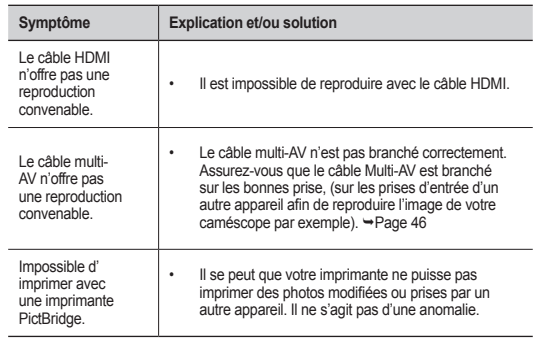

#### **Connecting/Dubbing with other devices (Recorder, PC, Printer, etc)**

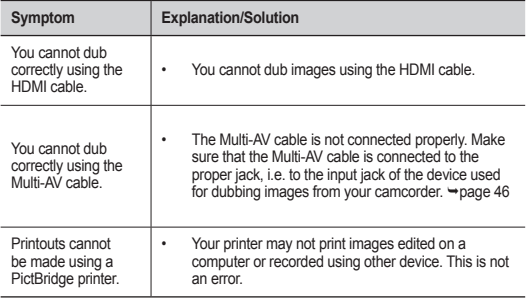

#### **Connecting to a computer**

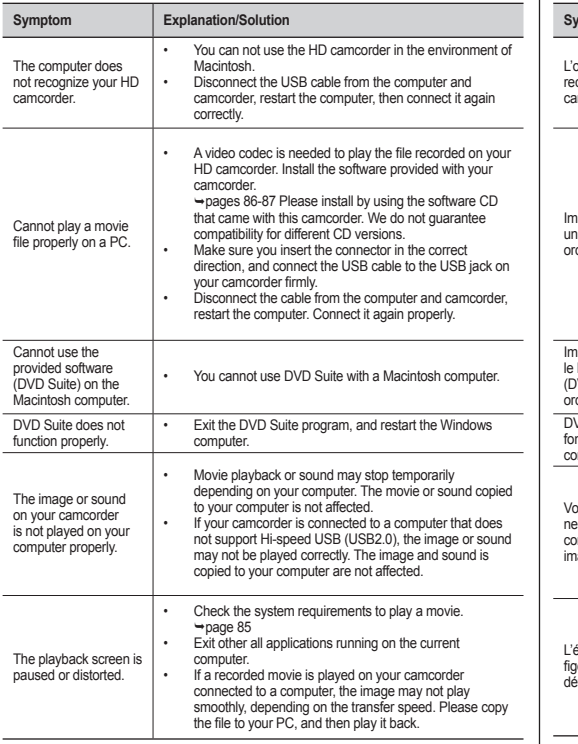

### **Raccordement à un ordinateur**

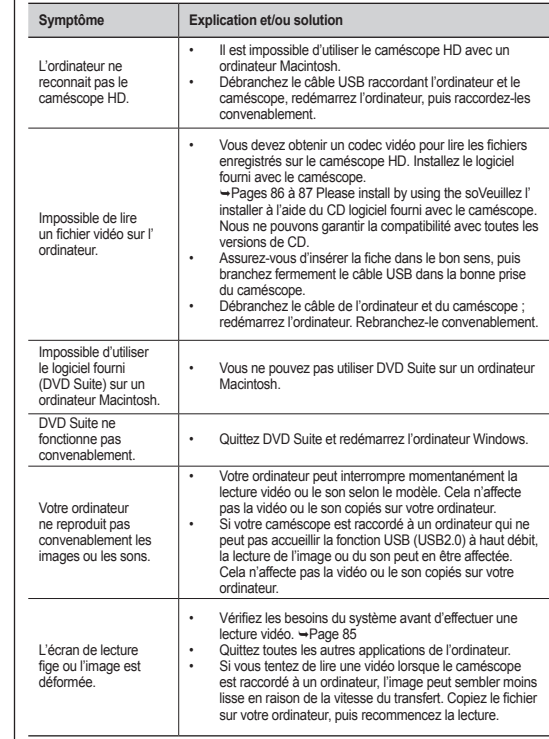

#### **Overall operations**

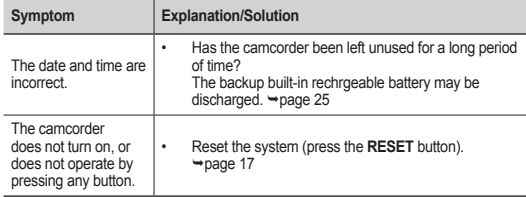

# dépannage

#### **Fonctionnement global**

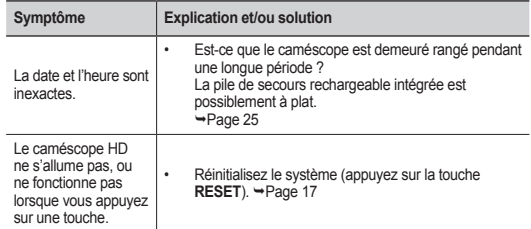

#### **Menu**

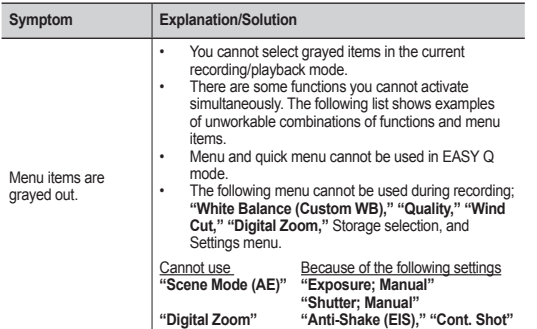

#### **Menu**

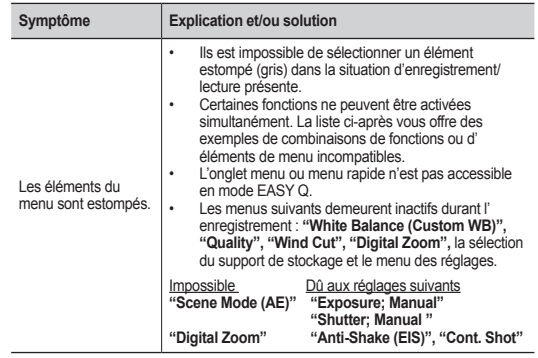

# specifications

#### **Model name: SC-HMX10/HMX10A/HMX10C/HMX10N/HMX10CN/HMX10ED**

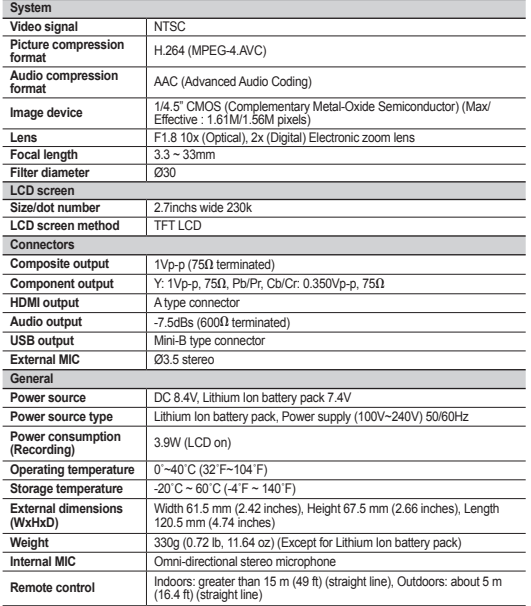

These technical specifications and design may be changed without notice.

### caractéristiques techniques

#### **Nom du modèle : SC-HMX10/HMX10A/HMX10C/HMX10N/HMX10CN/HMX10ED**

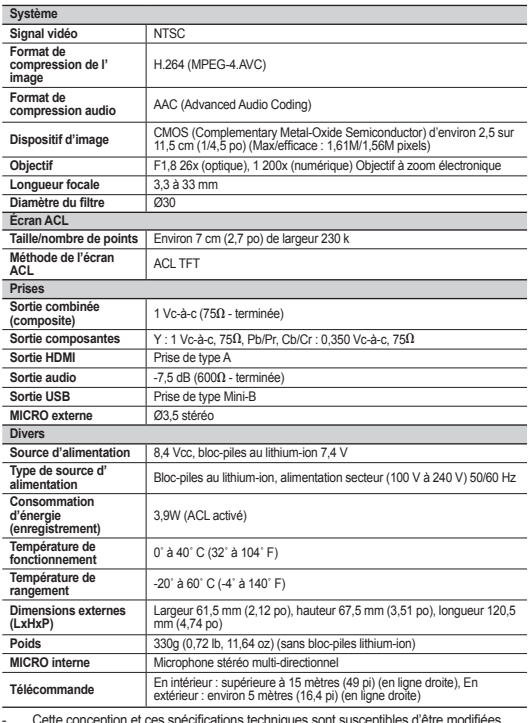

- Cette conception et ces spécifications techniques sont susceptibles d'être modifiées sans préavis.

### **Warranty (Canada users only) Garantie pour le Canada**

#### **SAMSUNG LIMITED WARRANTY**

SAMSUNG Electronics Canada inc. (SECA), warrants that this product is free from defective material and workmanship. SECA further warrants that if this product fails to operate properly within the specified warranty period and the failure is due to improper workmanship or defective material, SECA will repair or replace the product at its option. All warranty repairs must be performed by a SECA authorized service center. (The name and address of the location nearest you can be obtained by calling toll free: 1-800-SAMSUNG)

Labor

1 year carry-in Parts 1 year

On carry-in models, transportation to and from the service center is the customer's responsibility.

The original dated sales receipt must be retained by the customer and is the only acceptable proof of purchase. It must be presented to the authorized service center at the time service is requested.

#### **EXCLUSIONS (WHAT IS NOT COVERED)**

This warranty does not cover damage due to accident, fire, flood and/or other acts of god;misuse, incorrect line voltage, improper installation, improper or unauthorized repairs, commercial use, or damage that occurs in shipping. Exterior and interior finish, lamps, and glass are not covered under this warranty. Customer adjustments which are explained in the instruction manual are not covered under the terms of this warranty. This warranty will automatically be voided for any unit found with a missing or altered serial number. This warranty is valid only on products purchased and used in Canada.

On-line warranty registration of your product is available by visiting our web site at www.samsung.com/ca

#### **Samsung Electronics Canada Inc., Customer Service**

55 Standish Court Mississauga, Ontario L5R 4B2 Canada TEL. 1-800-SAMSUNG (726-7864) FAX. (905) 542-1199 **W**: www.samsung.com/ca

#### **GARANTIE SAMSUNG LIMITÉE**

La société SAMSUNG Electronics Canada Inc. (SECA) garantit que ce produit est exempt de tout défaut matériel ou de fabrication.De plus, SECA s'engage, à sa discrétion, à réparer ou à remplacer le produit s'il ne fonctionnait pas correctement à cause d'un défaut matériel ou de fabrication pendant la période de garantie.Toute réparation effectuée dans le cadre de la garantie doit être réalisée par un centre de service agréé par SECA. (Le nom et l'adresse du centre de service agréé le plus proche peuvent être obtenus en appelant gratuitement le 1-800-SAMSUNG).

Garanti un an pièces et main d'oeuvre.

Pour des modèles devant être ramenés par le client au centre de service agréé, le transport du matériel vers le centre de réparation et à partir de celui-ci est à la charge du client.

Le ticket de caisse original et daté doit être conservé par le client et constitue l' unique preuve valide d'achat. Il doit être présenté au service agréé au moment de la réparation.

#### **EXCEPTIONS (RESPONSABILITÉS NON COUVERTES)**

Cette garantie ne couvre pas les dommages provoqués par un accident, un incendie, une inondation, des cas de force majeure, une mauvaise utilisation de l'appareil, l'utilisation d'une tension électrique incorrecte, une installation défectueuse, des réparations incorrectes ou non autorisées, l'utilisation à des fins commerciales, ou les dommages survenus lors du transport du matériel. La garantie ne couvre pas le revêtement de l'appareil, la finition intérieure, les ampoules, ni les optiques. Les réglages relevant du client, décrits dans ce mode d'emploi, ne sont pas couverts par les termes de cette garantie. De même, elle ne s'applique pas si votre appareil ne porte pas de numéro de série ou si celuici est modifié. Cette garantie s'applique uniquement aux produits achetés et utilisés au Canada.

L'enregistrement de la garantie de votre produit est disponible envisitant notre site web au www.samsung.com/ca

**Samsung Electronique Canada Inc., Service à la Clientéle**  55 Standish Court Mississauga, Ontario L5R 4B2 Canada TEL. 1-800-SAMSUNG (726-7864) FAX. (905) 542-1199 **W**: www.samsung.com/ca

### contact SAMSUNG world wide

If you have any questions or comments relating to Samsung products, please contact the SAMSUNG customer care center.

### pour contacter SAMSUNG dans le monde entier

Si vous avez des commentaires ou des questions concernant les produits Samsung, veuillez contacter notre centre de service à la clientèle SAMSUNG.

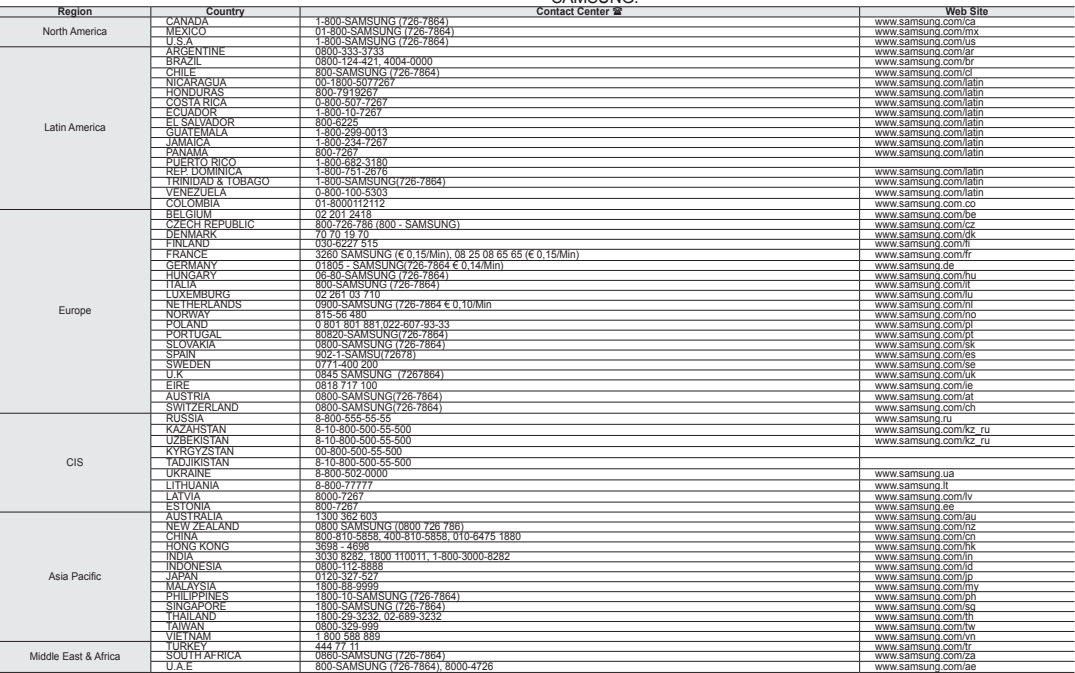

**111**\_ English Français \_**111**

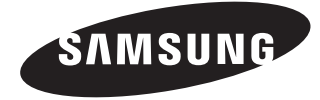

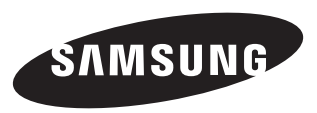

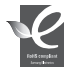

#### **RoHS compliant**

Our product complies with "The Restriction Of the use of certain Hazardous Substances in electrical and electronic equipment", and we do not use the 6 hazardous materials- Cadmium(Cd), Lead (Pb), Mercury (Hg), Hexavalent Chromium (Cr +6), Poly Brominated Biphenyls (PBBs), Poly Brominated Diphenyl Ethers(PBDEs)- in our products.

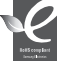

#### **Normes RoHS**

Notre produit respecte les normes de restrictions sur les substances dangereuses pour l'équipement électrique et électronique. Nous n' utilisons pas les 6 produits dangereux suivants dans nos produits : Cadmium (Cd), Plomb (Pb), Mercure (Hg), Chrome hexavalent (Cr+6), Polybromobiphényle (PBB), Éther diphénylique polybromé (EDP).